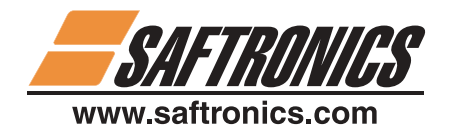

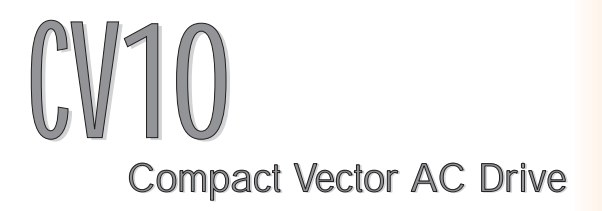

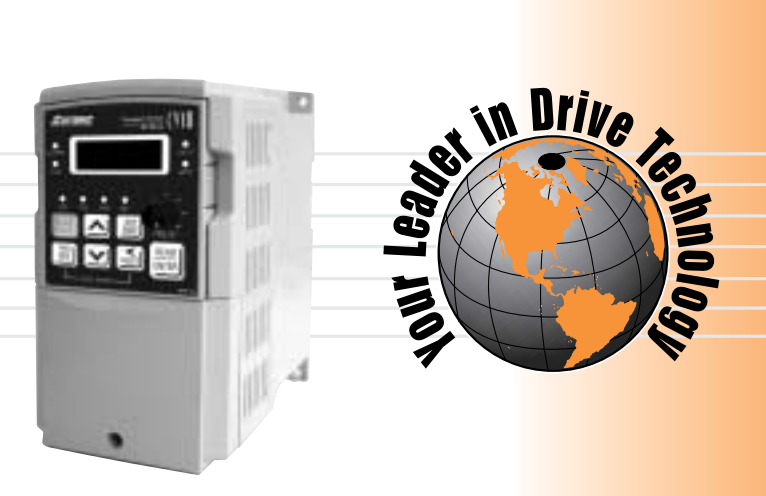

**INSTRUCTION MANUAL** 

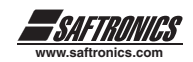

## **TABLE OF CONTENTS**

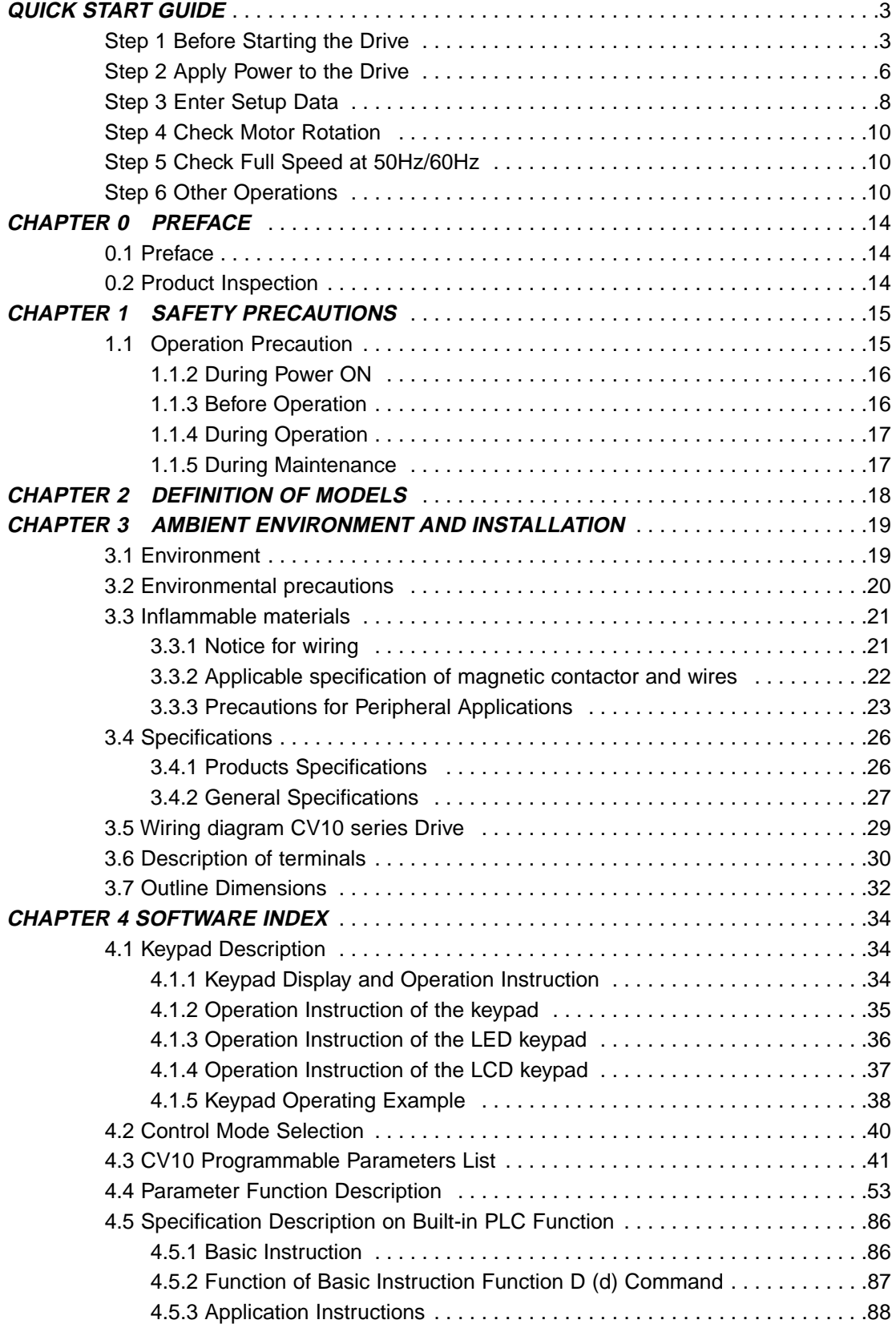

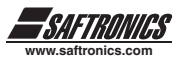

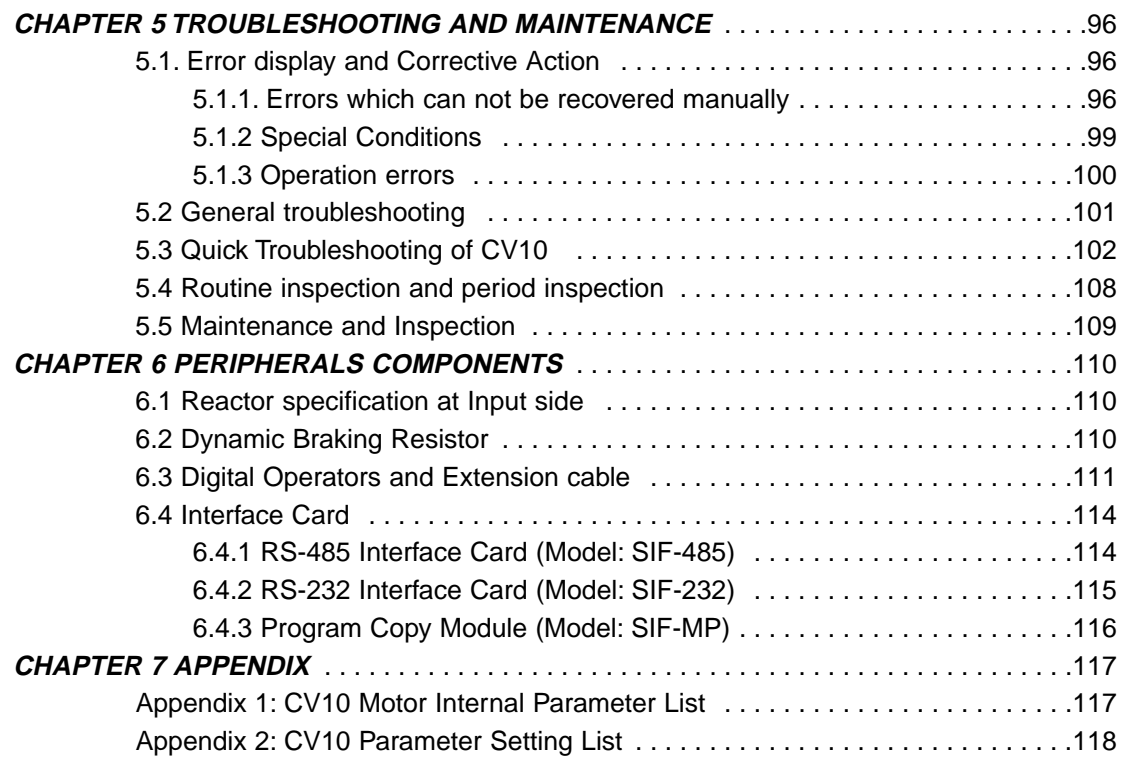

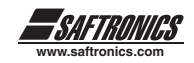

## **QUICK START GUIDE**

This guide is to assist in installing and running the drive to verify that the drive and motor are working properly. Initially, the motor will be started and stopped using the Run/Stop Key on the digital operator.

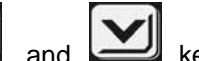

Using and keys will set the Speed Reference. Operation from remote start/stop inputs or contact closures is described later.

# **STEP 1 - BEFORE STARTING THE DRIVE**

Please review Preface and Safety Precautions (page 13 through 16) of the CV10 Instruction Manual. Verify drive was installed in accordance with the procedures as described in CV10 Ambient Environment and Installation on pages 18 through 32. If you feel this was abnormal, do not start the drive until qualified personnel have corrected the situation. (Failure to do so could result in serious injury.)

## *Check Drive and motor nameplates to determine that they have the same HP and voltage ratings.*

**(Ensure that full load motor amps do not exceed that of the Drive.)**

● *Record the Following Information from the motor nameplate:* 

Motor Rated Voltage Motor Rated Speed (RPM) Motor Rated Frequency (Hz) Motor Rated Full Load Current (Amps) Motor Rated Horsepower

● *Remove the terminal cover to expose the motor and power terminals.*

**a. Connect AC power to L1, L2, and L3 terminals. b. Connect AC Motor leads to T1 (U), T2 (V), and T3 (W).**

**Do not connect AC power supply to T1 (U), T2 (V), and T3 (W) terminals of the drive or serious damage to the drive will result.**

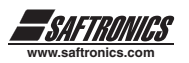

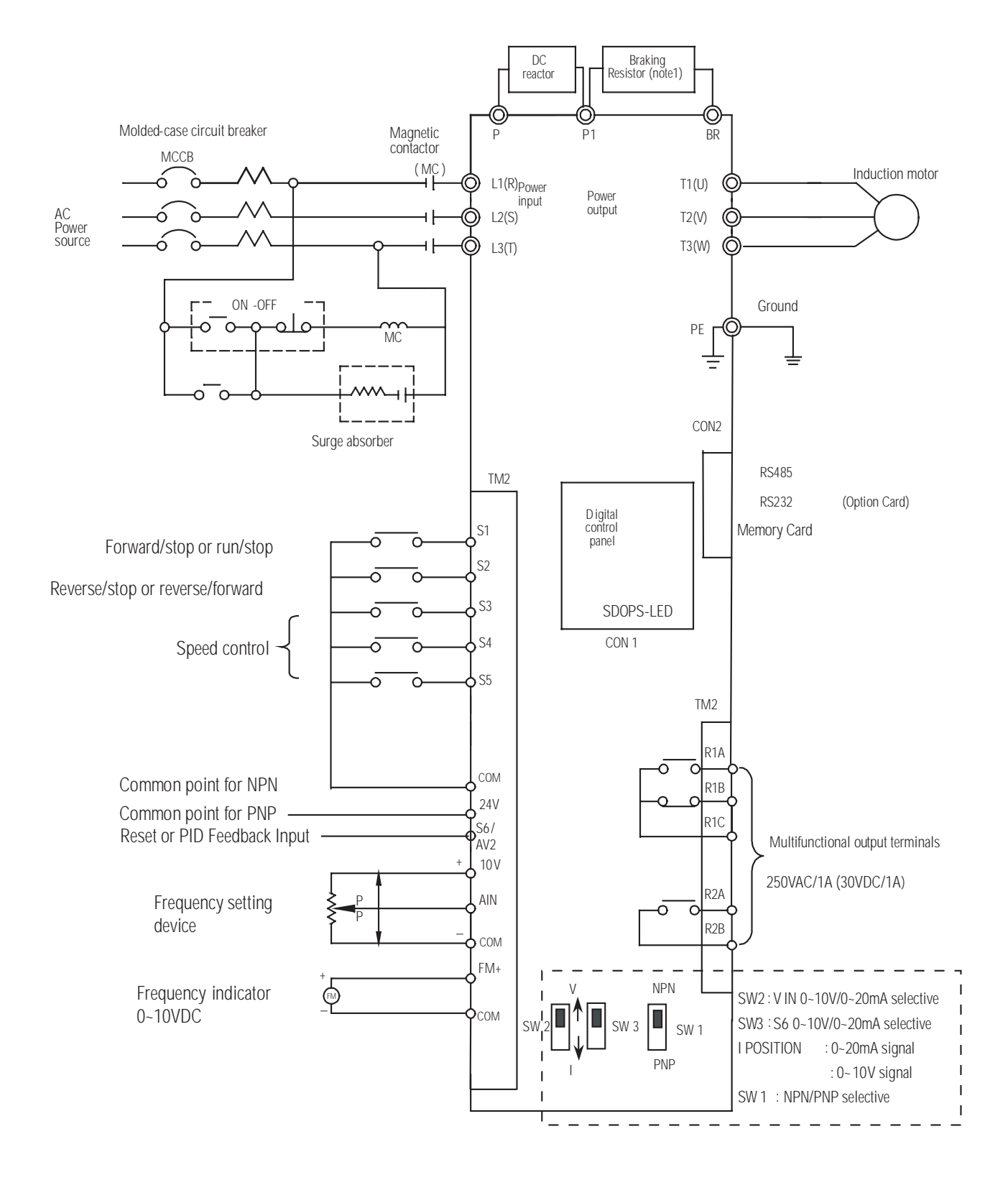

### *Wiring Diagram CV10 Series Drive*

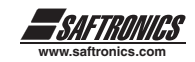

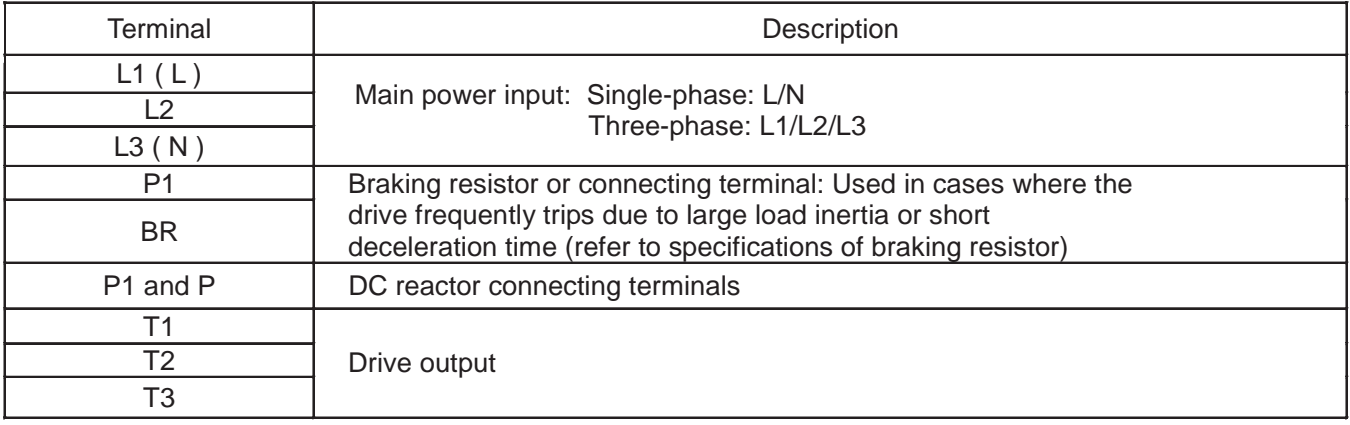

## *Descriptions of CV10 Main Circuit Terminals*

# *Descriptions of CV10 Control Circuit Terminals*

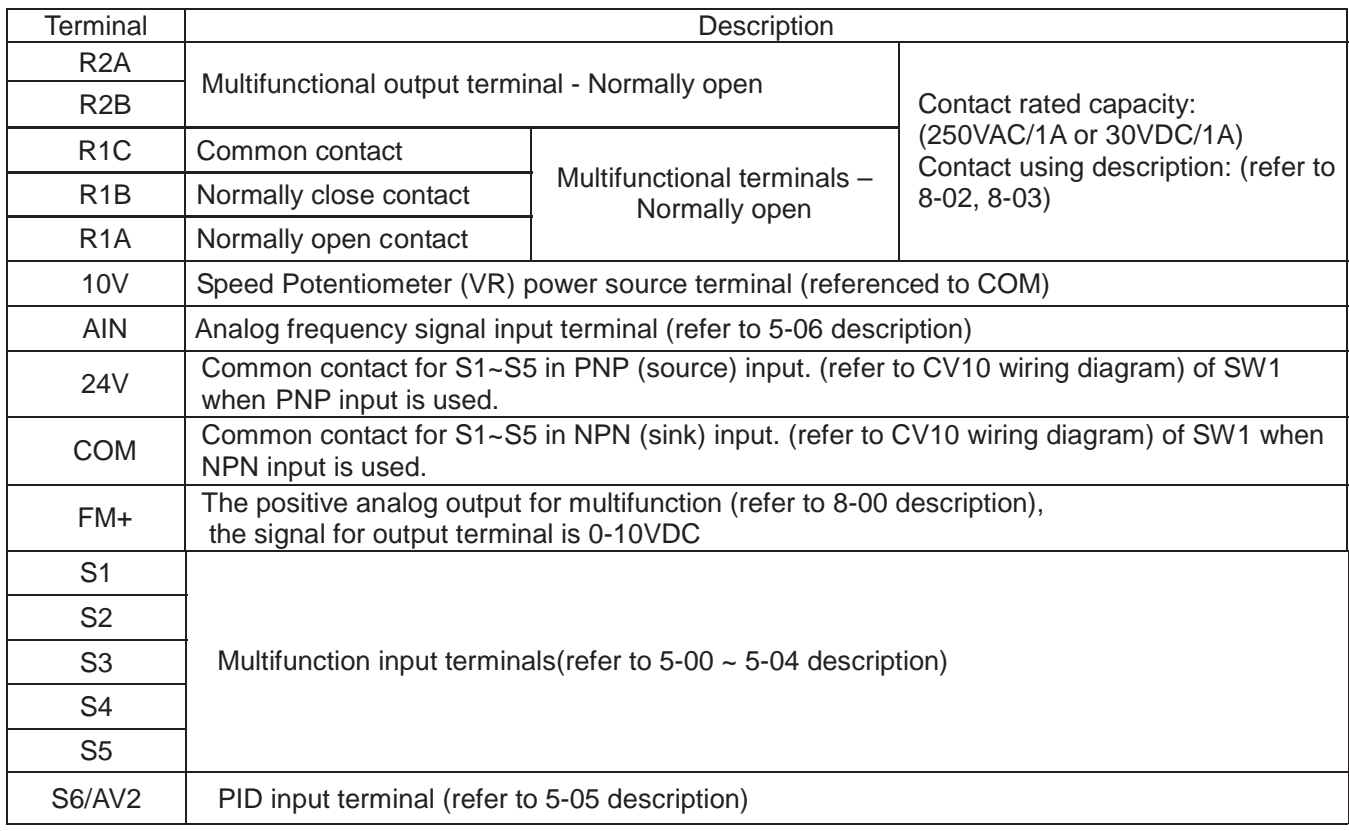

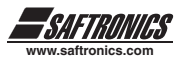

# **KEYPAD AND DISPLAY DESCRIPTION**

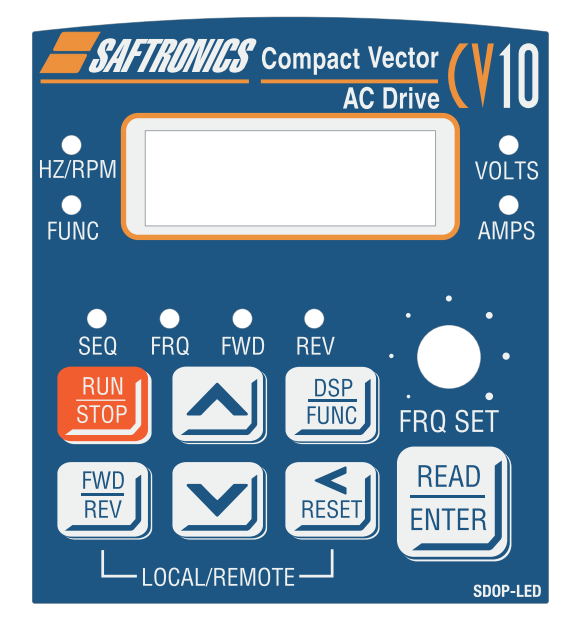

- **1. Hz/RPM LED** Indicates Speed Reference (Frequency) when stopped and Output Frequency when running. To display RPM or Engineering units it must be selected in the program. See parameters 4-04 and 4-05 page 61 of the CV10 Instruction Manual.
- **2. VOLTS LED** Indicates Output Voltage when running and also DC Bus Voltage.
- **3. AMPS LED** Indicates Output Current.
- **4. FUNC** Indicates Drive is in Program Mode.
- **5. SEQ** Remote Start/Stop when lit, Local Start/Stop (Run/Stop Key) when off.
- **6. FRQ LED** Remote Speed Reference when lit, Local Speed Ref. when off.
- **7. FWD LED** Indicates Forward Direction when lit (Flashes if stopped, Stays Lit while operating).
- **8. REV LED** Indicates Reverse Direction when lit (Flashes if stopped, Stays Lit while operating).
- **9. DSP/FUNC** Access program mode. Scroll thru monitoring functions.
- **10. LOCAL/REMOTE** Switches between Local (Keypad Operation) and Remote Control (Terminal Control).
- **11. LCD** keypad does not have FUNC, Hz/RPM, VOLT, and AMP LEDs.
- **12. RESET** Moves digit to be changed from right to left. Resets drive fault.
- **13. READ/ENTER** Saves Edited Parameter Data into Memory.
- **14. UP/DOWN** Changes speed ref up or down when in local. Also Parameter values.

# **STEP 2 - APPLY POWER TO THE DRIVE**

Apply AC power to the drive and observe the keypad. The four digit 7-segment display should read the AC Input Voltage for 3~5 seconds and then it will display flashing 05.00 Speed Reference (Hz/RPM LED lit). The FWD LED should be flashing all the time. If this condition is not observed, then the drive parameters need to be reset to Factory Settings. Parameter 15-6 must be set accordingly (see page 81 of the CV10 instruction manual). Also see "To Change Parameter Data".

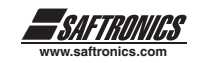

## *CV10 Parameter Groups*

Each parameter group branches off into individual parameters. See pages 41 through 50 for more detailed information about each parameter number.

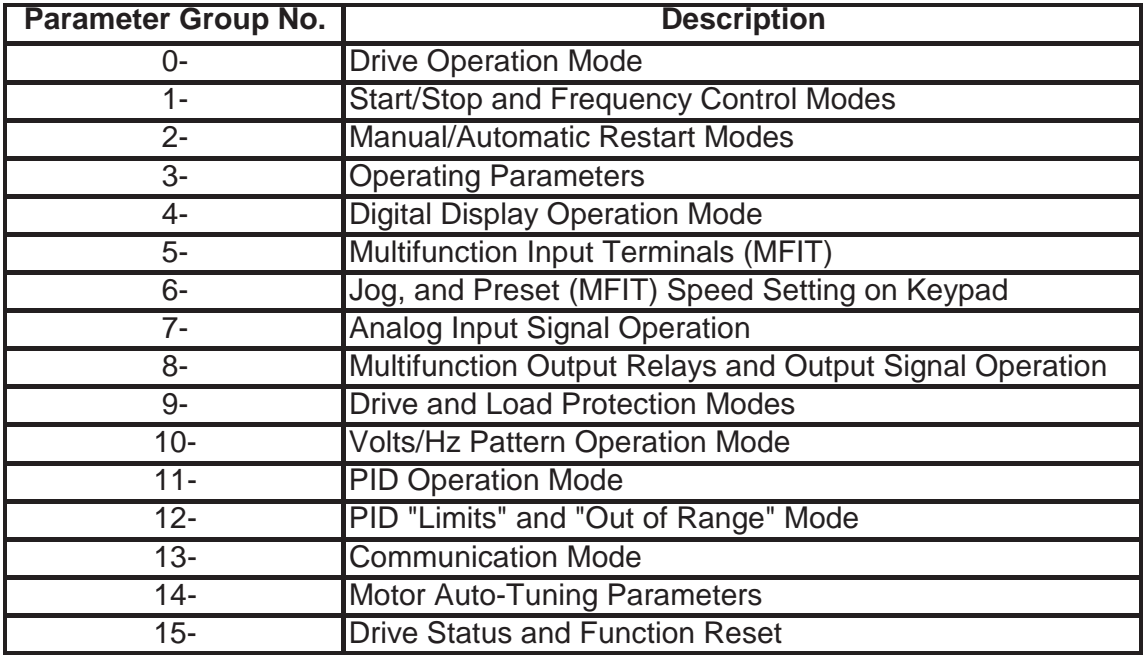

### *To change Parameter Data:*

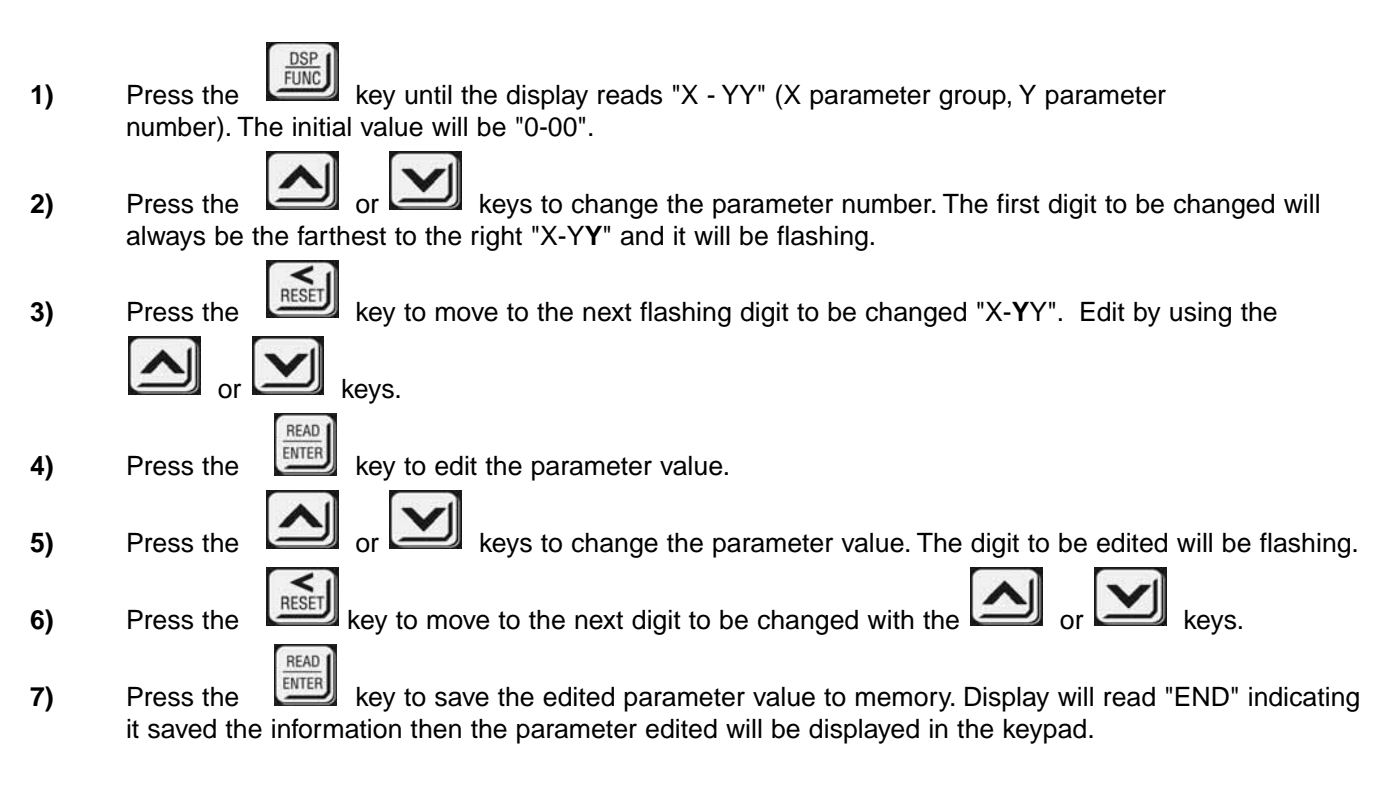

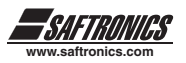

# **STEP 3 - ENTER SETUP DATA**

Use the flowchart below as a guide when entering setup data. There are two different procedures for entering setup data, one for the Vector Control modes and the other for the Volts/Hz mode of operation. Use the motor nameplate data recorded earlier to enter setup data parameter values.

### **Selecting Drive Operating Mode:**

- a) **Vector (General Purpose):** Use for General Purpose applications when a single motor is connected to the drive.
- b) **Vector (Variable Torque):** Use for applications where the motor load varies as the speed of the motor varies and fast response of the drive to motor speed command changes is not required. Can only be used when a single motor is connected to the drive. (Fans and pumps)
- c) **Volts/Hz:** Use for multiple motor applications where more than one motor is connected to the drive. Also use the Volts / Hertz mode if the motor horsepower rating and the drive horsepower rating differ by more than 1 horsepower size.

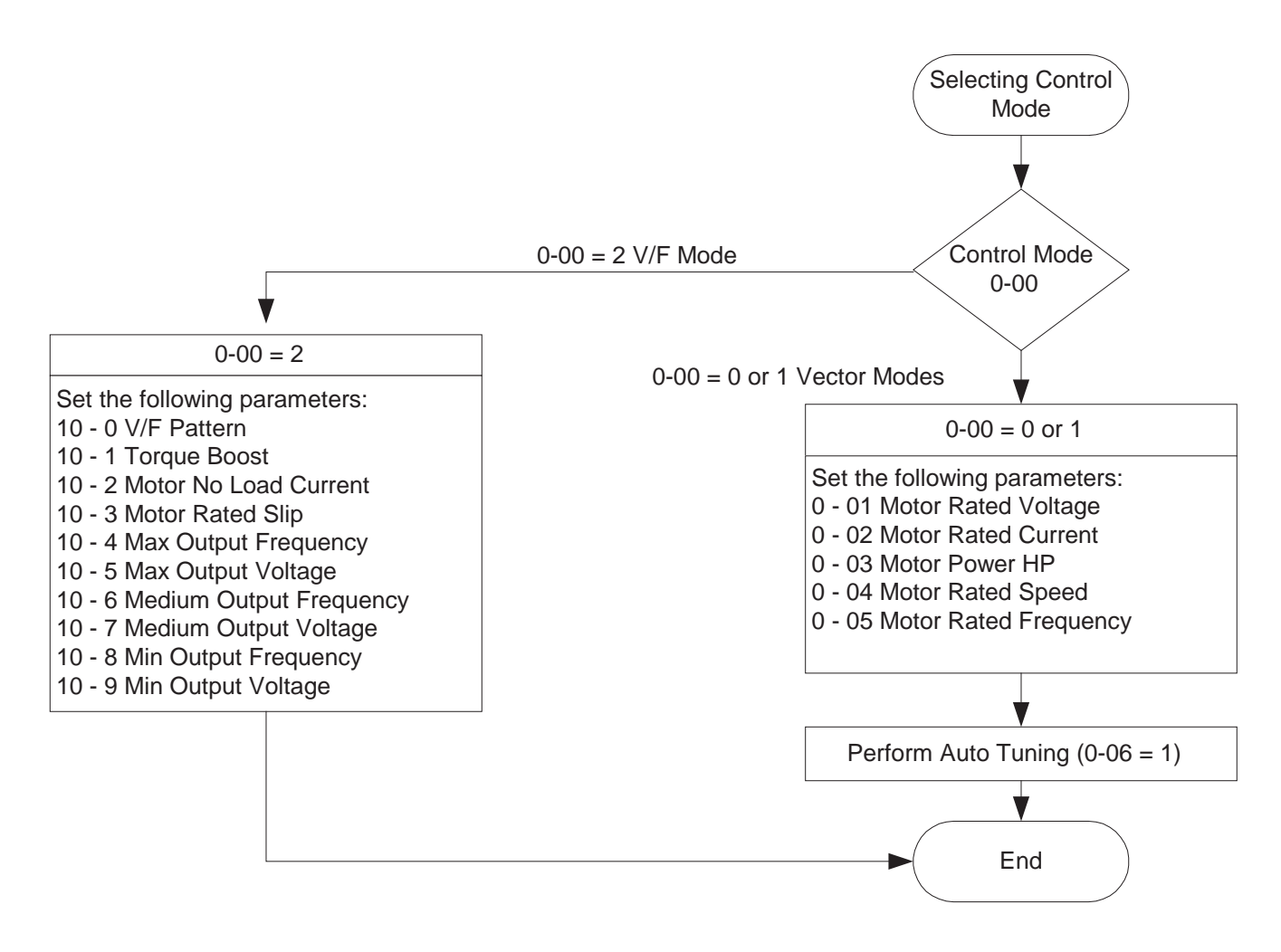

**Note: Auto Tuning cannot be carried out in V/F Mode. "Err2" will be displayed.**

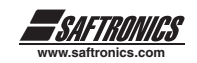

READ

#### *Step-by-Step Procedure for Step 3*

- a) Enter the drive Operating Mode in parameter 0-00. 0-00 = 0000 Vector (General Purpose) "Default Setting". 0-00 = 0001 Vector (Variable Torque).  $0-00 = 0002$  Volts / Hz.
- b) If a value of 0002 (Volts/Hz) was entered for parameter 0-00, then skip to step K.
- c) Enter Motor Rated Voltage from motor nameplate in parameter 0-01.
- d) Enter Motor Rated Current from motor nameplate in parameter 0-02.
- e) Enter Motor Rated Kilowatts (kW=HPx.746) from motor nameplate in parameter 0-03.
- f) Enter Motor Rated Speed (RPM) from motor nameplate in parameter 0-04.
- g) Enter Motor Rated Frequency from motor nameplate in parameter 0-05.
- h) Set parameter 0-06 equal to 0001 (enable auto tuning). Press the  $\Box$  key and the auto tuning function will start and the display will read " - At -".
- i) The motor will not rotate during the auto tuning process but voltage will be applied to the motor.
- j) When the auto tuning is successful, the display will read parameter 0-06. Otherwise an auto  $DSP_1$

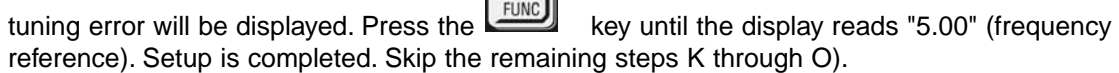

- k) For Volts / Hz Operation, Select a pattern in parameter  $10\n-0 = 0\n-18$  (See page 73-75 of the instruction manual for more detailed information) each pattern selects default values for parameters 10 - 1 through 10-9. These values may require tuning to meet your application speed and torque requirements.
- l) Parameter 10-0 = 18, allows for a custom Volts/Hz pattern to be entered in parameters 10-4 to 10-9 to meet specific applications. Refer to page 73 of the instruction manual.
- m) If the motor rated frequency is not 50 or 60 Hertz, adjust parameter 10 4 to the desired motor rated frequency.
- n) If you wish to operate the motor at a frequency higher than the motor rated frequency, adjust parameter 3-00 to the maximum frequency desired.
- o) Press the **key** until the display reads "5.00" (frequency reference). Setup is now completed.

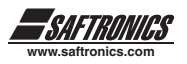

# **STEP 4 - CHECK MOTOR ROTATION**

- **Press RUN key (FWD LED should light), motor should start running, and the digital operator should display a value increasing from 00.00 to 05.00.**
- **Check motor rotation.**

If the motor does not rotate in the correct direction: Press STOP key. Remove AC power. Wait for LED "charge" lamp to extinguish. Reverse motor leads T1 and T2. Restart the drive and check the rotation.

Press STOP key to stop the drive.

# **STEP 5 - CHECK FULL SPEED AT 50HZ/60HZ**

**Frequency/Speed can be changed by pressing the** or

To move left for next digit, press  $\left[\frac{R}{\text{RESE}}\right]_{\text{key}}$  key. Press the  $\left[\frac{R EAD}{\text{ENTER}}\right]_{\text{key}}$  key to set the speed.

- Set frequency to 50Hz/60Hz as applicable.
- **Press RUN key and check drive acceleration to full speed.**
- **Press STOP key to stop drive and check deceleration.**
- **Display should now read the last set frequency.**

## **STEP 6 - OTHER OPERATIONS**

The drive is now setup for basic Run/Stop operation in both forward and reverse directions from the keypad. For other motor control options see below.

- **a) Disable Reverse Operation:** Set parameter 1-02 equal to 0001 to disable reverse operation. When set, the FWD/REV button on the keypad will no longer function and any external reverse commands will stop the motor. Refer to page 53 of the instruction manual.
- **b) Change Acceleration Time:** Parameter 3-02 sets the acceleration time in seconds. Acceleration Time is defined as the length of time to accelerate the motor from zero speed to Motor Rated Speed. Refer to page 56 of the instruction manual.
- **c) Change Deceleration Time:** Parameter 3-03 sets the deceleration time in seconds. Deceleration Time is defined as the length of time to decelerate the motor from Motor Rated Speed to zero speed. Refer to page 56 of the instruction manual.
- **d) Set Maximum Speed:** Parameter 3-00 sets the maximum output frequency to the motor. If Parameter 3- 00 is set greater than the Motor Rated Frequency (parameter 0-05 for vector modes, parameter 10-4 for Volts/Hz mode), the motor will operate in the constant horsepower mode when motor rated frequency is exceeded. Refer to pages 51, 56 and 73 of the instruction manual.
- **e) Set Minimum Speed:** Parameter 3-01 sets the minimum output frequency to the motor. Refer to page 56 of the instruction manual.
- **f) Local / Remote Selection:** By default, the drive is configured to use the UP/DOWN keys on the keypad (Local Control) to set the Frequency Reference (motor speed command) for the drive and the RUN/STOP key to control the starting and stopping of the motor (Local Control). Once parameters 1-00 and 1-06 are set to any value other than 0000, the drive recognizes it as REMOTE CONTROL. By pressing the RESET and FWD/REV keys simultaneously the drive switches between LOCAL CONTOL and REMOTE CONTROL or vice versa.

**Note: Parameter 1-00 and 1-06 must be set to remote in order for this function to take effect.**

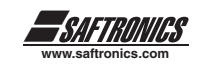

- **g) Set Frequency Reference Source:** Set Frequency Reference Source: Change parameter 1-06 to change the frequency reference source as shown below. After setting parameter 1-06, remove AC input power, wait for the "Charged" LED to extinguish, and connect any devices to the drive as shown in Fig. 1. Reference to page 53 of the instruction manual.
	- 1) Parameter 1-06 = 0000: The Up/Down Arrow Keys on the keypad set the Frequency Reference Command. **Default Setting.**
	- 2) Parameter 1-06 = 0001: The Potentiometer Mounted on the Keypad Sets the Frequency Reference Command.
	- 3) Parameter 1-06 = 0002: The Analog Voltage/Current connected to Terminal AIN sets the Frequency Reference Command.

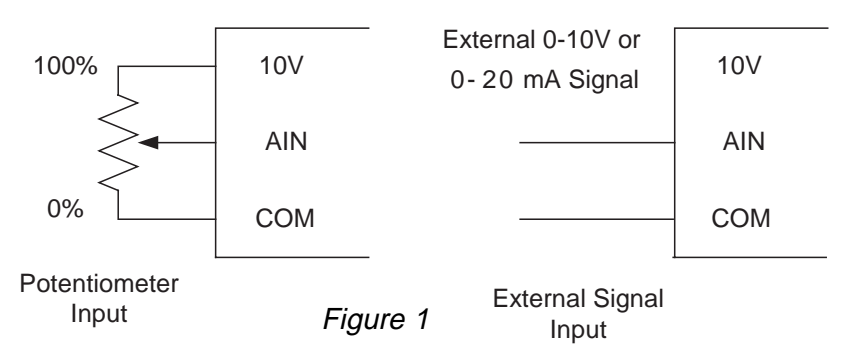

Set SW2 switch per Table 1 based on the type of analog signal connected to the drive (use 0 - 10 VDC position for potentiometer input).

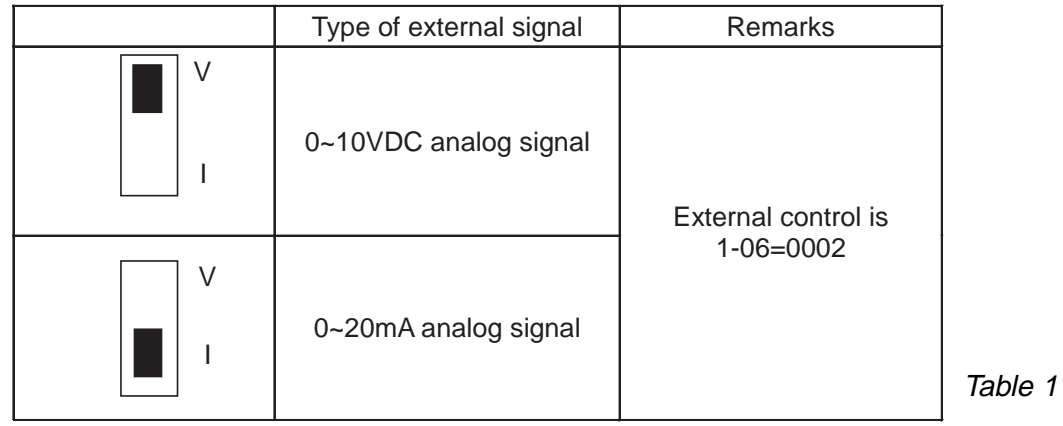

4) Parameter 1-06 = 0003: The Up/Down Digital Inputs (Digital Input Function Codes 14 and 15) set the Frequency Command. Set Parameters 5-03 to 0014 and 5-04 to 0015 and connect Up/Down pushbuttons to the drive as shown below in Fig 2.

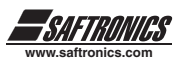

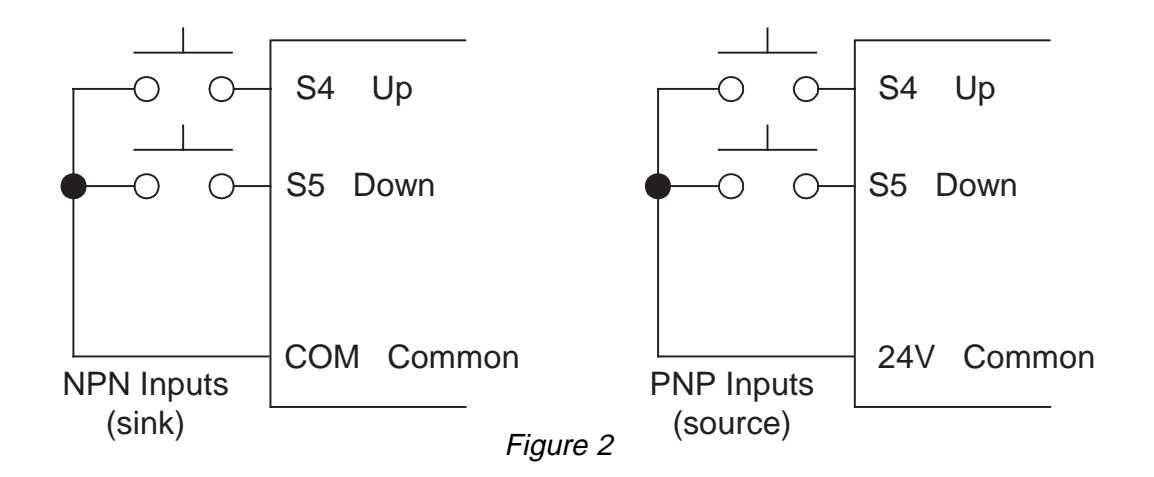

5) Parameter 1 - 06 = 0004: Serial Communications set the Frequency Command. Refer to the serial communications document for more detailed information.

**h) Set for External Start / Stop Control:** By default, the drive is configured to use the keypad pushbuttons to start and stop the drive. To enable starting and stopping the drive using external switches or pushbuttons, set parameter 1-00 equal to 0001 (External Terminal Control) and set parameter 1 - 01 to the desired value as described below. After setting parameters 1-00 and 1-01, remove AC input power, wait for the "Charged" LED to extinguish, and connect the switches or pushbuttons as shown in Figures 3-A, 3-B, and 3-C. Reference page 52 of the CV10 instruction manual for more detailed information.

#### **Set Switch SW1 according to the desired type of digital input used:**

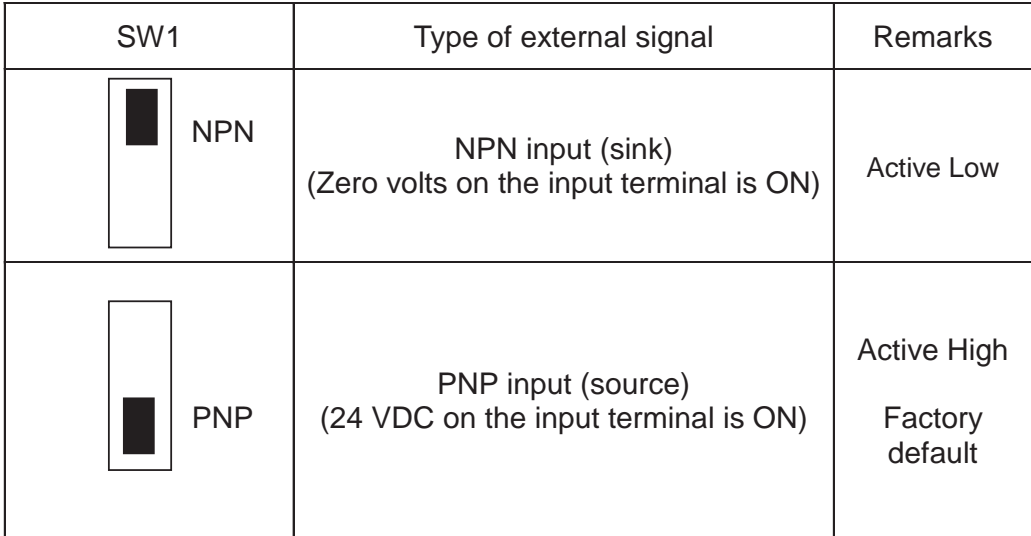

1. Parameter 1-01 = 0000: Forward/Stop - Reverse/Stop

a. Input signal is NPN (Active Low) b. Input Signal is PNP (Active High)

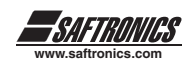

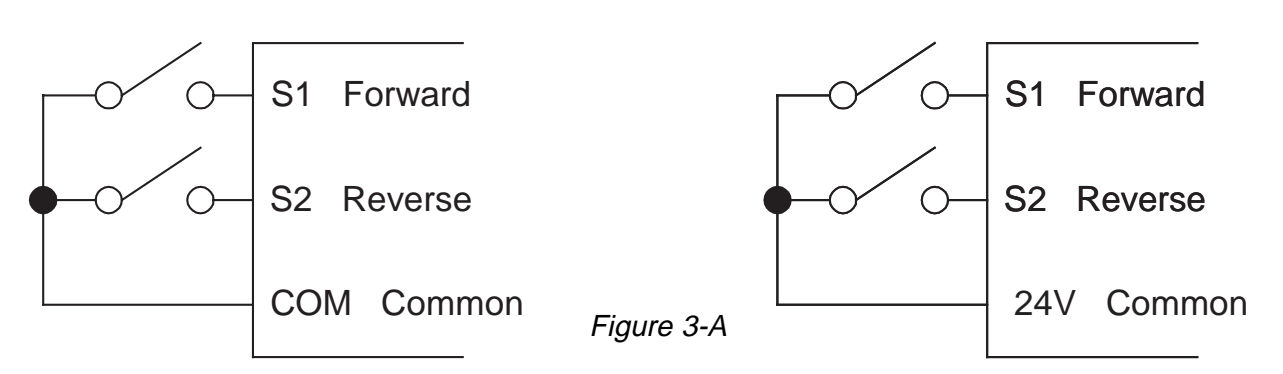

If both forward and reverse commands are applied at the same time, the drive will stop. Functions of Digital Inputs S1 and S2 are overridden by this command.

- 2. Parameter 1-01 = 0001: Run/Stop Forward/Reverse
- a. Input signal is NPN (Active Low) b. Input Signal is PNP (Active High)

S1 Run/Stop S2 Fwd/Rev COM Common S1 Run/Stop S2 Fwd/Rev 24V Common Figure 3-B

Functions of Digital Inputs S1 and S2 are overridden by this command.

- 3. Parameter 1-01 = 0002: 3 Wire Control Mode, Run/Stop Forward/Reverse
- a. Input signal is NPN (Active Low) b. Input Signal is PNP (Active High)

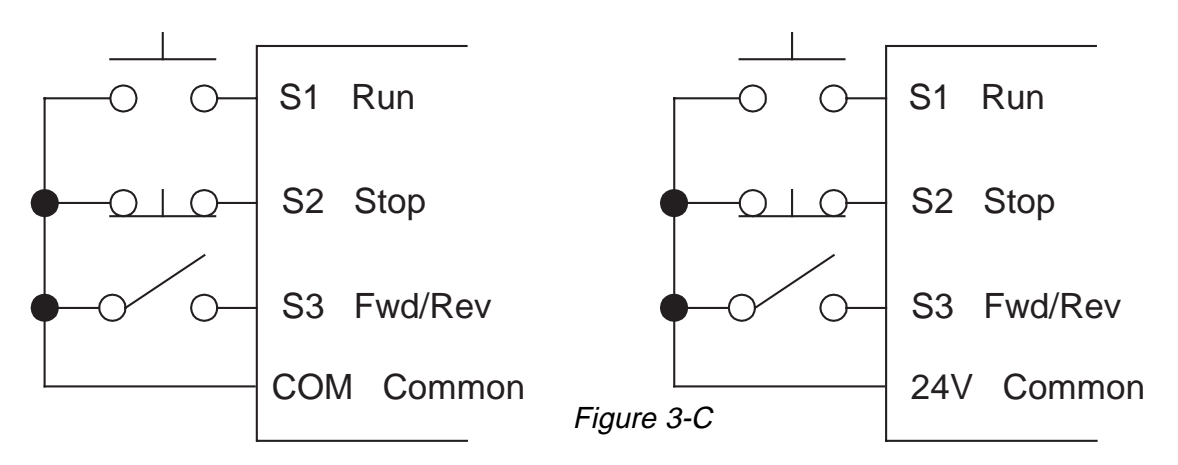

Functions of Digital Inputs S1, S2, and S3 are overridden by this command.

#### **Note: If parameter 1-02 = 0001, then the reverse commands in all of above figures will act like a stop command.**

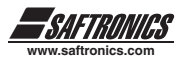

# **CHAPTER 0 PREFACE**

## *0.1 PREFACE*

To extend the performance of the product and ensure your safety, please read this manual thoroughly before using the drive. Should there be any problem in using the product and can not be solved with the information provided in the manual, contact your nearest Saftronics distributor or our sales representatives who will be willing to help you. Please continue using Saftronics products in the future.

### *\* Precautions*

Drive is an electrical electronic product. For your safety, there are symbols such as "Danger", "Caution" in this manual to remind you to pay attention to safety instructions on handling, installing, operating, and checking the drive. Be sure to follow the instructions for highest level of safety.

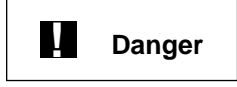

Indicates a potential hazard could cause death or serious personal injury if misused.

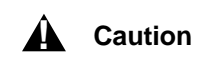

Indicates that the drive or the mechanical system might be damaged if misused.

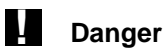

- Do not touch any circuit boards or components if the charging indicator is still lit after the ... power is turned off.
- Do not wire when the drive is electrified. Do not check parts and signals on circuit boards . . during the drive operation.
- Do not disassemble the drive and modify internal wires, circuits and parts.

Ground the ground terminal of the drive properly. As for 200V class ground to 100  $\Omega$  or below,

400V class ground to 10  $\Omega$  or below.

 $\hat{A}$  Caution

- Do not perform a voltage test on parts inside the drive. High voltage will easily destroy semi. conductor parts.
- Do not connect T1 (U), T2 (V), and T3 (W) terminals of the drive to AC power supply.
- CMOS ICs on the drive's main board are susceptible to static electricity. Do not touch the ... main circuit board.

## *0.2 PRODUCTS INSPECTION*

Saftronics drives have passed all the function tests before delivery. Please check the followings when you received and unpacked the drive:

- The model and capacity of the drive are the same as those specified in your purchase order.
- Check for any damages caused by transportation. If so, please do not apply the power, and contact Saftronics sales representatives if any of the above problems occur.

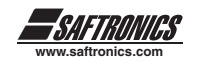

# **CHAPTER 1 SAFETY PRECAUTIONS**

## *1.1 OPERATION PRECAUTION*

**Caution** The line voltage applied must comply with the drives specified input voltage. ▲**!**

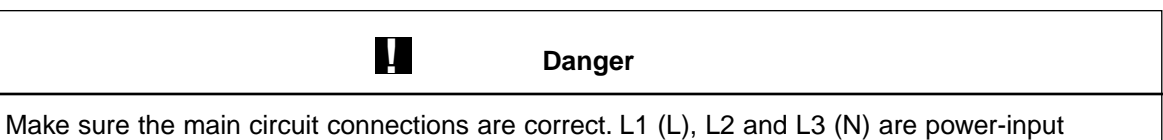

terminals and must not be mistaken for T1, T2 and T3. Otherwise, the drive might be damaged.

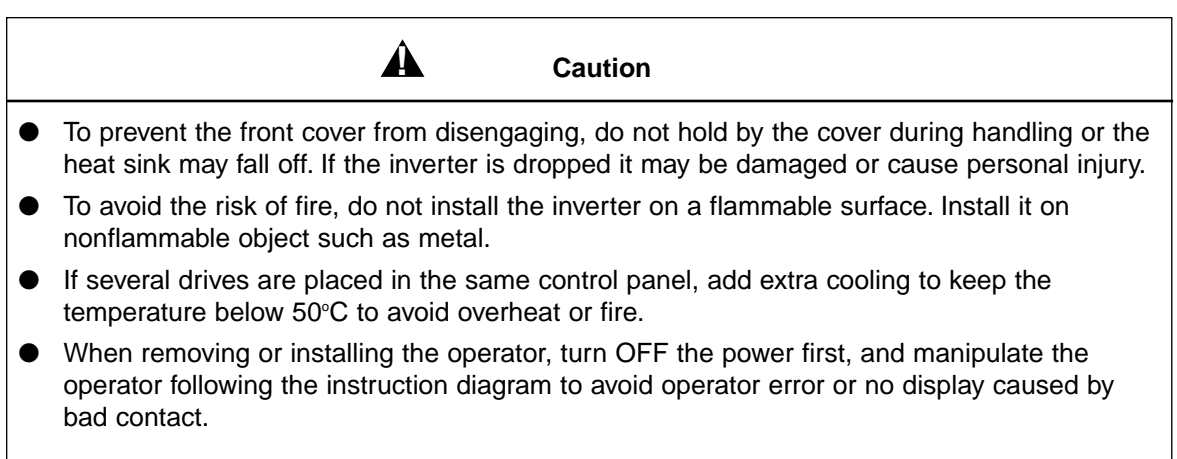

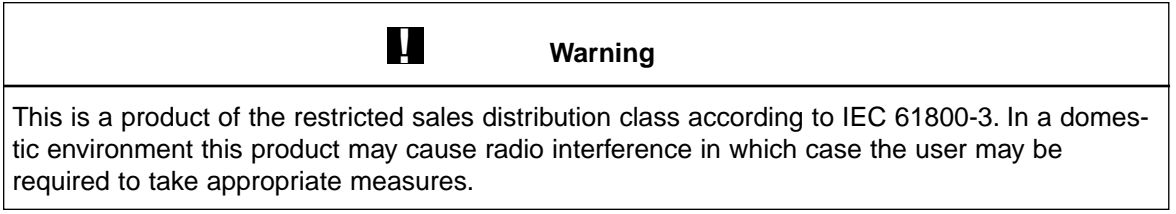

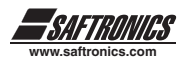

### *1.1.2 During Power ON*

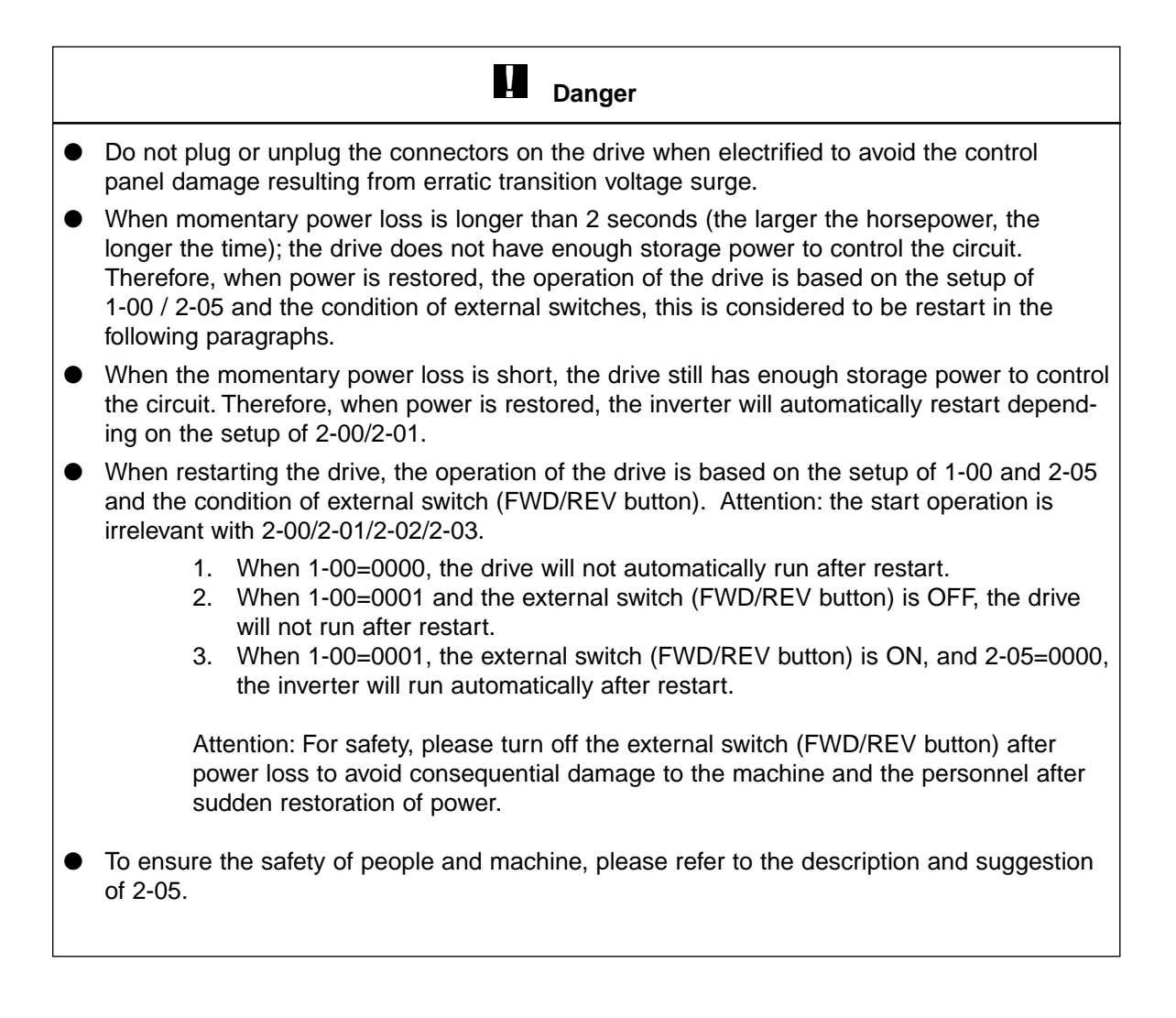

### *1.1.3 Before Operation*

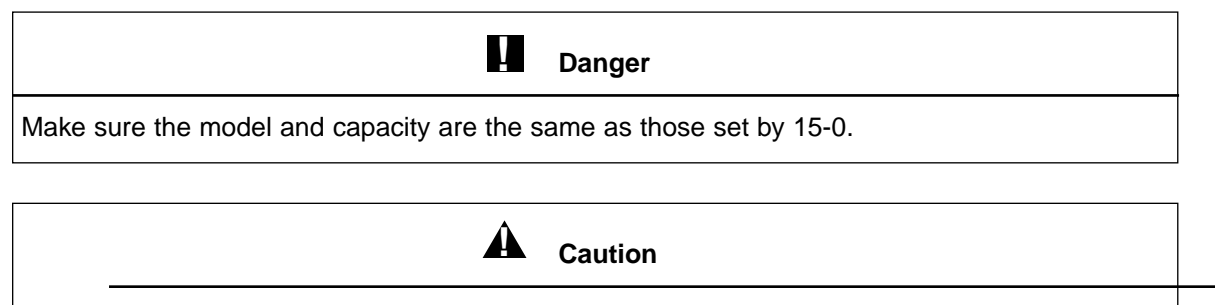

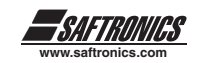

# *1.1.4 During Operation*

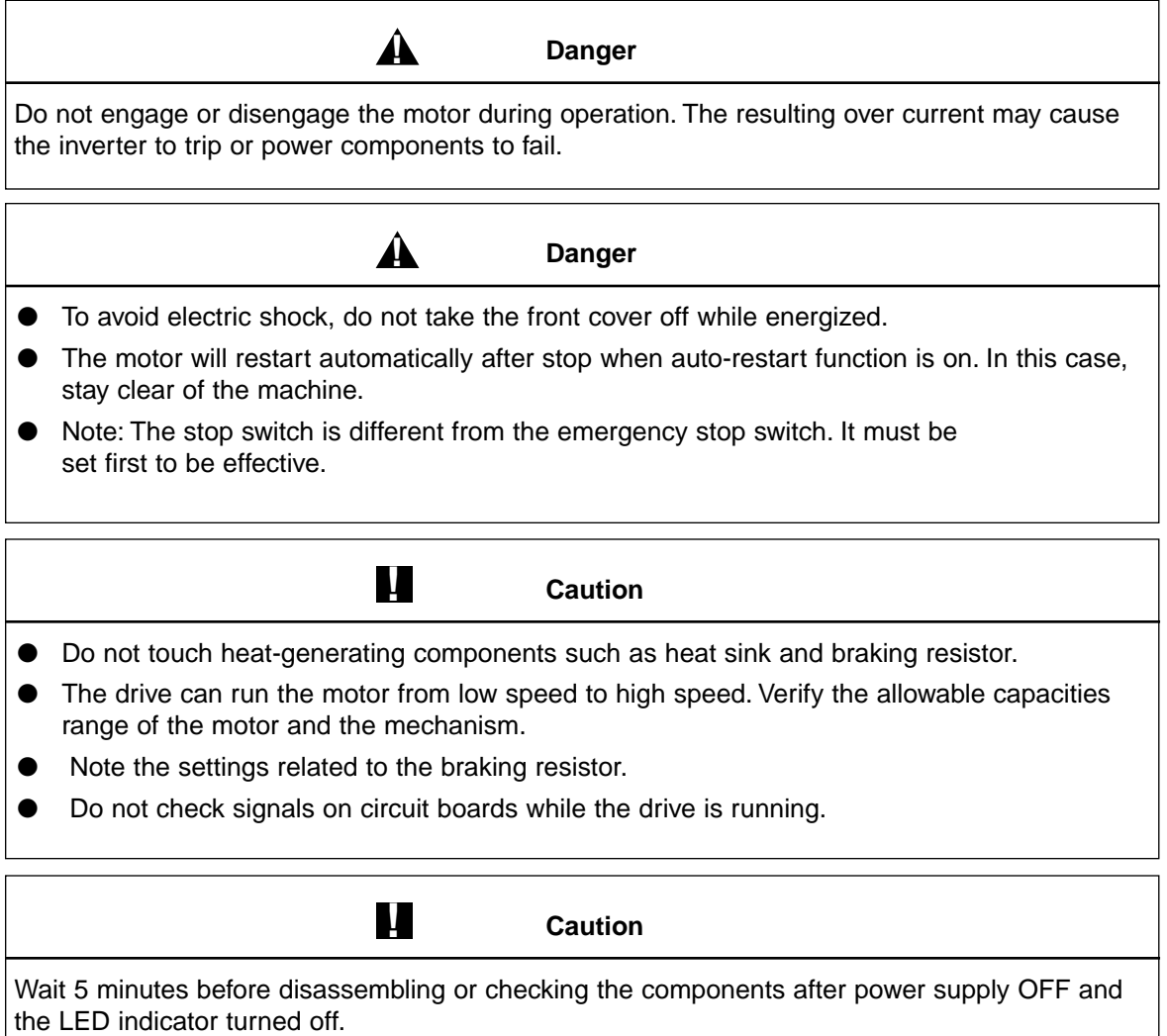

## *1.1.5 During Maintenance*

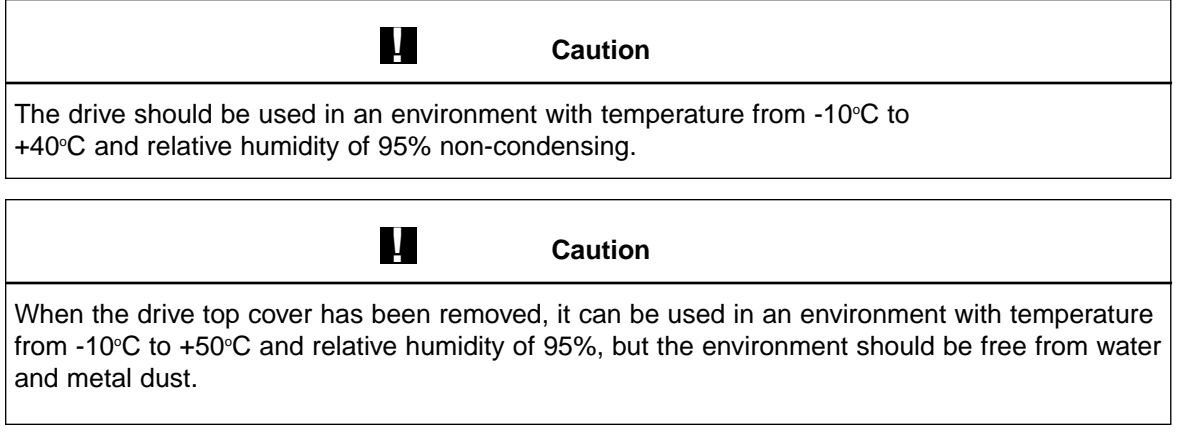

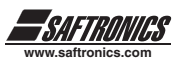

# **CHAPTER 2 DEFINITION OF MODELS**

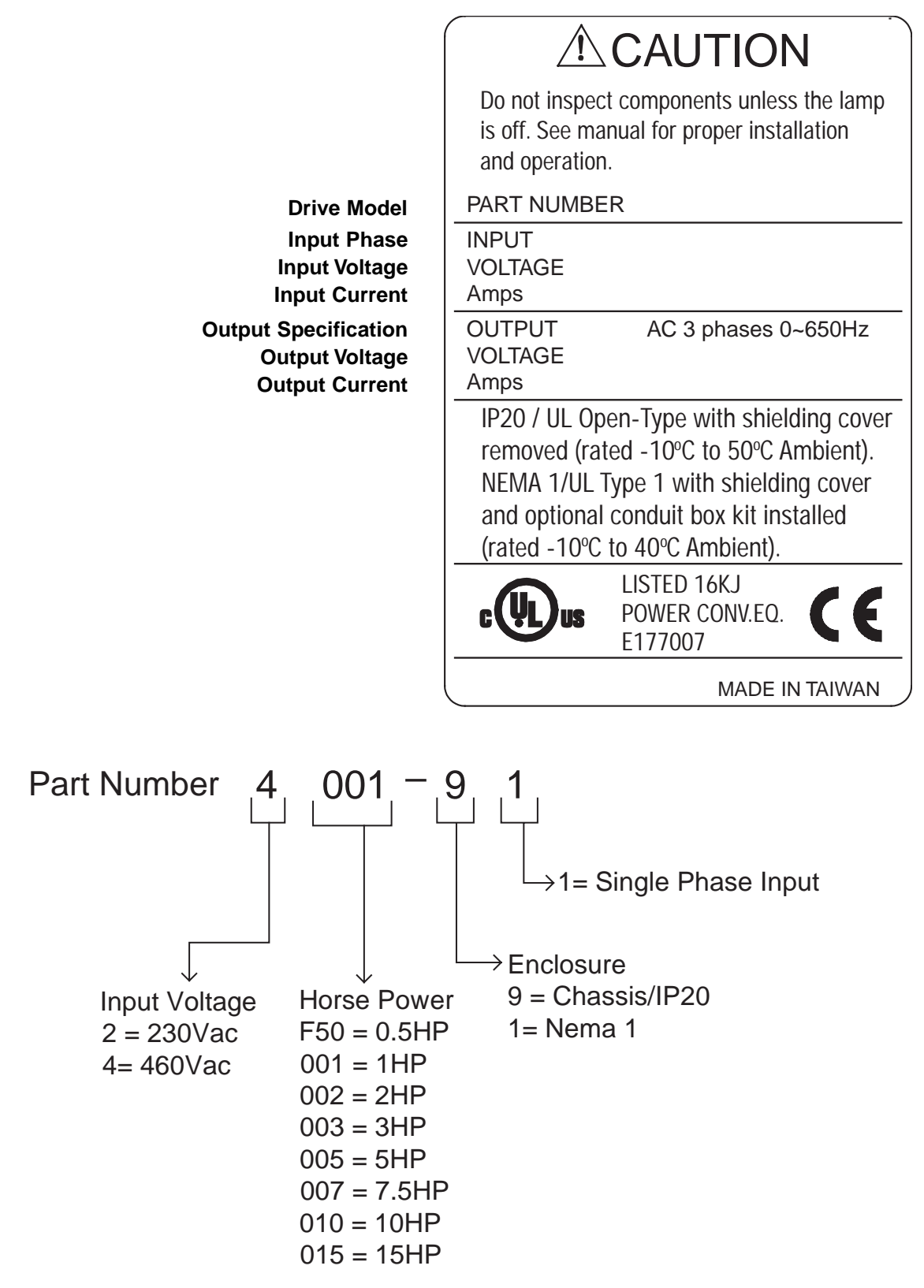

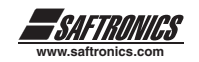

# **CHAPTER 3 AMBIENT ENVIRONMENT AND INSTALLATION**

### *3.1 ENVIRONMENT*

The environment will directly affect the proper operation and the life span of the drive, so install the drive in an environment complying with the following conditions:

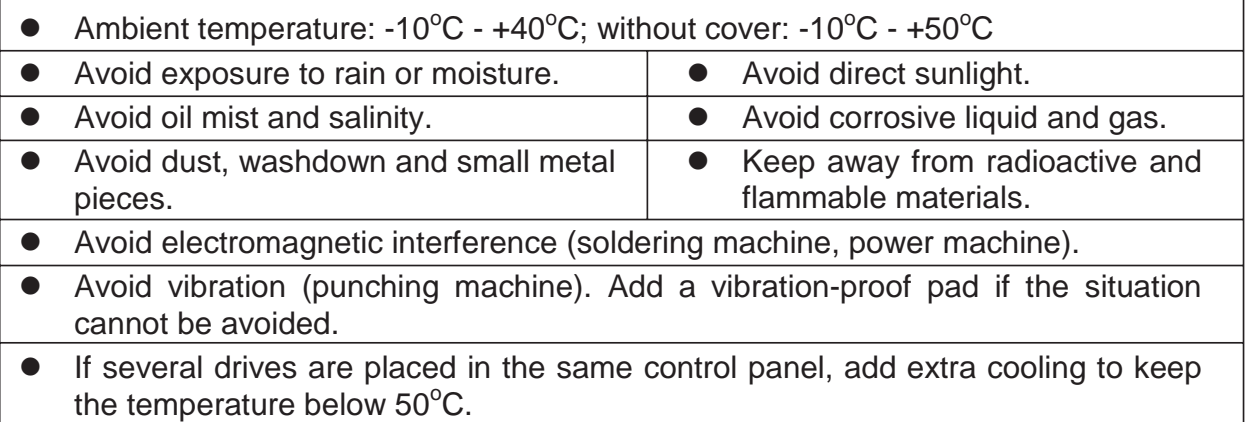

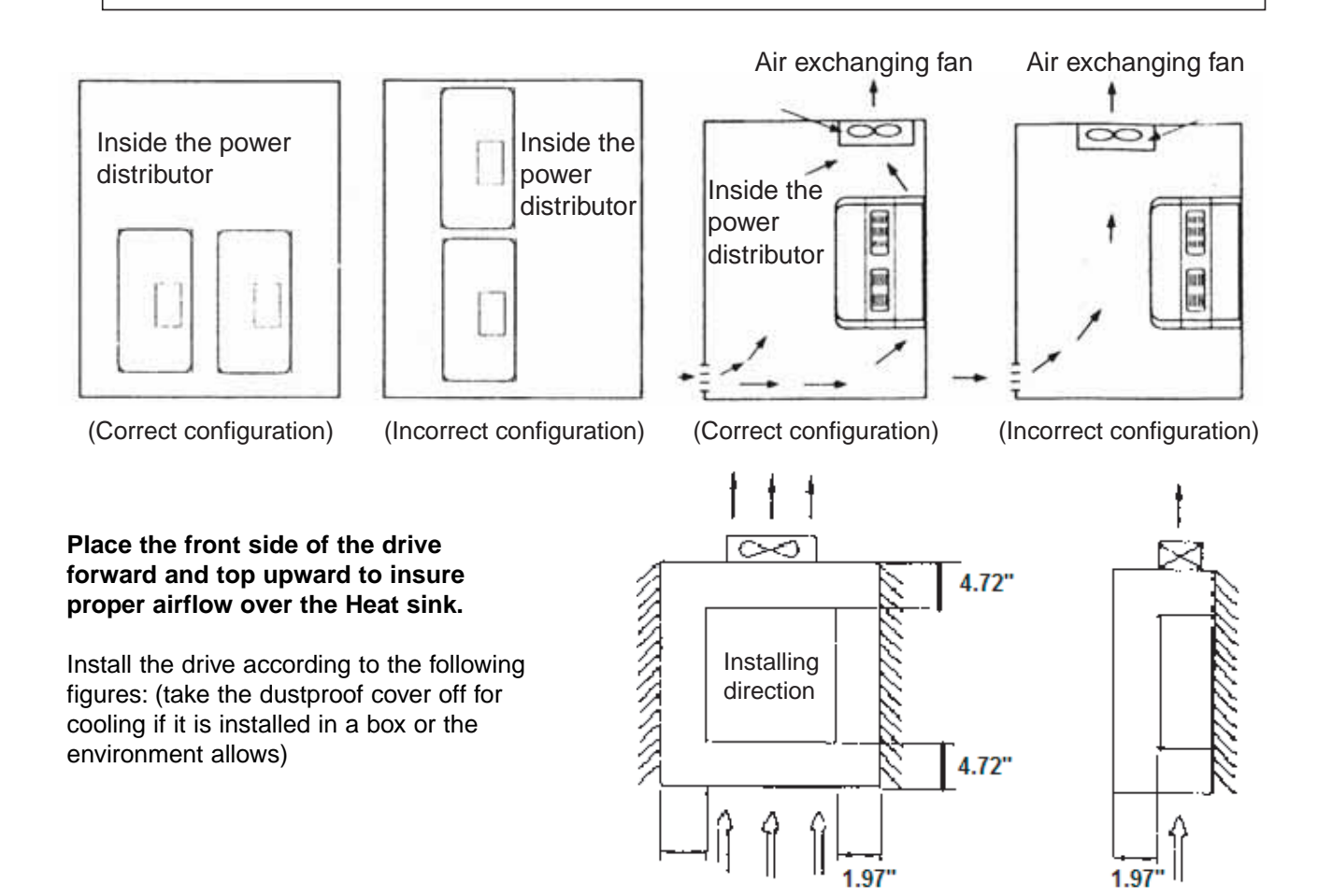

Air convection  $-10^{\circ}$ C -  $+50^{\circ}$ C (a) Front view

(b) Side view

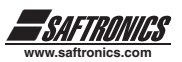

# *3.2 ENVIRONMENTAL PRECAUTIONS*

Do not use the drive in an environment with the following conditions:

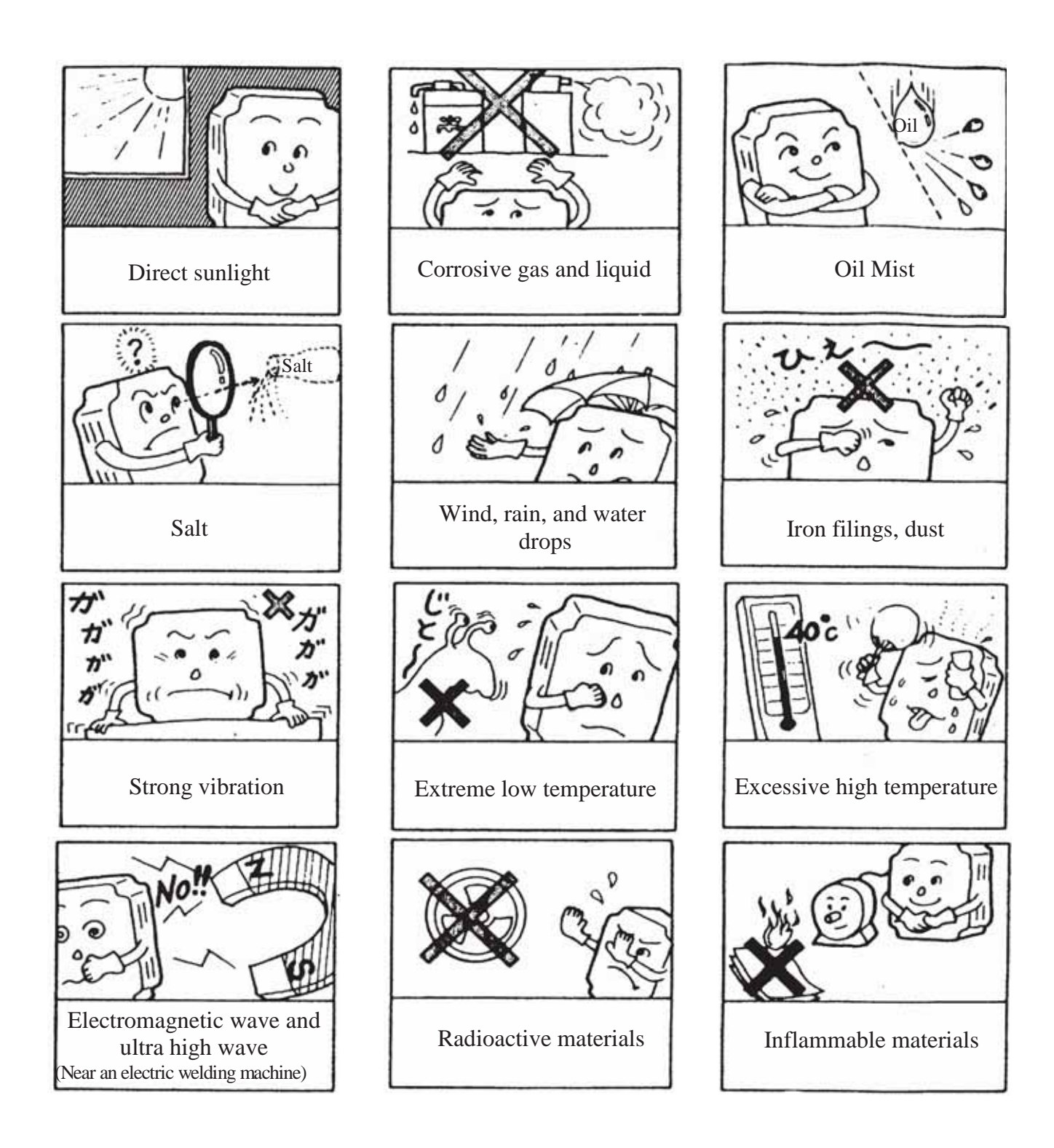

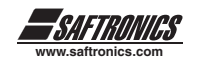

## *3.3 INFLAMMABLE MATERIALS*

#### *3.3.1 Notice for wiring*

#### **A. Screwdriver torque:**

Wiring with a screwdriver or other tools, follow the torque values listed below:

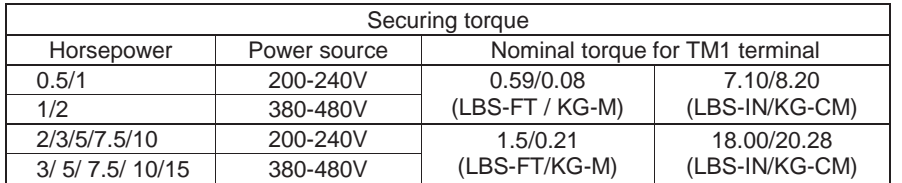

#### **B. Power wires:**

Power wires are connecting to L1, L2, L3, T1, T2, T3, P, BR and P1. Choose wires in accordance with the following criteria:

- (1) Deciding diameters of wires should be based on rating working at  $105^{\circ}$ C.
- (2) For rating voltage of wires, the minimum voltage of 230VAC type is 300V, and 460VAC type is 600V.

#### **C. Control wires:**

Control wires are wires connecting to TM2 control terminal. Choose the wire in accordance with the following criteria:

- (1) Deciding diameters of wires should be based on rating working at  $105^{\circ}$ C.
- (2) For rating voltage of wires, the minimum voltage of 230VAC type is 300V, and 460VAC type is 600V.
- (3) To avoid noise interference, do not route the control wires in the same conduit with power wires and motor wires.

#### **D. Nominal electrical specifications of the terminals Block:**

The following list is nominal values of TM1:

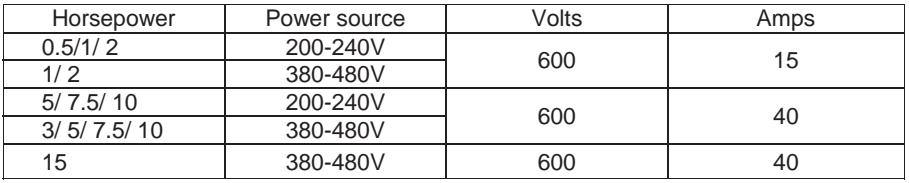

\* Note: Nominal values of input and output signals (TM2) - follow the specifications of class 2 wiring.

#### **E. Fuse types**

To protect the drive most effectively, use fuses with current-limit function.

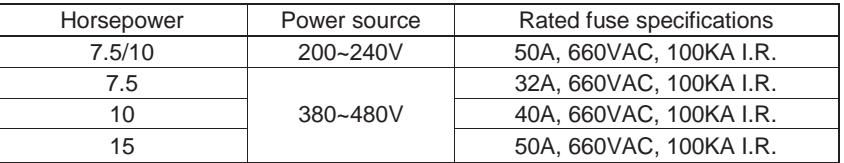

\* Notice

- To avoid shock hazards, do not touch any electrical component when the power is applied or after five minutes from when the power plug is unplugged. Other actions could be performed after the charge indicator goes off.
- Do not perform wiring on the drive while it is still electrified. Disregard this notice could cause serious injury or death.

This product is designed to use in Pollution Degree 2 environment or equivalent environments.

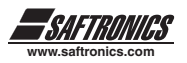

### *3.3.2 Applicable specification of magnetic contactor and wires*

#### **Molded-case circuit breaker/magnetic contactor**

Saftronics bears no responsibility to service for failures caused by the following conditions:

- (1) A molded-case circuit breaker is not installed, or an improper or overrated breaker is used, between the power source and the drive.
- (2) A magnetic contactor, a phase capacitor, or a surge absorber is connected between the drive and the motor.

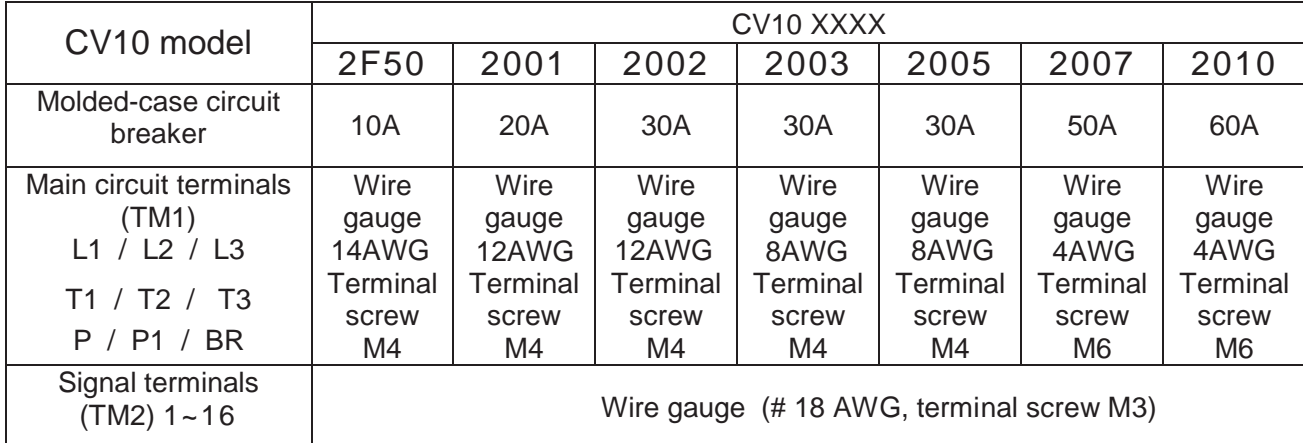

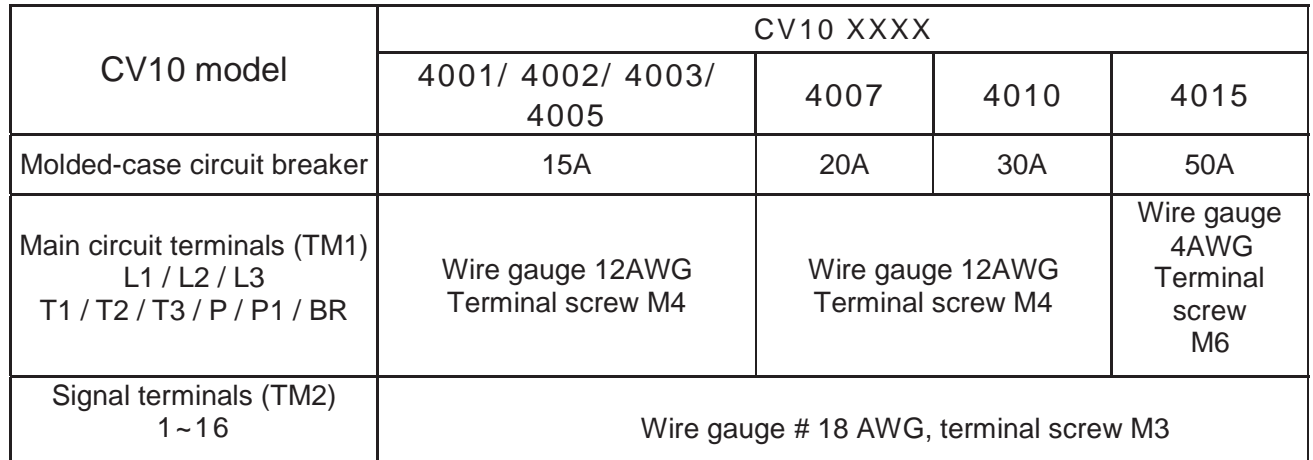

- Use three-phase cage induction motor with capacity suitable for the drive.
- One drive is driving several motors, the total current of all motors running simultaneously must be less than the capacity of the drive, and each motor has to be equipped with a proper overload relay.
- Do not add capacitive component, such as a phase capacitor, LC or RC, between the drive and the motor.

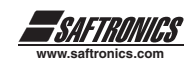

## *3.3.3 Precautions for Peripheral Applications*

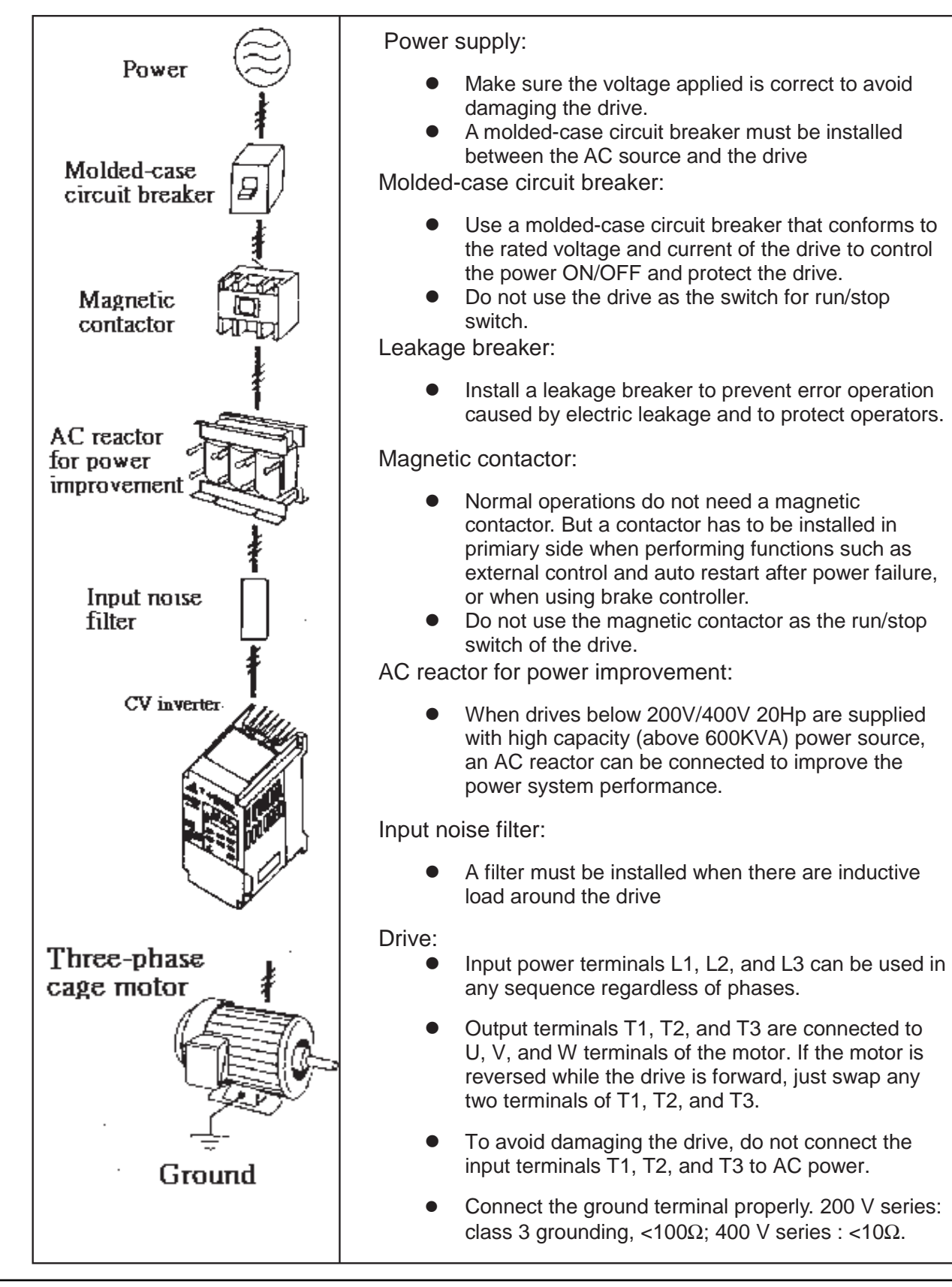

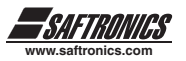

Make external connections according to the following instruction. Check connections after wiring to make sure all connections are correct. (Do not use the control circuit buzzer to check connections)

A) Main circuit's wiring must separate from other high voltage or high current power line to avoid noise interference. Refer to the figures below:

● A noise filter in the output of the main circuit can suppress conductive noise. To prevent radiative noise, the wires should be put in a metal pipe and distance from signal lines of other control machines for more than 30 cm.

The drive uses dedicated power line. A general noise filter may not provide desired results

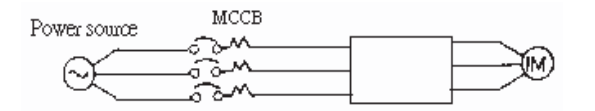

- Add a noise filter or separation transformer when missing
- shares the power line with other machines.
- the Drive shares the power line with other machines.

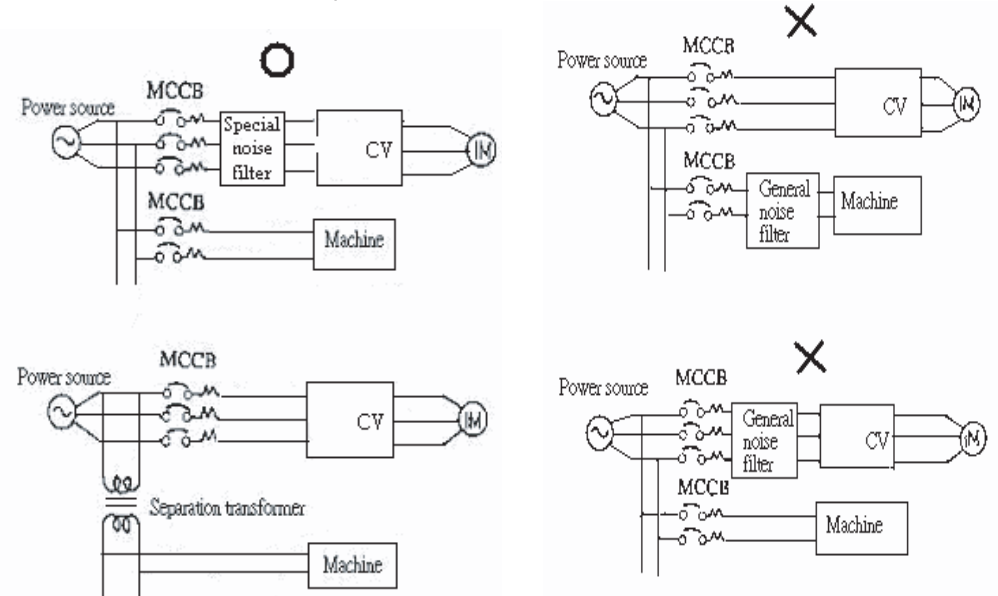

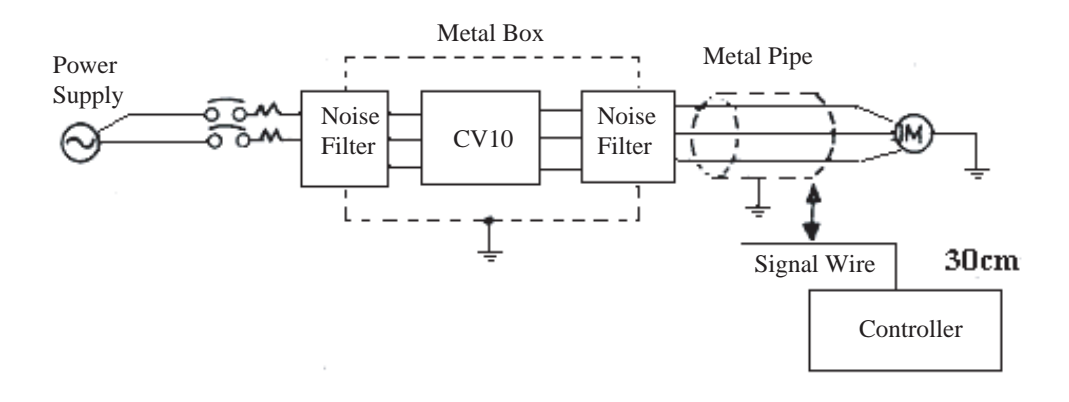

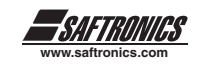

When the connection between the drive and the motor is long, consider the voltage drop of the circuit. Phase-to-phase voltage drop (V) =  $\sqrt{3}$  x resistance( $\Omega/km$ )  $\rightarrow$  x length of line (m)xcurrentx10<sup>-3</sup>. And the number of conductors must be adjusted based on the length of the line.

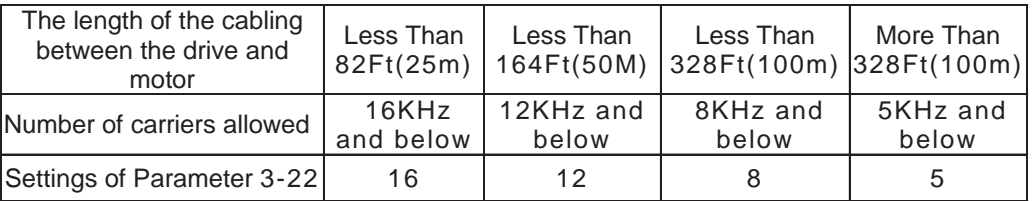

B) The wiring of the control circuit must be separated and routed away from the main circuit wiring and other high voltage or current power lines to avoid noise interference

To avoid problems caused by noise interference, shield the control circuit wiring with a twisted wire, and connect the shielded wire to a ground terminal. Refer to the figure below.

The wiring distance should not exceed 165 ft.

C) Ground the ground terminal of the drive properly.

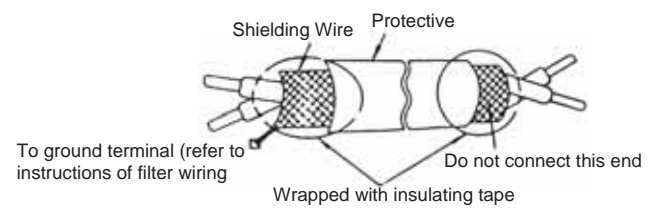

For 230V class ground 100  $\Omega$  or less; for 480V class ground 10 or less.

- Ground wiring is based on the electrical equipment technical basis (AWG). The shorter the distance the better.
- Do not share the ground of the drive with other high current loads (welding machine, high power motor). Connect the terminals to ground respectively.
- Do not make a loop when several drives share a common ground point.
- D) To ensure maximum safety, use proper wire gauges (AWG) for the main power

circuit and control circuit according to relative regulations.

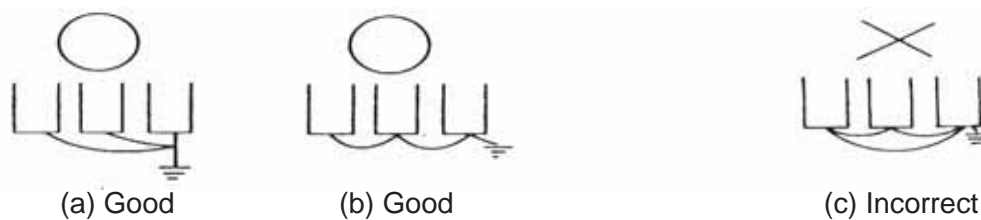

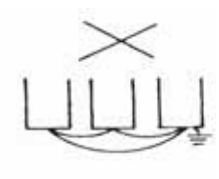

E) After wiring, check that the wiring is correct, wires are intact, and terminal screws are secured.

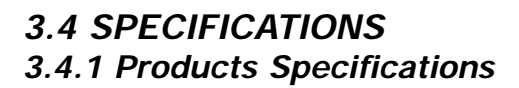

#### **Single phase, 200-240Vac Model**

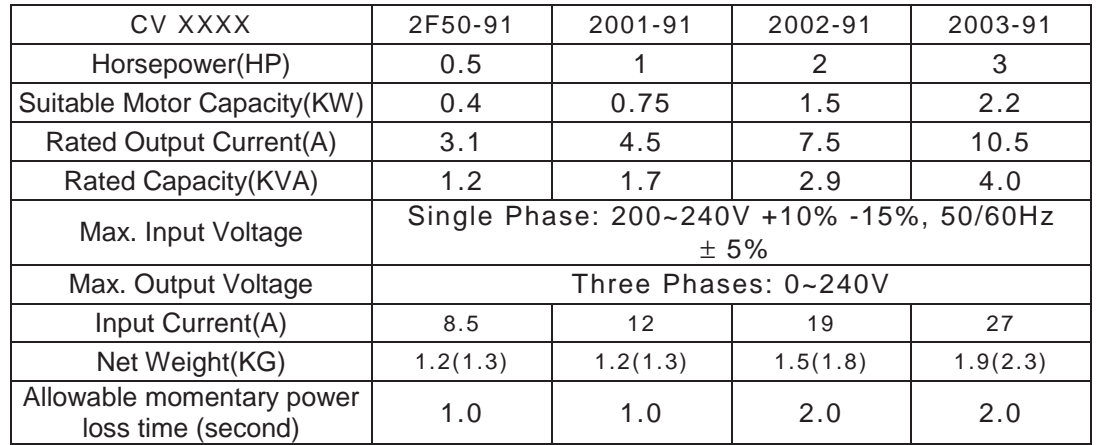

#### **Three phases, 200 - 240V Model**

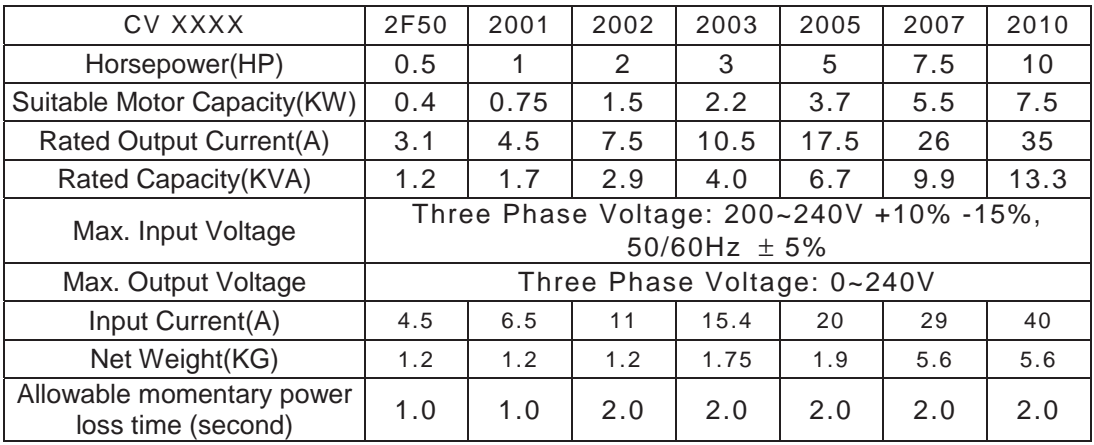

### **Three phases, 380 - 480V Model**

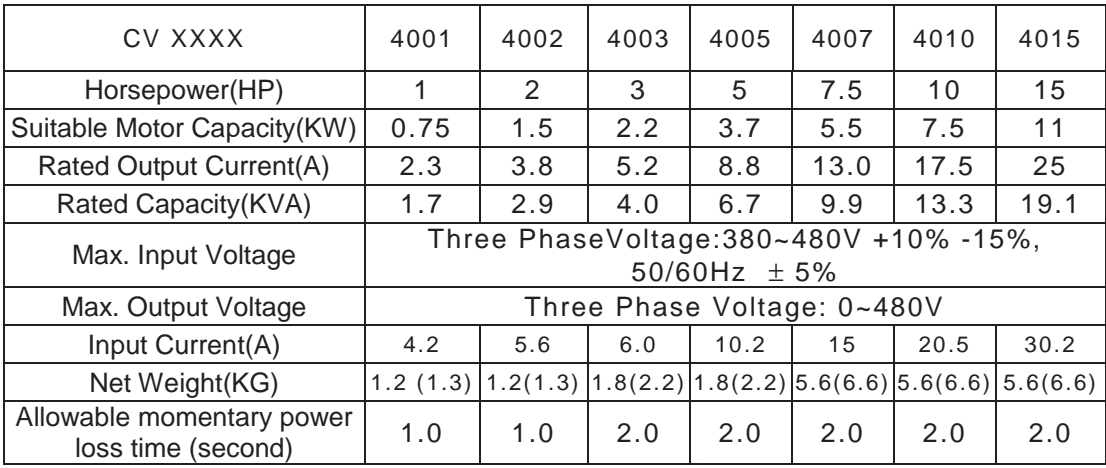

**www.saftronics.com**

*SAFTRONICS* 

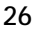

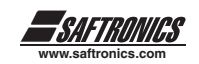

## *3.4.2 General Specifications*

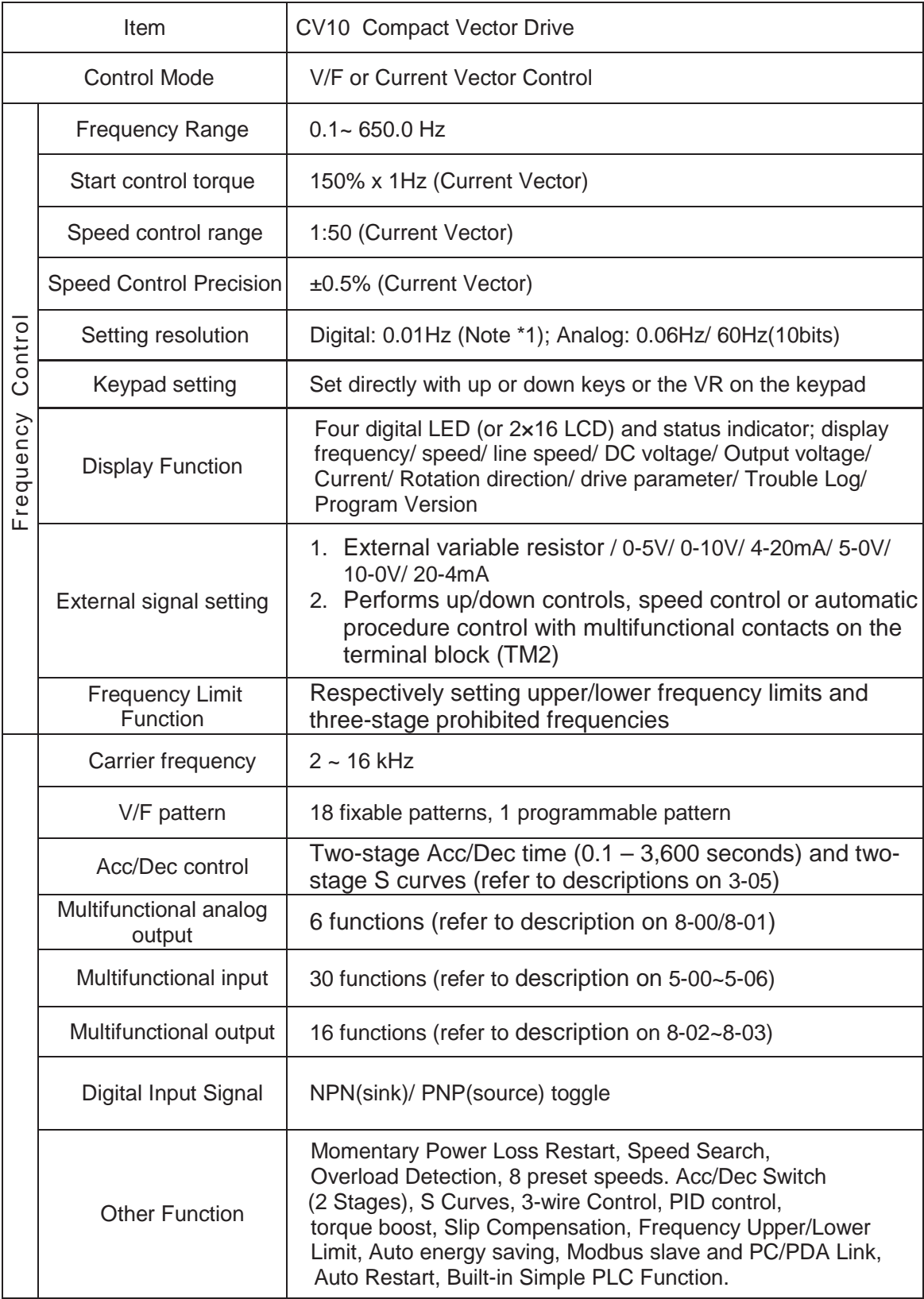

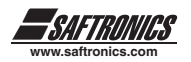

### *3.4.2 General Specifications Con't*

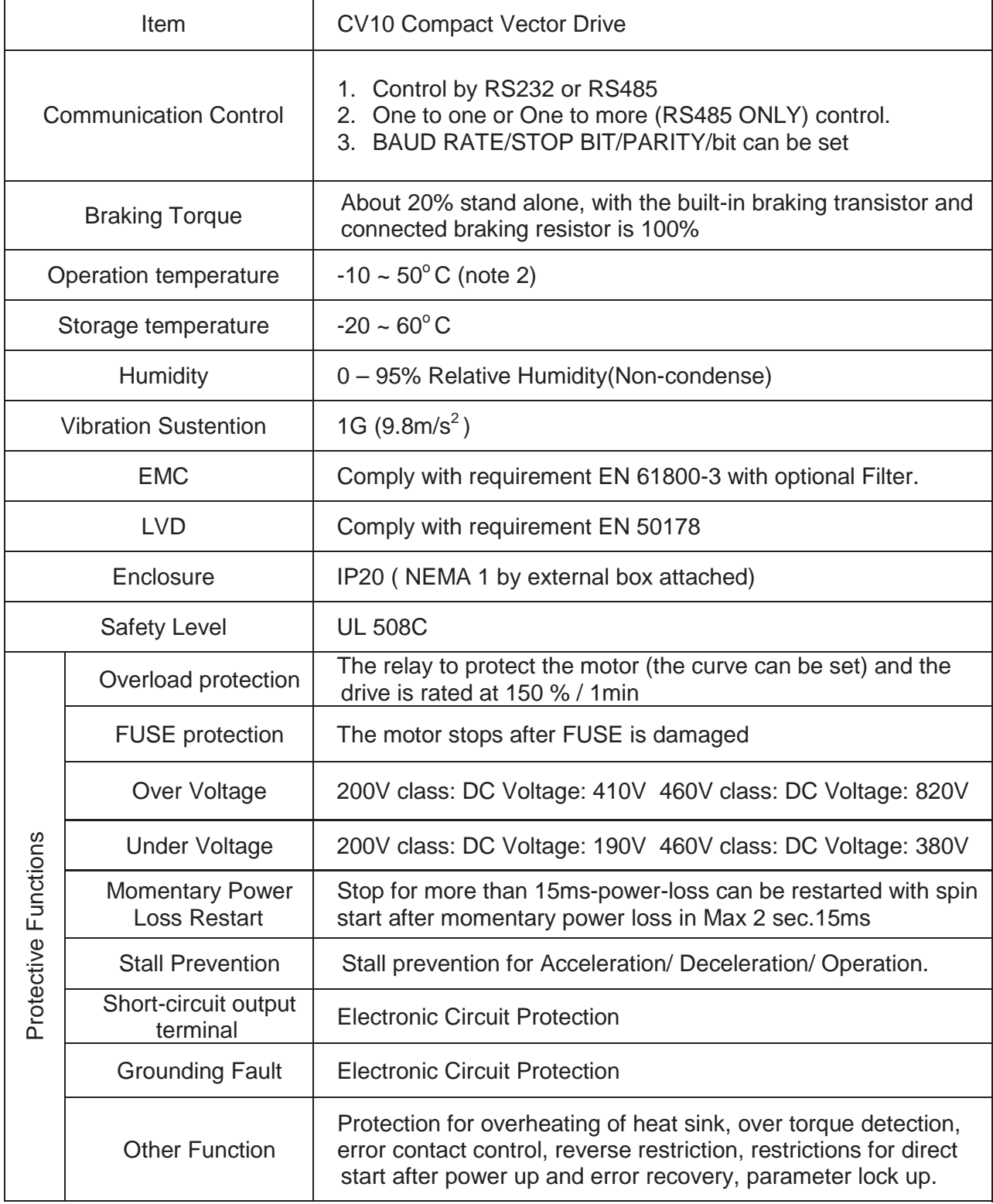

\* Note 1: The setting resolution of above 100Hz is 0.1Hz when controlled with operation keypad, and 0.01 Hz when controlled using computer (PC) or programmable logic controller (PLC).

\* Note 2: -10 ~ 50°C in distributor (without dust-proof cover). -10 ~ 40°C outside distributor (with dust-proof cover).

## *3.5 WIRING DIAGRAM CV10 SERIES DRIVE*

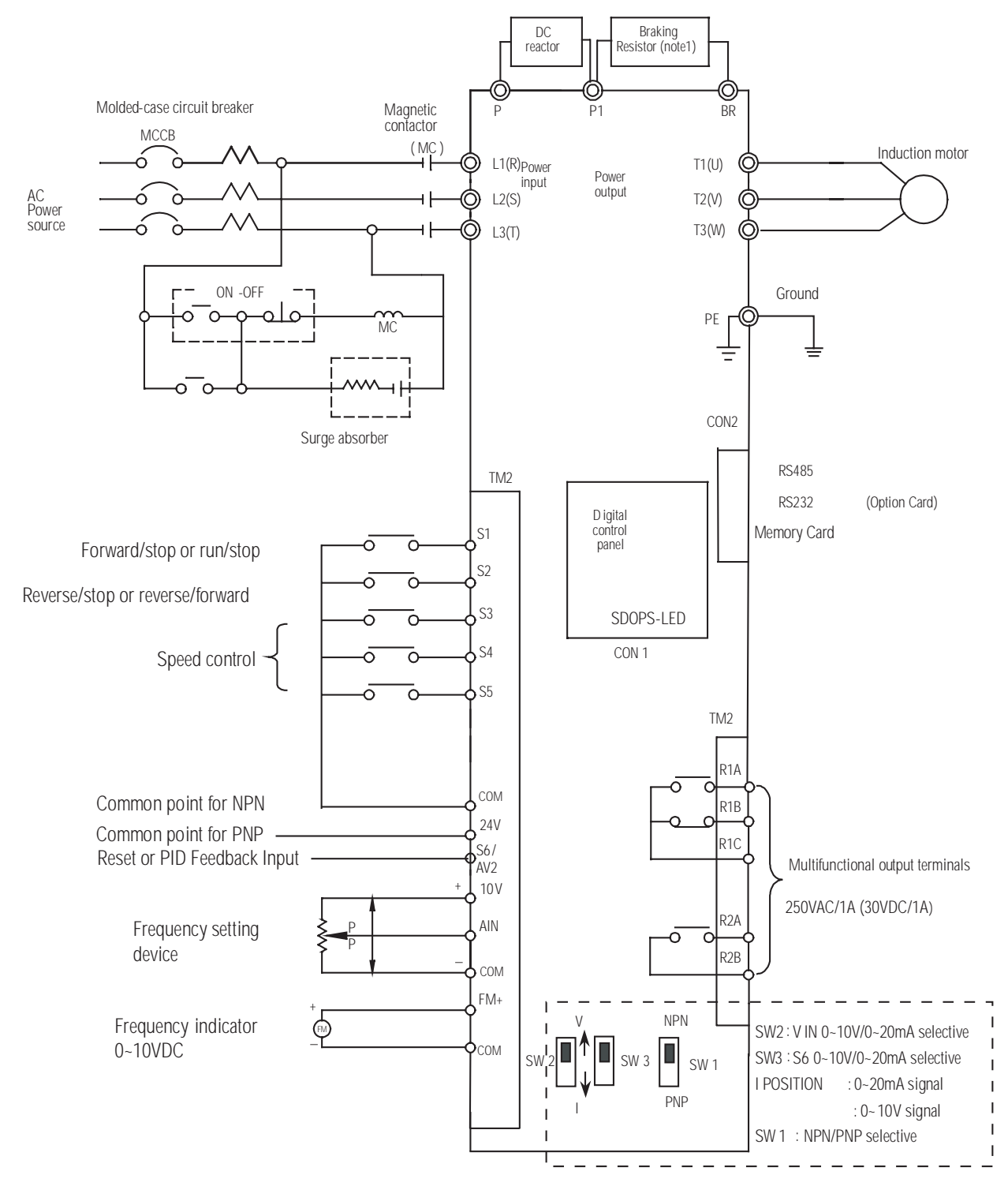

\* Note 1: Please refer to description of main circuit terminals (P1, BR) and specification of braking resistor for value selection. (Table 6.2 Dynamic Braking Resistor)

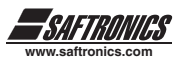

# *3.6 DESCRIPTION OF TERMINALS*

**Descriptions of main circuit terminals**

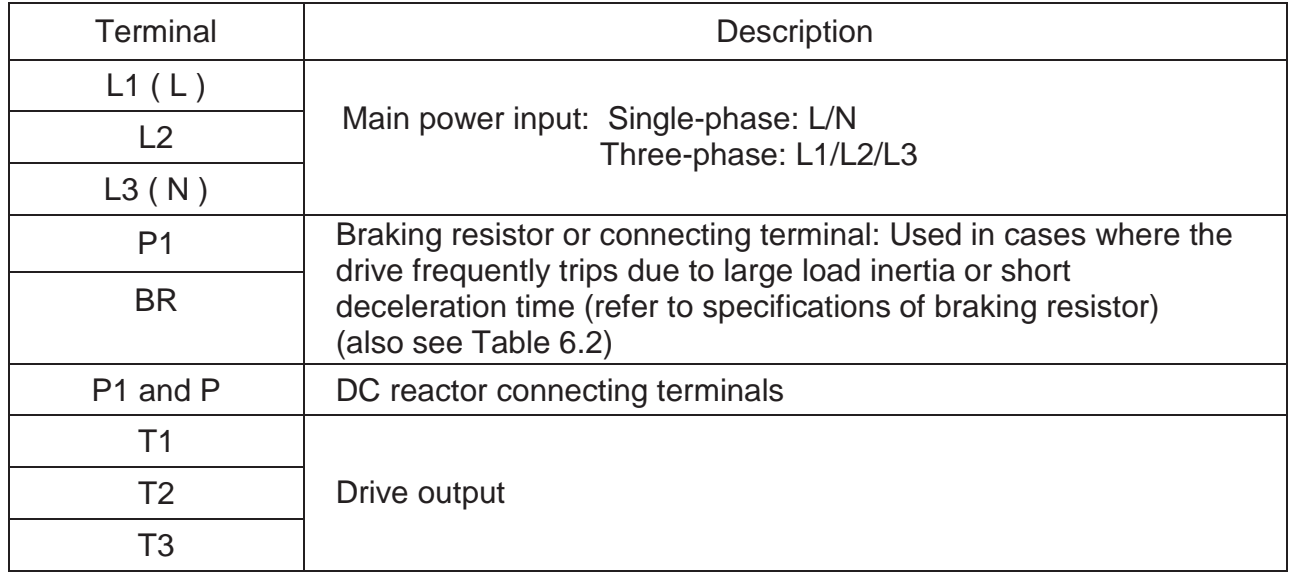

#### **Descriptions of CV10 control circuit terminals**

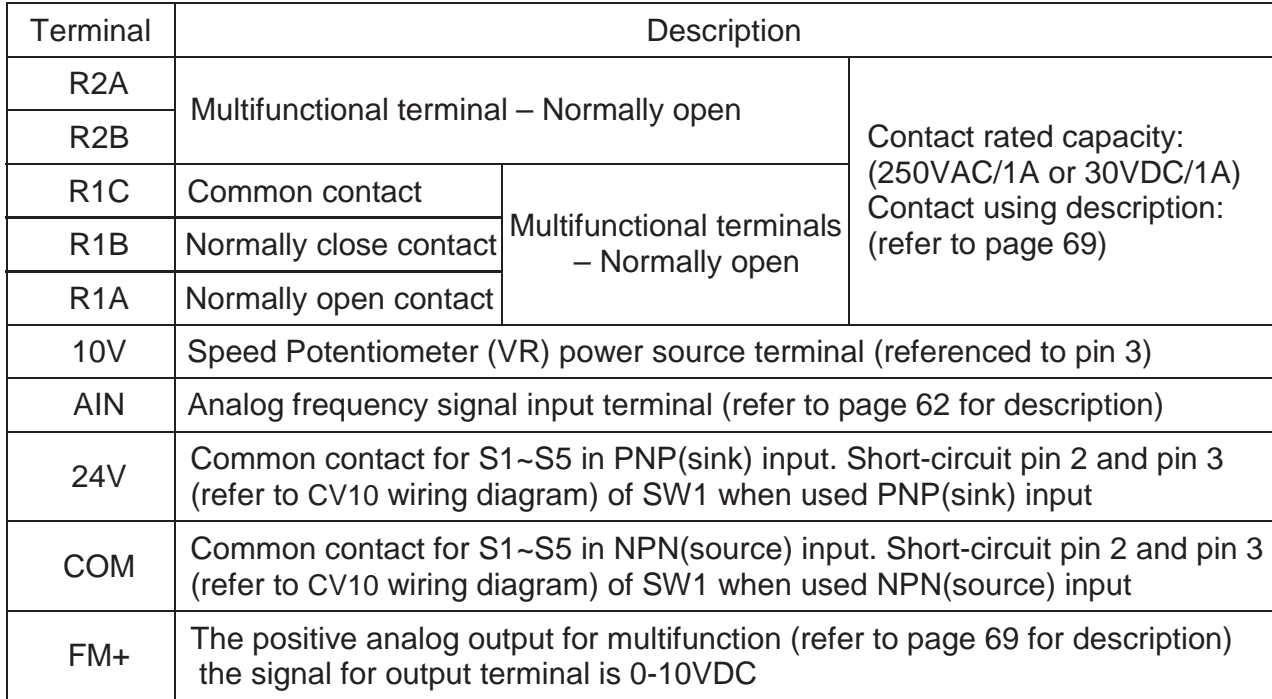

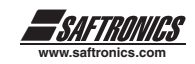

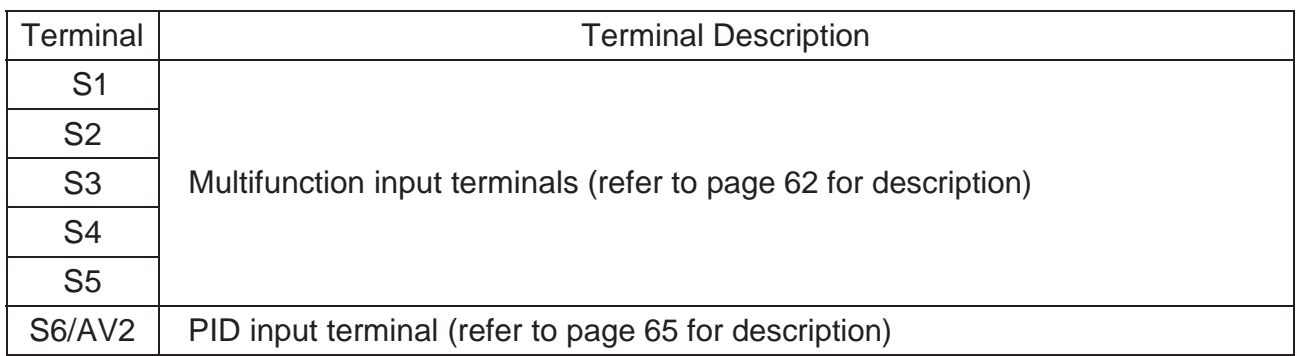

### **Descriptions of SW function**

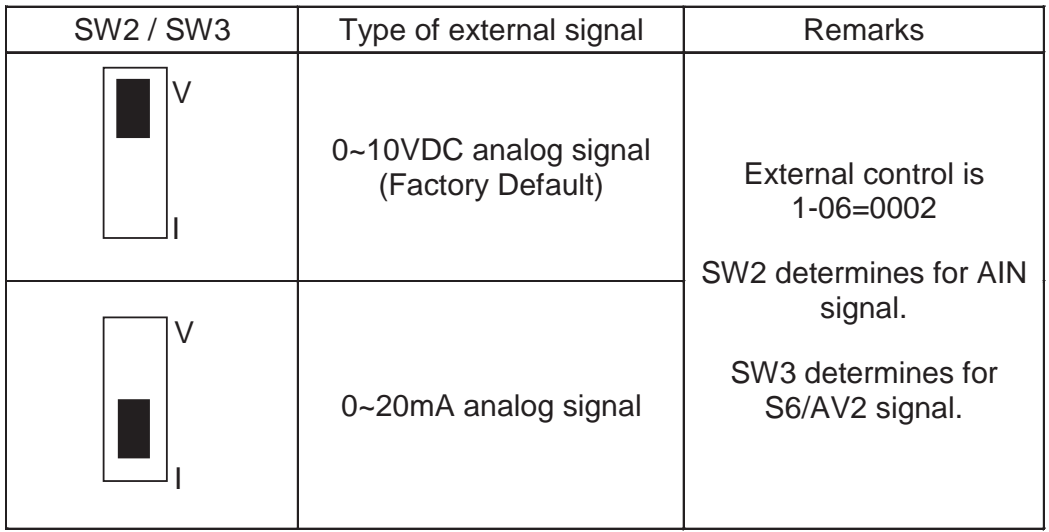

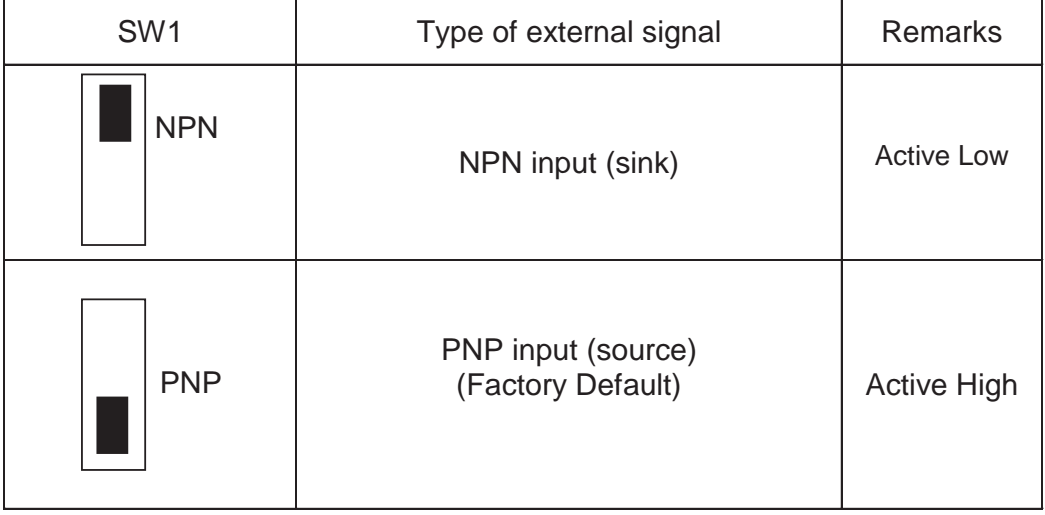

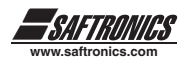

## *3.7 OUTLINE DIMENSIONS*

- (1) Frame 1: Single phase CV10: 2F50-91, 2001-91 Three phase CV10: 2F50, 2001, 2002, 4001, 4002
- (2) Frame 2: Single phase CV10: 2002-91, 2003-91 Three phase CV10: 2003, 2005, 4003, 4005

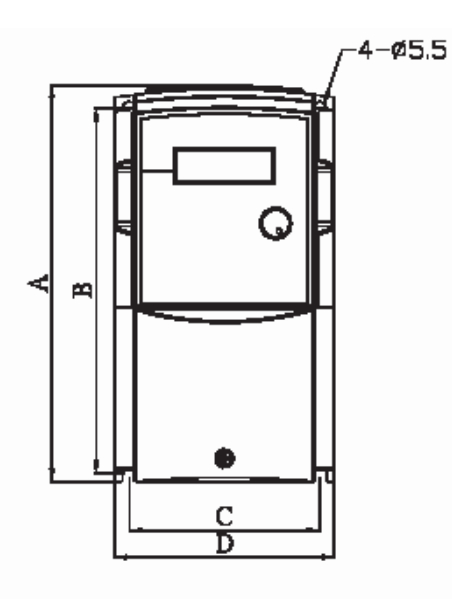

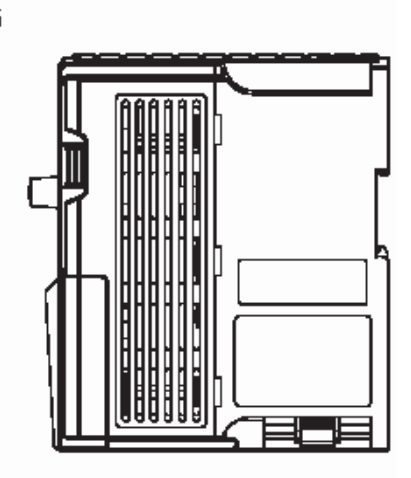

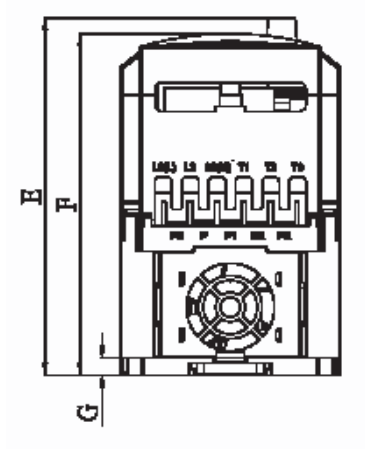

Unit: inch/mm

| <b>MODEL</b> | A        | B        | C        | D        |
|--------------|----------|----------|----------|----------|
| Frame 1      | 6.42/163 | 5.9/150  | 3.07/78  | 3.54/90  |
| Frame 2      | 7.36/187 | 6.71/170 | 4.51/114 | 5.04/128 |
|              |          |          |          |          |
| <b>MODEL</b> | E        | F        | G        |          |
| Frame 1      | 5.79/147 | 5.55/141 | 0.28/7   |          |

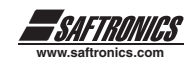

Frame 3: Three phase CV10: 2007, 2010, 4007, 4010, 4015

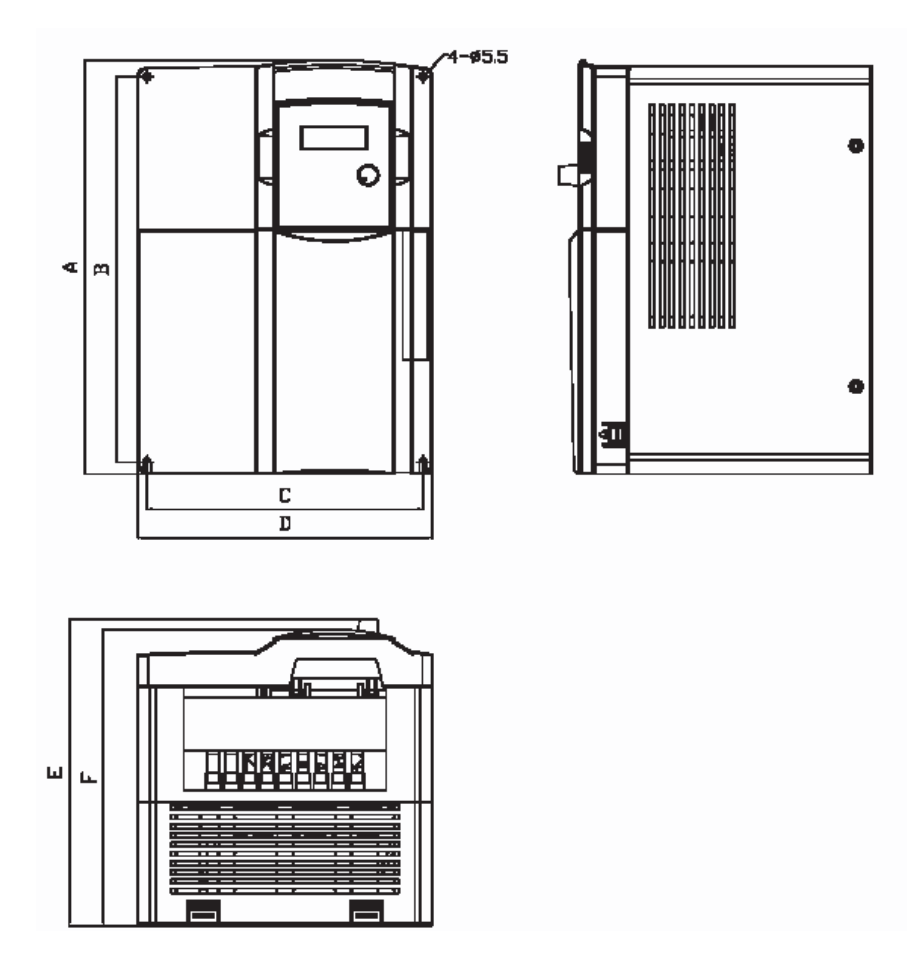

Unit: inch/mm

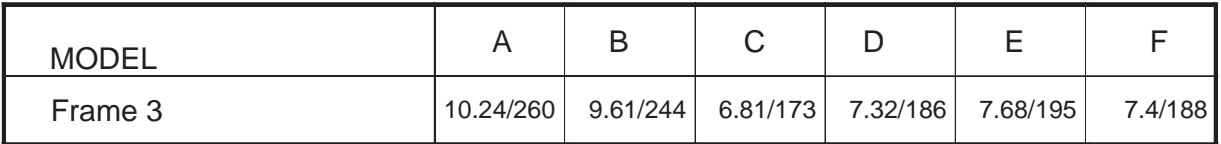

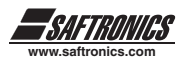

# **CHAPTER 4 SOFTWARE INDEX**

## *4.1 KEYPAD DESCRIPTION*

### *4.1.1 Keypad Display and Operation Instruction*

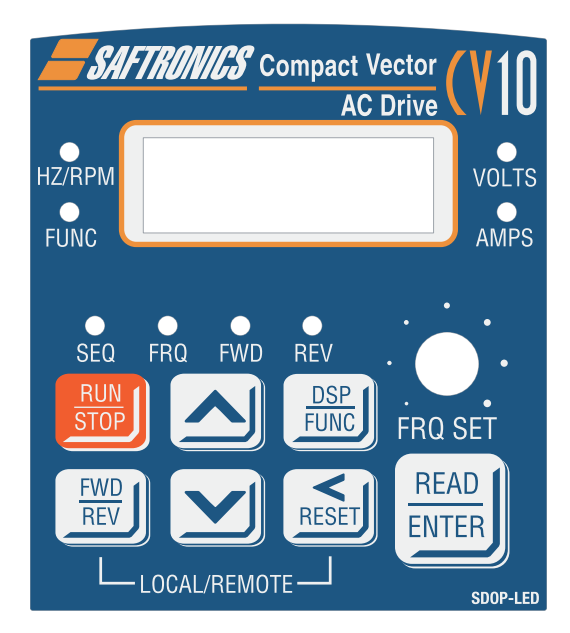

- **1. SEQ LED** Parameter 1-00 =1, LED Lit.
- **2. FRQ LED** Parameter 1-01 = 1/2/3/4, LED Lit
- **3.** FWD LED Forward Direction, LED action (Flashes in stop, Stays Lit while running).
- **4. REV LED** Reverse Direction, LED action (Flashes in stop, Stays Lit while running).
- **5.** Actions of DSP/FUNC key Hz/RPM, VOLT, AMP LED and display of four 7-segment LED display, refer to operation description of the keypad.
- **6. LCD keypad** without FUNC, Hz/RPM, VOLT, AMP LED.
- **7. Local/Remote switch**, switch from local control to remote control

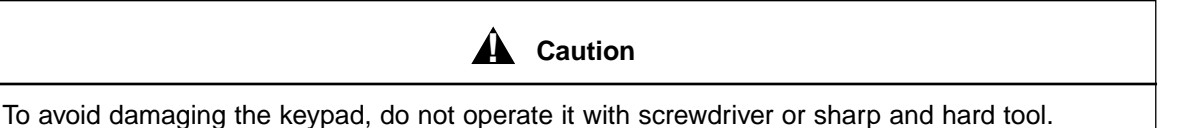
## *4.1.2 Operation Instruction of the keypad*

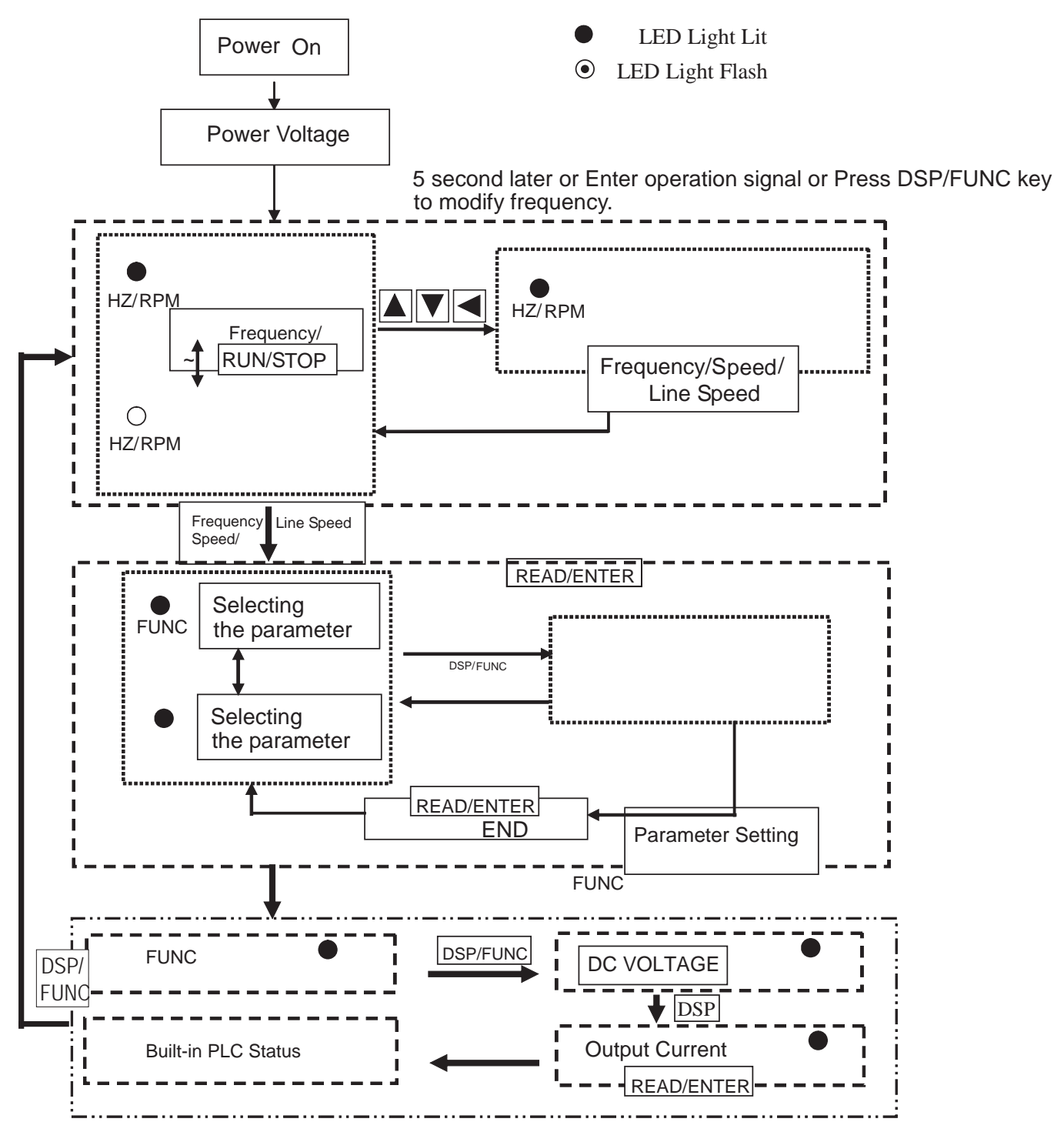

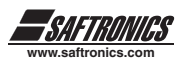

## *4.1.3 Operation Instruction of the LED keypad*

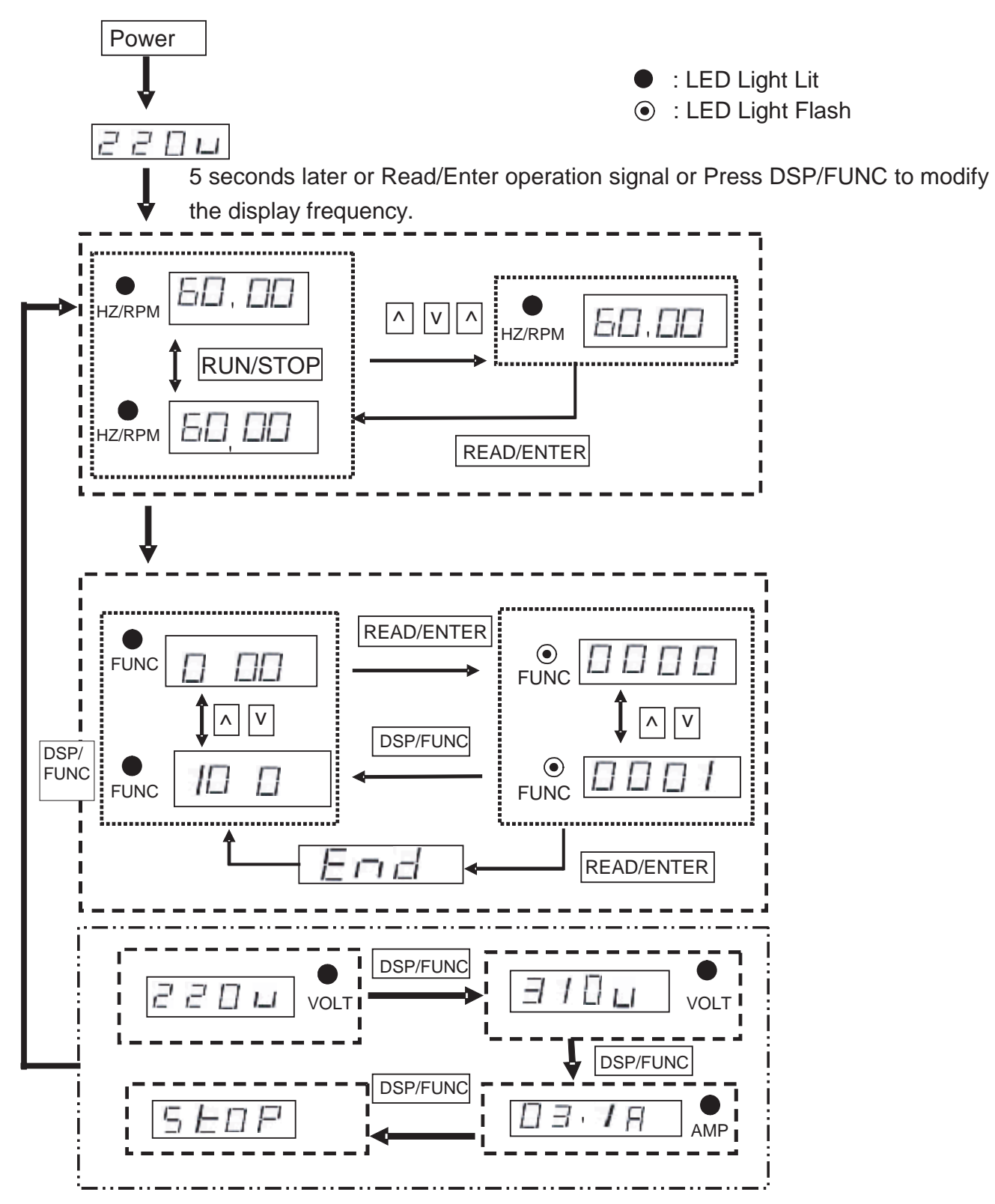

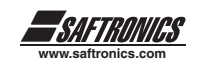

### *4.1.4 Operation Instruction of the LCD keypad*

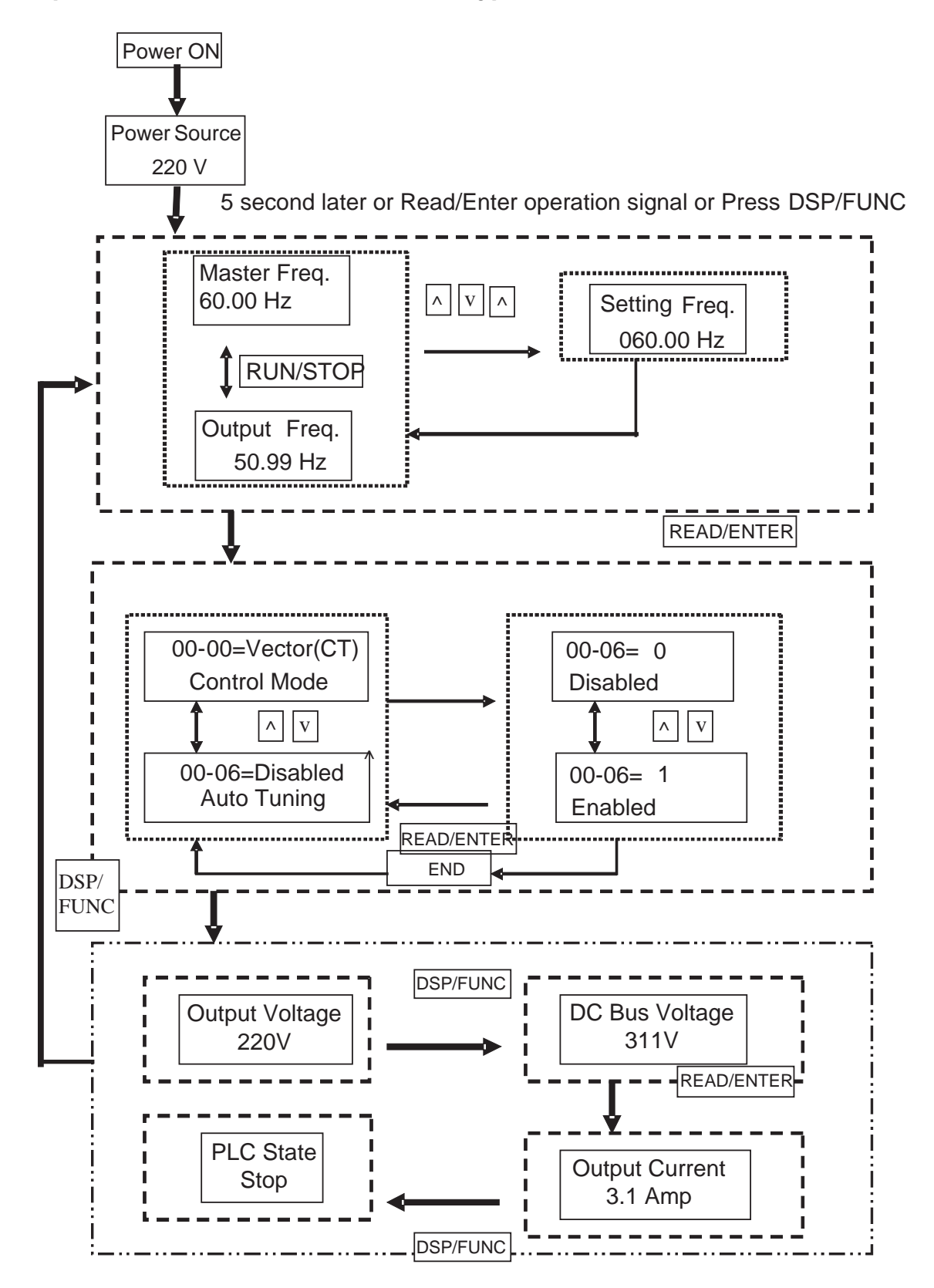

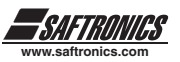

## *4.1.5 Keypad Operating Example*

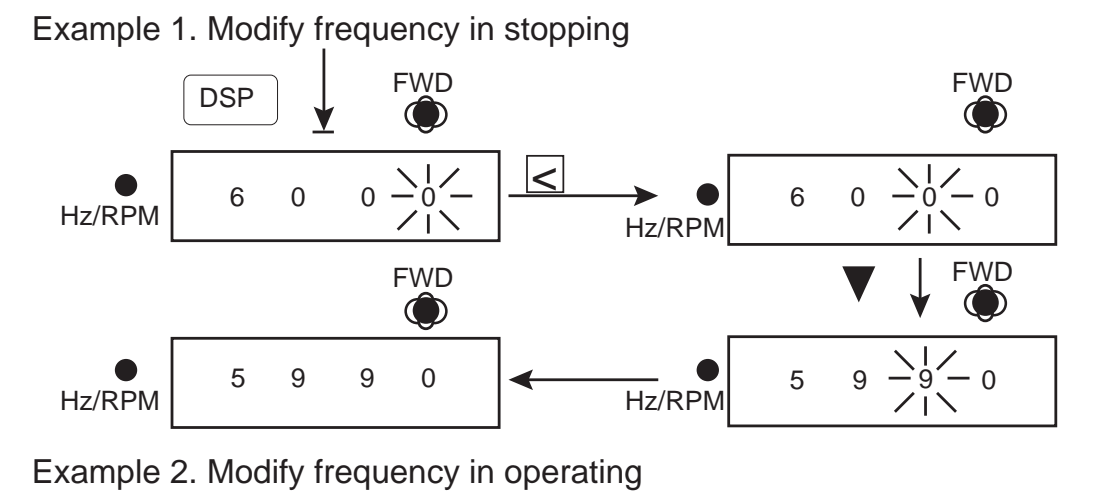

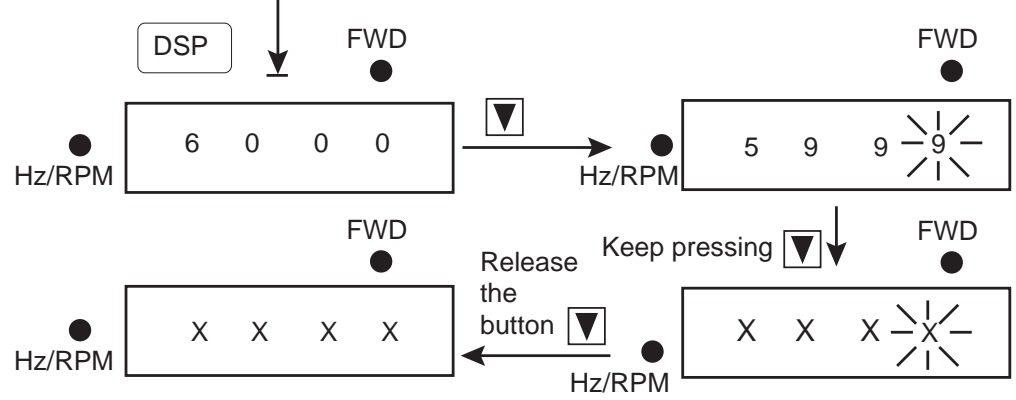

Note: XX . XX shows the present output frequency. The value ranges from 59 58 to 0 Hz, depending on the length of time the  $\nabla$  pressed.

Example 3. Modify the frequency in running

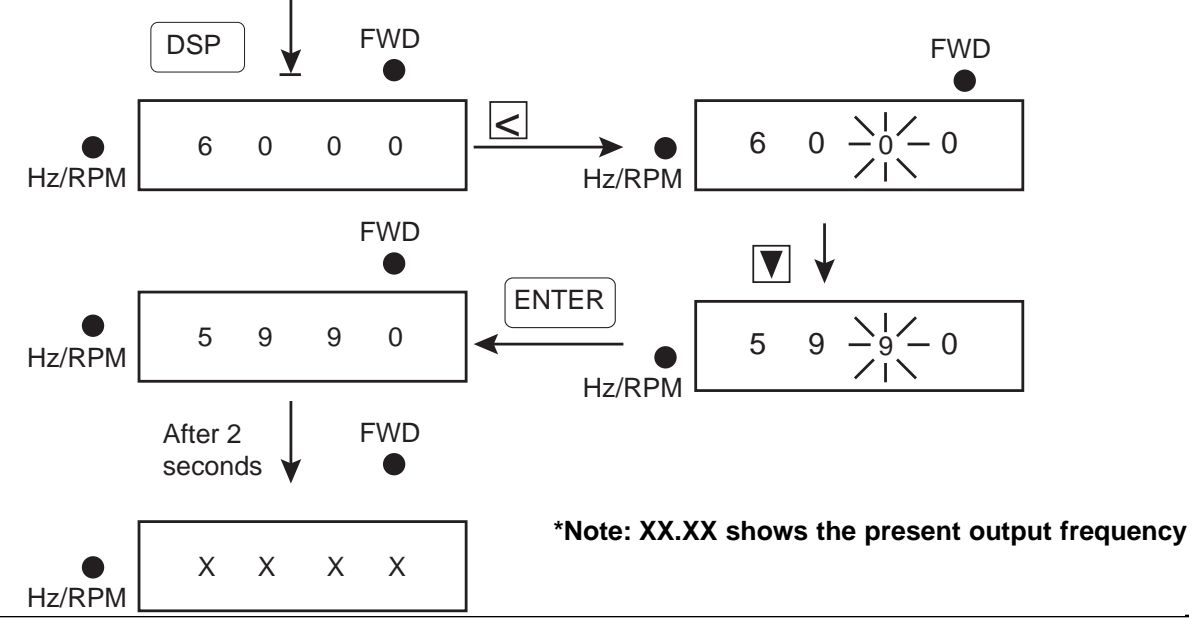

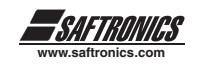

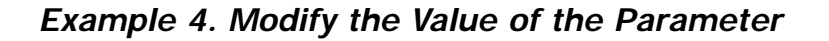

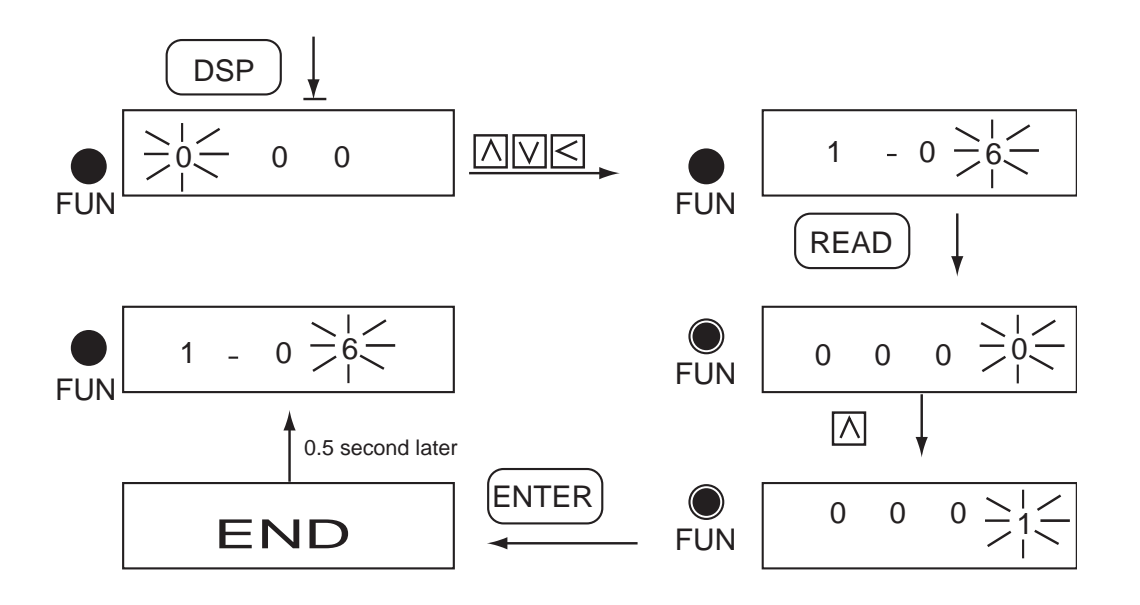

*Example 5. Operation Control* 

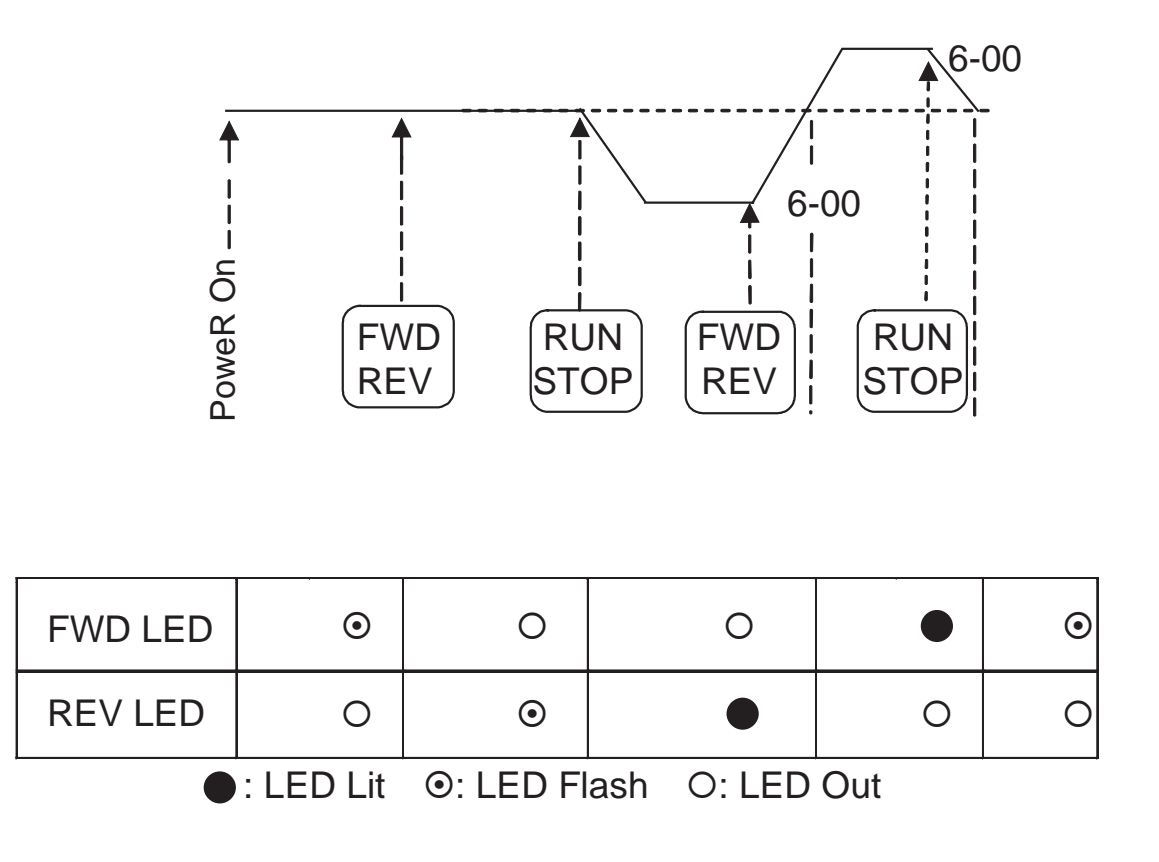

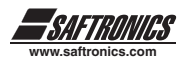

## *4.2 CONTROL MODE SELECTION CV10 Compact Vector drive has three control modes:*

### **1. General Vector Control Mode**

### **2. Variable Torque (ND) Vector Control Mode (for Blowers and pumps)**

### **3. V/F Control Mode**

The user can choose these modes with the digital keypad according to the application characteristics. The factory setting is general vector control mode. Before operation, please set the control mode and the relative parameters of the motor in accordance with the following flow chart. (The Vector control mode only suits the drive with the same capacity comparing to the motor, or one size smaller).

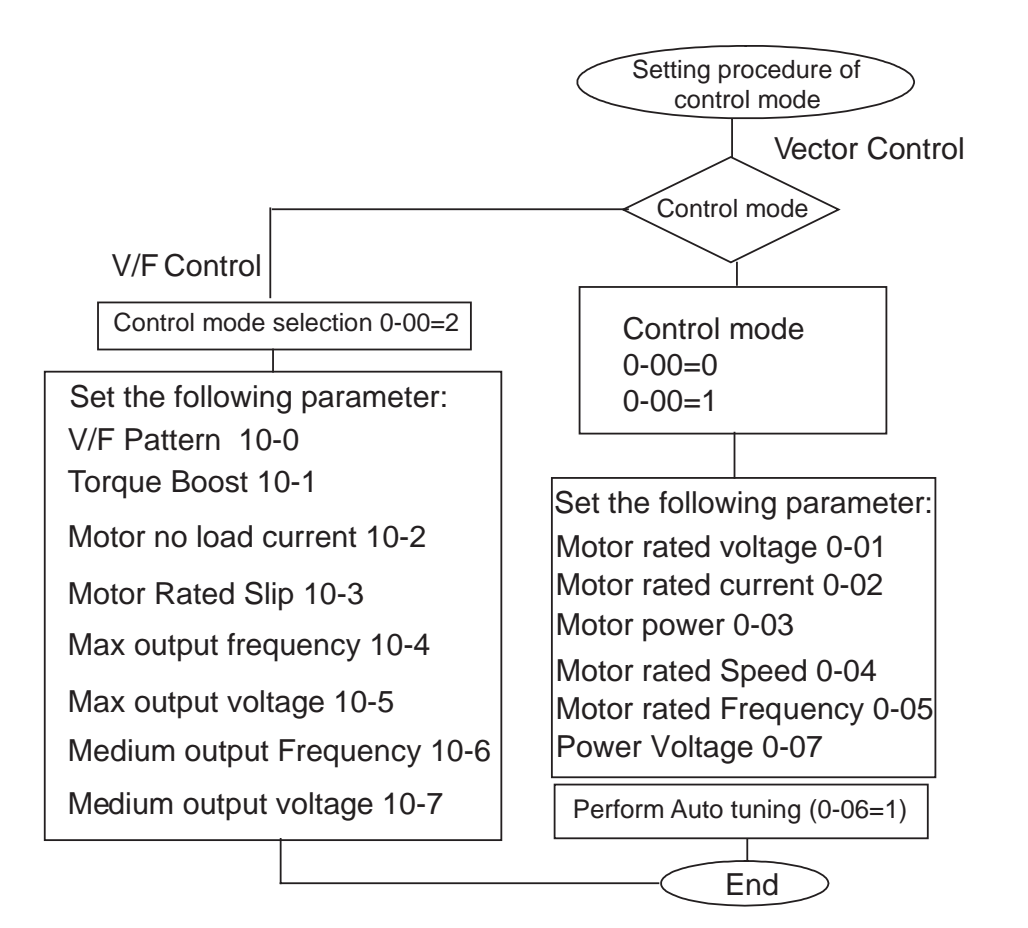

#### **\* Note:**

#### **1. Use V/F Control Mode:**

(1) Use one drive to drive several motors simultaneously

- (2) Motor's nameplate is unknown
- (3) Specification of drive and motor differ more than 1 size.

#### **2. One drive runs several motors (Only V/F mode available), set the motor parameter complying with the following rules:**

- (1). Choose the highest rated frequency among those of motors
- (2). Choose the lowest rated voltage among those of motors;
- (3). Choose the lowest rated speed among those of motors;
- (4). As for the current, sum the rated current of all motors.
- (5). As for the power, sum the rated power of all motors.

#### **3. When the nameplate of the motor is unknown, the drive will set the internal parameter according to the standard motor.**

**4. When parameter 0-00 is set to 2, the keypad will display 'Err2' in performing Auto tuning.**

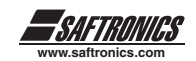

## *4.3 CV10 PROGRAMMABLE PARAMETERS LIST*

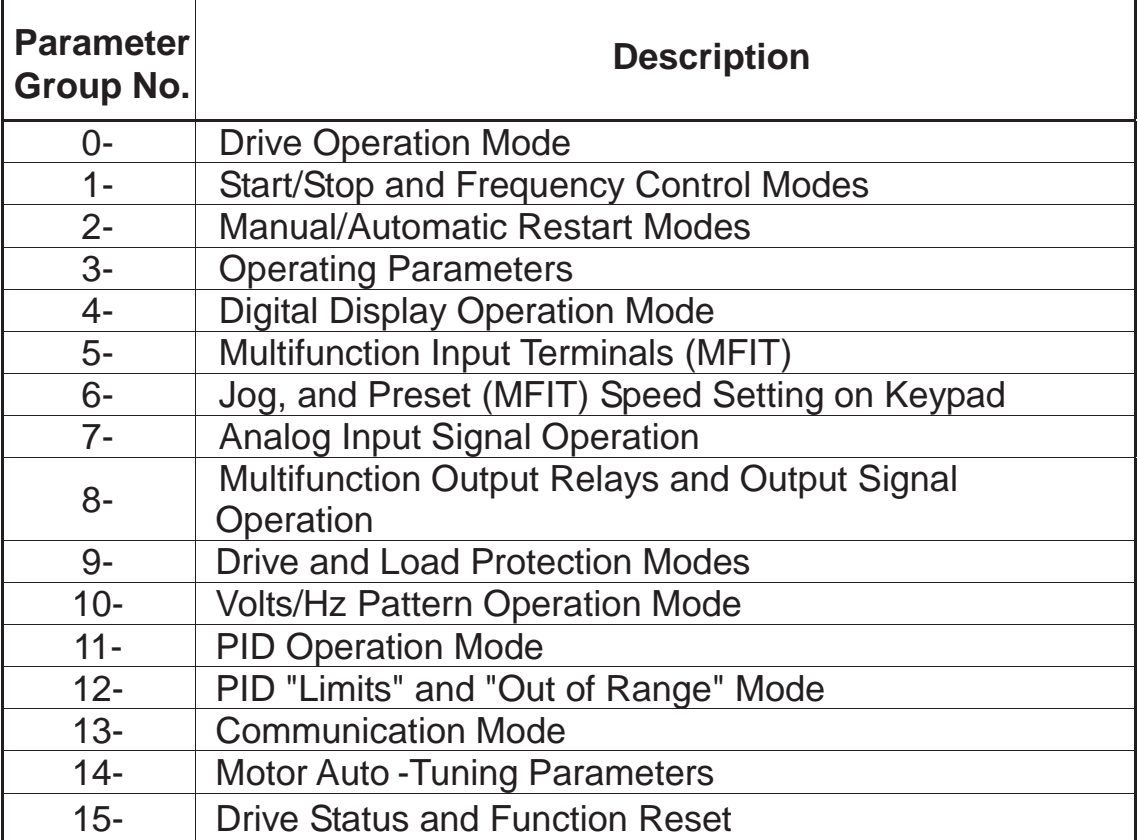

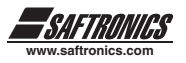

## *0 - Drive Operation Mode*

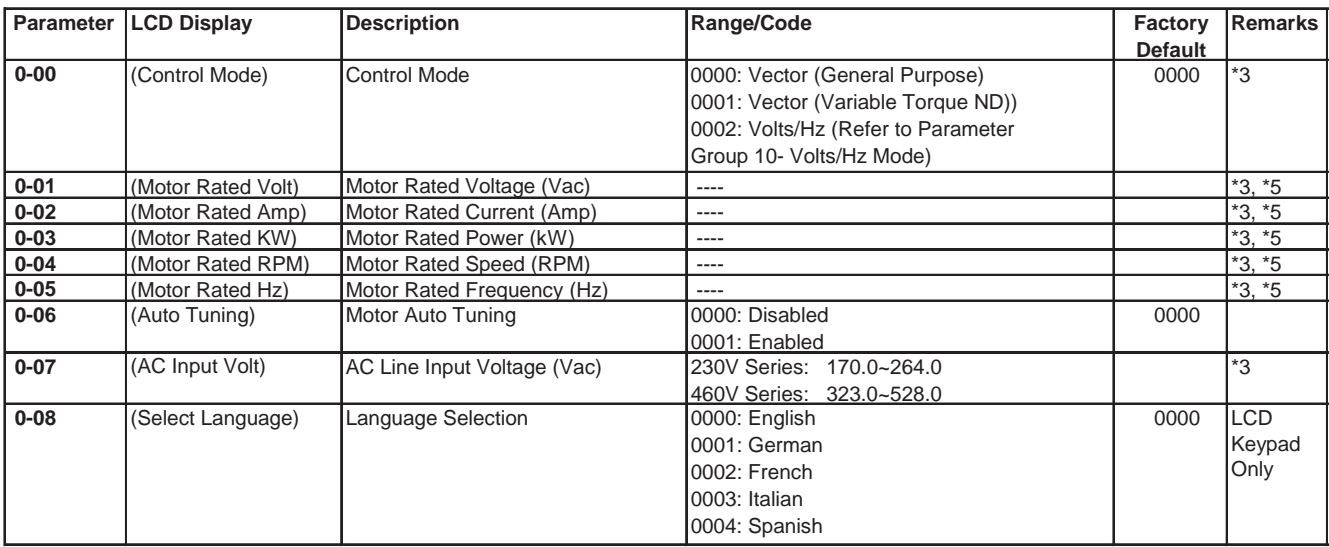

## *1 - Start/Stop and Frequency Control Modes*

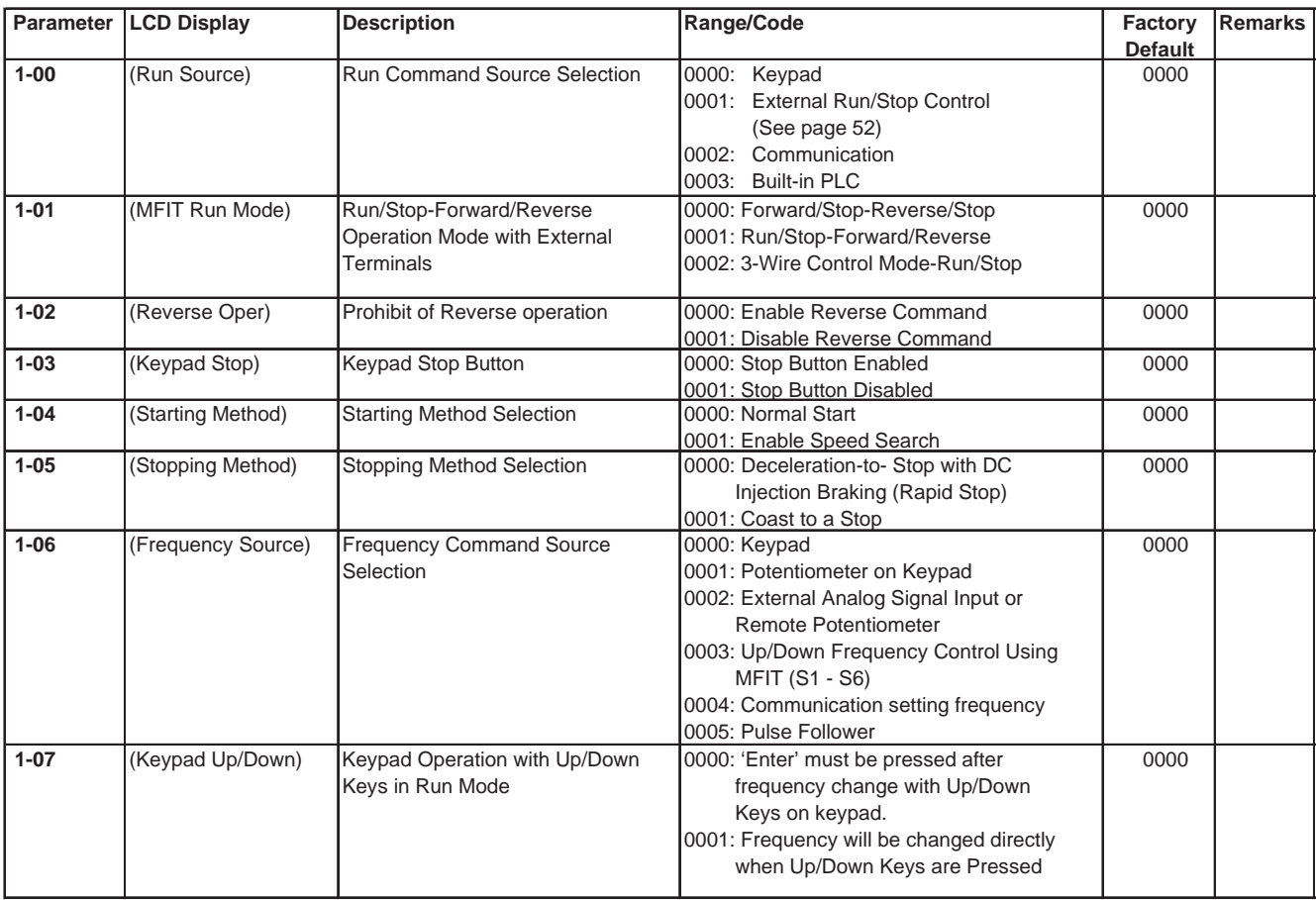

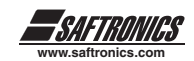

## *2 - Manual/Automatic Restart Modes*

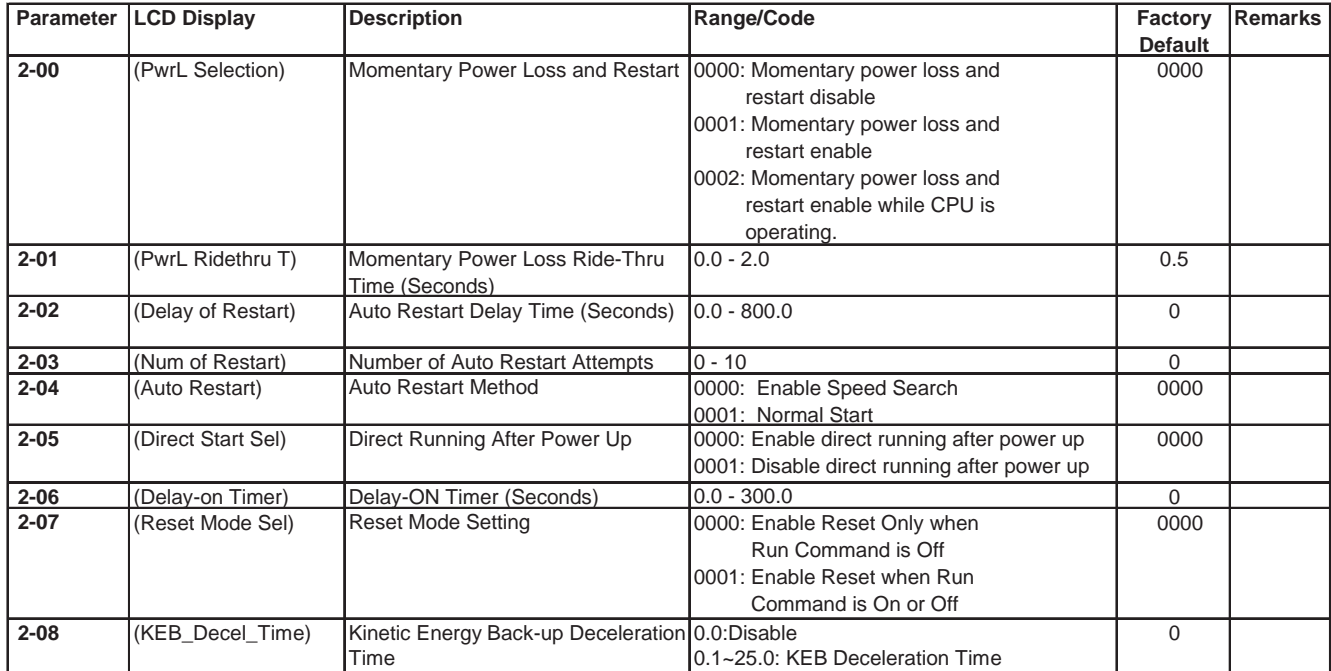

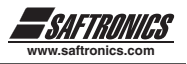

## *3 - Operating Parameters*

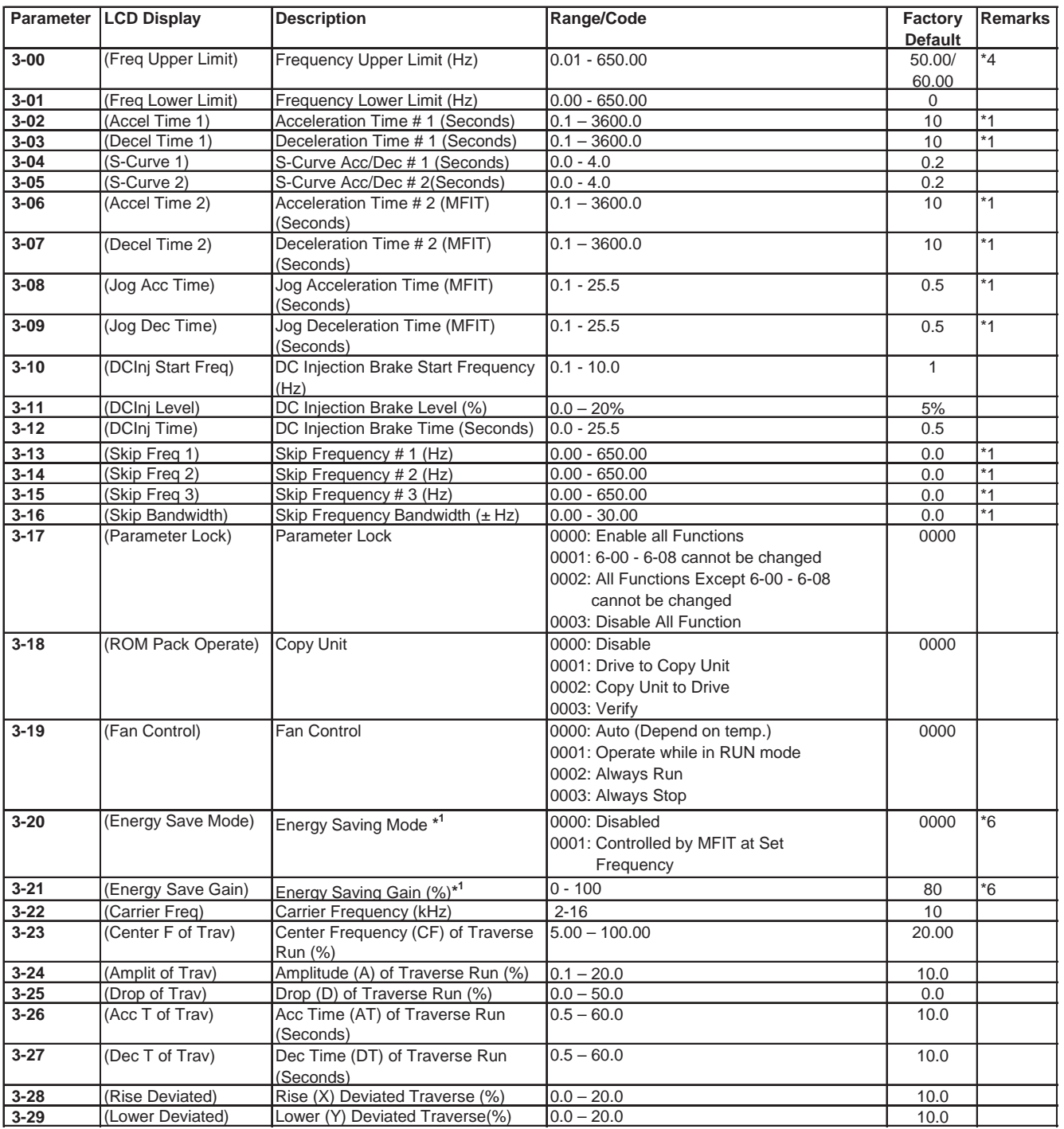

\*Notes: 1. Energy Saving Mode is available only under Volts/Hz Mode (0-00 = 0002).

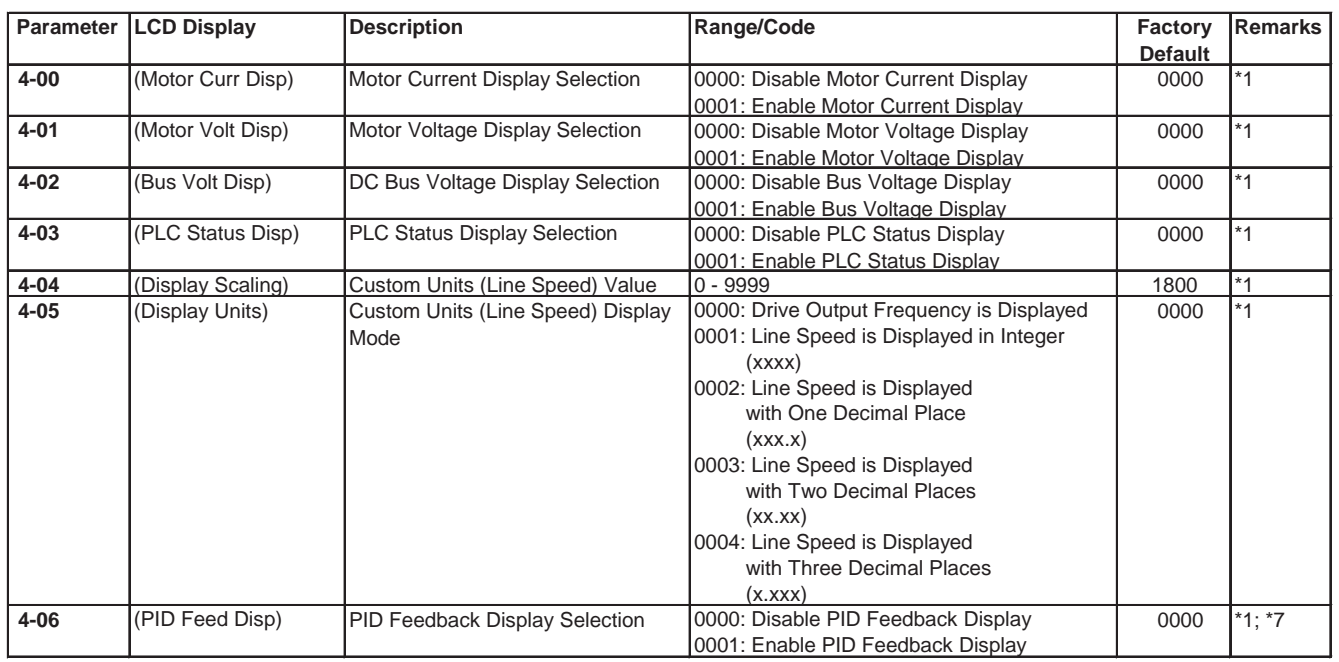

## *4 - Digital Display Operation Mode*

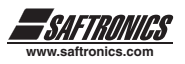

## *5 - Multifunction Input Terminals (MFIT)*

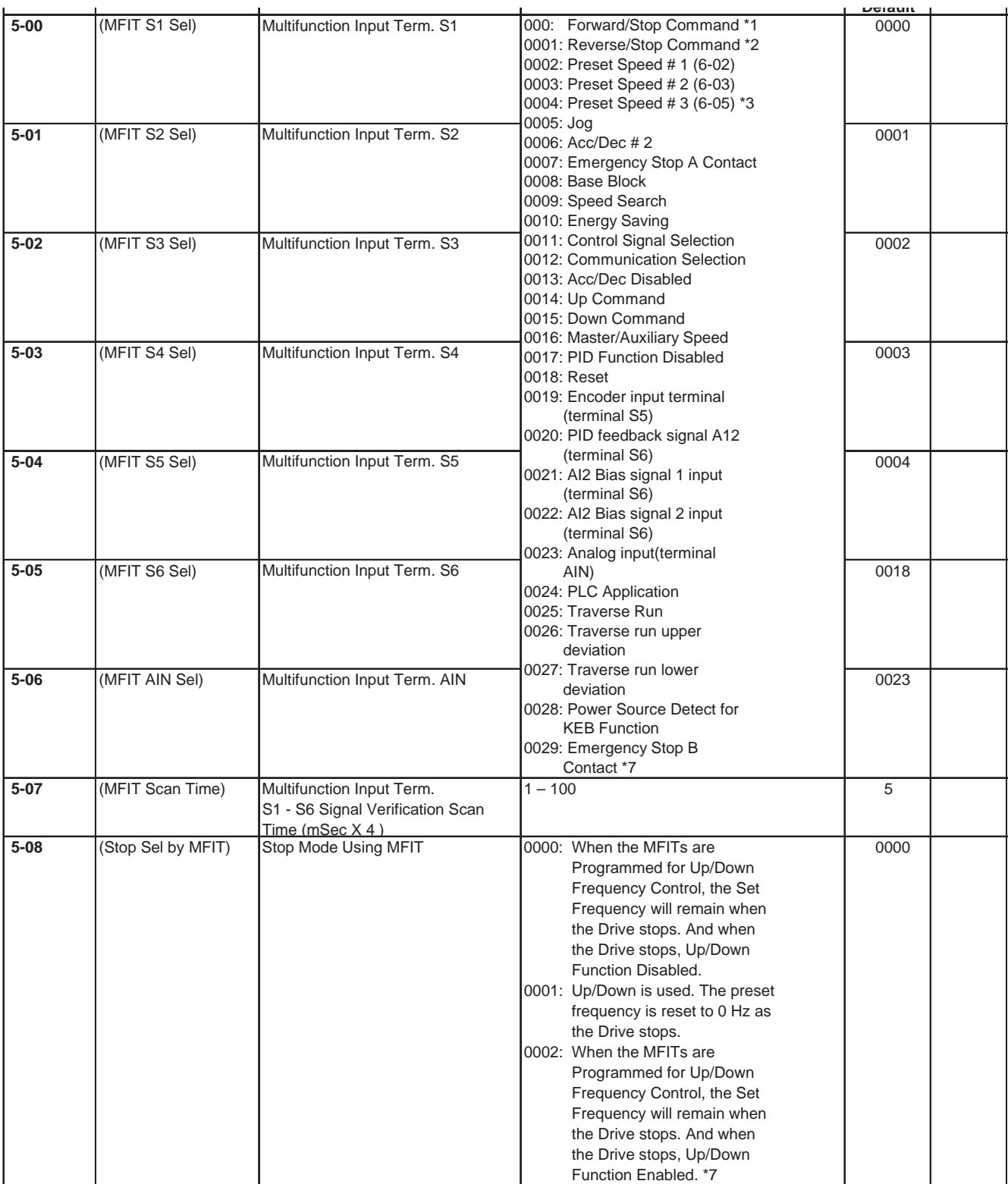

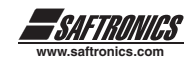

### *5 - Multifunction Input Terminals (MFIT) (cont'd)*

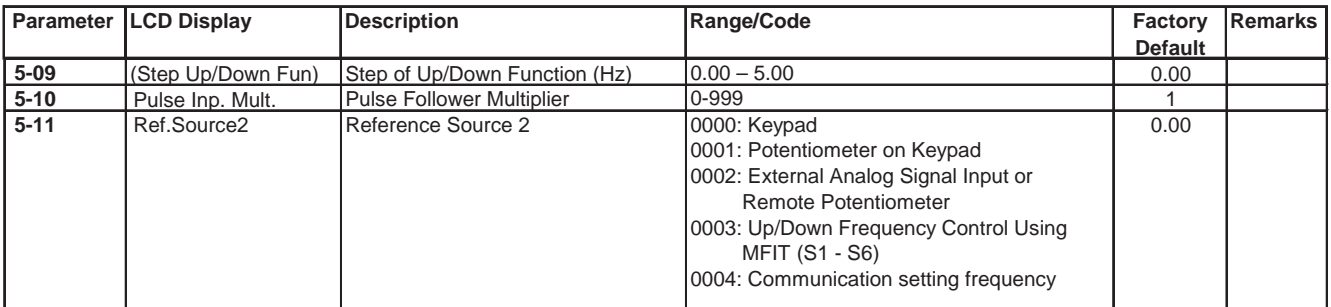

\* Notes:

1. To switch to Run/Stop with Function 1-01 = 0001.

2. To switch to Forward/Reverse with Function 1-01 = 0001.

3. Preset Speed # 3 is obtained by activating Terms. S3 and S4 simultaneously.

## *6 - Jog, and Preset (MFIT) Frequency Setting on Keyboard*

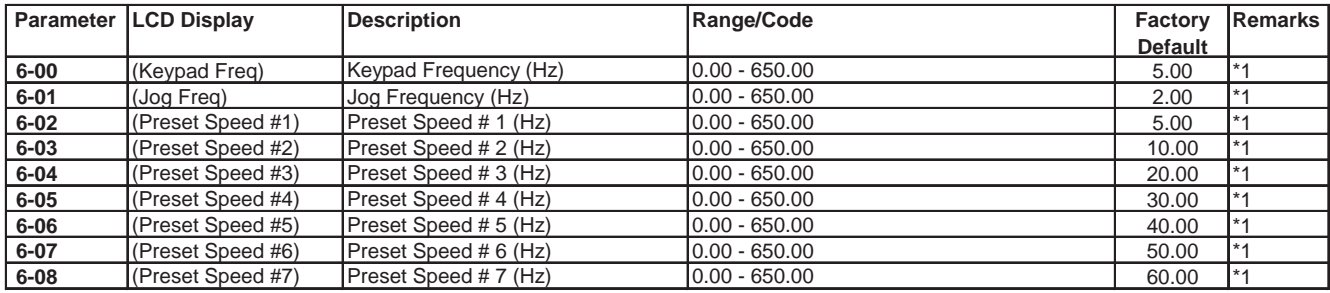

### *7 - Analog Input Signal Operation*

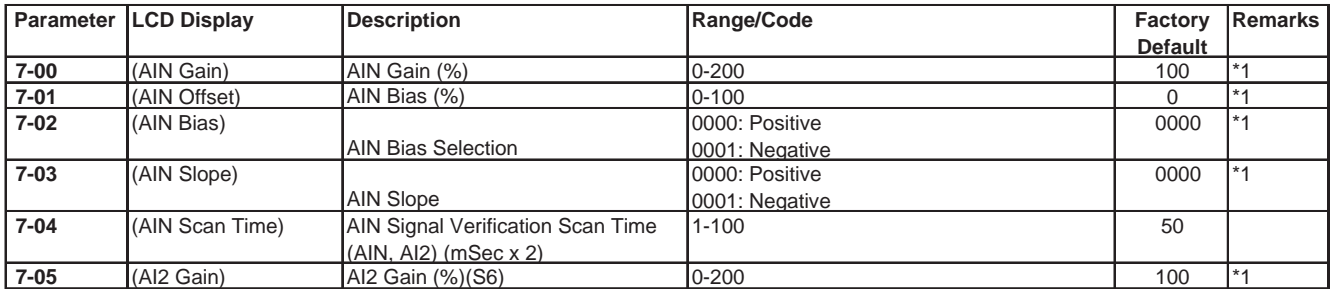

\*Notes: Group 7 is available when 5-06=0023 (AIN term. = Analog input)

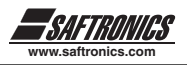

## *8 - Multifunction Output Relays and Output Signal Operation*

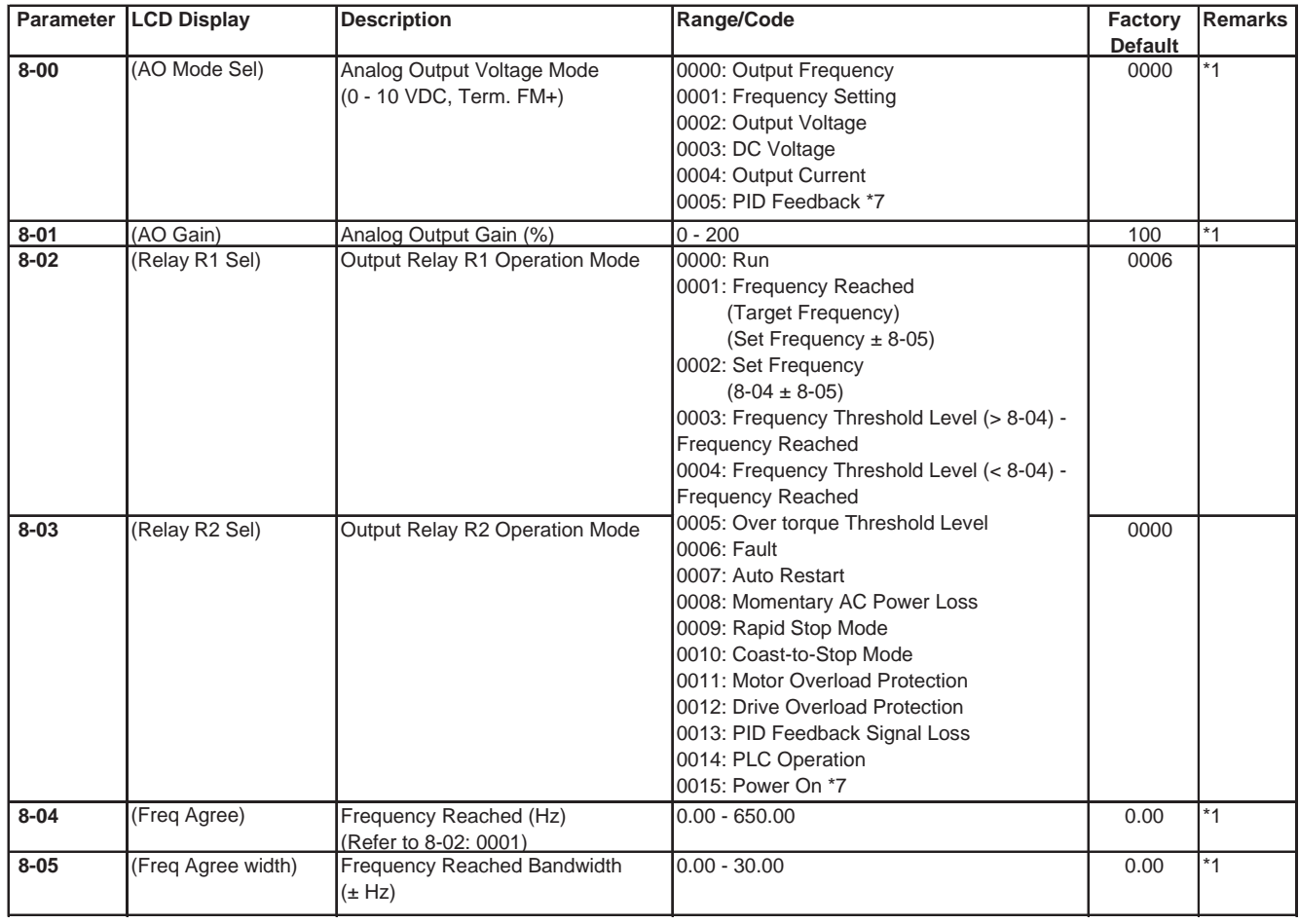

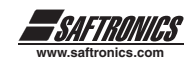

## *9 - Drive and Load Protection Modes*

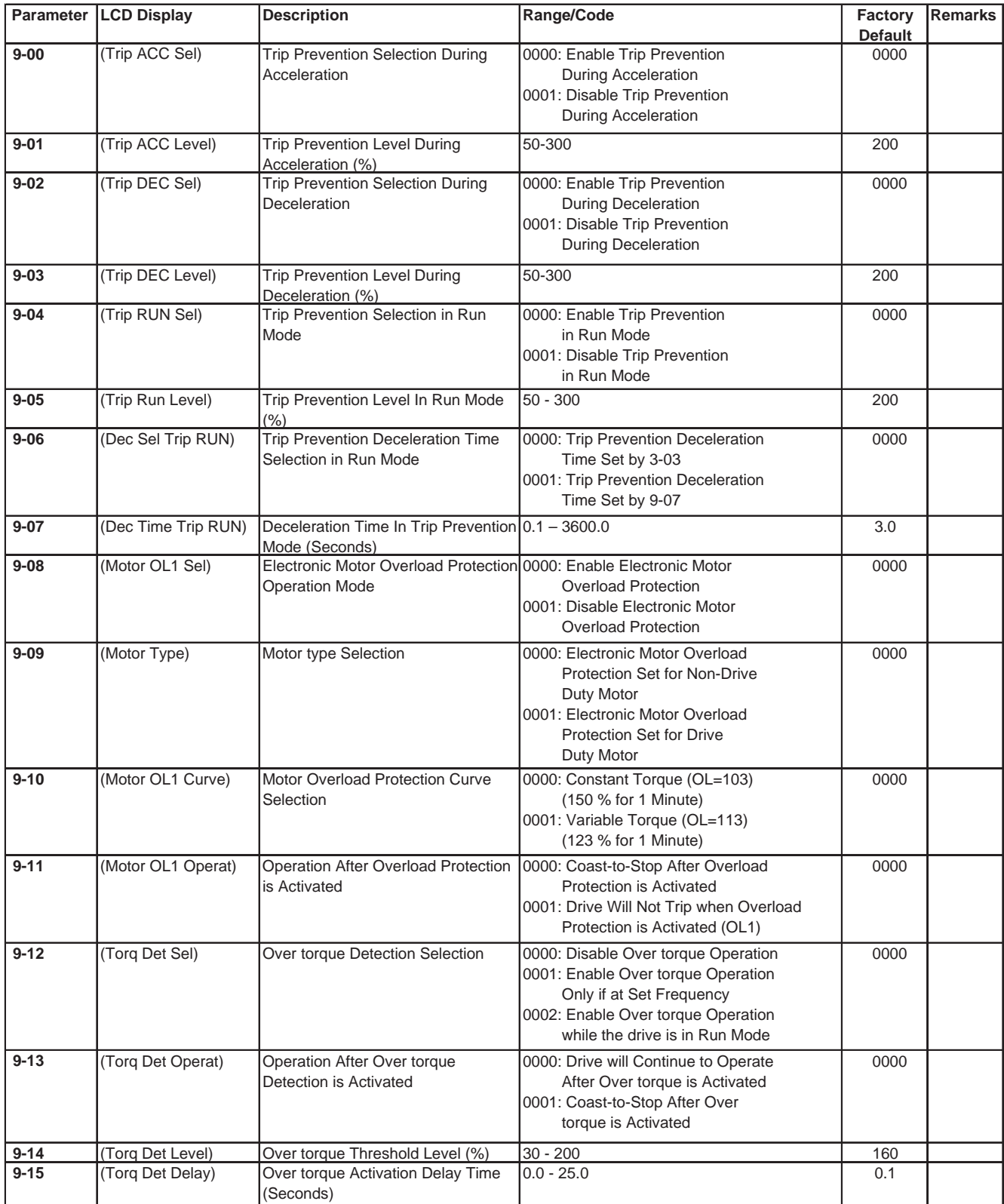

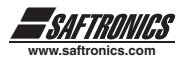

## *10 - Volts/Hz Operation Mode*

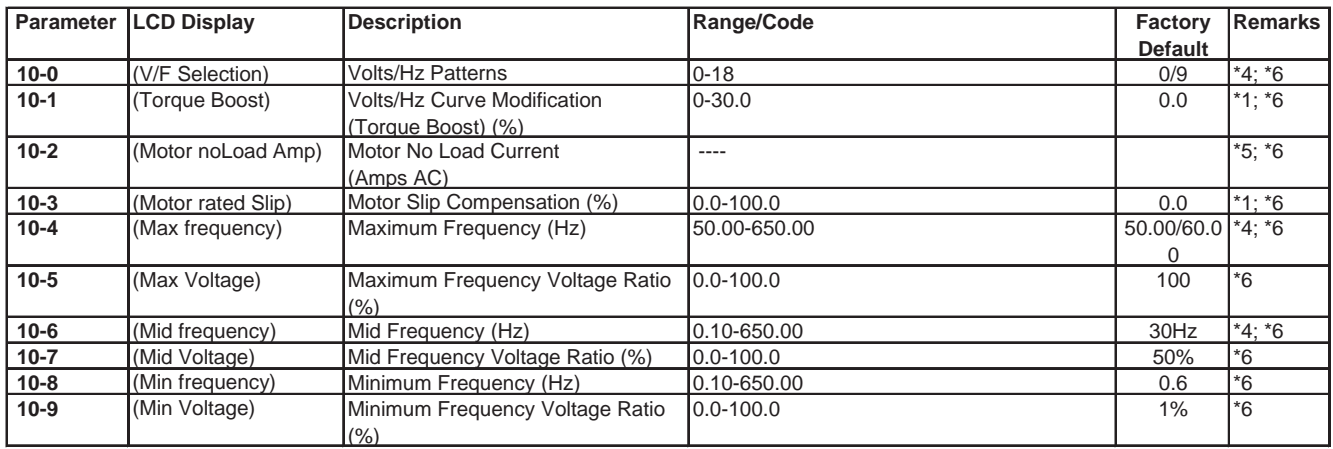

## *11 - PID Operation Mode*

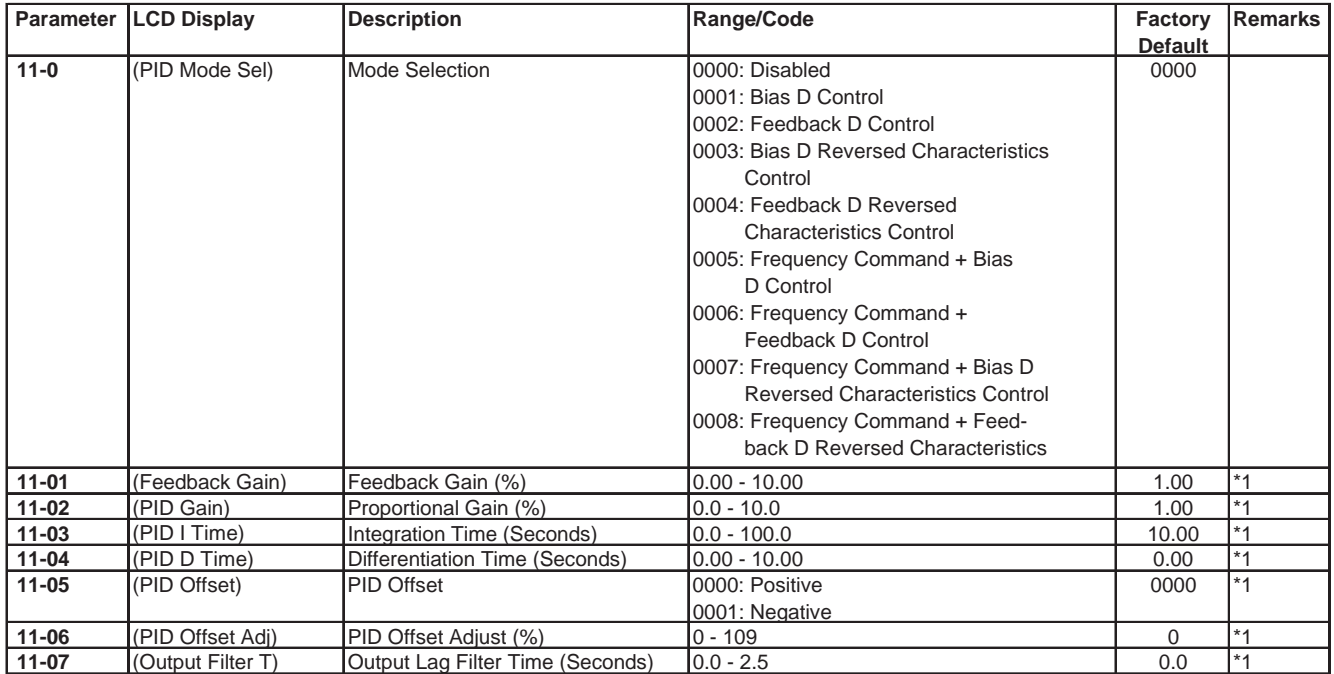

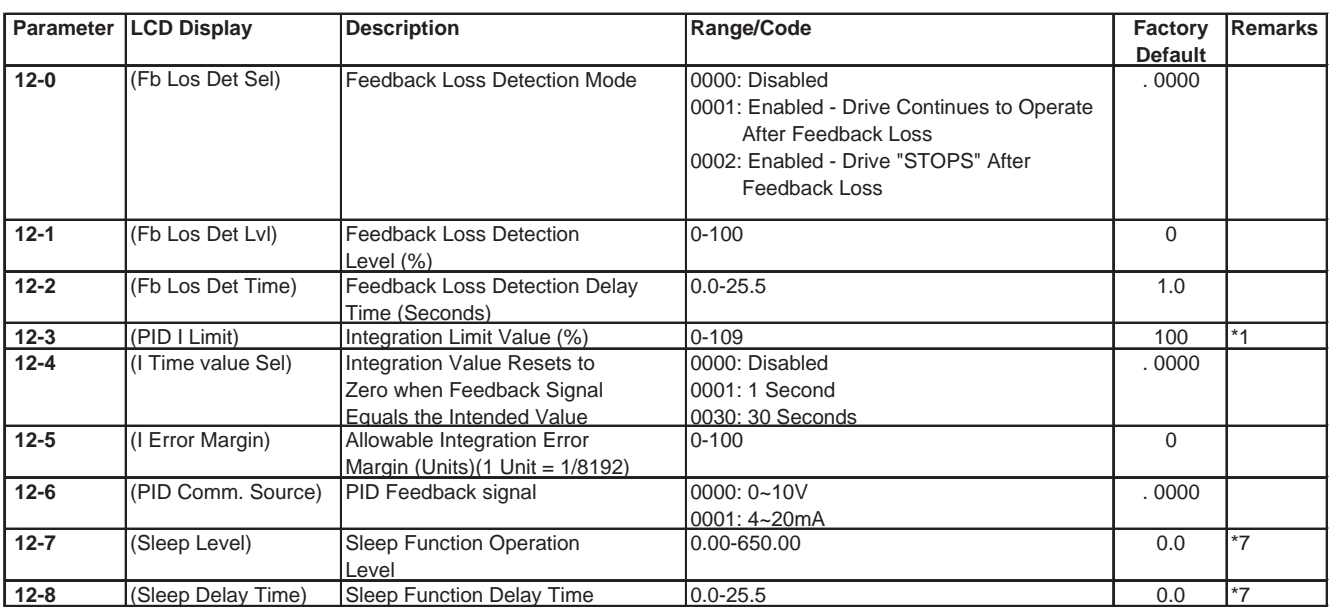

## *12 - PID "Limits" and "Out of Range" Mode*

## *13 - Communication Mode*

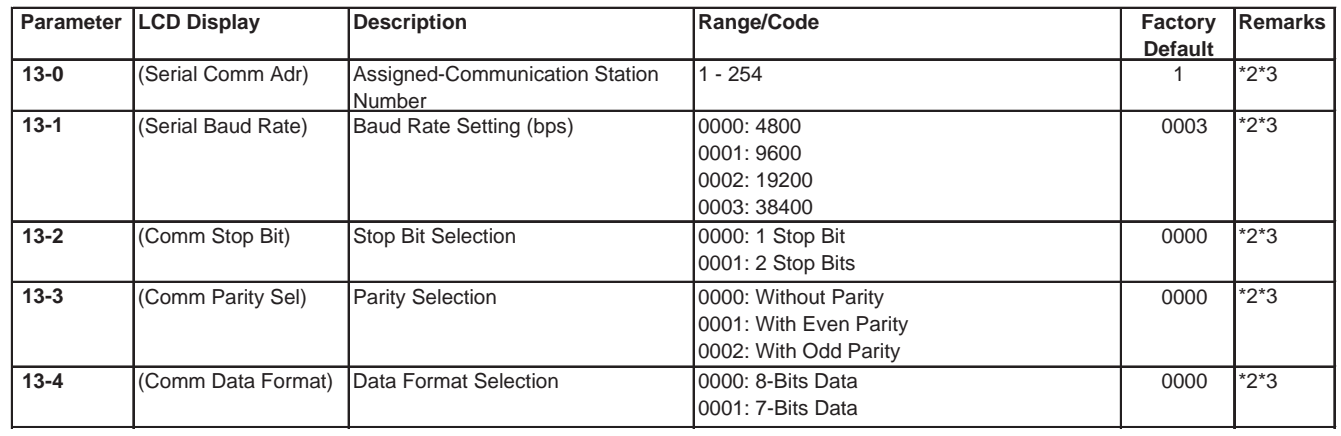

### *14 - Motor Auto-Tune Parameters*

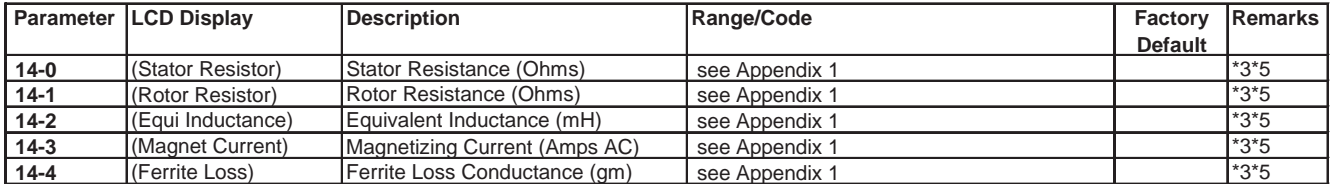

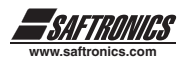

## *15 - Drive Status and Function Reset*

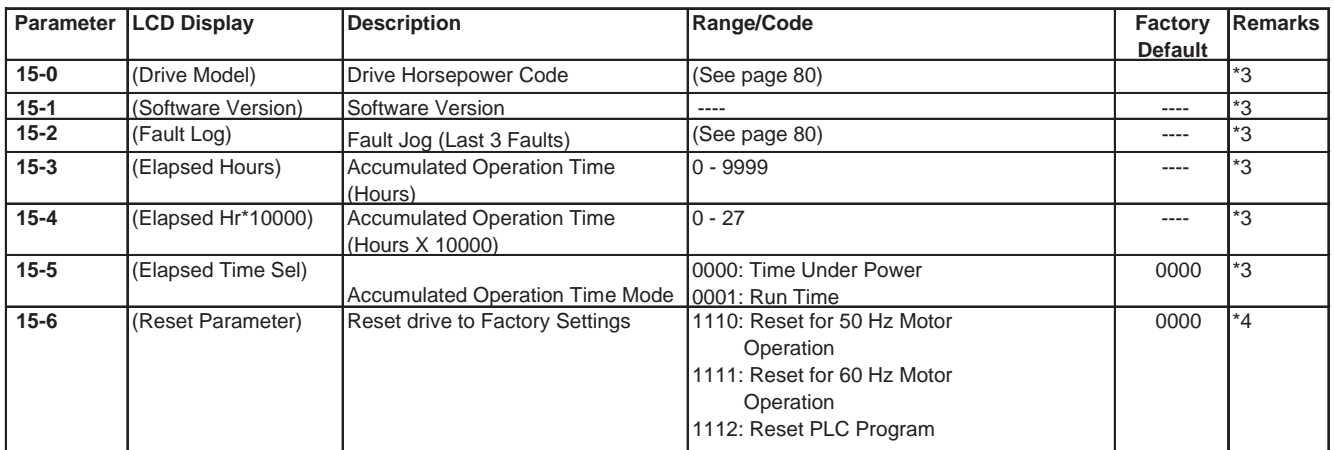

Notes:

\*1 can be modified during operation

\*2 cannot be modified during communication

\*3 does not change while making factory setting

\*4 as parameter related to factory setting

\*5 the parameter will be changed by replacing model (see descriptions of the POSTSCRIPT 1)

\*6 only available in V/F mode

\*7 only for version 1.6 and above.

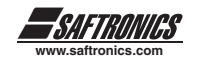

## *4.4 PARAMETER FUNCTION DESCRIPTION*

### *Parameter Group 0: Drive*

### **0-00: Control Mode**

- **0000 Vector mode (General Mode) Default setting**
- **0001 Vector mode (Variable Torque Mode ND)**

### **0002 V/F mode**

To select the most suitable vector control mode or V/F mode according to the load characteristics.

- 1 Vector (general mode) is intended to control the general load or rapidly-changing torque load.
- 2. Vector (VT or ND mode) is suitable for Blower/ Pump and HVAC load. The magnetic current of motor will be variable with the torque, which will reduce the current to save the energy.
- 3. V/F mode is selected, please set the parameter group10 comply with the load features.

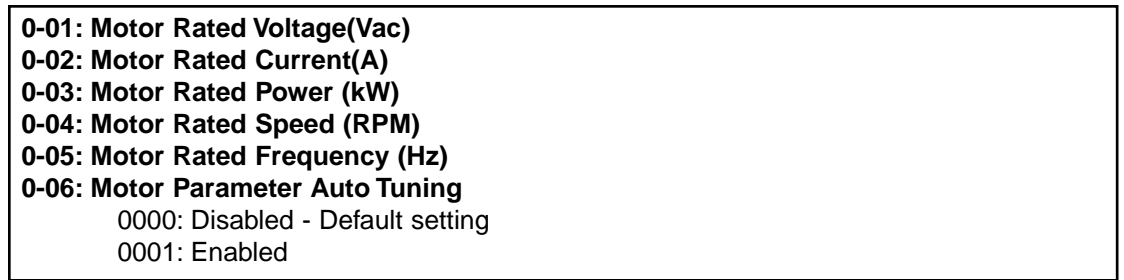

It is necessary to input the motor data from the nameplate and perform the auto tuning when using either Vector Mode. (0-01 Control Mode)

Auto tuning: first input the motor data to parameters 0-01~0-05 according to the motor's nameplate, then set 0-06=0001 and perform auto tuning; the motor may rotate. When Autotune is completed, the display will stop showing "AT". The detected internal motor data will be written to parameter group 14.

# *Precaution* ▲**!**

- 1. The motor auto tuning parameter is for a stationary auto tune. During motor auto tuning, the motor does not rotate, and the keypad displays -AT-.
- 2. During motor parameter auto tuning, the input signal in control circuit is invalid. (keypad Only)
- 3. Before motor parameter auto tuning, please confirm the stop state of the motor.
- 4. The motor parameter auto tuning is only available for vector control mode (0-00=0000 or 0-00=0001).

### **0-07: AC Line Input Voltage (Volts AC)**  230V series: 170.0~264.0 460V series: 323.0~528.0

To make sure the voltage level of drive, please input the actual on-site voltage value.

### **0-08: Language Selection**

0000: English - Default Setting 0001: German 0002: French 0003: Italian 0004: Spanish

The function is only available for the products with LCD operation keypad. The operation is not available with LED keypad.

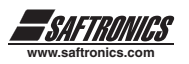

## *Parameter Group 1 - Start/Stop and Frequency Control Modes*

### **1-00: Run Command Source Selection**

0000: Keypad - Default setting 0001: External terminal control 0002: Communication control 0003: Built-in PLC

1. 1-00=0000 Start/stop is controlled by the keypad.

- 2. 1-00=0001 Start/stop is controlled by the external terminals, and the Stop key on the keypad is active for emergency stop. (Refer to parameter 1-03 for detail description).
- 3. 1-00=0002 Start/stop is communication controlled.
- 4. 1-00=0003 Start/stop is built-in PLC controlled.
- Note: 1-00=0001, please refer to parameter group 2-00, 2-01, 2-02 and 2-03 for detail descriptions. Drive may restart automatically.

**1-01: Operation modes for external terminals** 

0000: Forward/stop-reverse/stop - Default Setting 0001: Run/stop-forward/reverse 0002: 3-wire control mode -run/stop

- 1. When operation command 1-00 = 0001 (external terminal), 1-01 is valid.
- 2. When operation command 1-00 = 0001 (external terminal control), the Stop key on the keypad does work for emergency stop. (Refer to 1-03 for detail description).
- 3. When both forward and reverse commands are ON, the drive will treat as a STOP.

### $1-01 = 0000$ , Control mode is as below:

(1). Input signal is NPN (sink):

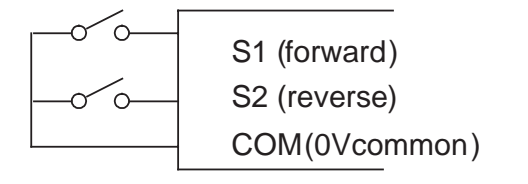

(2). Input signal is PNP (source):

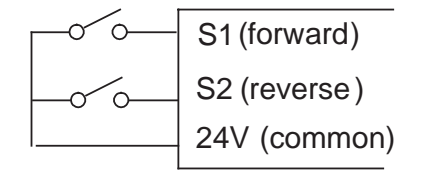

 $1-01 = 0001$ , Control mode is as below:

(1). Input signal is NPN (sink):

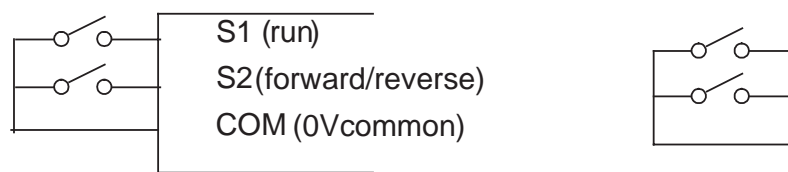

(2). Input signal is PNP (source):

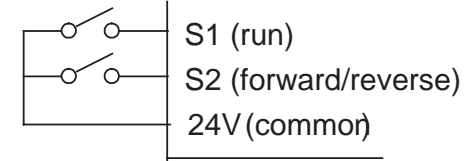

Note: When 3-wire control (parameter1-02=0002) mode is selected, the terminal S3 is not controlled by 5-02.

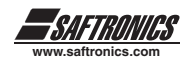

### **1-02: Prohibit of Reverse Operation 0000: Enable Reverse Command -**  0000: Enable Reverse Command - default setting 0001: Disable Reverse Command

Note: 1-02=0001, the reverse command is unavailable.

**1-03: Keypad Stop Button**  0000: Stop Button Enable - Default setting 0001: Stop Button Disable

This parameter has 2 functions:

Run/Stop set to External Control: Parameter 1-00: 1, 2, and 3 (Terminals, Serial Communication, PLC)

When 1-03 is set to enable (0) the keypad STOP button is active. When STOP is pressed in any of the run source control modes the drive will coast to a stop and display a STP2 fault. When parameter 1-03 is set to disabled (1) the STOP button will be inactive.

Run/Stop set to Keypad Control: Parameter 1-00: 0 (Keypad) or LOCAL Mode Control

When 1-03 is set to enable (0) and run source (1-00) is set to 1 (keypad) and the keypad is removed during operation, the drive will coast to a stop and display a STP2 fault. When parameter 1-03 is set to disabled (1) the STOP button will be inactive and the user can remove the keypad during operation. In case the drive's Frequency Source (1-06) is programmed for "potentiometer on keypad" it will use the last known reference before the keypad was removed.

Note: The drive's automatic reset function will not reset STP2 faults.

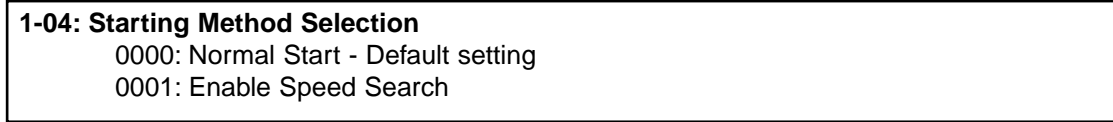

1. 1-04=0000: When starting, the drive accelerates from 0 to target frequency in the set time.

2. 1-04=0001: When starting, the drive accelerates to target frequency from the detected speed of motor.

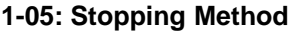

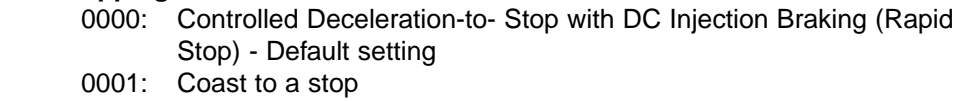

- 1. 1-05=0000: Drive will decelerate to 0Hz in programmed deceleration time after receiving the stop command.
- 2. 1-05=0001: Drive will stop output after receiving the stop command. The motor will coast to a stop.

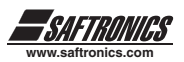

### **1-06: Frequency Command Source Selection**

0000: Set the Frequency with Keypad - Default setting

0001: Potentiometer on Keypad

- 0002: External Analog Signal Input or Remote Potentiometer
- 0003: Up/Down Frequency Control Using MFIT (S1 S6)
- 0004: Communication Setting Frequency

0005: Pulse Follower

- 1. 1-06=0001: as one of the parameter in the group 5-00~ 5-06 is set to 16 and multifunction terminal is OFF, the frequency is set by the speed pot on the keypad. While the multifunction terminal is ON, the frequency is set by analog signal (auxiliary speed) on terminal block (TM2).
- 2. 1-06=0002: as one of the parameter in group 5-00~ 5-06 is set 16 and the multifunction terminal is OFF, he frequency is set by analog signal on terminal block (TM2), While the multifunction terminal is ON, the frequency is set by the speed pot on the keypad.
- 3. Please refer to description of parameter group 5-00~ 5-06 (multifunction input terminals) for the function Up/Down terminal.
- 4. The priority in reading frequency is PLC frequency control > traverse run > Jog > preset speed > up or down keys on keypad or Up / Down or communication control.

Follows pulse train input, using Terminal S5. The parameter in group 5-04 has to be set to 19 and the multifunction terminal S5 is dedicated to pulse follower train input. Use 5-10 to adjust the ratio multiplier and 7-00 to adjust the gain, 7-01 to adjust the offset.

### **1-07: Keypad Operation with Up/Down Keys in Run Mode** 0000: 'Enter' must be pressed after frequency change with Up/Down Keys on keypad. - Default setting 0001: Frequency will be changed directly when Up/Down Keys are Pressed.

### *Parameter Group 2 - Manual/Automatic Restart Modes*

reconnecting of the power source.

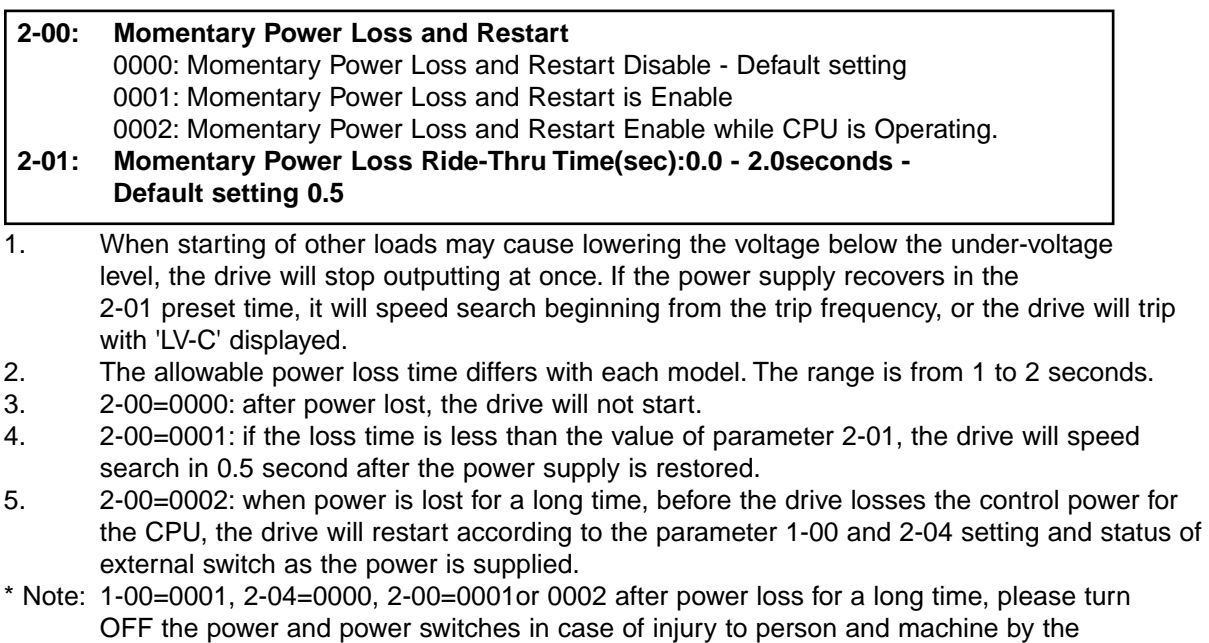

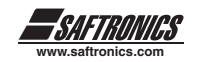

### **2-02: Auto restart Delay time: 0 ~ 800.0 seconds - Default setting 0.5 2-03: Number of Auto Restart Attempts: 0 ~ 10 times - Default setting 00**

- 1. 2-03=0 Drive will not auto restart after drive tripped.
- 2. 2-03> 0, 2-02=0: The drive will conduct SPEED SEARCH in 0.5 seconds after the drive tripped. The motor will decelerate after the trip and then accelerate or decelerate to the target frequency.
- 3. 2-03>0, 2-02>0: The output will be stopped for a period in which is determined by parameter 2-02 after the trip. Then, the drive speed search to target frequency.
- 4. If the drive is decelerating or DC braking at the time of the trip, it will not perform restarter after a trip.

### **2-04: Start Method:**

0000: Enable Speed Search - Default setting 0001: Normal Start

1. 2-04=0000: Drive will detect motor speed and accelerate to set frequency.

2. 2-04=0001: Drive will accelerate the motor speed from stop )zero speed) to the set frequency.

### **2-05: Direct running after power up:**

0000: Enable Direct Running After Power Up - Default setting 0001: Disable Direct Running After Power Up

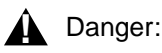

- 1.) 2-05=0000: The drive is set to external terminal control (1-00=0001), if the run switch is ON as power is supplied, the drive will auto start. It is recommended that to cut off the power switch and run switch in case of injury to persons or machine as power is supplied.
- 2.) 2-05=0001: The drive is set to external terminal control (1-00=0001), if the run switch is ON as power is supplied, the drive will not auto start and flash STP1. It is necessary to cycle the Run switch to perform a start.

### **2-06: Delay-ON Timer (seconds): 0 ~ 300.0 seconds - Default setting 0.0**

As power on and 2-05=0000, the drive will perform auto restart in the setting time of delay.

#### **2-07: Reset mode setting:**

0000: Enable Reset Only when Run Command is Off - Default setting 0001: Enable Reset when Run Command is On or Off

2-07=0000 as the drive detected the trip, please remove the Run signal and perform the reset, or restarting will not work.

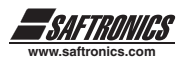

### **2-08: Kinetic Energy Back-up Deceleration Time: 0.00~25.00 seconds (Inertia Ride-thru)**

2-08 = 0 Kinetic Energy Back-up (KEB) function disable  $2-08 \neq 0$  Kinetic Energy Back-up (KEB) function enable Example: 230V system

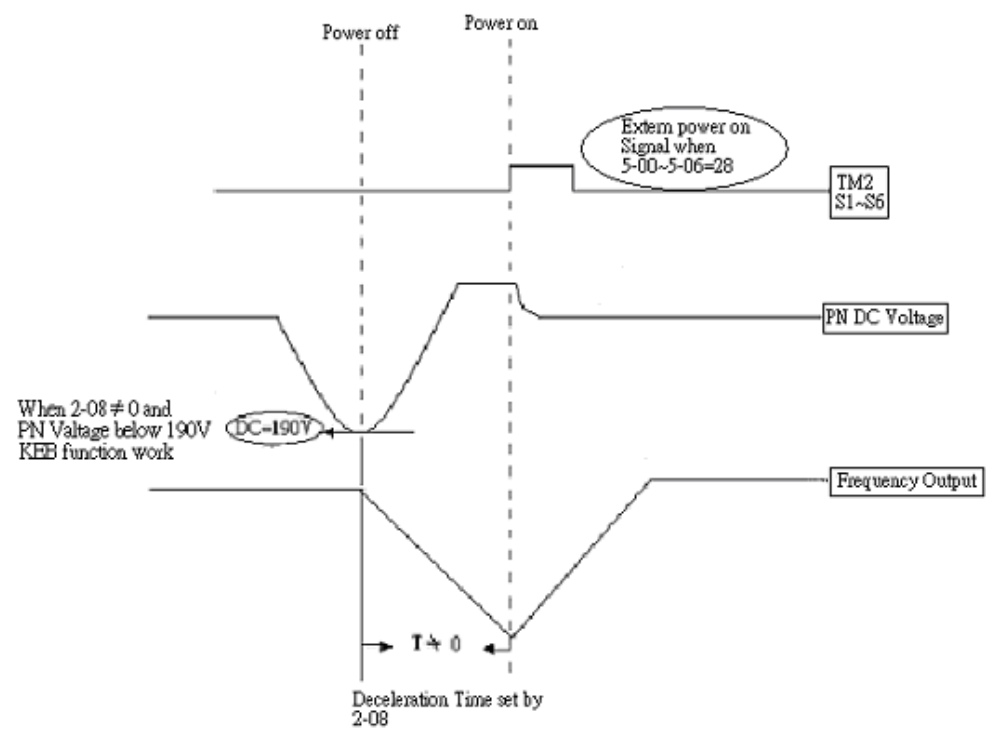

\* NOTE:

- 1 When 2-08  $\neq$  0 : Momentary power loss and Restart is disabled, the drive will do Kinetic Energy Back-up (KEB) Function.
- 2. When power off: CPU detects the DC Voltage. KEB function enables when DC Voltage is below 190V(230V system) or 380V(460V system).
- 3. When KEB function is enabled, the drive decelerates to zero by parameter 2-08, and the drive stops.
- 4. If the power is turned on during the KEB function, the drive accelerates to original frequency.

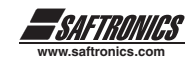

### *Parameter Group 3 - Manual/Automatic Restart Modes*

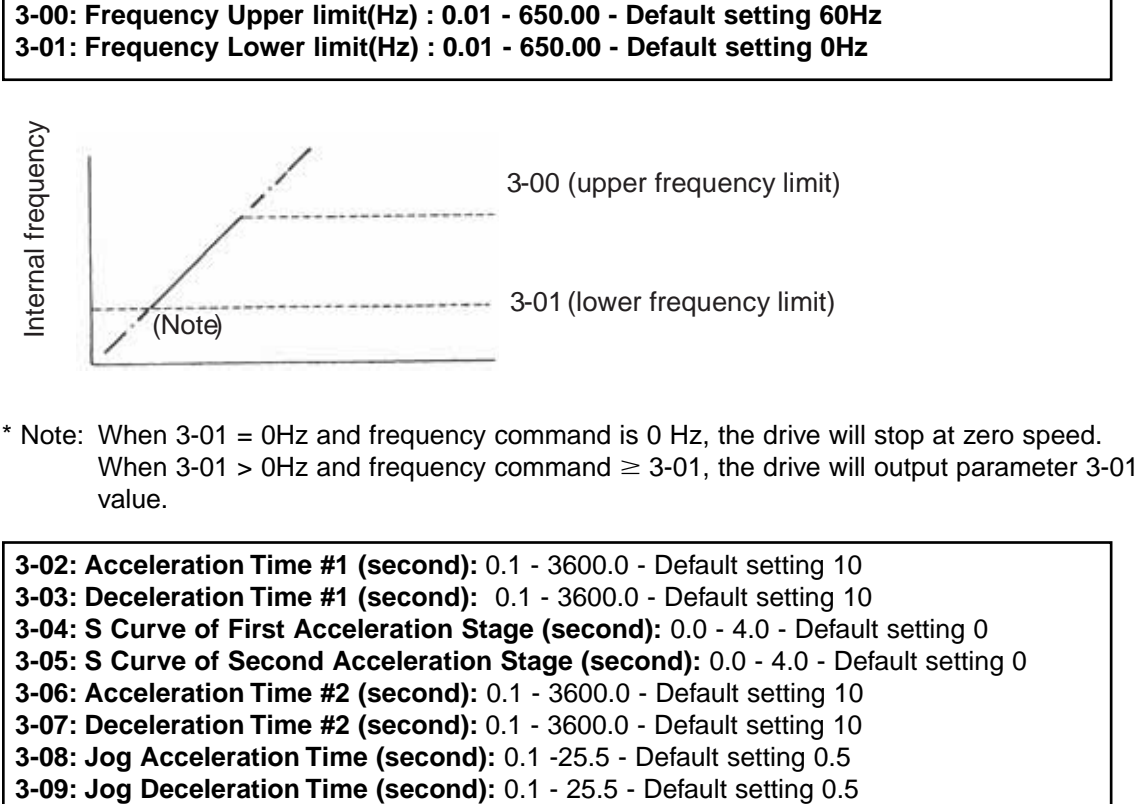

**3-04: S Curve of First Acceleration Stage (second):** 0.0 - 4.0 - Default setting 0 **3-05: S Curve of Second Acceleration Stage (second):** 0.0 - 4.0 - Default setting 0 **3-06: Acceleration Time #2 (second):** 0.1 - 3600.0 - Default setting 10 **3-07: Deceleration Time #2 (second):** 0.1 - 3600.0 - Default setting 10 **3-08: Jog Acceleration Time (second):** 0.1 -25.5 - Default setting 0.5

1. Formula for calculating acceleration and deceleration time: The denominator is the base frequency of the motor.

#### Preset frequency 0-05

Preset frequency

0-05

- Acceleration time =  $3-02$  (or  $3-06$ ) x  $10-05$ , Deceleration time =  $3-03$  (or  $3-07$ ) x 2. When parameter 5-00 to 5-06 is set to 06 (the acceleration and deceleration time), the first acceleration/deceleration/S-curve or the second acceleration/ deceleration /S curve will be set when the MFIT is ON.
- 3. When parameter 5-00 to 5-06 is set 05 (Jog), external terminals control the Jog run. The acceleration and deceleration action will be at Jog acceleration and deceleration time.
- 4. When parameter 5-00 to 5-06 is set as 05 (Jog) and 06 (acceleration and deceleration time toggle), the acceleration and deceleration time will be selected as shown in the table below:

### **CV10 Instruction Manual**

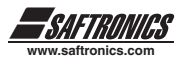

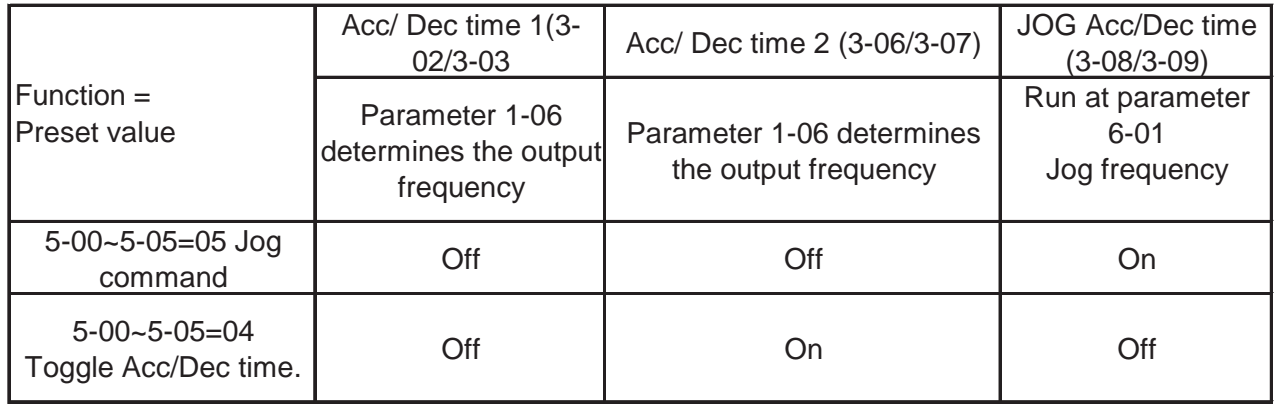

- 5. When S curve time (3-04/3-05) is set to 0, the S curve is turned off. Acceleration and deceleration rates are linear.
- 6. When S curve time (3-04/3-05) is larger than 0, the acceleration and deceleration action will follow the diagram below.
- 7. Regardless of the stall prevention period, actual acceleration and deceleration time = preset acceleration / deceleration time + S curve time.
- 8. During acceleration and deceleration process, there might be residual error in acceleration and deceleration toggling. Please set the S curve time as 0 (3-04/3-05), if you need to toggle acceleration and deceleration time in acceleration / deceleration process.

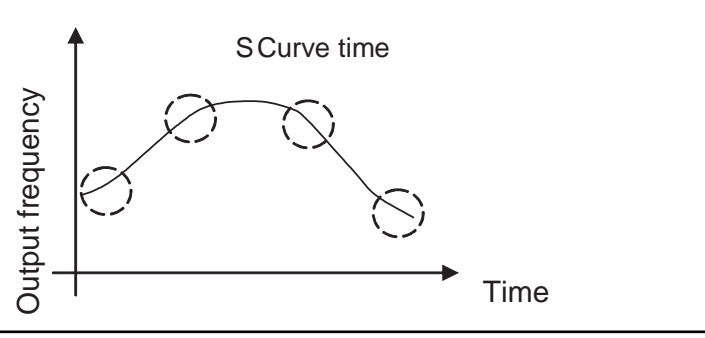

**3-10: DC Injection Brake Start Frequency (Hz) :** 0.1 - 10.0 - Default setting 1Hz **3-11: DC Injection Brake Level (%) :** 0.0 - 20.00% - Default setting 5% **3-12: DC Injection Brake Time(second) :** 0.0 - 25.5 - Default setting 0.5 sec.

3-10= Frequency at which the drive will start injecting DC into the motor

3-11= Percentage of current being injected into the motor (based on max output voltage)

3-12= Duration of the DC injection. See graph below:

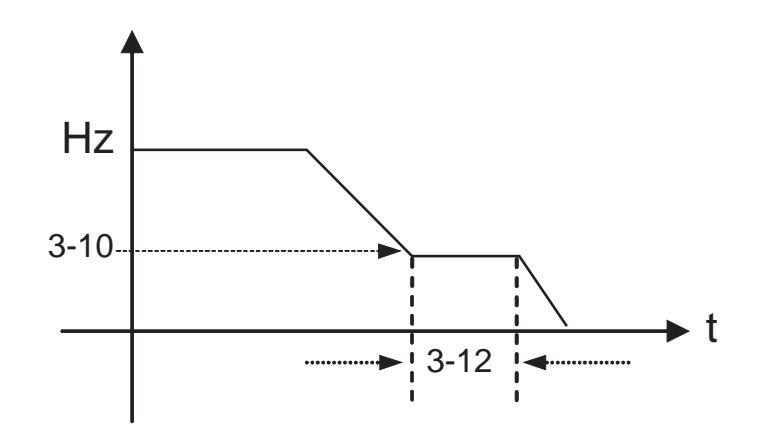

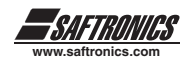

Example: Parameter 3-13 is set to 10.0Hz / 3-14 to 20.0 Hz / 3-15 to 30.0 Hz / 3-16 to 2.0Hz **3-13: Skip Frequency #1 (Hz) :** 0.00 - 650.00 - Default setting 0 **3-14: Skip Frequency #2 (Hz) :** 0.00 - 650.00 - Default setting 0 **3-15: Skip Frequency #3 (Hz) :** 0.00 - 650.00 - Default setting 0 **3-16: Skip Frequency Bandwidth (± Hz) :** 0.00 - 30.00 - Default setting 0  $±2Hz = 8 - 12Hz$  $\pm$ 2Hz =18 - 22Hz  $\rightarrow$  Skip frequency ±2Hz =28 - 32Hz Parameter 3-16 Parameter 3-15 Parameter 3-14 Parameter 3-13 10Hz 20Hz 30Hz

### **3-17: Parameter lock function**

0000: Enable all Functions - Default setting 0001: Parameter 6-00 to 6-08 cannot be changed 0002: All Functions Except 6-00 to 6-08 cannot be changed 0003: Disable All Function

### **3-18: Copy Unit**

0000: Disable - Default setting 0001: Drive to Copy Unit 0002: Copy Unit to drive 0003: Verify

1. 3-18=0000: Drive can not copy parameters.

- 2. 3-18=0001: Copy the drive parameters to module.
- 3. 3-18=0002: Copy the module parameters to drive.
- 4. 3-18=0003: Copy the parameters to drive or module to mutually verify the parameters.
- \*Note: The copy function is available for the models with same capacity. An optional copy module is required (P/N SIFS-MP).

#### **3-19: Cooling Fan Control**

0000: Auto (Depends on temp.) - Default setting 0001: Operate while in RUN Mode 0002: Always Run 0003: Always Stop

- 1. 3-19=0000: The fan will run when the drive senses a temperature rise, thereby extending the life of the cooling fans.
- 2. 3-19=0001: The fan runs while the drive is running.
- 3. 3-19=0002: The fan is continuously running regardless of the drive's run status.
- 4. 3-19=0003: The fan is always stopped regardless of the drive's run status.

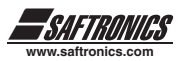

### **3-20: Energy Saving Mode Operation**

0000: Disabled - Default setting

- 0001: Controlled by MFIT at Set Frequency
- **3-21: Energy saving operation gain (%):**
	- 0-100 Default setting 80
- 1. For fan and pump applications or other heavy inertia loads that need greater torque for starting than is required for operation. This parameter is only active when operating in Volts/Hz mode (parameter 0-00=0002) and when parameter 3-20=0001.
- 2. Parameter 5-00 to 5-06 (Multifunction input terminal) set to 10 for energy saving.
- 3. 3-20=0001, If the multifunction terminal is set as 10 (energy saving control terminal), the output voltage will gradually decreases to 'original voltage' x '3-21 preset value as the terminal' is ON. The output voltage will rise to original voltage as the terminal is OFF.

\*Note:

- 1. The decreasing and rising rates of voltage for energy saving is same as the ones for SPEED SEARCH.
- 2 Energy saving mode is only available under V/F mode. (0-00 = 0002)
- 3. If energy saving is desired when operating in the vector mode, set O-00=0001. Parameter 3-21 will have no effect, but energy savings will be realized.

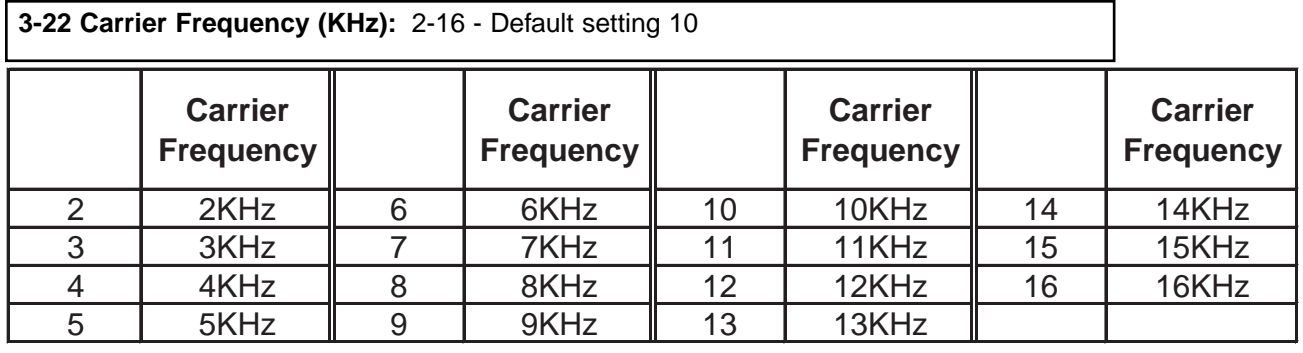

**3-23: Center Frequency (CF) of Traverse Run(%):** 5-100 - Default setting 20

**3-24: Amplitude (%):** 0.1-20.0 - Default setting 0

**3-25: Amplitude Drop (%):** 0.0-50.0 - Default setting 0

**3-26: Acceleration Time of Traverse Run(s):** 0.5-60.0 - Default setting 10

**3-27: Deceleration Time of Traverse Run(s):** 0.5-60.0 - Default setting 10

**3-28: Deviated traverse (X upper deviation) (%):** 0.0-20.0 - Default setting 10

**3-29: Deviated traverse (Y lower deviation) (%):** 0.0-20.0 - Default setting 10

Traverse Run is defined as adding a triangle wave to the basic operation frequency of drive output frequency at the preset acceleration and deceleration time. The action is as the graph on the next page:

3-23: Traverse Run Center frequency (%)

3-24: Amplitude (%)

- 3-25: Amplitude Drop (%)
- 3-26: Acceleration Time (s)

3-27: Deceleration Time (s)

3-28: Deviated traverse (X upper deviation)

3-29: Deviated traverse (Y lower deviation)

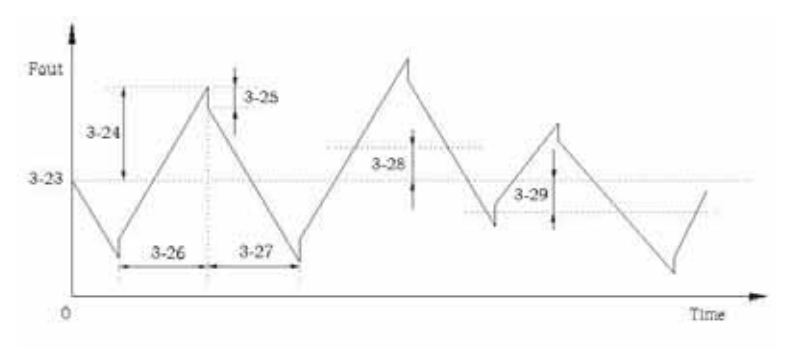

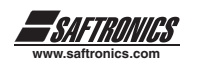

1. The traverse run is available when the terminal (5-00 to 5-05=0025) and operation is ON. Drive operation, in traverse run is ready when the drive output frequency reaches center frequency parameter (3-23). During acceleration to center frequency, the acceleration time is at the originally preset value parameter (3- 02/3-06). When the traverse run is OFF or the drive is OFF, the deceleration time is also at original preset value parameter (3-03/3-07). However, in traverse running, the drive is at traverse run acceleration time parameter (3-26) and deceleration time parameter (3-27). The action is shown in the following diagram:

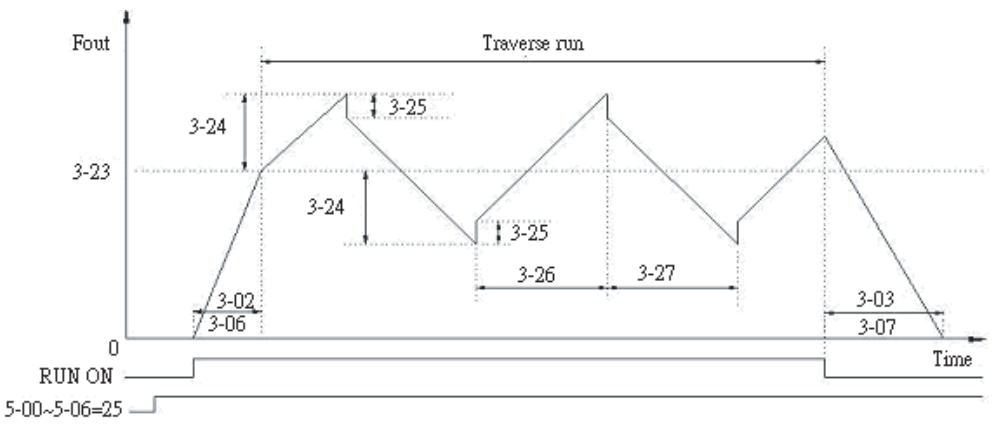

2. During traverse run, the center frequency could be controlled by the multifunction input terminals. However, the X upper deviation and Y lower deviation can not be input at the same time. If they are inputted at the same time, the drive will maintain the original center frequency. The motion is as the graph below:

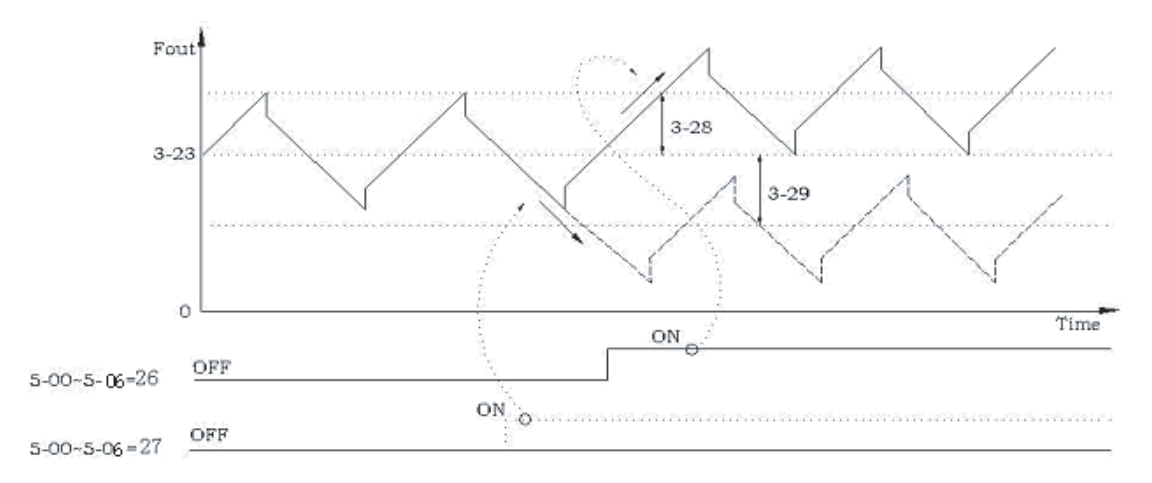

3. The stall prevention is idle during the acceleration and deceleration time of traverse run. Whereas, it is valid during first acceleration to center frequency process when the Function of traverse run is OFF or the drive is in deceleration time after the STOP command is received.

4. The frequency range of traverse run is restricted by the drive upper and lower frequency limit. That is if the (center frequency + Amplitude) is larger than Upper Limit, it will operate at upper frequency limit. And if (center frequency - Amplitude) is less than Lower Limit, it will operate at lower frequency limit.

5. During traverse run, all the preset values can be modified such as (center frequency, amplitude, amplitude drop, acceleration time, deceleration time, traverse run upper deviation and lower deviation). The motion is as graph above.

6. The stall prevention protection is unavailable during traverse run acceleration and deceleration time. Therefore, one must take into consideration the actual system capacity with the proper drive capacity when designing equipment with the traverse run active.

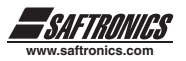

### *Parameter Group 4 - Digital Display Operation Mode*

### **4-00: Motor Current Display Selection:**

0000: Disable Motor Current Display - Default setting 0001: Enable Motor Current Display

### **4-01: Motor Voltage Display Selection:**

0000: Disable Motor Voltage Display - Default setting

0001: Enable Motor Voltage Display

### **4-02: DC Bus Voltage Display Selection:**

0000: Disable Bus Voltage Display - Default setting 0001: Enable Bus Voltage Display

### **4-03: PLC Status Display Selection:**

0000: Disable PLC Status Display - Default setting 0001: Enable PLC Status Display

This function is available for LCD keypad only.

**4-04: Custom Units (Line Speed) Value :** 0-9999 - Default setting 1800

The maximum custom units value of 4-04 is equal to the rated frequency (0-05) of the motor. For instance, given line speed 1800 is equal to display 900 when output is 30Hz while the operation frequency is 60Hz.

### **4-05 : Custom Units (Line Speed) Display Mode**

0000: Drive Output Frequency is Displayed - Default setting

0001: Line Speed is Displayed in Integer (xxxx)

0002: Line Speed is Displayed with One Decimal Place (xxx.x)

0003: Line Speed is Displayed with Two Decimal Places (xx.xx)

0004: Line Speed is Displayed with Three Decimal Places (x.xxx)

The frequency reference is displayed as the drive stops, while in operation line speed is displayed.

### **4-06: PID Feedback Display**

0000:Disabled - Default setting 0001:Enable

Keypad displays PID feedback value:

Parameter 5-05=20 (S6 is set as the PID feedback analog terminal, refer to PID),

parameter 11-0=1(PID is enabled), and 4-06=1(Display S6 as PID analog feedback value 0~100, the formula as follow:)

If feedback signal is  $0 \sim 10V$ , (12-6=0000), keypad display value =  $(S6/10V)^*100$ 

If feedback Signal is  $4 \times 20$ mA, (12-6=0001), keypad display value =  $(S6/20$ mA)\*100

\*Note: Press DSP Key to switch between the output frequency and PID feedback value. \*Note: The drive displays XXXF as Running, while XXXr at Stop.

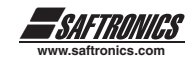

## *Parameter Group 5 - Multifunction Input Terminals (MFIT)*

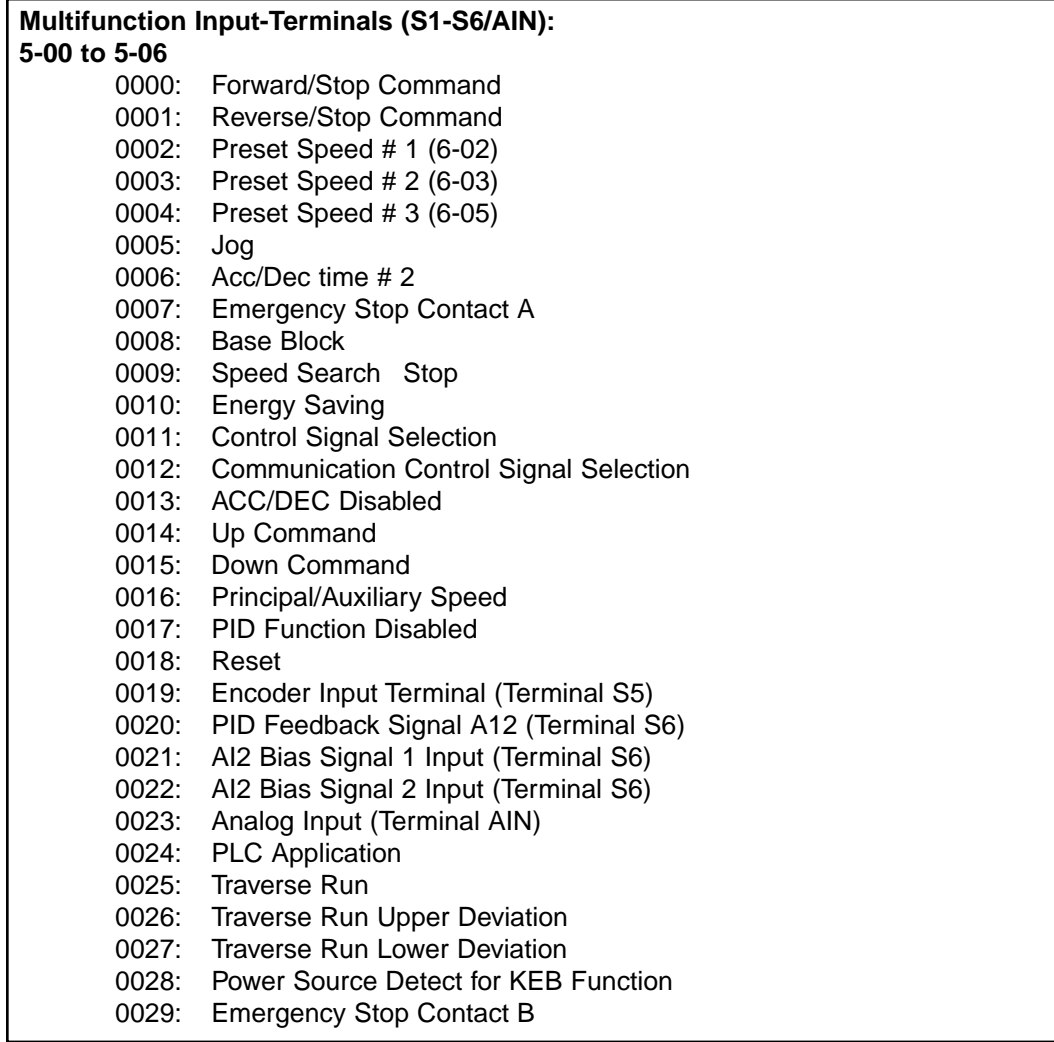

- A. Terminals S1-AIN on terminal block (TM2) are multifunction-input terminals. The above 30 functions can be set to those terminals.
- B. Function Description for parameters 5-00 to 5-06:

### **1. 5-00~06= 0/1 (Forward/Reverse/Stop)**

When forward command is ON, the drive runs and stops at OFF. The 5-00 factory set is forward. When reverse command is ON, the drive runs and stops at OFF. The 5-01 factory set is reverse.

#### **2. 5-00~06= 2- 4 (Preset speed 1~3)**

When the external multifunction input terminals are ON, the drive is in operation at the preset speed, and the duration is determined by the time of the terminal ON. The corresponding frequency parameter is illustrated below:

#### **3. 5-00~06= 5 (Jog)**

When the MFIT programmed to the Jog function is ON, the drive operates at jog Frequency (parameter 6-01). Now, the drive operates at the Jog acceleration and deceleration time. The corresponding action for both preset speed and jog is illustrated below:

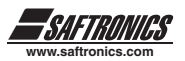

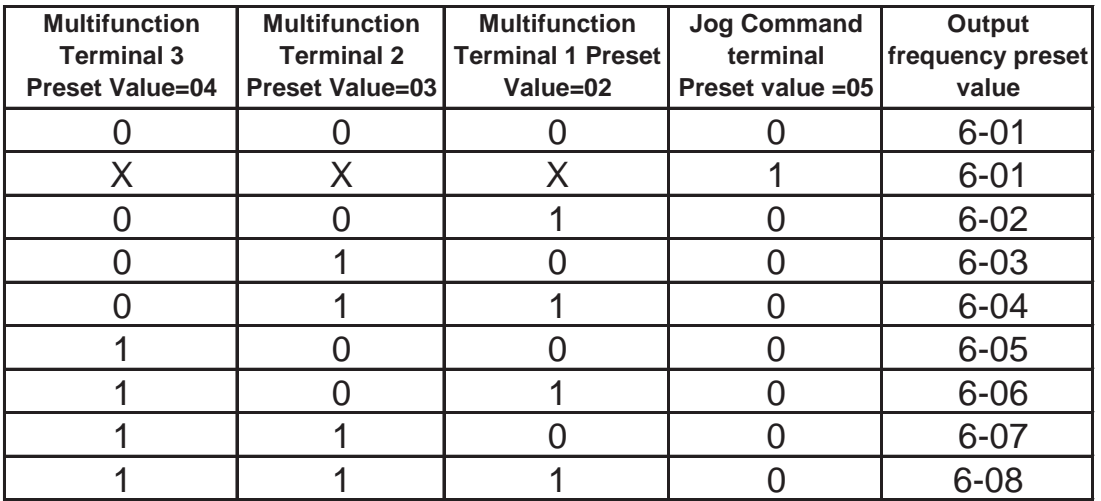

The priority order of frequency command:

Jog Speed - Preset Speed - Keypad frequency or external frequency signal

#### **4. 5-00~06= 6(toggle acceleration and deceleration time)**

When the external input terminal is OFF, the acceleration 1/ deceleration 1/ S-curve 1 is selected. When the external input terminal is ON acceleration 2/ deceleration 2/ S curve 2 is selected.

#### **5. 5-00~06= 7 /29 (External Emergency Stop Contact A or B.)**

Drive will decelerate to stop and Flash E.S as the emergency stop signal received regardless of parameter 1-05 setting. After such signal is released, turn OFF the operation switch then ON or Press Operation Key, the drive will restart from the start frequency. If the emergency signal was released before the drive stopped completely, the drive still carries out emergency stop. The parameters 8-02/03 determine the action of the error terminal. As 8-02/0=0: the error terminal does not act when the external emergency signal input. While 8-02/03=9, the error terminal does act when emergency signal input.

#### **6. 5-00~06= 8 (Base Block)**

Drive stops the output voltage when receiving STOP command, and the motor coast to a stop and the display shows " - bb - ".

#### **7. 5-00~06= 9 (Speed Search)**

When starting, the drive detects the current speed of the motor first, then, the drive accelerates from the current speed to preset speed.

#### **8. 5-00~06= 10 (Energy-saving operation)**

The multifunction input enables the energy savings operation when ON (see parameters 3-20 and 3-21 for further information.

#### **9. 5-00~06= 11 (Switch of the control signal)**

External switch terminal is OFF: 1-00 or 1-01 determines the operation signal and frequency signal. External switch terminal is ON: Keypad controls the operation signal and frequency signal by parameter 1-00 or 1-01.

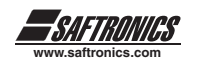

### **10. 5-00~06= 12 (Switch of the Drive control to communication)**

External switch terminal is OFF: communication, the master (PC or PLC) can control the drive operation and frequency signal and modify the parameters, and the operation signals from Keypad and TM2 are idle. Furthermore, the keypad can only display the voltage, current and frequency, the parameters are readable and not writable, and Emergency Stop is available.

External switch terminal is ON: The drive is controlled by the keypad regardless of the setting of parameter 1-00/1-06 and master. The master still can read and write the drive parameters.

#### **11. 5-00~06= 13 (Disable acceleration and deceleration)**

Acceleration and deceleration is unavailable until the disable acceleration and deceleration signal released. The action is illustrated in the graph below:

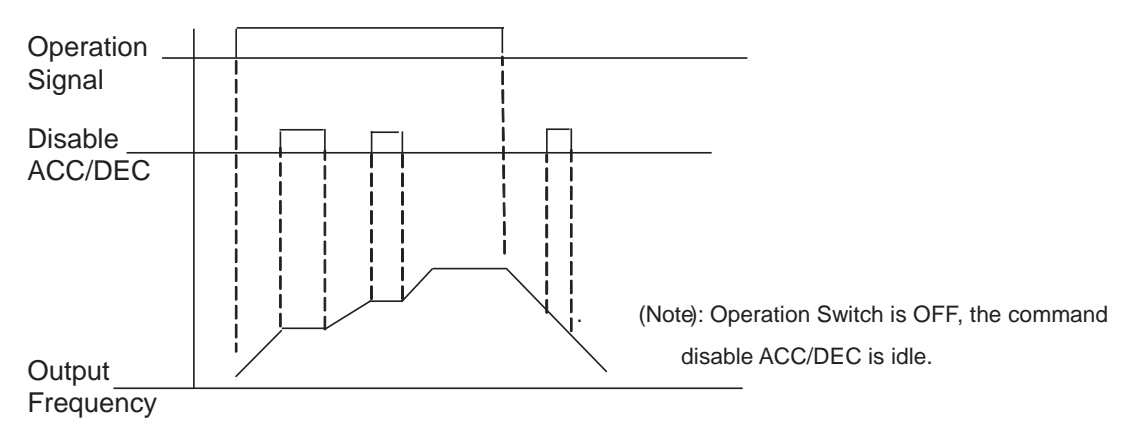

#### **12. 5-00~06= 14,15 (UP / DOWN Function)**(Actual ACC/DEC time is based on the setting)

- **1.** Please set parameter 1-06= 3 if you want to use the UP/DOWN Function, and the other frequency signals are ineffective.
- **2.** Set parameter 5-08= 0 and 5-09= 0, the drive accelerates to the preset value of parameter 6-00 when the terminal is ON, then maintains speed. As the drive receives the UP/DOWN command, it will accelerate / decelerate till the command is released, the drive runs at that speed. The drive will ramp to a stop or coast to a stop which is determined by the parameter 1-05 when the drive receives the STOP command and the frequency of Stopping will be stored in parameter 6-00. The UP/DOWN KEY is invalid as the drive stops. It is necessary to use the Keypad to modify the preset parameter.
- **3.** Set 5-08 = 1, the drive will operate from 0Hz when the operation terminal is ON. The action of UP/DOWN is as above description. The drive will ramp to a stop or coast to a stop which determined by parameter 1-05 setting when it receives the Stop Command and Return to 0Hz. The next operation will start at 0 Hz.
- **4.** Supplying UP/Down signals simultaneously is invalid.
- **5.**  $5-09 \neq 0$ , Drive will accelerate to the setting of parameter 6-00 and maintain that speed. When the UP/Down terminal is On, frequency is present value of the parameter.  $6-00 \pm 5-09$ , and the drive will accelerate/ decelerate to frequency set in parameter  $6-00$ . The upper frequency limit and lower frequency limit also restrict the operation. If the signal of UP/ DOWN is maintained for over 2 seconds, the drive will begin to accelerate/ decelerate. If parameter 5-09=0, the operation is the same, till the UP/ DOWN signal stops. Please refer to the time diagram of parameter 5-09.

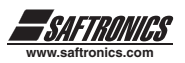

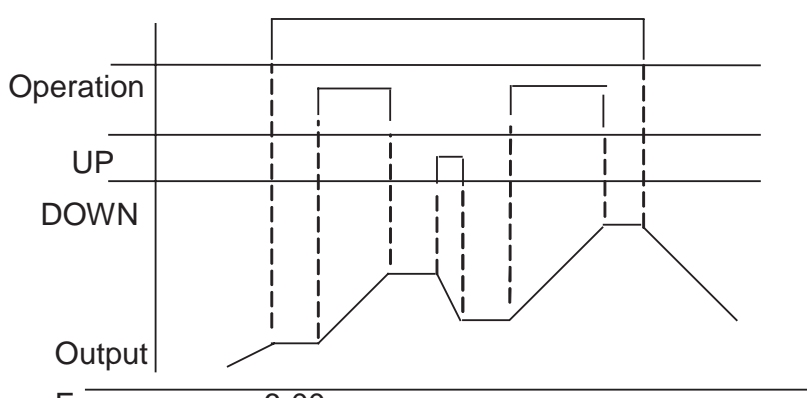

Frequency 6-00

### **13. 5-00~06= 16 Principal/Auxiliary speed toggle**

Multifunction terminal = OFF, the frequency is set by the VR (Master Speed) on the Keypad. While, Multifunction terminal = ON, the frequency is set by the analog signal terminal (Auxiliary Speed) on the TM2 on terminal Block.

### **14. 5-00~06= 17(PID Function Disable)**

The PID Function Disable is ON. PID is not controlled by parameter 11-0, while OFF, it is controlled by parameter 11-0.

### **15. 5-00~06= 18(Reset Command)**

The Reset command is same as Reset Key on the keypad. The command is OFF, and the drive does not respond. The factory setting of parameter 5-05 is Reset command.

### **16. 5-04= 19(Encoder Input terminal)**

The multifunction terminal S5 is set to 19 means it is the input terminal for PLC program Encoder Input Terminal.

### **17. 5-05= 20(PID feedback input terminal)**

The multifunction terminal S6 is set to 20 means the PID feedback input terminal is controlled by the setting of parameter 11-0.

### **18. 5-05= 21/22(Bias signal 1/2 input)**

To regulate the Offset of the Keypad VR or AIN analog inputs (signal of  $0 \sim 10V$  or  $0 \sim 20mA$ ).

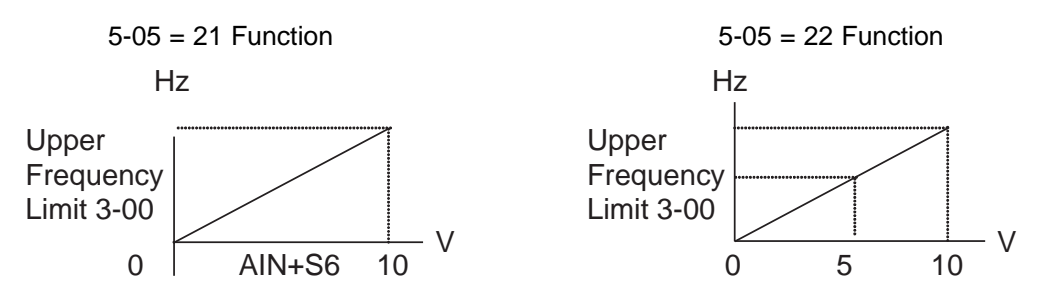

### **19. 5-00~06= 23 (Analog input AIN)**

The multifunction terminal  $AIN = 23$ . The action is provided for setting the frequency.

### **20. 5-00~06= 24 (PLC Application)**

The multifunction terminal S1-AIN=24, which means the terminal is for PLC application. The terminal is provided for the PLC program input.

- **21. 5-00~06= 25(Traverse Run):**
- **22. 5-00~06=26(Upper Deviation Traverse):**

### **23. 5-00~06=27 (Lower deviation Traverse):**

The motion description refers to parameters 3-23~3-29 for detail description.

#### **24. 5-00~06= 28 (Power Source Detect for KEB Function)**

Please refer to the description of parameter 2-08

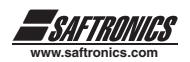

### **Digital /Analog input signal scan times: 5-07: Multifunction terminal S1 to S6 and AIN signal scan times (mSec X 4):** 1~100 times - Default setting 5

- **1.** TM2 terminal are sampled every 4 milliseconds. Parameter 5-07 determines how many consecutive scans of the input terminal are required without an input signal changing states before the inputs are considered valid. If the input signal change states during scan time. The inputs will be considered invalid and will be ignored.
- **2.** Each scan period is 4ms.
- **3.** The user can specify the scan times interval duration according to the noise environment. If the noise is serious, modify the value of parameter 5-0, but the response speed will be slowed down.
- **4.** Note: If the terminals S6 and AIN are for digital signals, the voltage level for digital signal above 8V is treated as ON, below 2V is OFF.

### **5-08: Stop Mode Using MFIT:**

- **0000:** When Up/Down is used, the preset frequency is held as the drive stops, and the UP/Down is idle. - Default setting 0000
- **0001:** When Up/Down is used, the preset frequency is reset to 0 Hz as the drive stops.
- **0002:** When Up/Down is used, the preset frequency is held as the drive stops, and the UP/Down is available.
- **1.** Set parameter 5-08=0, the drive will accelerate to the speed of parameter 6-00 after receiving the Run command and run at that speed. The drive begins to accelerate (decelerate) as the UP (Down) terminals are energized. The drive will hold the speed as the UP/DOWN command is released. When the Run Signal releases, the drive will ramp to a stop or stop output voltage (determined by parameter 1-05). It will store the frequency when the operation signal disappeared. UP/DOWN keys are idle when the drive is stopped. The keypad is available for you to modify the preset frequency (6-00). If 5-08=0002, the UP/Down is available as the drive stops.
- **2.** Set parameter 5-08=1, as the Run terminal is energized, the drive operates from 0 Hz, the Function of UP/DOWN is same as the above description. When the Run Signal release, the drive will ramp stop or stop output (determined by parameter 1-05). And return to 0 Hz. The following operation will always begin from 0 Hz.

**5-09: Step of Up/Down Function (Hz):** Up/Down (Hz) 0.00 - 5.00 - Default setting 0.00

#### **There are two modes covered below:**

**1.** 5-09= 0.00, the function is disable. The operation is just the same as original one. While UP terminal is ON, the frequency increases while the DOWN terminal is ON, the frequency decreases. (Refer to the following graph).

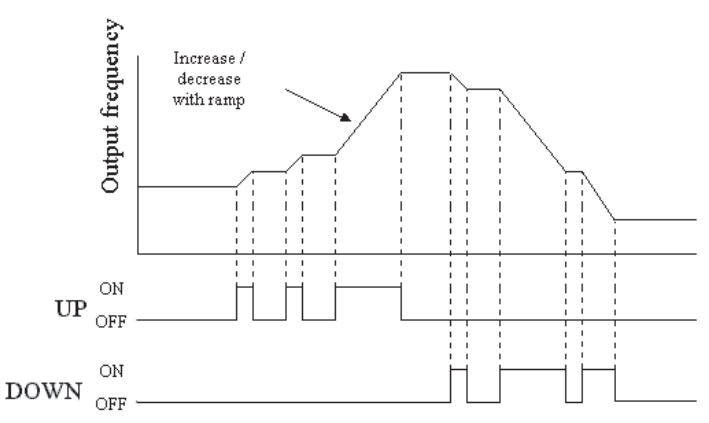

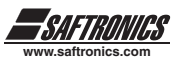

**2.** 5-09 = 0.01 to 5.00, UP/ DOWN terminal ON, that equivalent to increase/ decrease the frequency of parameter 5-09. If the pressing is over 2 seconds, renew the original UP/DOWN mode (Please refer to the following diagram)

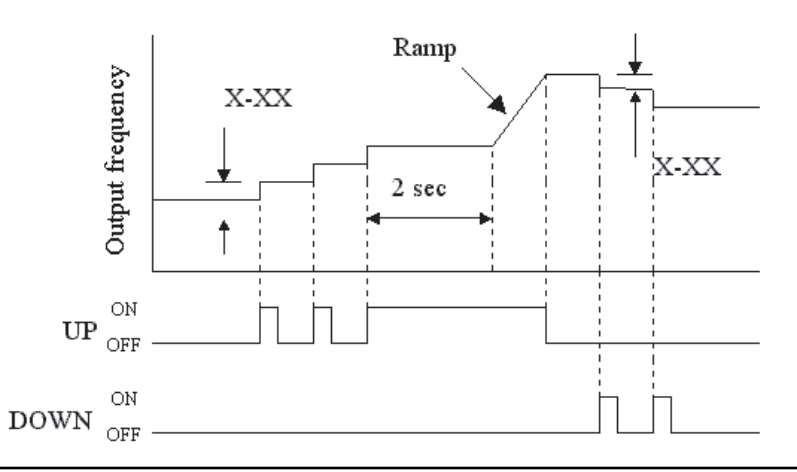

### **5-10: Pulse Follower Multiplier:** Up/Down (Hz) 0.000 to 9.999 - Default setting 1.000

Pulse input multiplier used to set the pulse follower ratio, when 1-06 is set to a value 5 and 5-04 = 19, The drive will follow a pulse train input on terminal S5.

Example: 1Khz pulse input train reference to terminal S5, set parameter 5-10 = 0.500 Frequency Reference = 1Khz x 0.500 = 5.00Hz Output Frequency

1Khz pulse input train reference to terminal S5, set parameter 5-10 = 1.000 Frequency Reference = 1Khz x 1.000 = 10.00Hz Output Frequency

**5-11: Reference Source 2:** (Hz) 0-4- 0 Default setting

Set Multifunction input to a value of 16, which allows the switching of the input reference signals from Frequency command source (1-06) to Reference Source (5-11).

### **Reference Source Selection**

**0000:** Set the Frequency with Keypad - Default setting **0001:** Potentiometer on Keypad **0002:** External Analog Signal Input or Remote Potentiometer **0003:** Up/Down Frequency Control Using MFIT (S1 - S6) **0004:** Communication Setting Frequency

Note: Parameter 1-06 has to be set to a value of 5 (Pulse Follower).
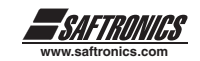

## *Parameter Group 6 - Jog and Preset (MFIT) Speed Setting*

## **6-00~08: Jog and Preset (MFIT) Speed Setting**

#### **A. 5-00~06= 2-4(preset speed 1~3)**

The external multifunction terminal = ON, the drive operates at preset speed. The operation time of the 8 stages is based on the ON time of the terminal. Please refer to the corresponding parameter list:

#### **B. 5-00~06=5(Jog terminal)**

The external multifunction terminal = ON, the drive operates in Jog acceleration time/ Jog decelerate time/ON

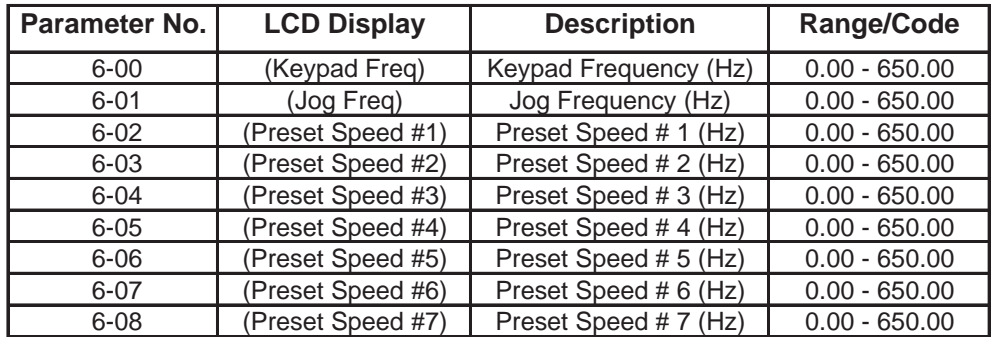

Priority in reading the frequency: Jog > Preset speed > Keypad frequency or external frequency signal

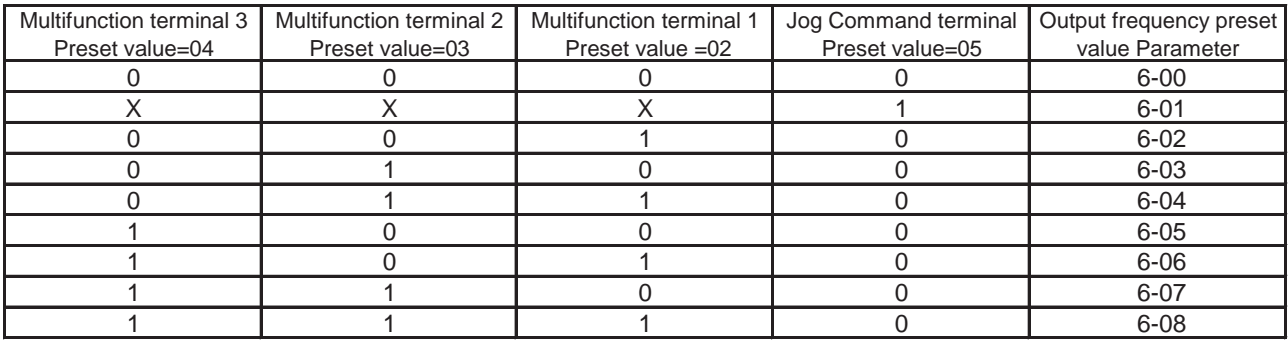

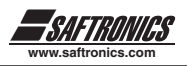

# *Parameter Group 7 - Analog Input Signal Operation Mode*

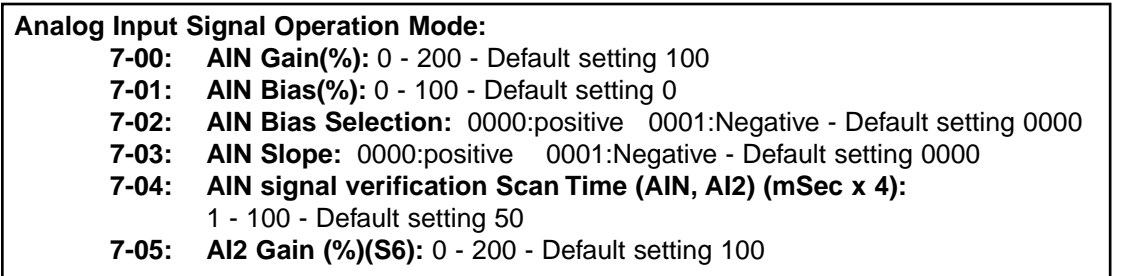

1. 7-02 = 0: 0V (0mA) corresponding to Lower Frequency Limit, 10V (20mA) corresponding to Upper Frequency Limit.

2. 7-02 = 1: 10V (20mA) corresponding to Lower Frequency Limit, 0V (0mA) corresponding to Upper Frequency Limit.

#### **The setting of Figure 1: The setting of Figure 2:**

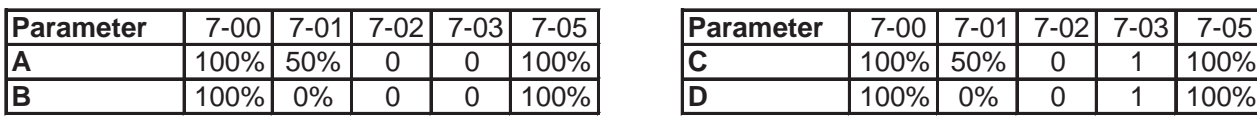

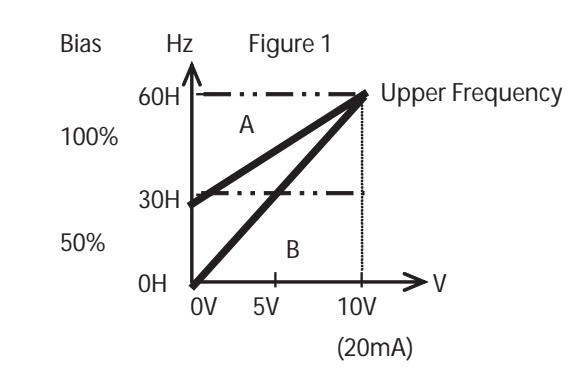

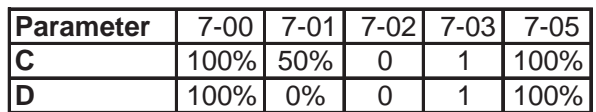

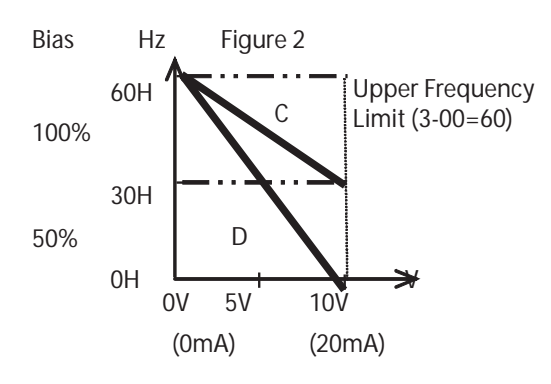

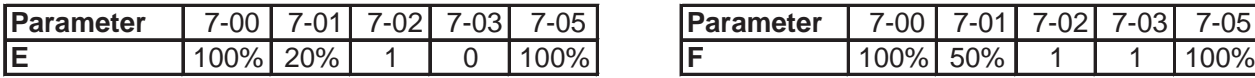

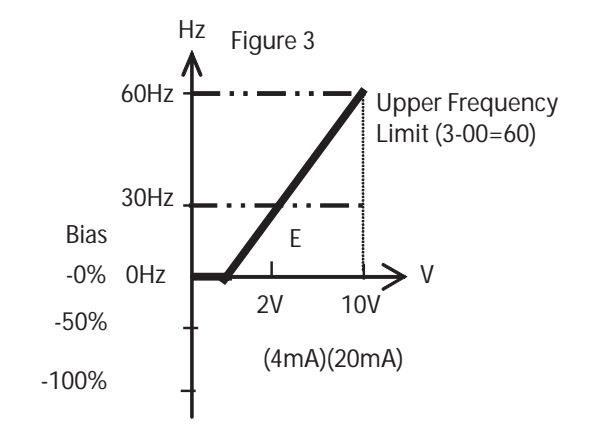

## **The setting of Figure 3: The setting of Figure 4:**

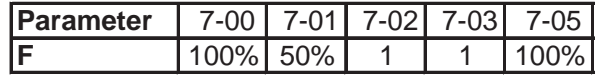

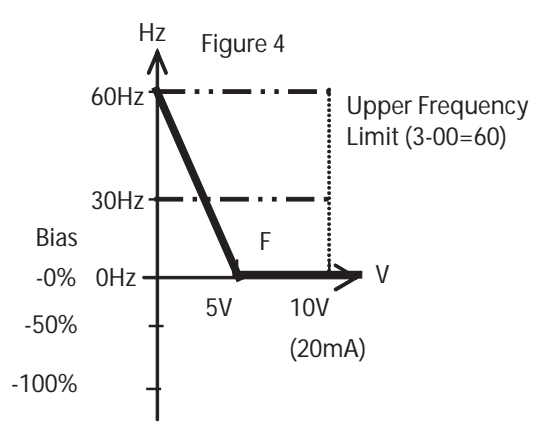

3. Drive reads the average value of A/D signals once per (7-04×4ms). Users can determine scan intervals according to noise in the environment. Increase 7-04 in noisy environment, but the response time will increase accordingly.

# *Parameter Group 8 - Multifunction Analog Output and Output signal Operation*

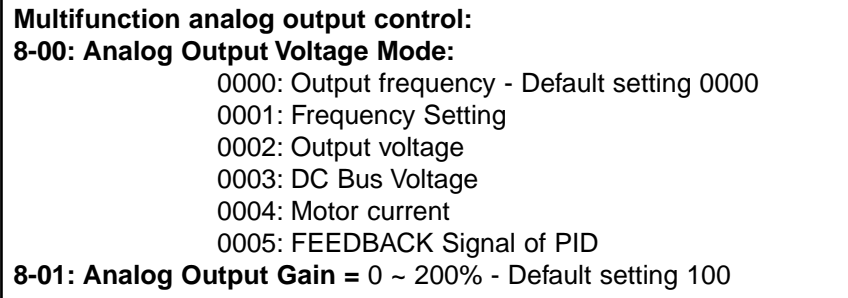

The multifunction analog output terminal of the terminal block (TM2), is 0~10Vdc analog output. The output type is determined by the parameter 8-00. Parameter 8-01 allows the scaling of the analog output to be changed to match the tolerance of the external voltage meter and peripheral equipment.

The FEEDBACK of PID (That is the input voltage and current of S6) outputs analog value on FM+ terminal. This value corresponds to the input signal 0~10V or 4~20mA.

\* Note: The max output voltage is 10V due to the hardware of the circuit.

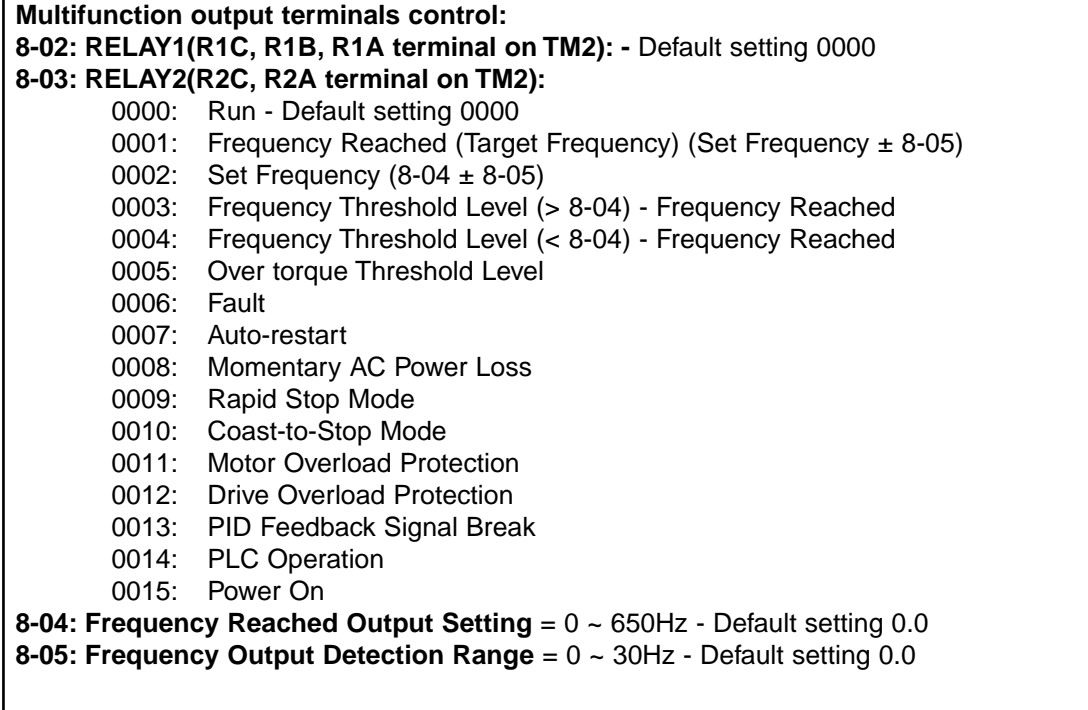

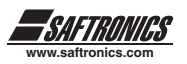

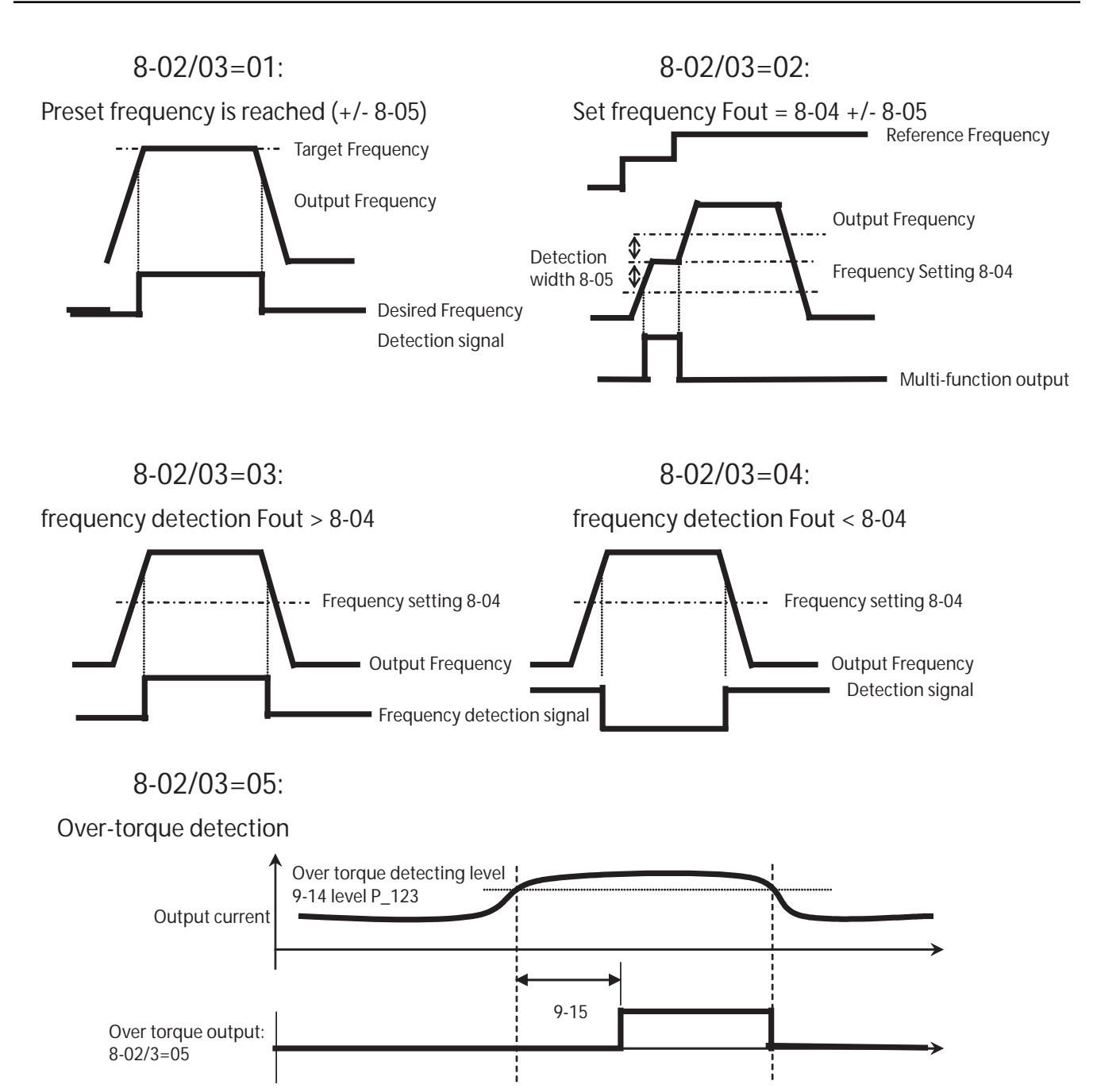

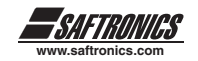

## *Parameter Group 8 - Drive and Load Protection Modes*

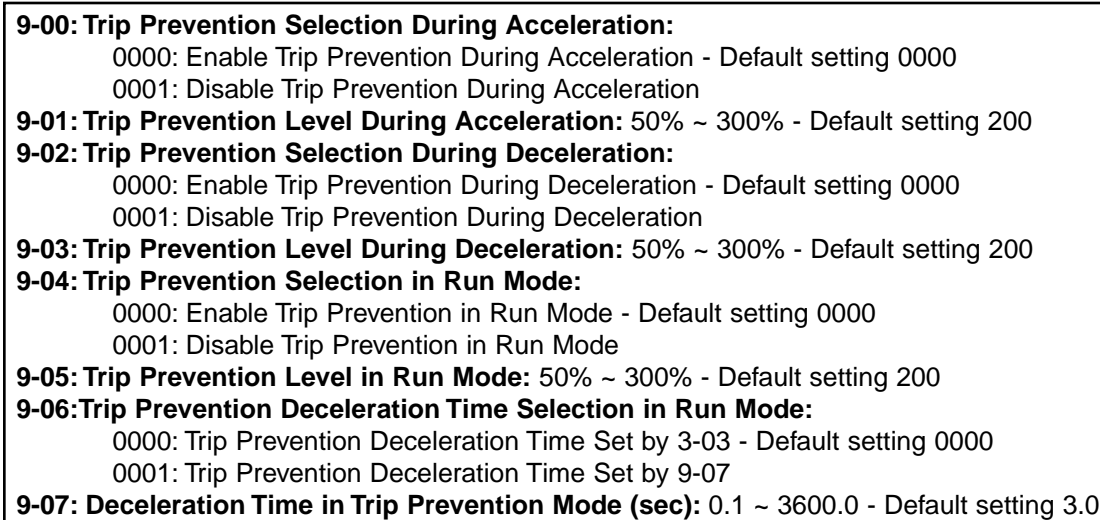

#### **\*Note:**

- **1.** When accelerating, the drive will delay the acceleration time if the time is too short resulting in an over current in order to prevent the drive from tripping.
- **2.** When decelerating, the drive will delay the deceleration time if the time is too short resulting in the over voltage trip of DC BUS in order to prevent the drive trips with 'OV' displayed.
- **3.** Some mechanical characteristics (such as a punch press) or unusual breakdown (seize due to insufficient lubrication, uneven operation, impurities of processed materials, etc.) will cause the drive to trip. When the operating torque of the drive exceeds the setting of parameter 9-05, the drive will lower the output frequency following the deceleration time set by parameter 9-06, and return to the normal operation frequency after the torque is stable.

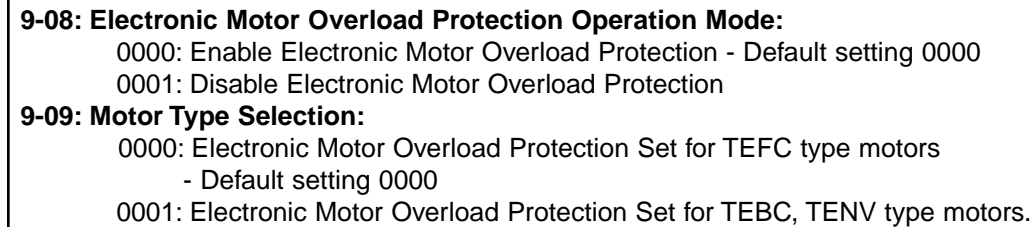

## **9-10: Motor Overload Protection Curve Selection:**

0000: Constant Torque (OL=103%)(150%,1 minute) - Default setting 0000 0001: Variable Torque (OL=113%)(123%,1 minute)

## **9-11: Operation After Overload Protection is Activated:**

0000: Coast-to-Stop After Overload Protection is Activated - Default setting 0000 0001: Drive will not trip when Overload Protection is Activated (OL1)

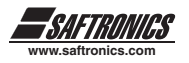

Description of the overload relay function:

**1. 9-10 = 0000:** protect the general mechanical load, the load is less than 103% rated current, the motor will continue to run. The load is larger than 150% rated current, the motor will run for 1 minute. (Refer to curve 1 below).

**= 0001:** protect HVAC load (FAN, PUMP…so on): the load is less than 113% rated current, the motor will continue to run. The load is larger than 123% rated current, the motor will run for 1 minute.

- **2.** The cooling function of the motor will decrease when the motor is run at slow speeds. So the overload relay action level will decrease at the same time. (The curve 1 will change to curve 2).
- **3. 9-09 = 0000:** set 0-05 as the rated frequency of the serve motor.

**9-11 = 0000:** Drive coasts to stop as the overload relay activates and flashes OL1. Press the reset or the external reset terminal to continue to run

**= 0001:** Drive continues to run as the overload relay activates and flashes OL1. Till the current decreases below 103% or 113% (determined by 9-10), OL1 will disappear.

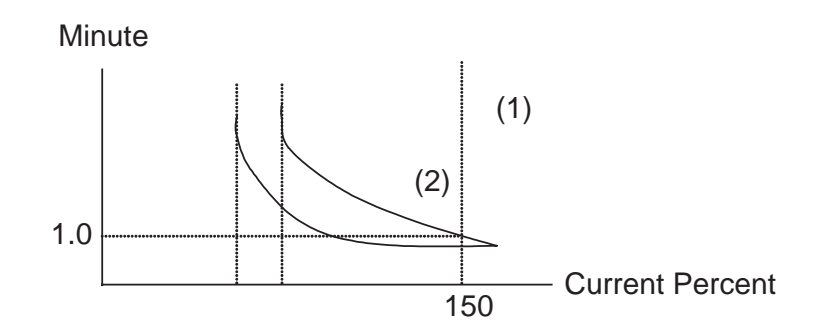

#### **9-12: Over-Torque Detection Selection:**

- = 0000: Disable Over Torque Operation Default setting 0000
- = 0001: Enable Over Torque Operation Only if at Set Frequency
- = 0002: Enable Over Torque Operation while the drive is in Run Mode

#### **9-13: Operation After Over Torque Detection is Activated:**

- = 0000: Drive will Continue to Operate After Over Torque is Activated- Default setting 0000
- = 0001: Coast-to-Stop After Over Torque is Activated
- **9-14: Over-Torque Threshold Level (%):** 30-200% Default setting 160
- **9-15: Over-Torque Activation Delay Time (s):** 0.0-25.0 Default setting 0.

The over-torque is defined as: the output torque is inside parameter 9-15, the voltage level (the drive rated torque is 100%) is over parameter 9-14.

- 9-13 = 0000: If there is over torque, the drive can continue to run and flashes OL3 till the output torque is less than the 9-14 setting value.
	- = 0001: If there is over torque, the drive coasts to stop and flashes OL3. It is necessary to press 'RESET' or external terminal to continue to run.

Parameter 8-02,03 (Multifunction output terminal) = 05, the output terminal is output over torque signal.

\* Note: Over-torque output signal will be output as the parameter 9-12=0001 or 0002 and over the level and time.

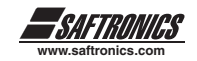

*Parameter Group 10 - Volts/Hz Pattern Operation Mode*

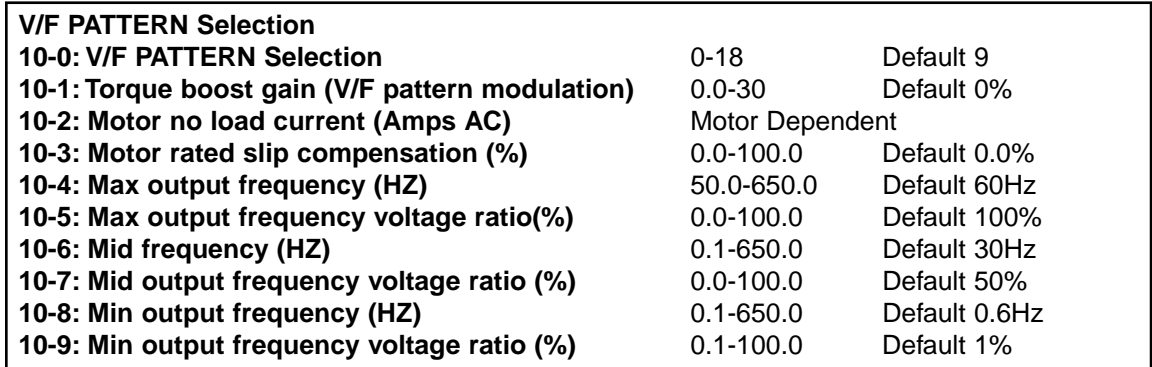

The following diagram shows the factory default settings for parameter 10-4 thru 10-9 when  $0-00 = 0002$  (V/Hz).

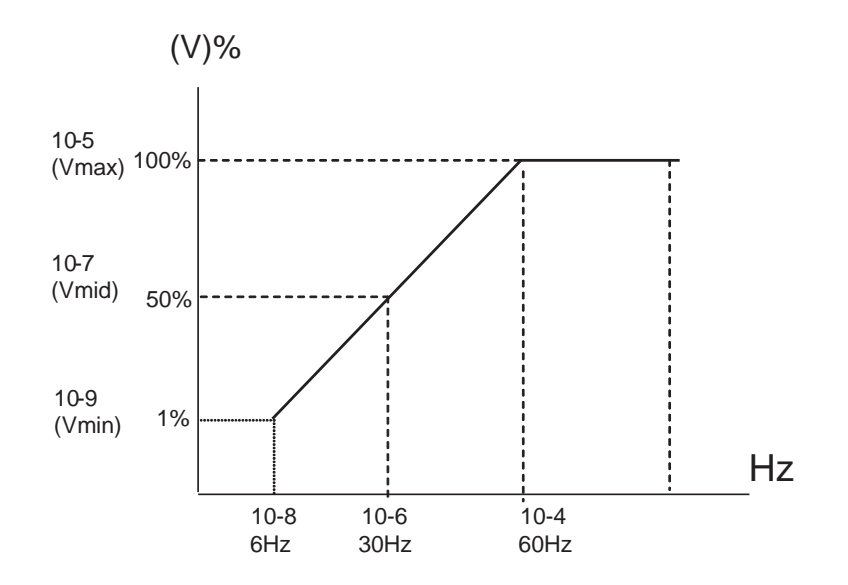

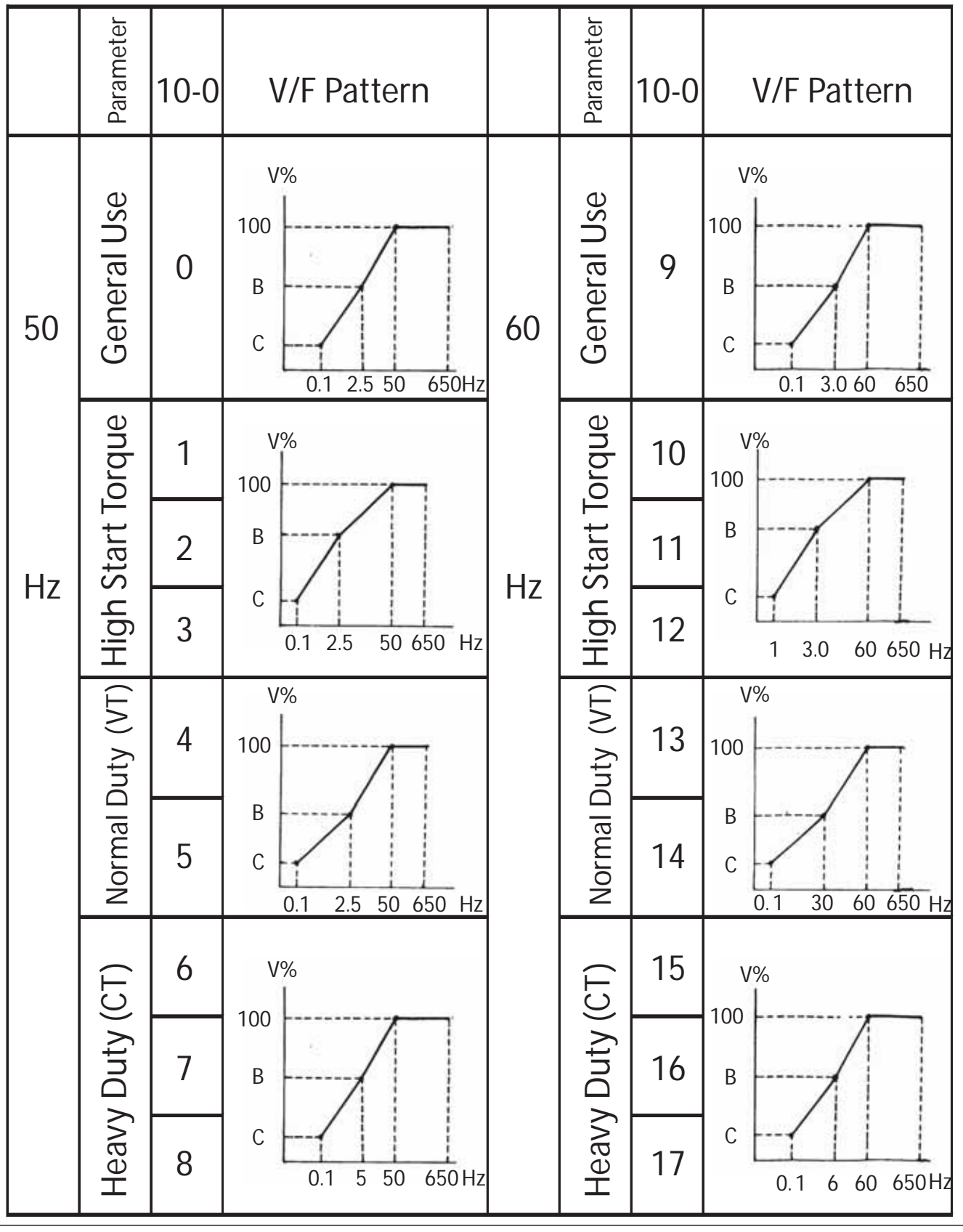

**<sup>78</sup> © 2004 Saftronics, Inc.**

**www.saftronics.com**

*SAFTRONICS* 

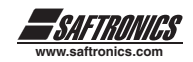

# *(1/2 to 15HP)*

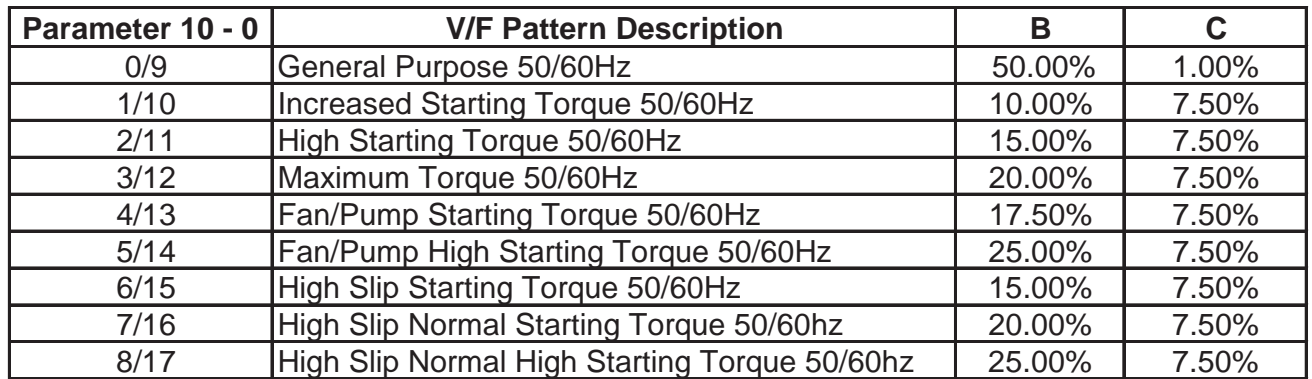

3. The drive will output the value that B, C voltage (refer to parameter 10-0) plus 10-1 V/F pattern setting. And the start torque will be increased.

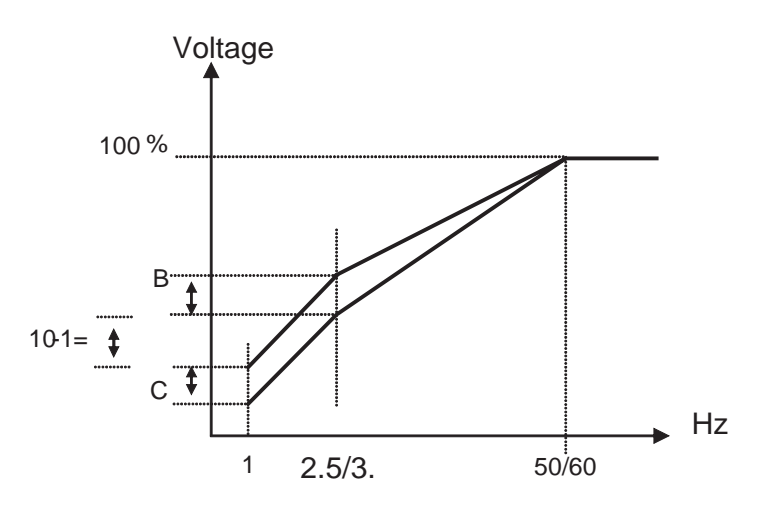

## **\* Note: Parameter 10-1=0, Torque boost function is invalid**

4. When the induction motor is running, there must be slip due to the load. It is necessary to boost the slip frequency to improve the regulation of the speed.

Slip frequency boost =  $Output$  Current- $(10-2) \times (10-3)$  Note : 0-02=motor rated current (0-02)-(10-2) 10-2=motor no load current 10-3 rough value = (Motor synchronization speed- Rated speed) / Motor synchronization speed Marked on the motor nameplate Motor synchronization speed  $(RPM) = 120$  X Motor rated frequency (50Hz or 60Hz) Motor Poles eg: 4 Poles, 60Hz induction motor synchronization speed =  $120 \times 60=1800$  RPM 4

## **Note: Motor no load current (parameter 10-2) differs with the drive capacities (15-0) (Refer to 0-02 note), It should be regulated according to the actual condition.**

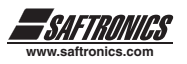

# *Parameter Group 11 - PID Operation Mode*

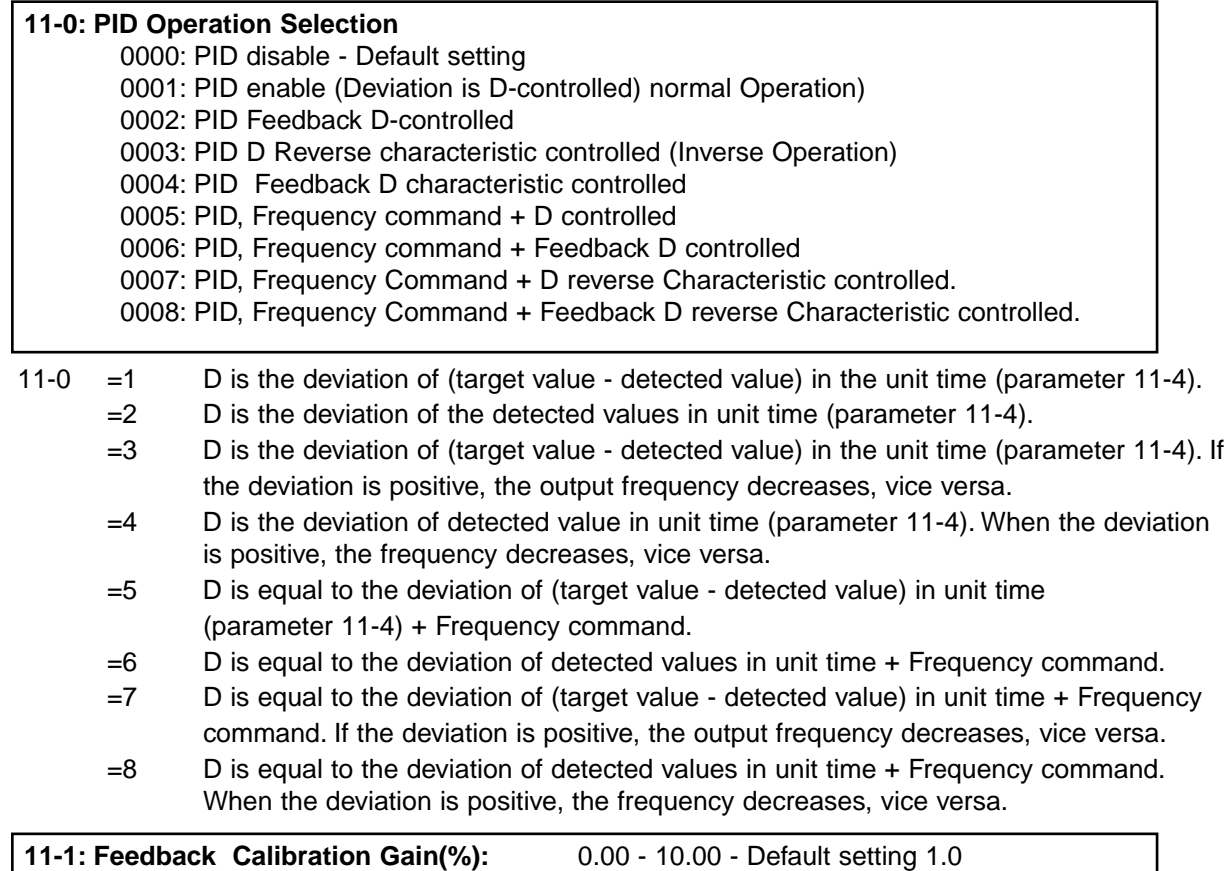

11-1: is the calibration gain. Deviation = (target value - detected value)  $\times$  11-1

## **11-2: Proportion Gain(%):** 0.0 - 10.0 - Default setting 1

11-2: Proportion gain for P control.

**11-3: Integrate Time(s):** 0.0 - 100.0 - Default setting 10

11-3: Integrate time for I control

## **11-4: Differential Time(s):** 0.00 - 10.00 - Default setting 0

11-4: Differential time for D control

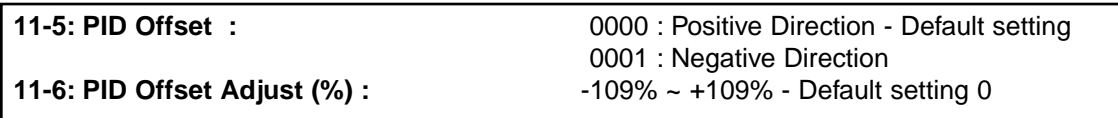

11-5/11-6: PID the calculated result plus 11-6 (the sign of 11-6 is determined by 11-5).

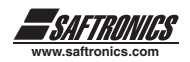

#### **11-7: Output Lag Filter Time(s):** 0.0 - 2.5 - Default setting 0.0

11-7: update time for the output frequency.

**\* Note:** PID Function is available for controlling the output flow, external fan flow and temperature. The control flow is as follow:

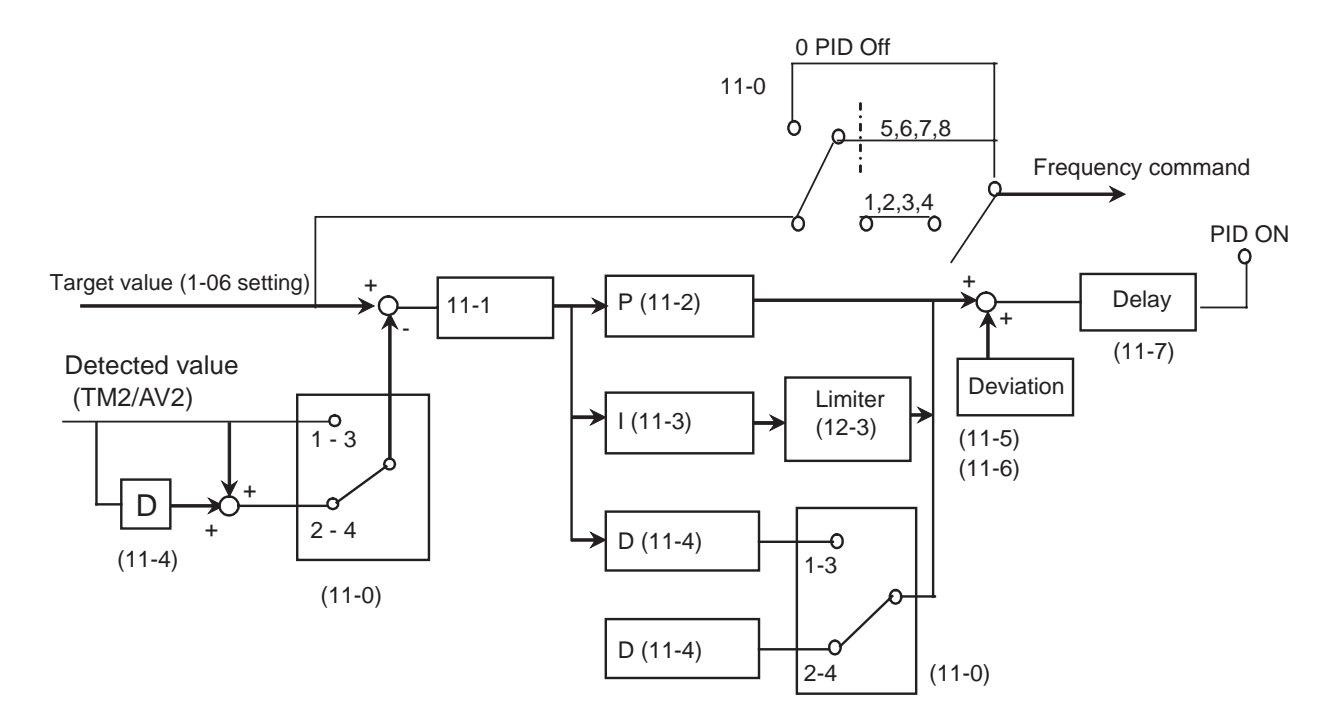

- 1. Performing PID control, set parameter 5-05=23, AV2 to TM2 as PID feedback signal.
- 2. The target value of above diagram is the parameter 1-06 input frequency.

## *Parameter Group 12 - PID Mode*

#### **12-0: Feedback Loss Detection Mode:**

0000: Disable - Default setting

- 0001: Enable Drive Continues to Operate After Feedback Loss
- 0002: Enable Drive "STOPS" After Feedback Loss

12-0= 0: Disable

12-0= 1: detect to run and display PDER

12-0= 2: detect to stop and display PDER

#### **12-1: Feedback Loss Detection Mode (%):** 0 - 100 - Default setting 0

12-1 is the level for signal loss. Deviation = Command value - Feedback value. When the deviation is larger than the loss level, the feedback signal is lost.

#### **12-2: Feedback Loss Detection Delay Time (s):** 0.0 -25.5 - Default setting 1.0

12-2: Action delay time when the feedback signal lost.

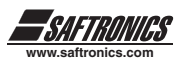

**12-3: Integrate Limit Value (%):** 0 - 109 - Default setting 100

12-3: Limit value to prevent PID saturating.

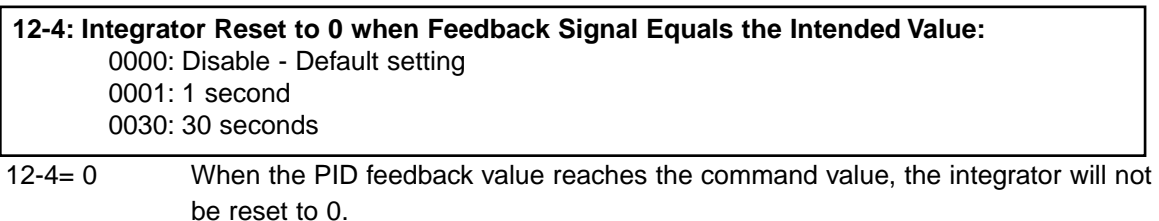

12-4= 1~30: When the PID feedback value reaches the target value, reset to 0 in 1~30 seconds and drive stops outputting. The drive will output again as the feedback value differs from the target value.

**12-5: Allowable Integration Error Margin (Unit Value) (1 Unit = 1/8192):** 0 - 100 - Default setting 0

12-5= 0 ~ 100% unit value: restart the tolerance after the integrator reset to 0.

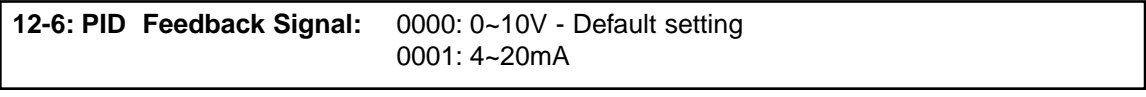

12-6: Feedback signal selection 12-6= 0000 : 0~10V 12-6= 0001 : 4~20mA

**12-7: PID Sleep Start Level(Hz):** 0.0 to 650hz - Default setting 0.0 **12-8: PID Sleep Delay Time(s):** 0.0-25.5 - Default setting 0.0

12-7 Set the frequency for sleep mode to start, Unit: HZ

12-8 Set the Time for sleep delay, Unit: sec

When PID output frequency is less than the frequency for sleep start and reaches the end of sleep delay time, the drive will decelerate to 0 and enter PID sleep mode.

When PID output frequency is higher than the frequency for sleep start the drive will be awaken and enter PID mode. The time diagram is as follow:

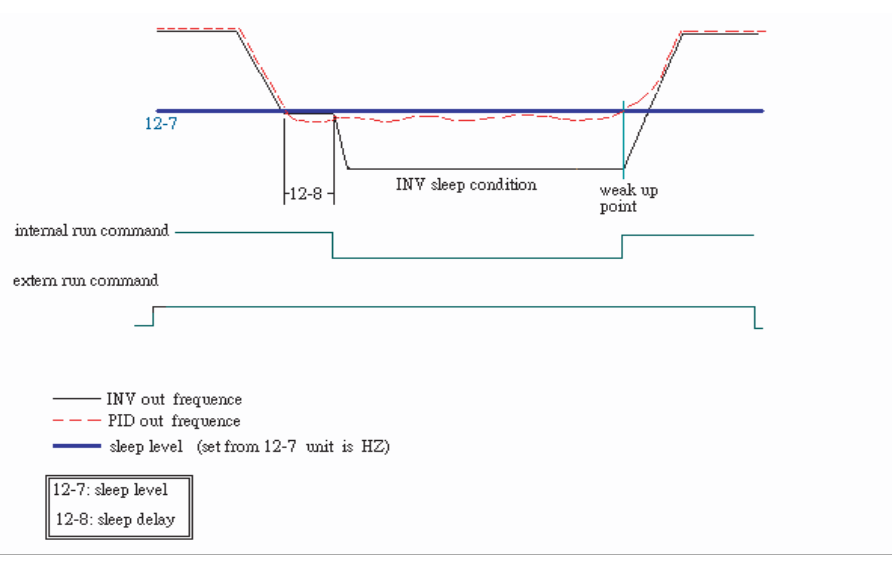

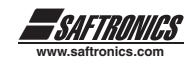

## *Parameter Group 13 - Communication Mode*

**13-0: Assigned Communication Station Number:** 1 - 254 - Default setting 1

13-0: Sets the communication station codes when more than one drive is used.

**13-1: Baud Rate setting (bps):** 0000: 4800 0001: 9600 0002: 19200 0003: 38400 - Default setting **13-2: Stop Bit Selection:** 0000: 1 stop bit - Default setting 0001: 2 stop bit **13-3: Parity Selection :** 0000: no parity - Default setting 0001: even parity 0002: odd parity **13-4: Data Format Selection:** 0000: 8 bit data - Default setting 0001: 7 bit data

1. RS-485 Communication:

- a. 1 vs. 1 Controlling: to control one drive by a PC, PLC or controller. (set  $13-0 = 1-254$ )
- b. 1 vs. more Controlling: to control more than one drives by PC, PLC or Controller (The max number of drive could be 254. set  $13-0 = 1-254$ ), when the drive receives the communication station  $code = 0$ , the communication control is accepted regardless the setting value of 13-0.

## 2. RS-232communication: (RS232 interface is required) 1vs1 controlling: to control one drive by a PC, PLC or controller. (Set  $13-0 = 1-254$ )

#### **\* Note:**

- a. The BAUD RATE (13-1) of PC (or PLC or Controller) and the one of the drive should be set the same. Communication format (13-2/13-3/13-4) should be set the same.
- b. Drive will confirm the parameter is accepted PC modifies the parameter of the drive.
- c. Please refer to the CV10 Communication PROTOCOL.

# *Parameter Group 14 - Auto Tuning*

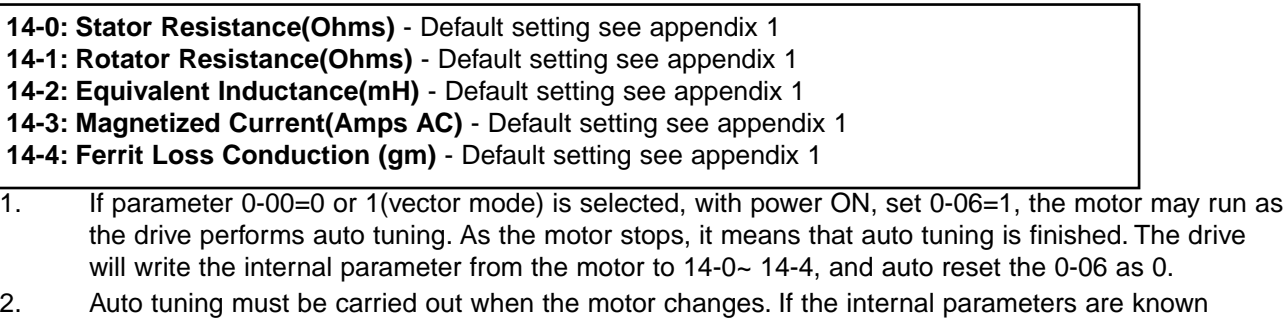

- already, they can be input to 14-0~14-4 directly.
- 3. 0-06=1 to perform auto tuning, when finished, 0-06 auto resets to 0, the Keypad displays END.

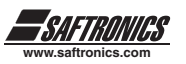

## *Parameter Group 15 - Operation Status and Function Reset*

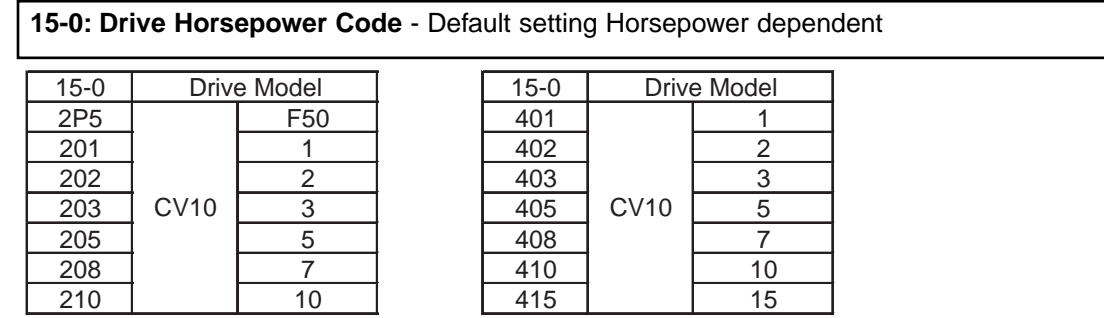

## **15-1: Software Version**

## **15-2: Fault Log (Latest 3 faults)**

- 1. When the drive fails to work normally, the former fault stored in 2.xxxx will be transferred to 3.xxxx, then, the one in 1.xxxx to 2.xxxx. The current fault will be stored in the blank 1.xxxx. Therefore, the fault stored in 3.xxxx is the oldest one of the three, while the one 1.xxxx are the latest.
- 2. Enter 15-2, the fault 1.xxxx will be displayed first, press up arrow, you can read 2.xxx 3.xxx 1.xxx, where as down arrow, order is 3.xxx - 2.xxx - 1.xxx - 3.xxx.
- 3. Enter parameter 15-2, the three fault log will be cleared as the reset key is pressed. The log content will changed to 1.---,2.---,3.---.
- 4. E.g. if the fault log content is '1.OCC' this indicates the latest fault is OC-C, and so on.

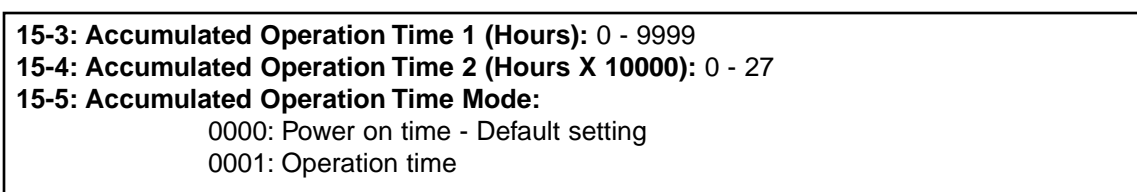

- 1. When the operation time is set to 9999 and the operation duration is set to 1. The next hour will be carried to operation duration 2. Meanwhile, the recorded value will be cleared to 0000, and the record value of operation duration 2 will be 01.
- 2. Description of operation time selection:

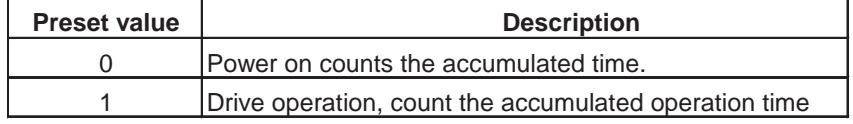

#### **15-6: Reset the factory setting:**

0000: - Default setting

1110: Reset to 50Hz factory setting

1111: Reset to 60Hz factory setting

1112: Reset PLC program

As parameter 15-6 is set as 1111, the parameter will be reset to factory setting. The max output voltage will comply with the voltage and frequency (0-01/0-05) on the nameplate of the motor. The output frequency is 60Hz if the upper frequency limit is not set.

## **\* Note:**

Motor parameters (parameters 14-0~14-4) will be modified under V/F control mode when reset factory setting.

On the contrary, motor parameters (parameters 14-0~14-4) will not be modified under vector control mode when factory setting.

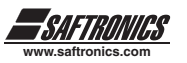

# *4.5 SPECIFICATION DESCRIPTION ON BUILT-IN PLC FUNCTION*

CV10 has a built-in simple PLC function, users can download Ladder Diagram from there PC (Windows base software) or PDA (Win CE base software) very friendly.

## *4.5.1 Basic Instruction*

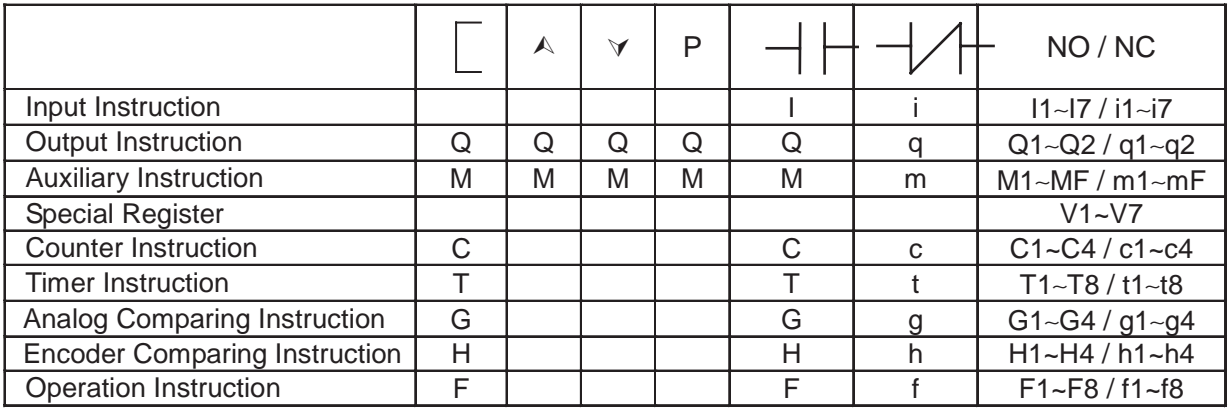

## **Description for Special Registers**

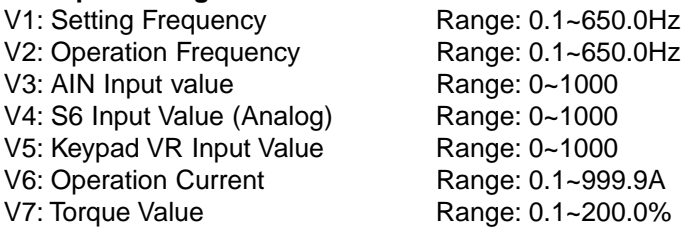

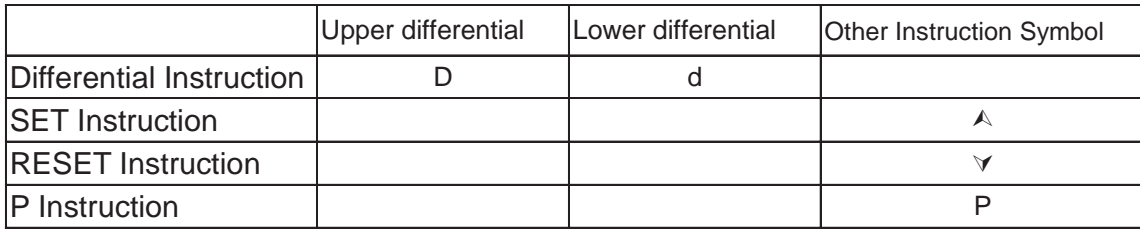

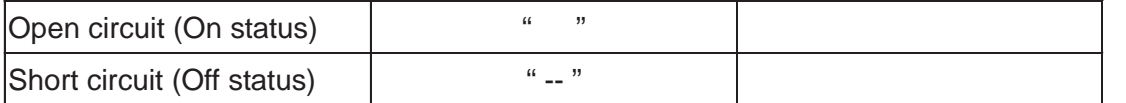

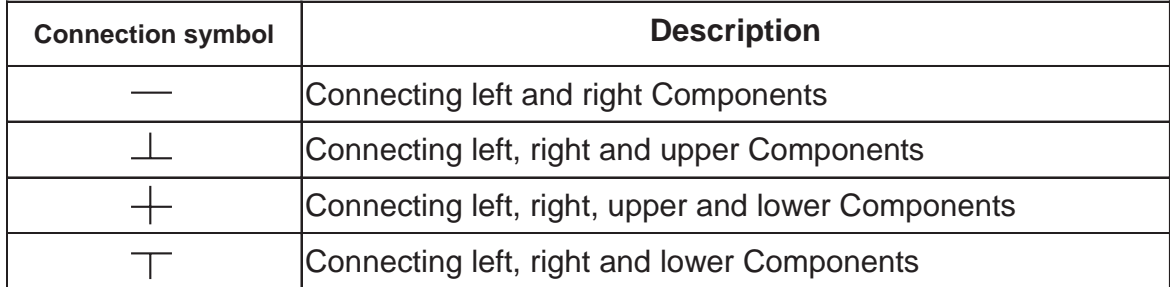

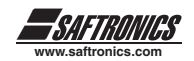

# *4.5.2 Function of Basic Instruction Function D (d) Command*

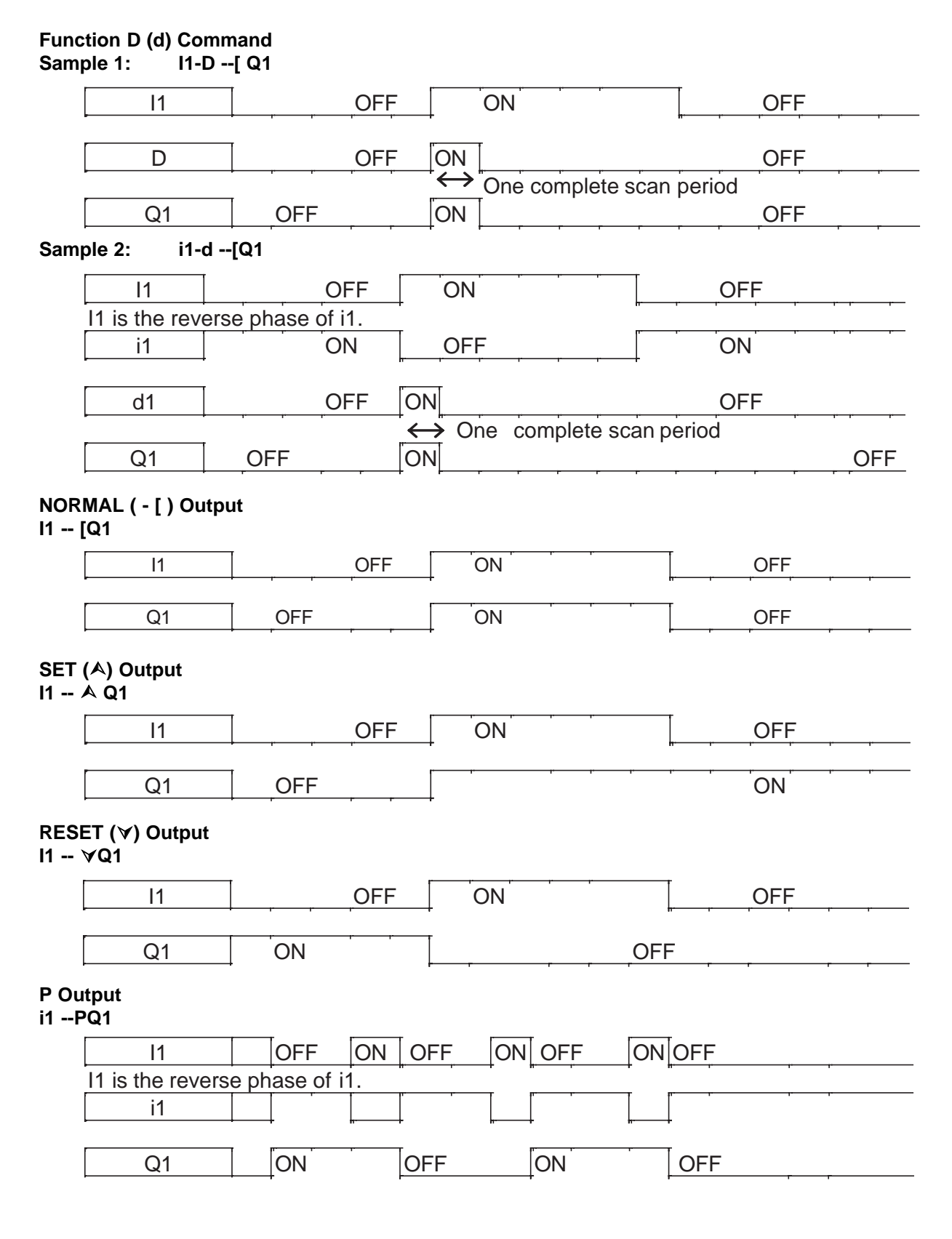

**(1)**

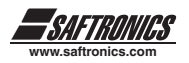

# *4.5.3 Application Instructions*

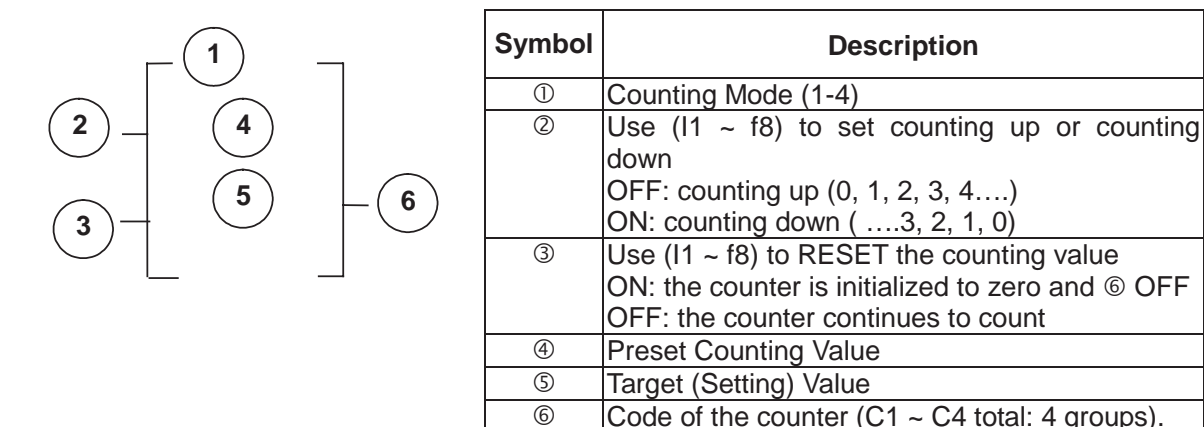

## **Counter Mode 1**

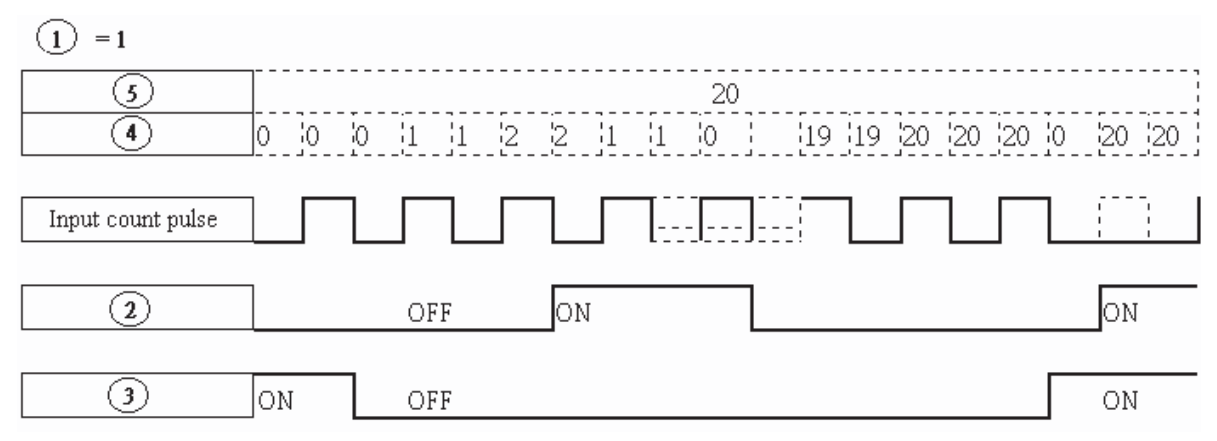

Code of the counter (C1  $\sim$  C4 total: 4 groups).

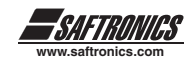

Sample:

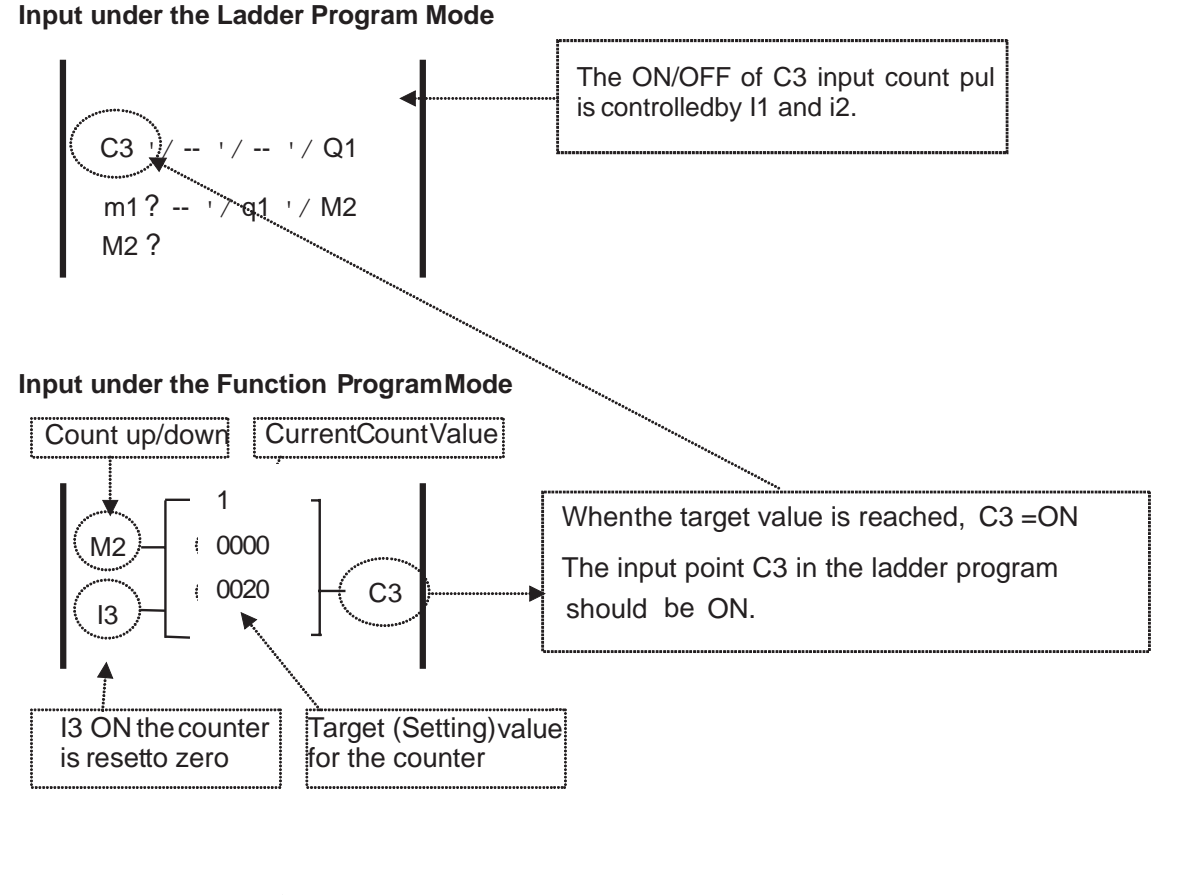

 $11$  '/ i2  $\sqrt{2}$ 3

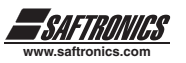

## **(2) Counter Mode 2**

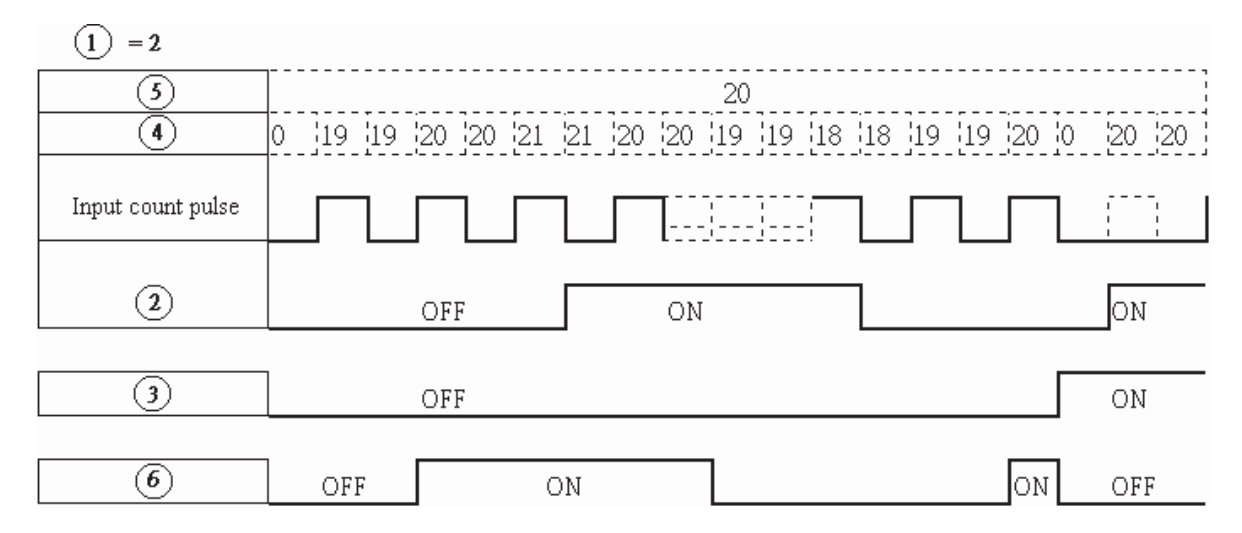

\* Note:

Under this Mode, the counting preset value appeared will be greater than 20, unlike the Mode 1 in which the value is locked at 20.

- **(3)** The counter Mode 3 is similar to the counter Mode 1 except that the former can retain the recorded value after the power is cut off and continued counting when the power is turned on at the next time.
- **(4)** The counter Mode 4 is similar to the counter Mode 2 except that the former can retain the recorded value after the power is cut off and continued counting when the power is turned on at the next time.

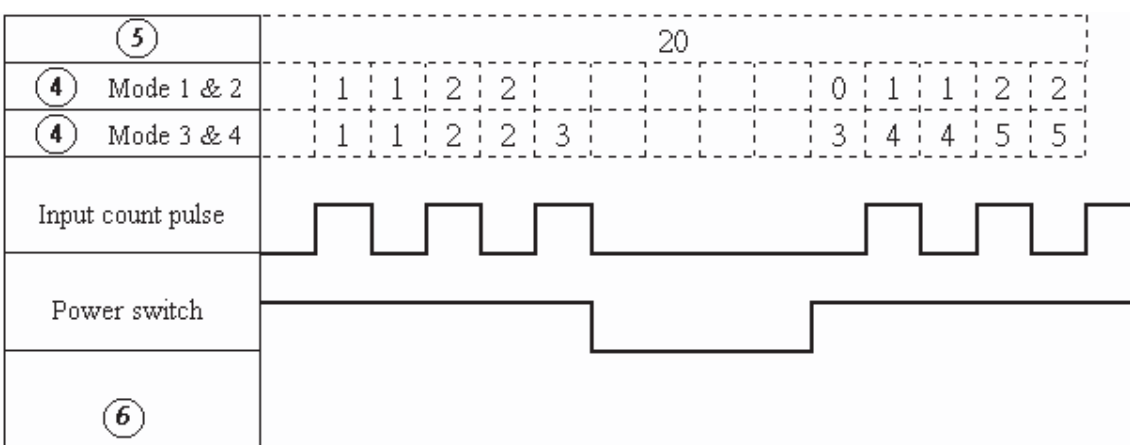

**Timer**

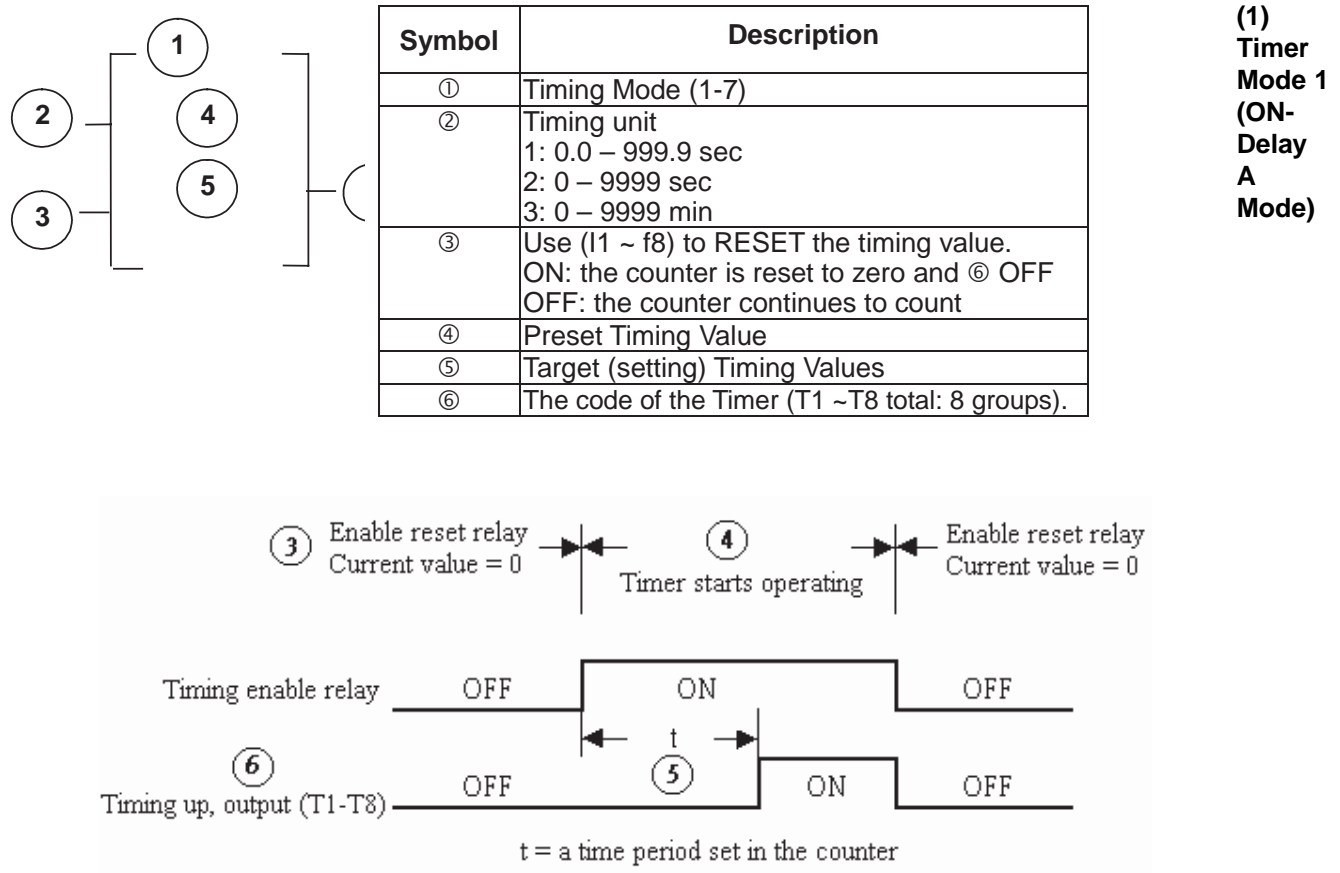

Sample:

## **Input under the Ladder Program Mode**

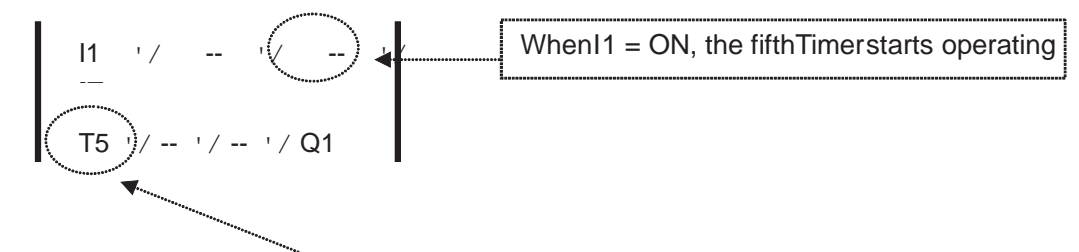

**Input under the Function Program Mode**

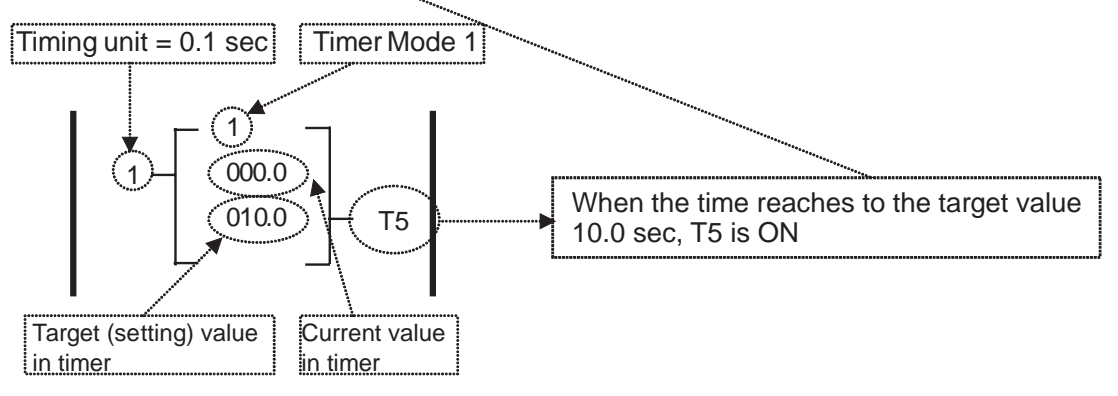

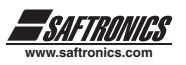

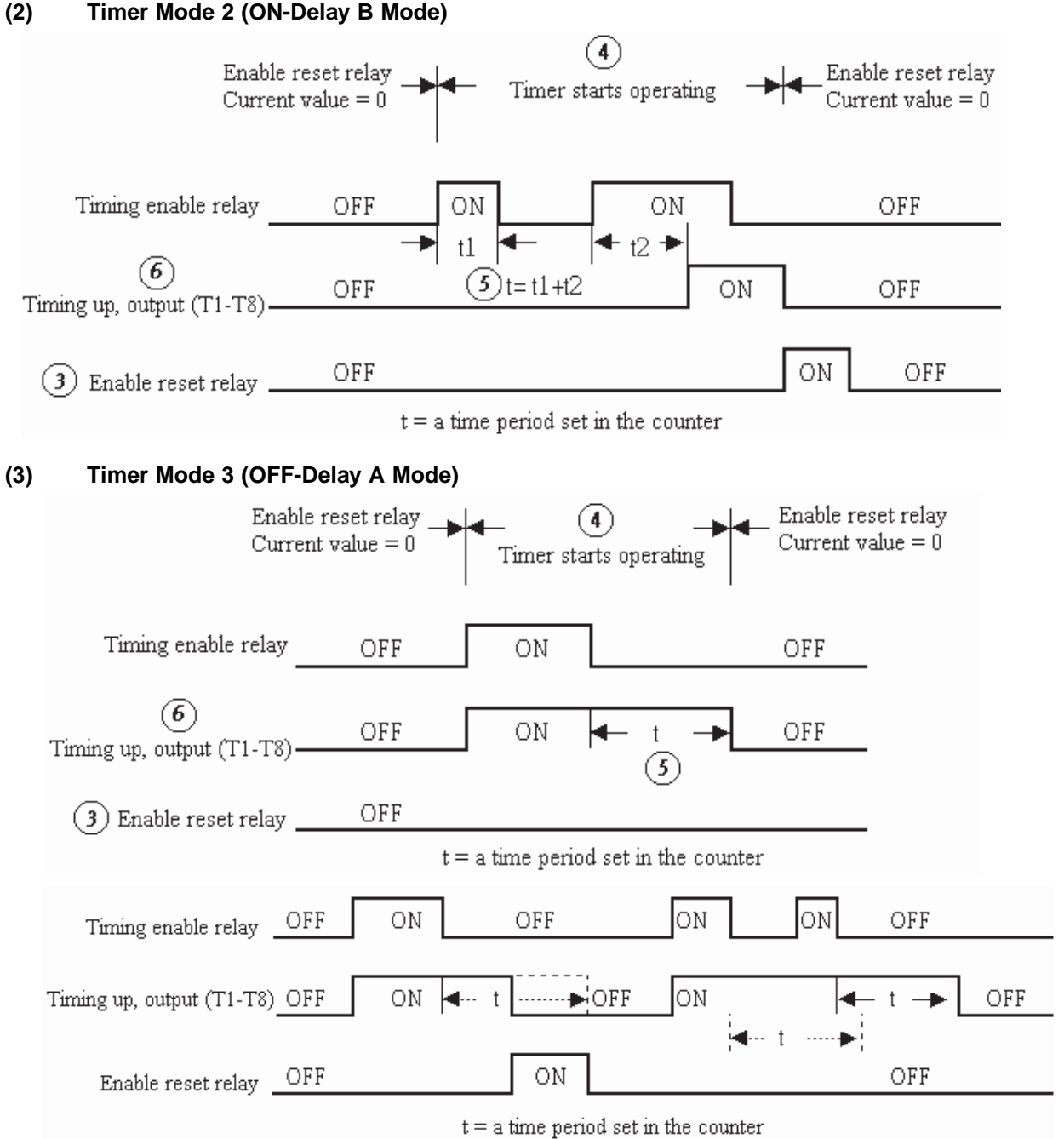

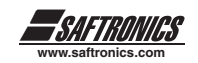

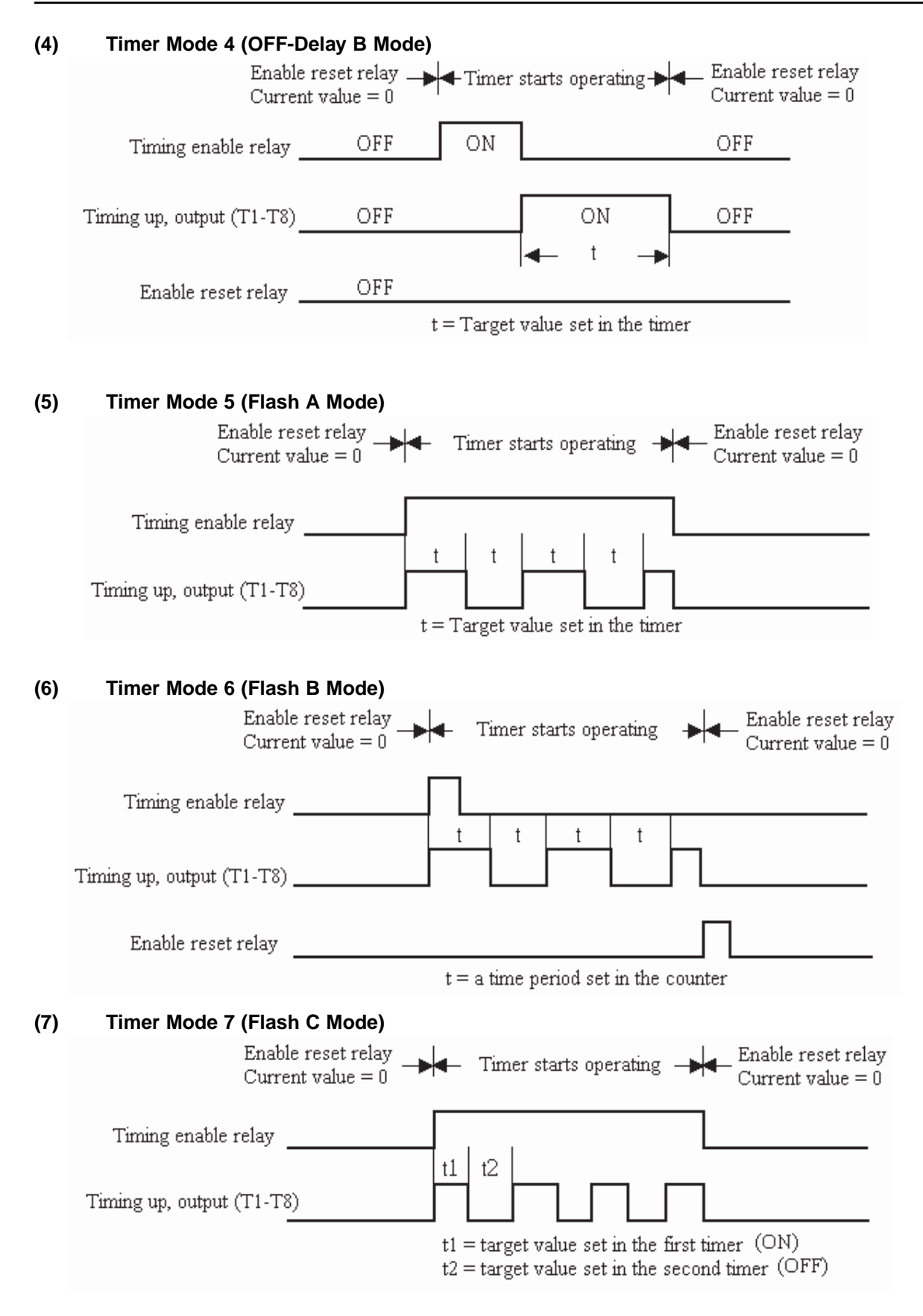

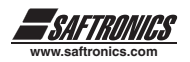

## **Analog comparator**

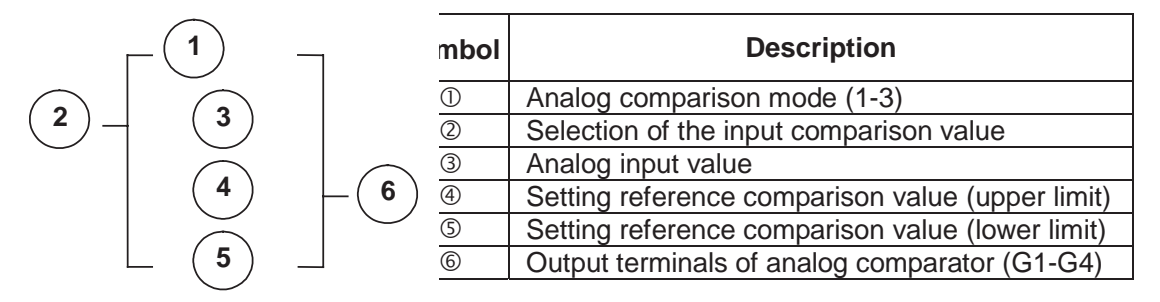

## **Analog Comparison Mode (1-3)**

- (1) Analog comparator mode 1  $(2 \leq \theta, \mathbb{S})$  ON)
- (2) Analog comparator mode 2
- (3) Analog comparator mode 3 ( $\oplus \leq \oplus \leq \oplus$ ,  $\oplus$  ON)

- $(2 \geq 3, 5 \text{ ON})$
- 

Selection of the input comparison value (V1-V7)

- (1) The input comparison value =V1: Setting Frequency
- (2) The input comparison value =V2: Operation Frequency
- (3) The input comparison value =V3: AIN Input Value
- (4) The input comparison value =V4: AI2 Input Value
- (5) The input comparison value =V5: Keypad VR input Value
- (6) The input comparison value =V6: Operation Current
- (7) The input comparison value =V7: Torque Value

## **Encoder input Comparing Instruction**

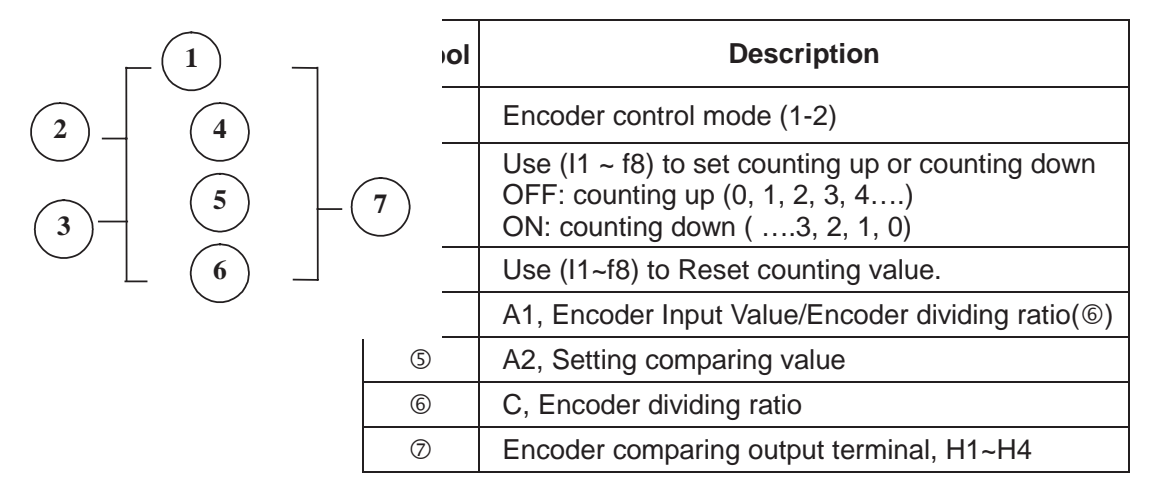

- **(1)** Control Mode 1
- Encoder Comparing Function: A1?A2 Comparing Output
- **(2)** Control Mode 2 Encoder Comparing Function: A1?A2 Comparing Output

Comparison Enable/ Disable of the Encoder input value is determined by the Ladder Program ON/OFF.

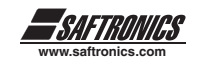

#### **Running Instruction**

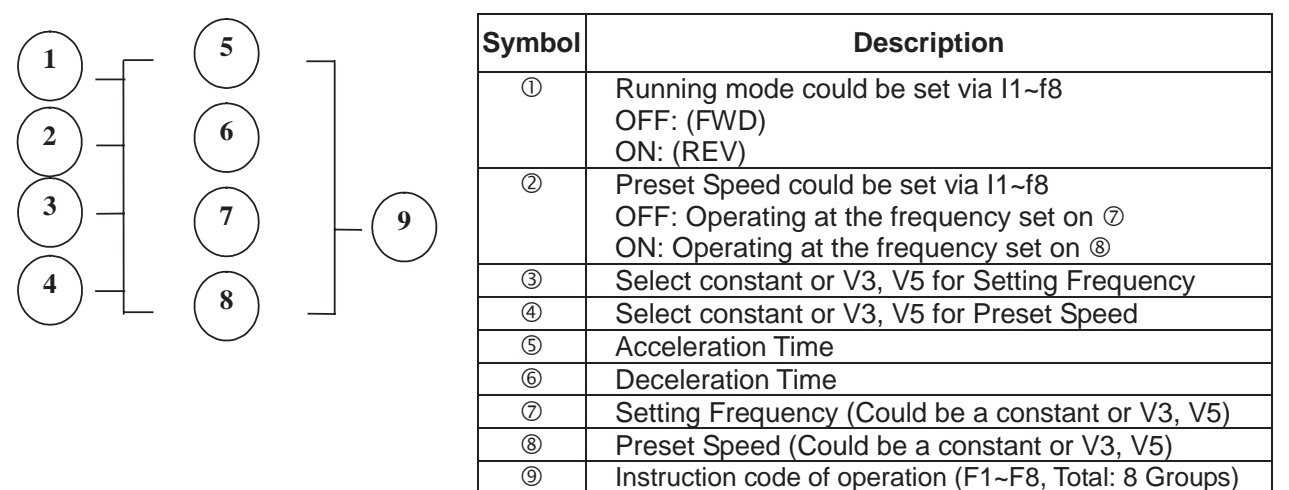

Sample:

#### **Input under the Ladder Program Mode**

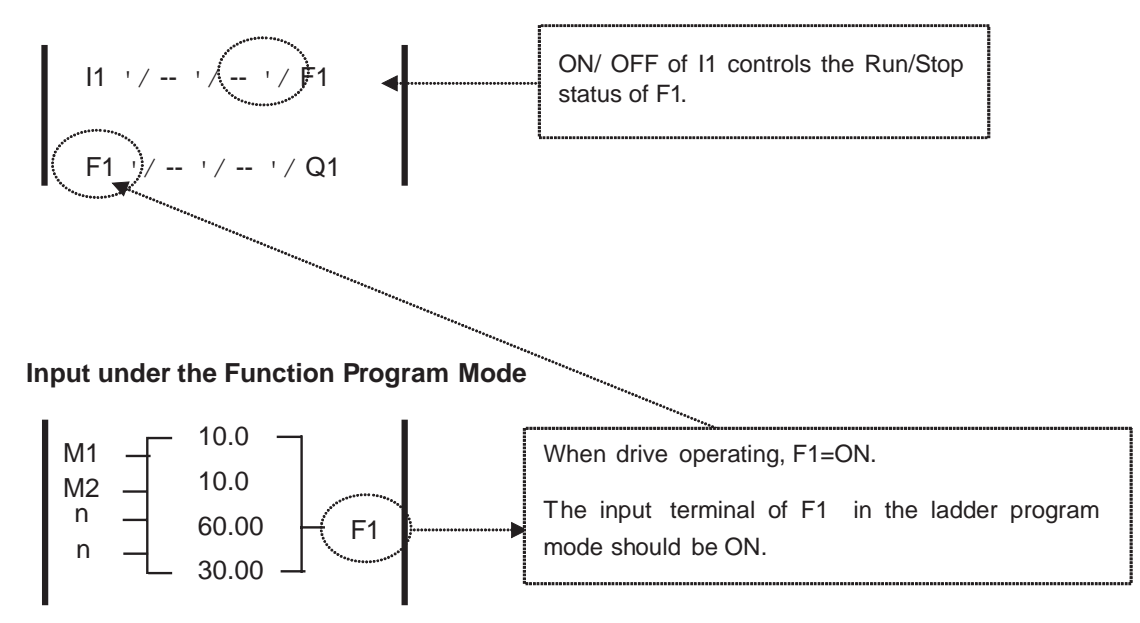

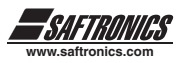

# **CHAPTER 5 TROUBLESHOOTING AND MAINTENANCE**

# *5.1. ERROR DISPLAY AND CORRECTIVE ACTION*

## *5.1.1. Errors which can not be recovered manually*

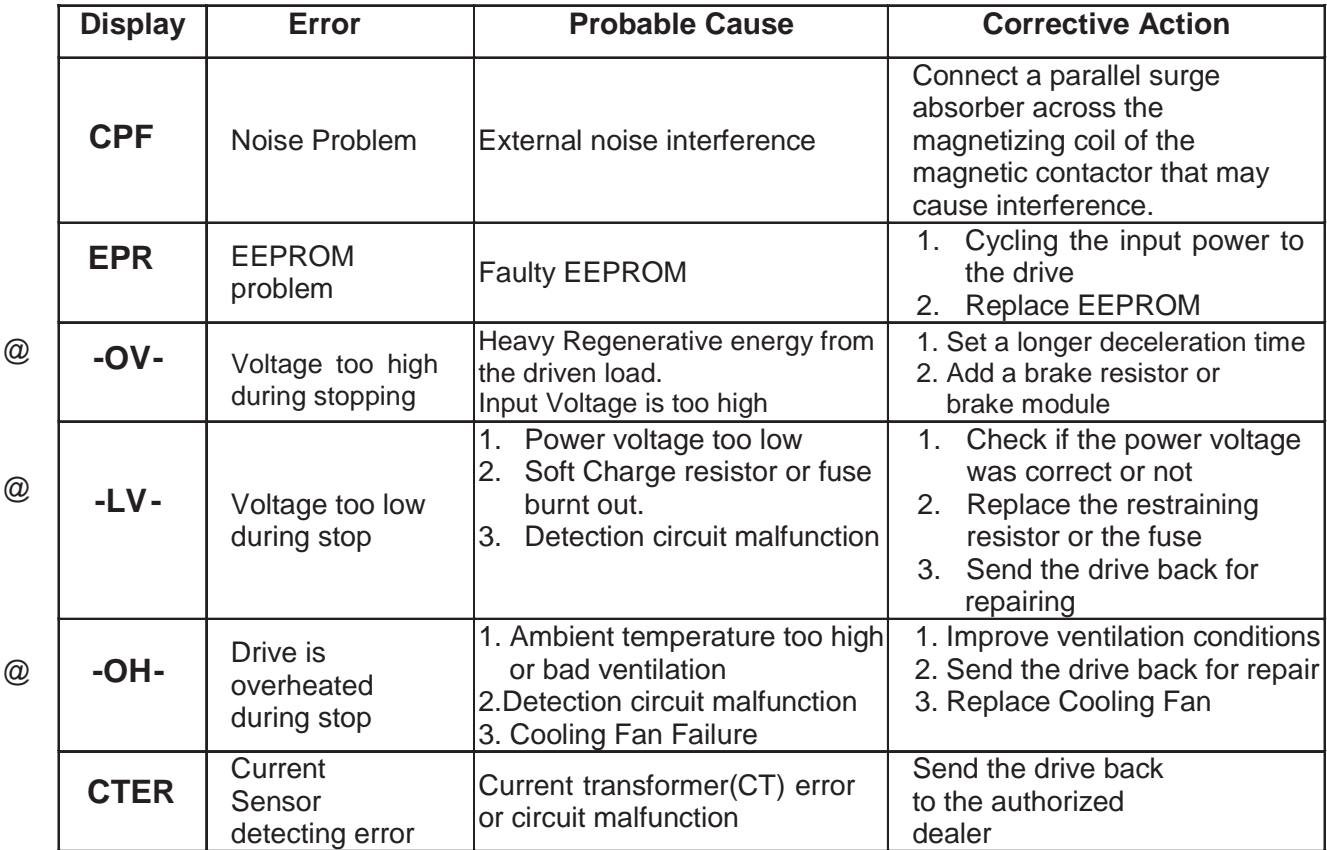

\* Note: "@" the Failure contact does not function.

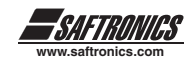

# *Errors which can be recovered manually and automatically*

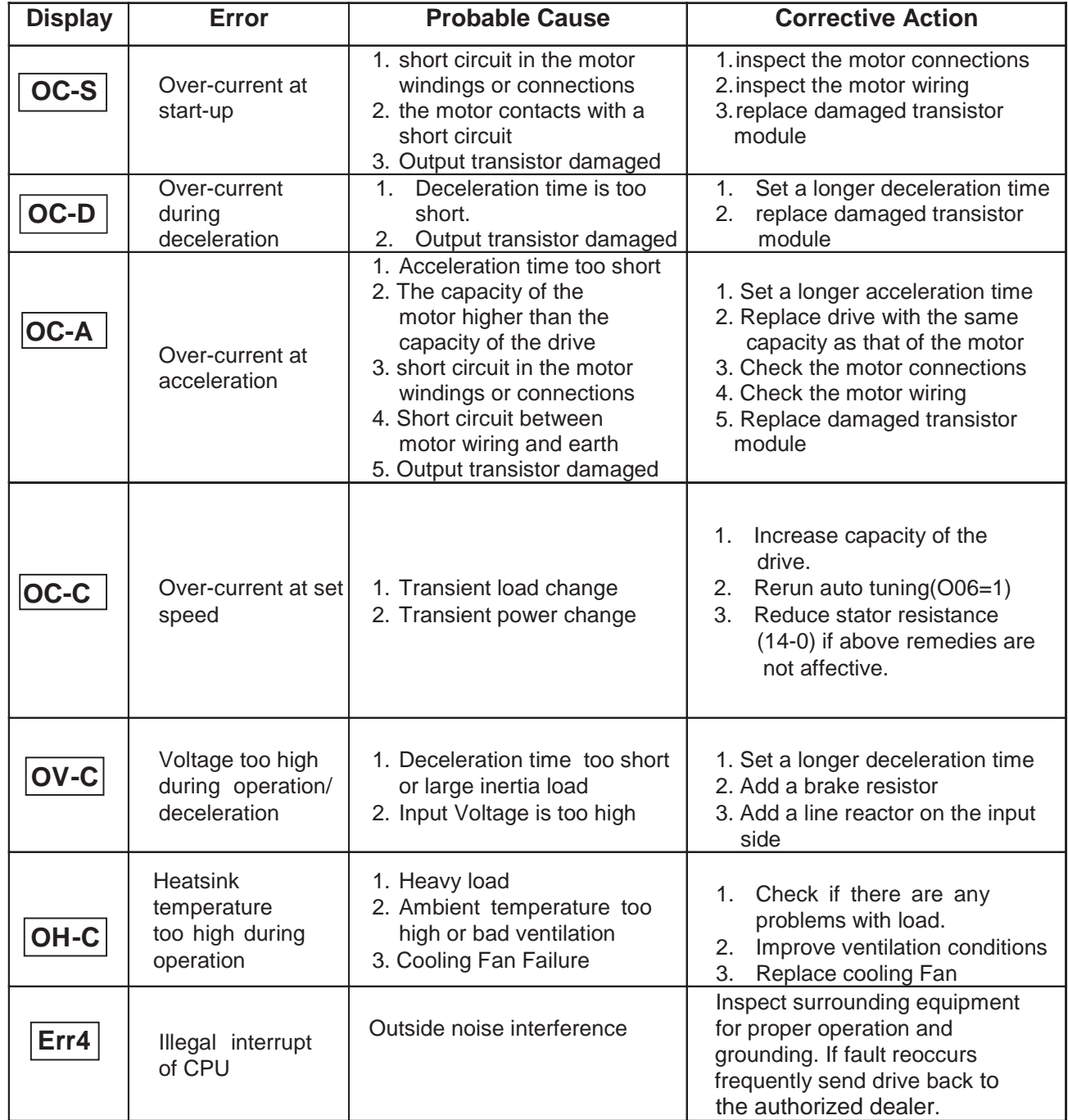

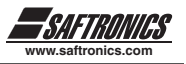

*Errors which can be recovered manually*

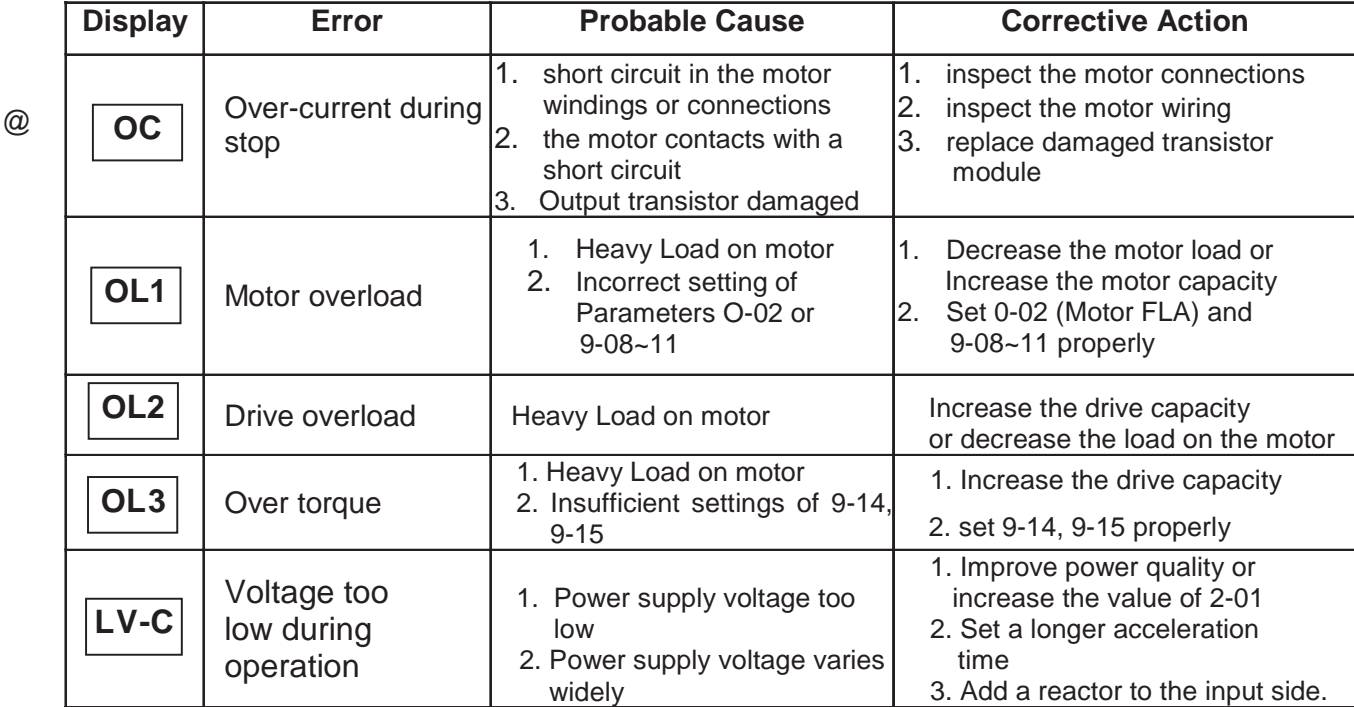

\* Note: "@ " the Failure contact does not function.

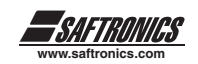

# *5.1.2 Special Conditions*

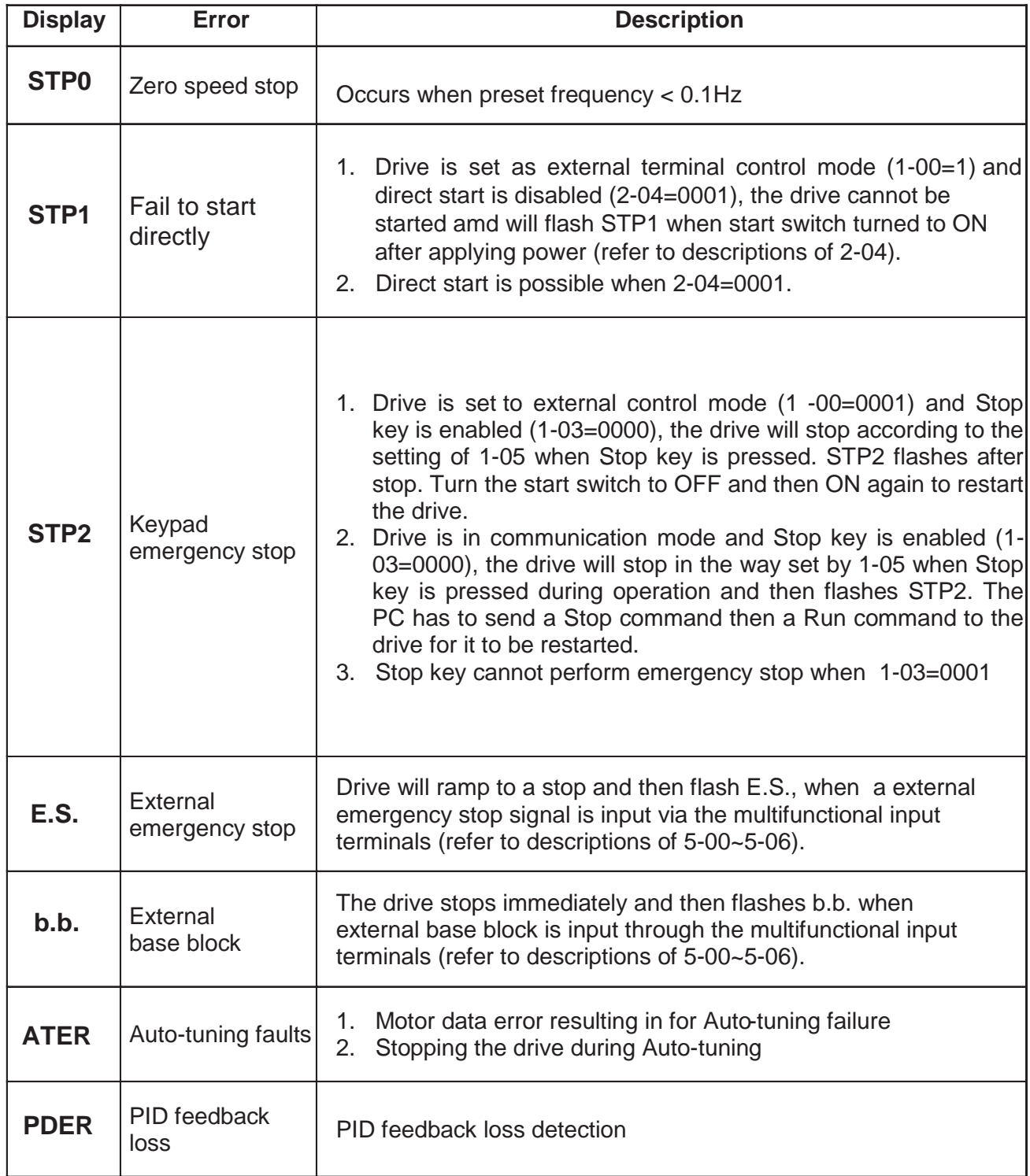

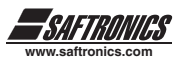

# *5.1.3 Operation errors*

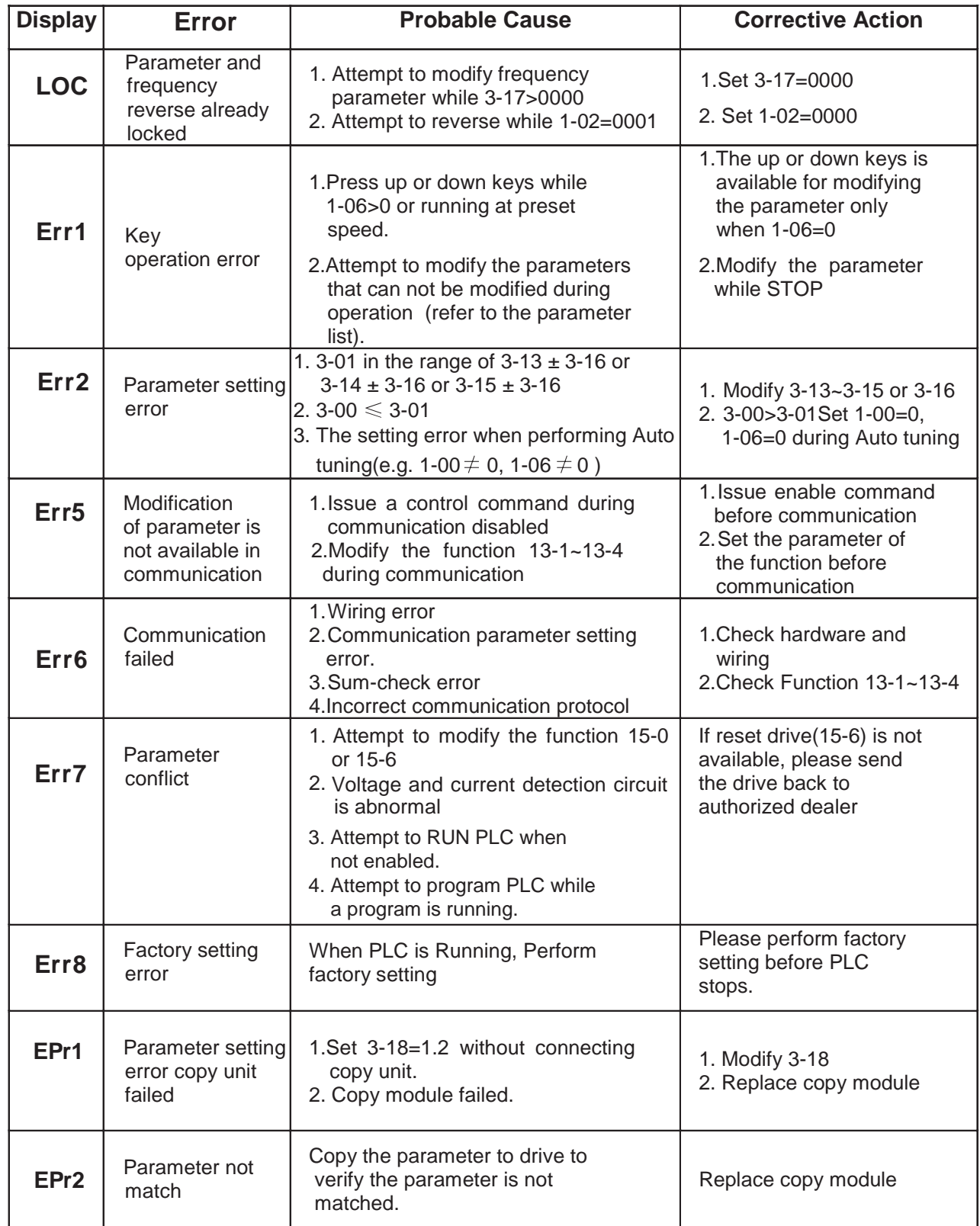

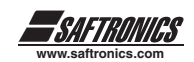

# *5.2 GENERAL TROUBLESHOOTING*

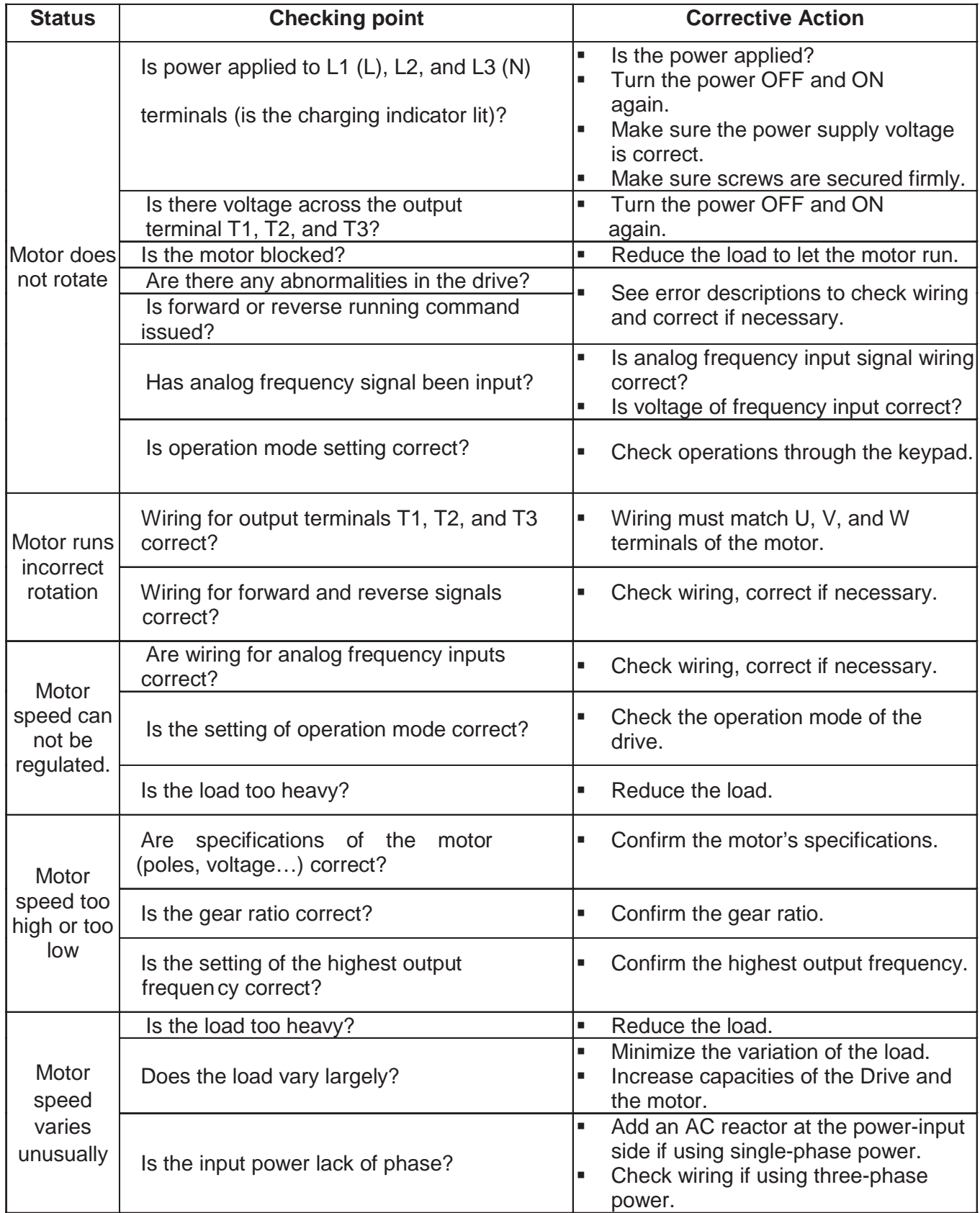

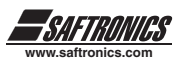

# *5.3 QUICK TROUBLESHOOTING OF CV10*

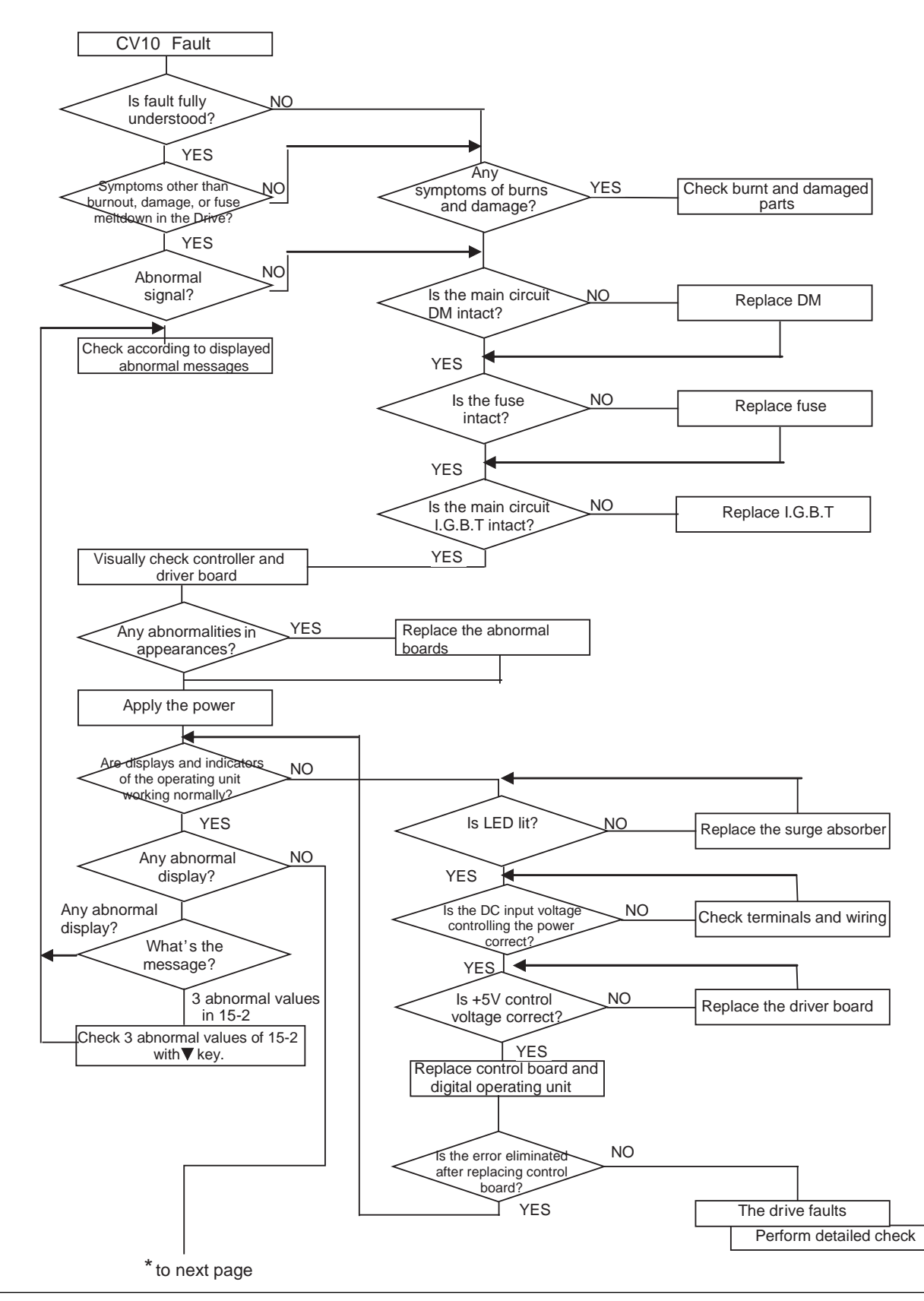

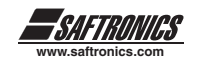

FWD or REV LED light after flashes Check parameters of drive YES Is the frequency value<br>
displayed imperation Perform parameter initializations (15-6) Specify operation control mode Set up frequency command Connect the motor to run Drive is OK Replace the control board Replace the control board Replace the control board The drive faults Perform detailed check NO NO NO NO YES YES YES YES unit Are there voltage outputs in output terminals U, V and W Is there any abnormal display? Are output current of each phase even? Is the control board working well after **replacement \***to previous page

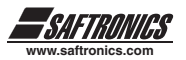

*Troubleshooting for OC, OL error displays*

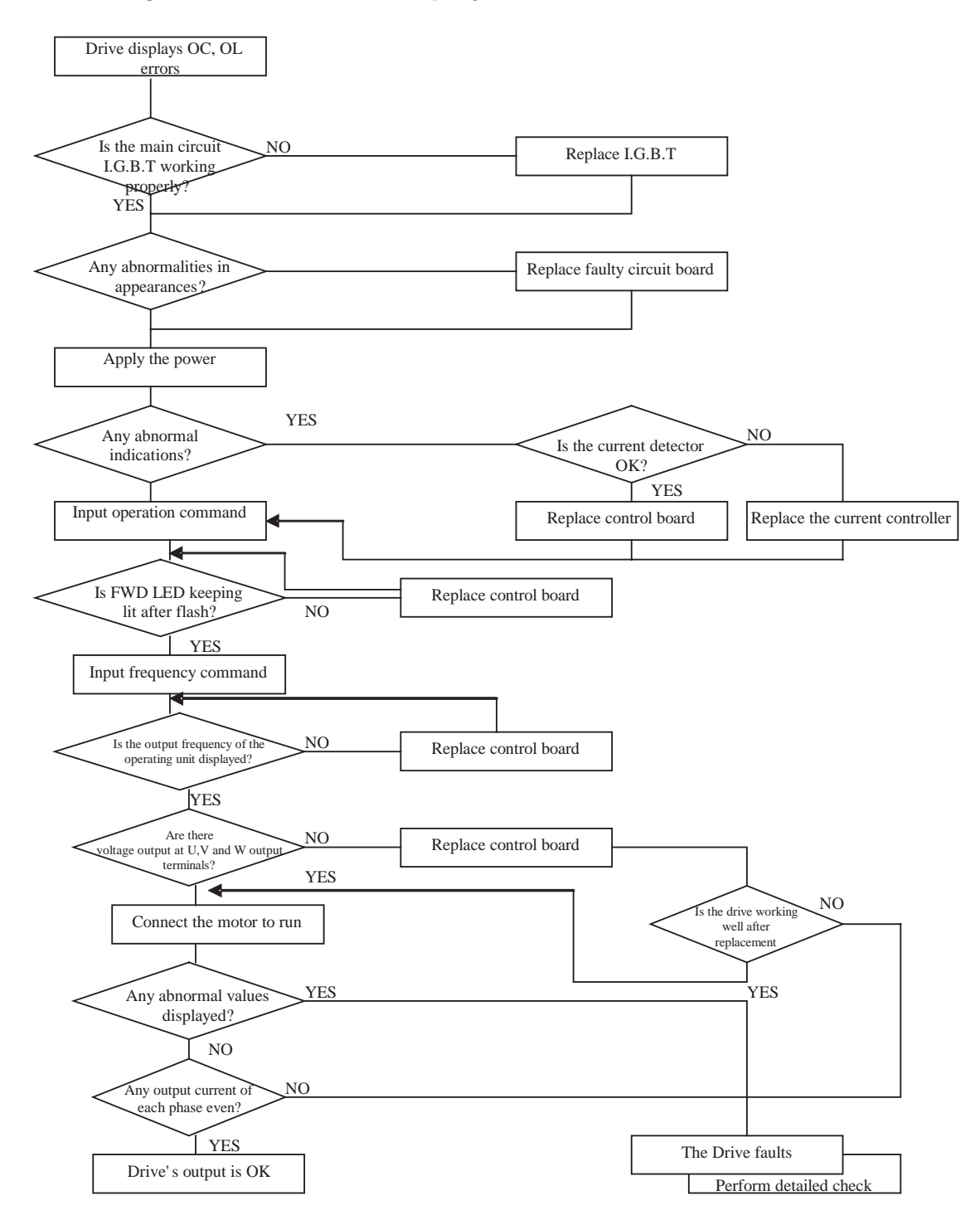

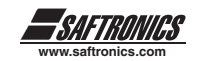

# *Troubleshooting for OV, LV error*

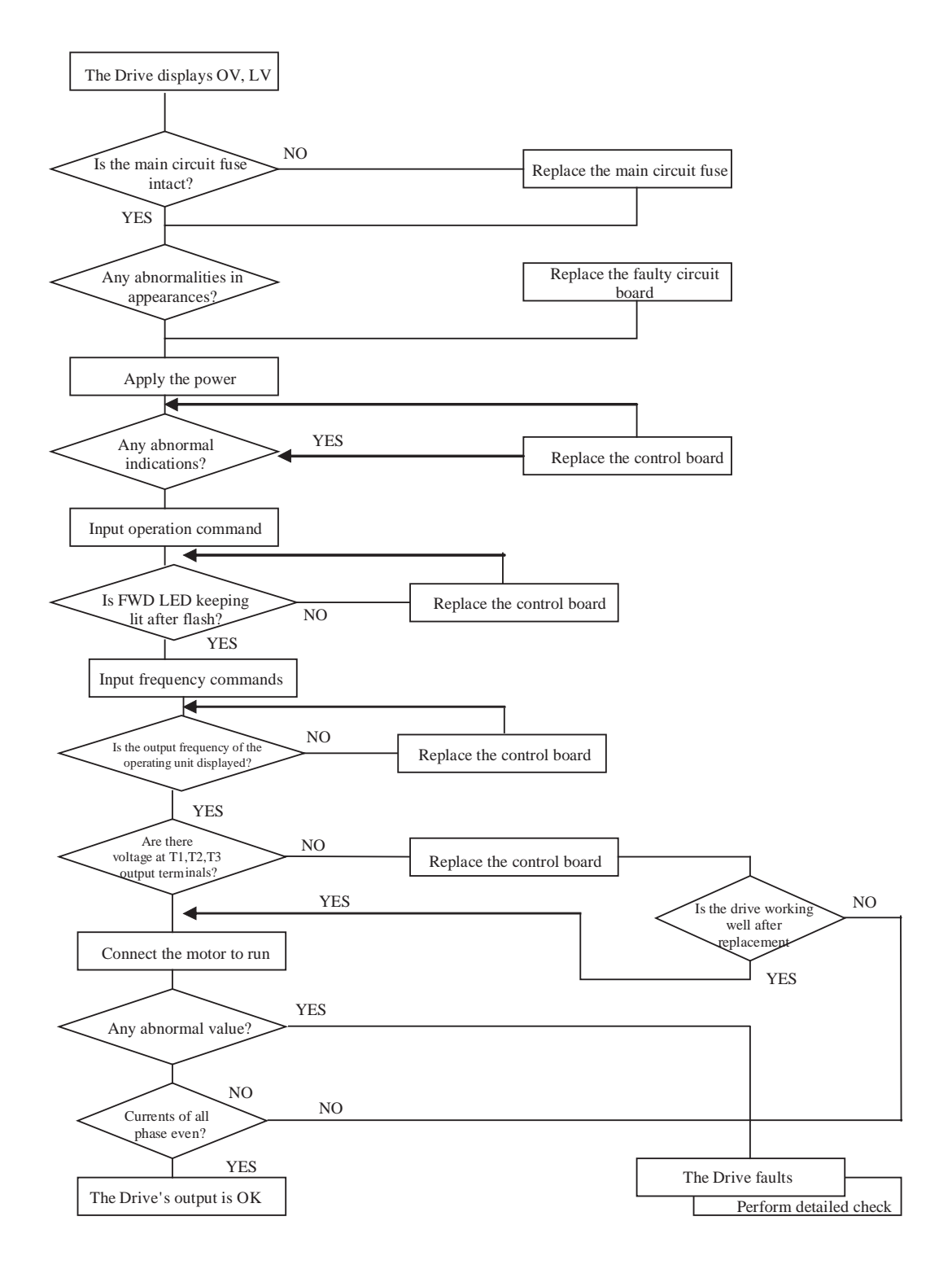

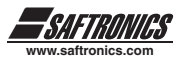

## *The motor will not run*

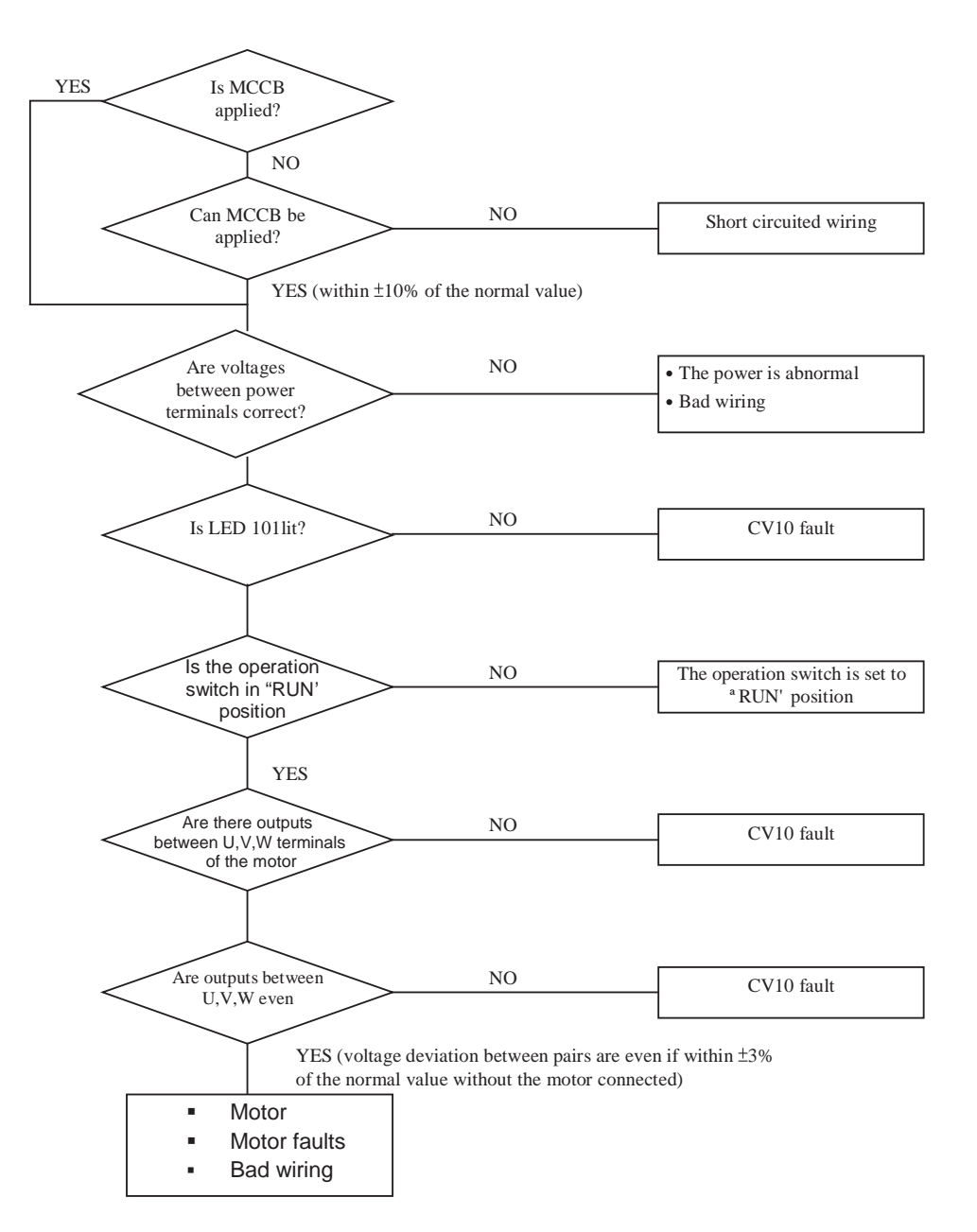
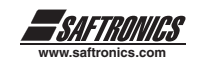

#### *The motor is overheated*

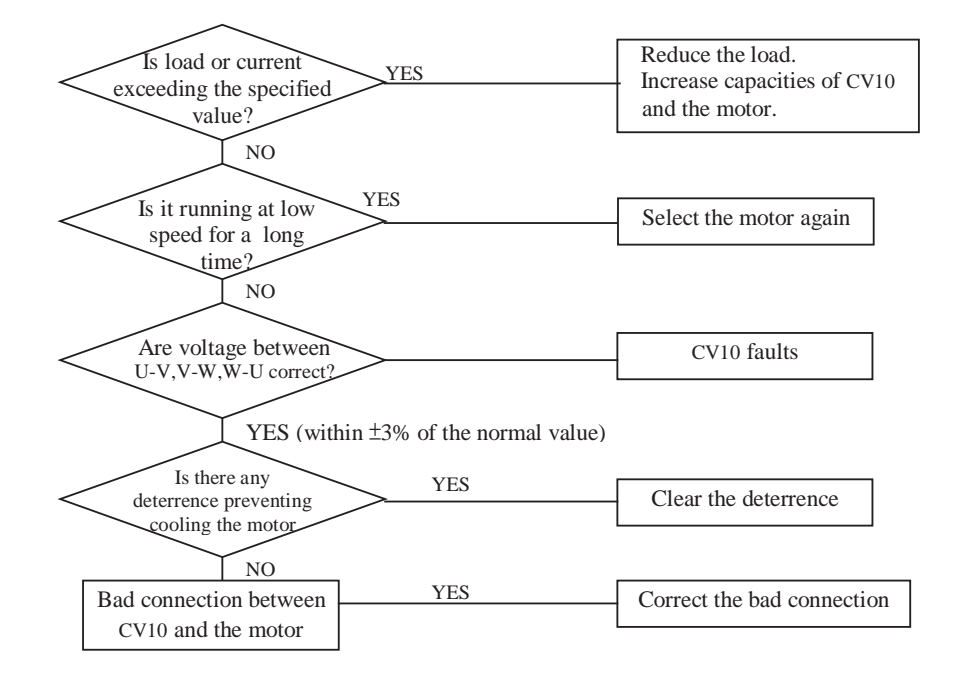

#### *Motor runs unevenly*

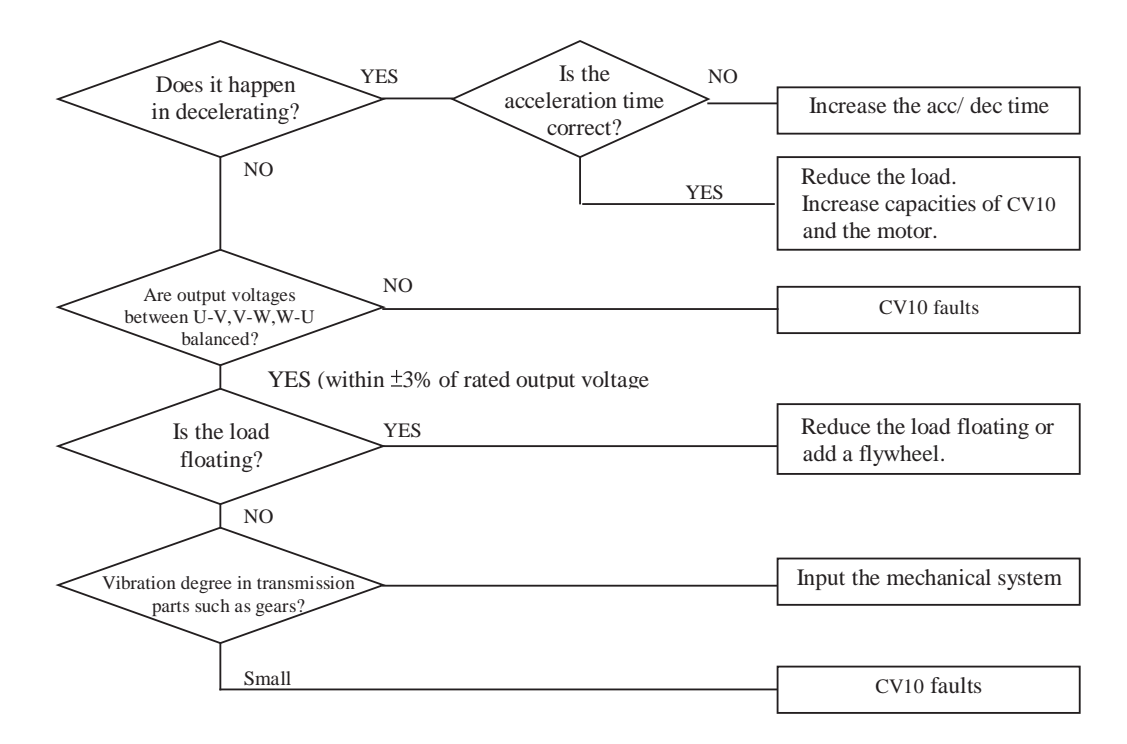

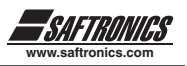

## *5.4 ROUTINE INSPECTION AND PERIOD INSPECTION*

The table below lists the items to be check to ensure stable and safe operations. Check these items 5 minutes after the "Charge" indicator goes out to prevent service persons from being hurt by residual electric power.

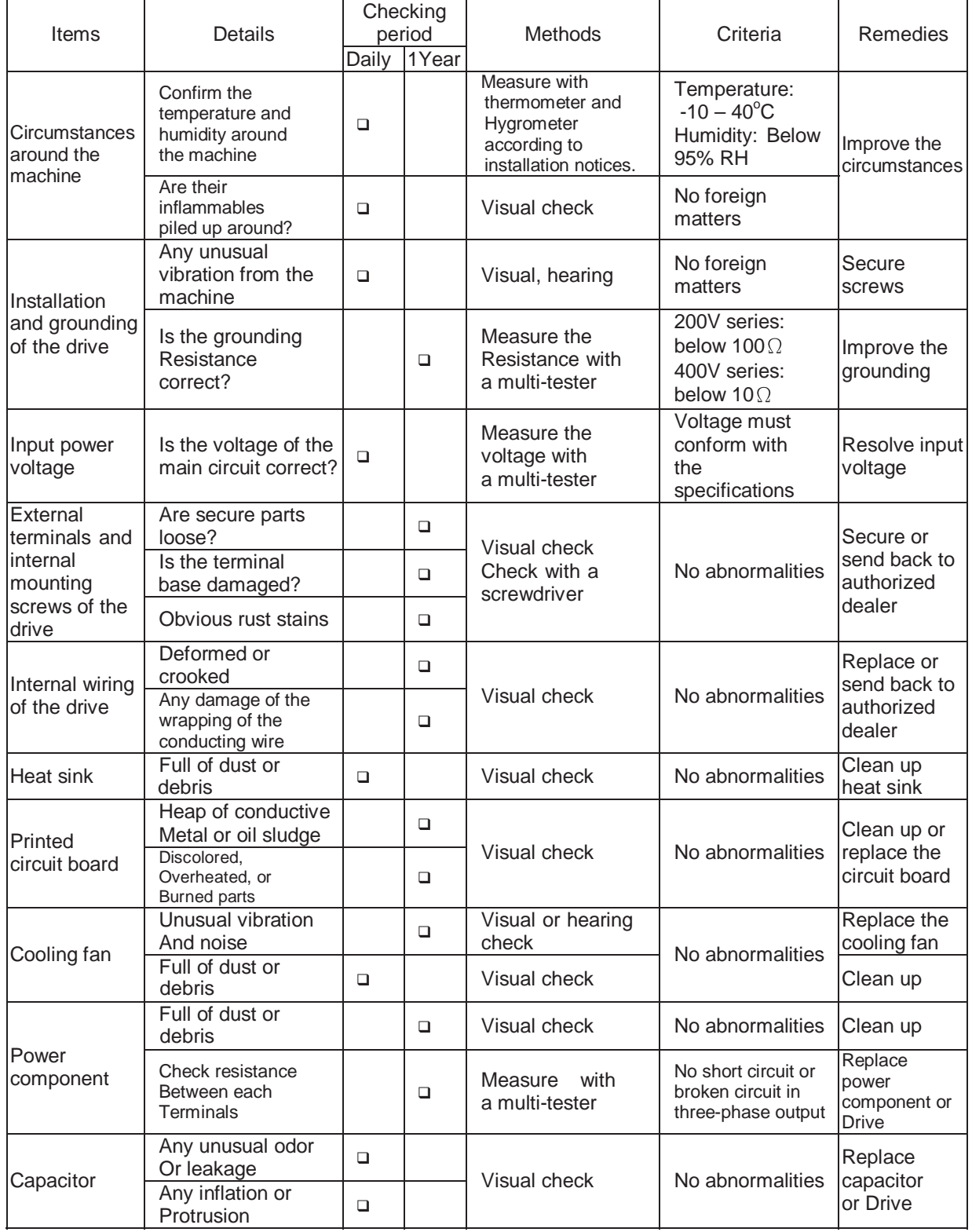

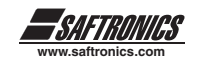

### *5.5 MAINTENANCE AND INSPECTION*

Drive doesn't need daily inspection and maintenance.

To ensure long-term reliability, follow the instructions below to perform regular inspection. Turn the power off and wait for the charge indicator (LED101) to go out before inspection to avoid potential shock hazard caused by charges resides in high-capacity capacitors.

- (1) Clean up the accumulation of debris inside the drive.
- (2) Check if there are any loose terminal screws and securing screws. Tighten all loose screws.
- (3) Insulation tests
	- (a) Disconnect all leads connecting CV10 drive with external circuit when performing insulation tests on the external circuit.
	- (b) Internal insulation test should be performed to the main circuit of the CV10 body only. Use a high resistance DC 500V meter with insulating resistance higher than 5M  $\Omega$ .

#### **Caution! Do not perform this test to the control circuit.**

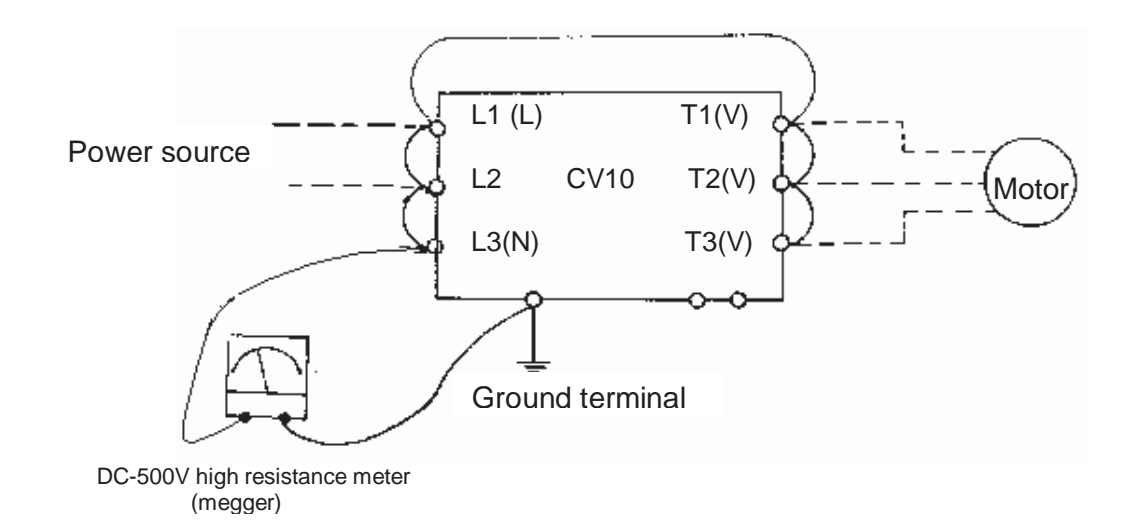

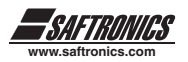

# **CHAPTER 6 PERIPHERALS COMPONENTS**

## *6.1 REACTOR SPECIFICATION AT INPUT SIDE*

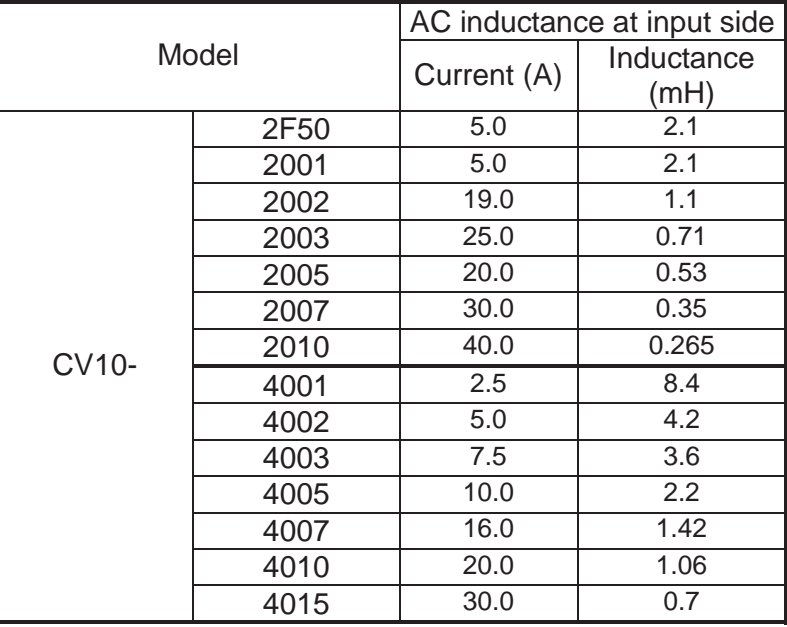

## *6.2 DYNAMIC BRAKING RESISTOR*

**CV10 Series Dynamic Braking Current Calculation**

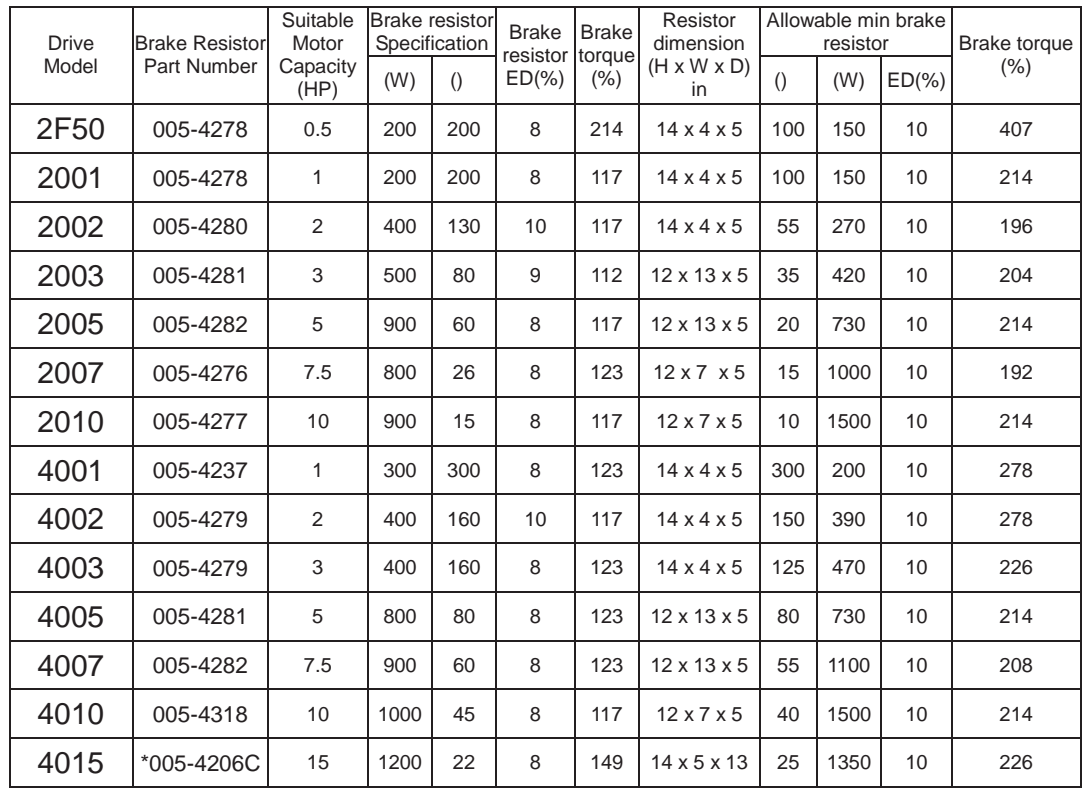

\* Requires 2 resistors in series.

Notes Formula for brake resistor:

- **W= ( Vpnb \* Vpnb ) \* ED% / Rmin**
- **1. W:** brake resistor consumption power
- **2. Vpnb:** brake voltage (220V=380VDC,
	- 440V=760VDC)
- **3. ED%:** braking effective period
- **4. Rmin:** allowable minimum brake resistor

# *6.3 DIGITAL OPERATORS AND EXTENSION CABLE*

#### *A. Remote Cable*

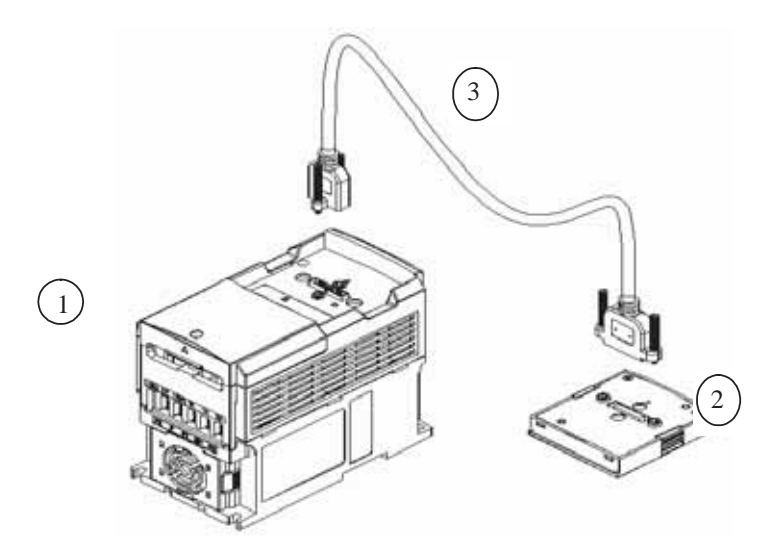

#### *B. Content*

- **1. Drive**
- **2. LED (SDOP-LED) or LCD (SDOP-LCD) Keypad**
- **3. REMOTE Cable for Keypad**

#### *C. Operation Procedure*

Warning: Turn OFF the power supply. The following procedures should be performed after there is no display on the keypad.

- **1.** Remove the keypad from the drive.<br>**2.** Please refer to diagram before mou
- **2.** Please refer to diagram before mounting the keypad to your machine or Panel.<br>**3.** Connect the drive and the keypad with the remote cable in accordance with the
- **3.** Connect the drive and the keypad with the remote cable in accordance with the above diagram.

Supply the power to operate ONLY after all elements are securely fixed.

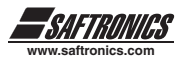

## *LED Keypad (SDOP-LED) Mounting*

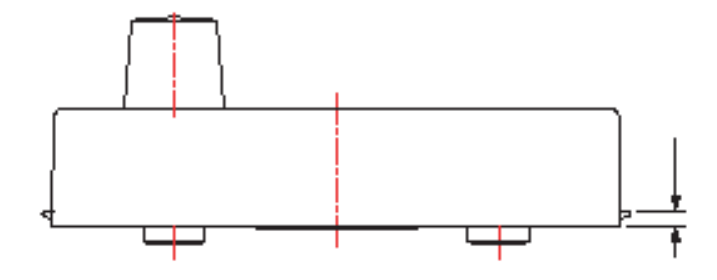

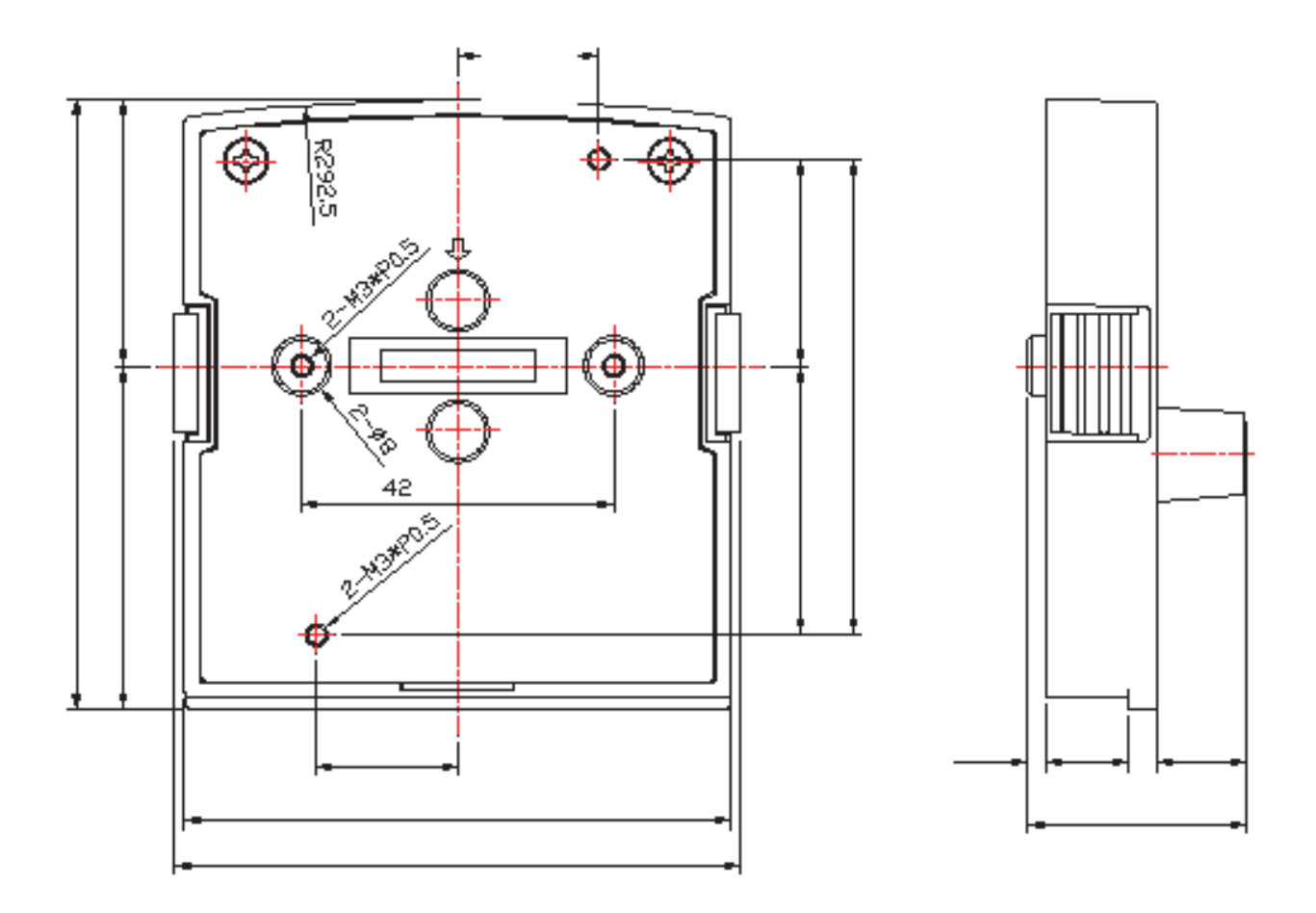

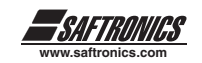

## *LCD Keypad (SDOP-LCD) Mounting*

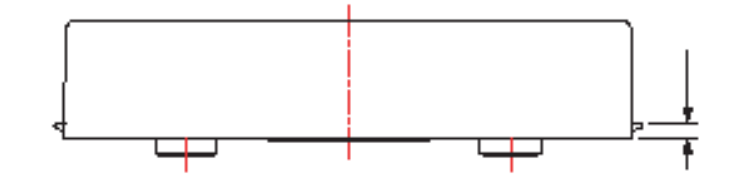

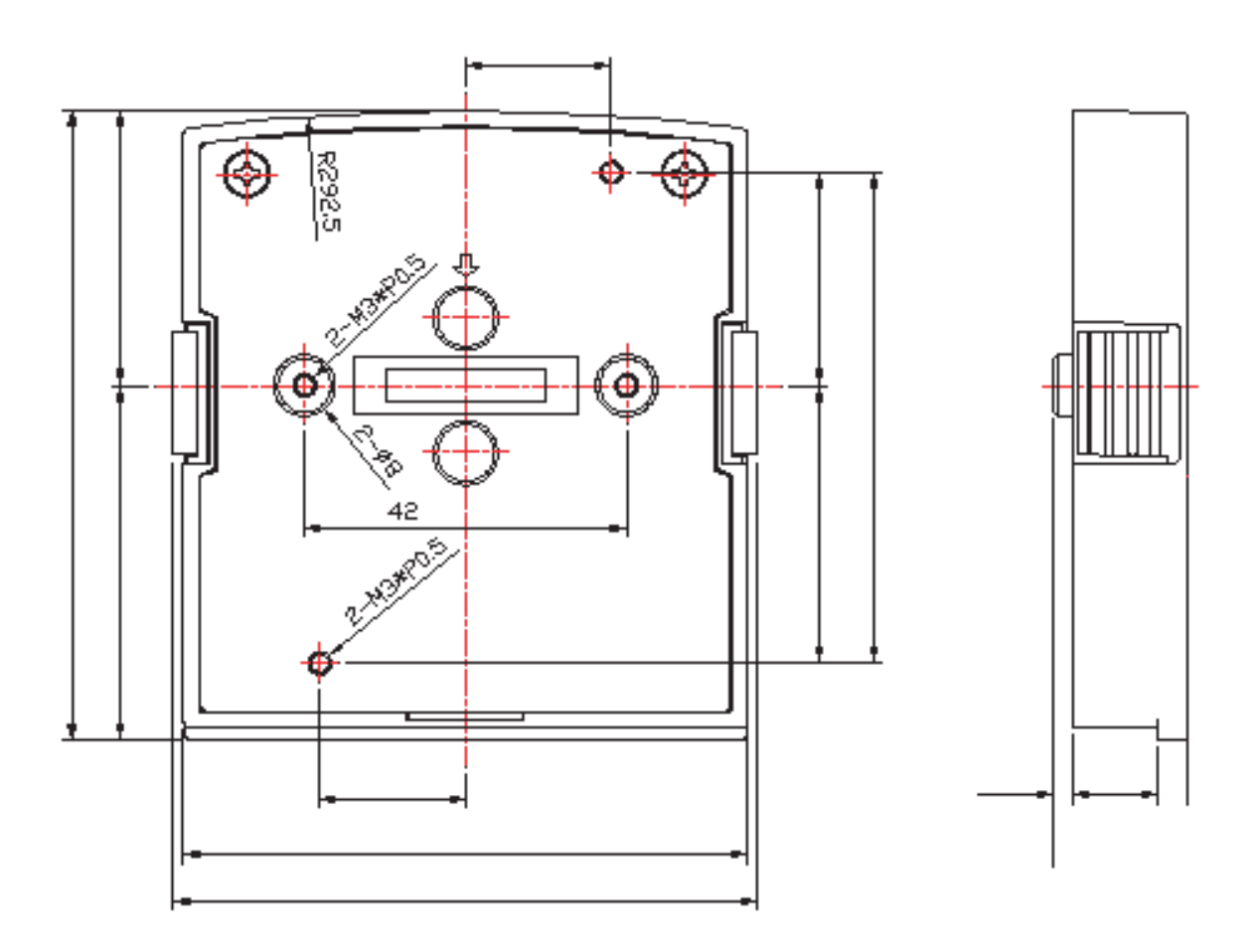

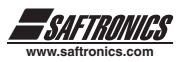

## *6.4 INTERFACE CARD*

### *6.4.1 RS-485 Interface Card (Model: SIF-485)*

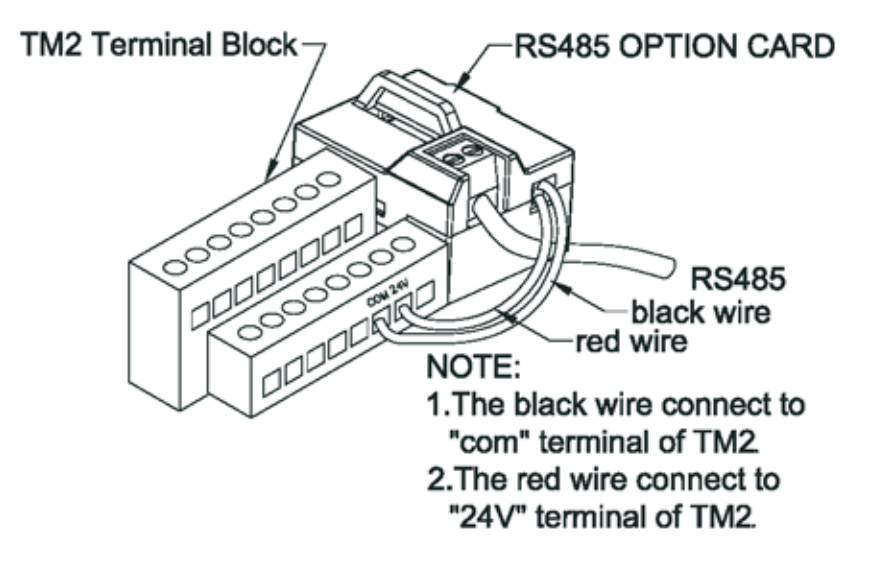

*SIF-485 Wiring Diagram*

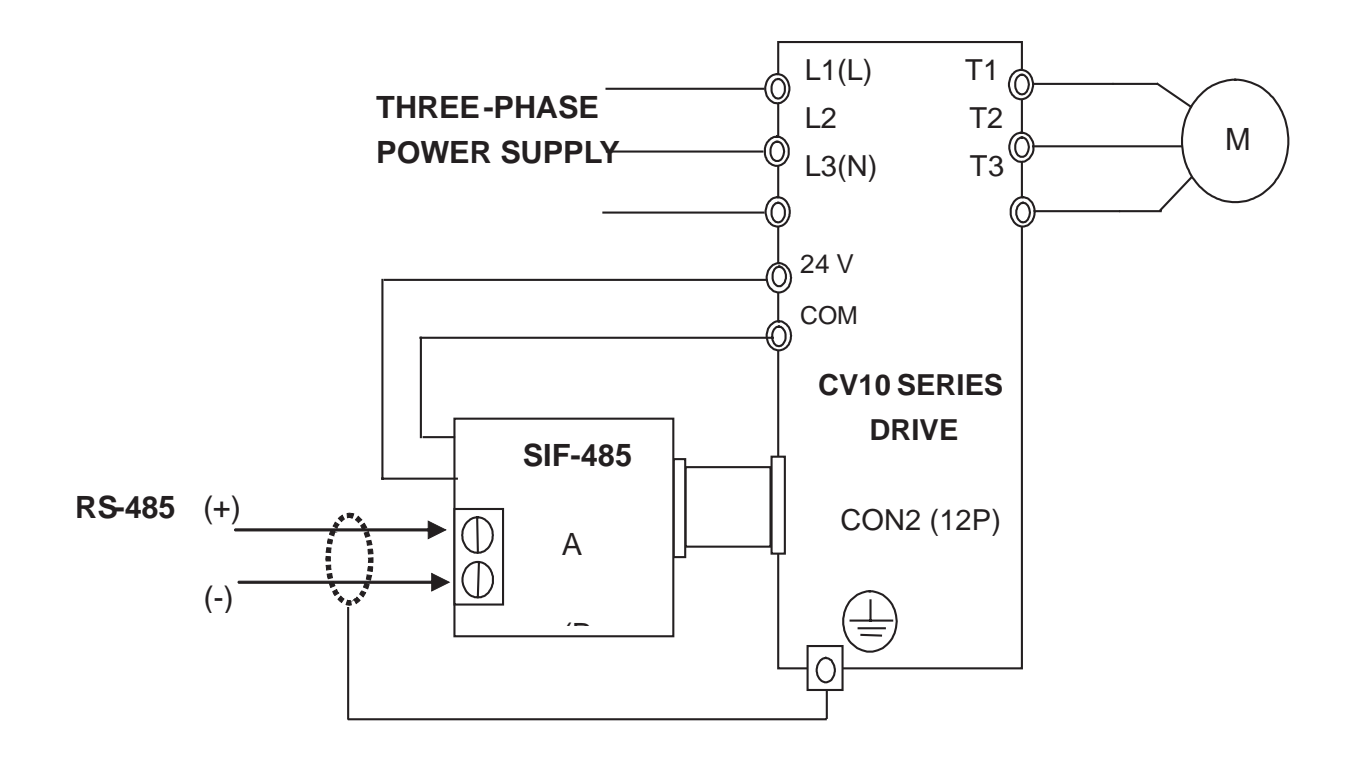

\* Note:

Please put on the cover of drive to avoid the Interface Card disturbed by outside static electricity. Please using isolated RS232 / RS485 converter to link PC and interface card to avoid damaging equipment.

### *6.4.2 RS-232 Interface Card (Model: SIF-232)*

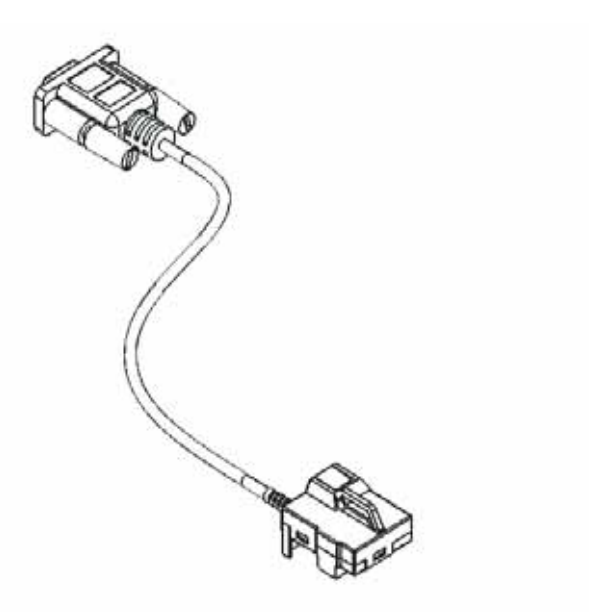

*SIF-232 Wiring Diagram*

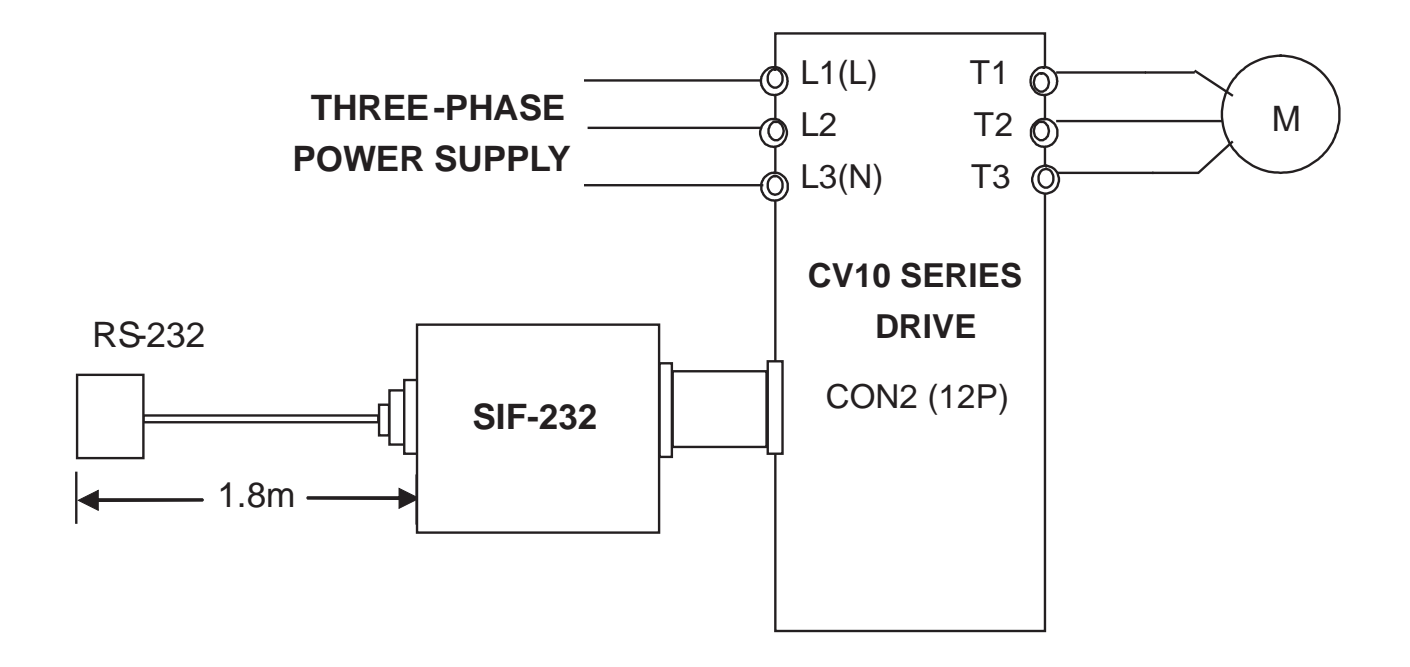

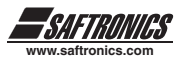

## *6.4.3 Program Copy Module (Model: SIF-MP)*

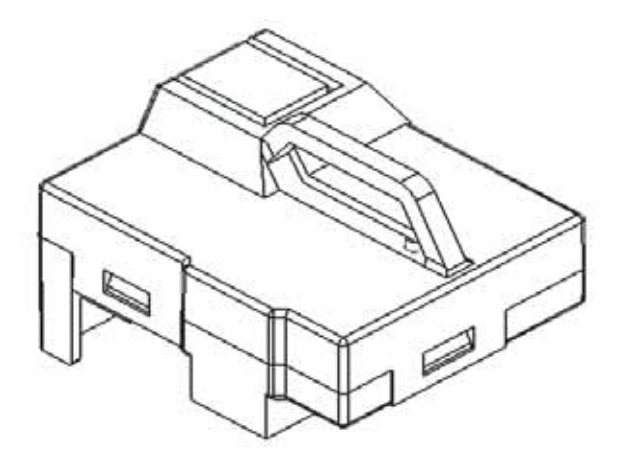

*SIF-MP Wiring Diagram*

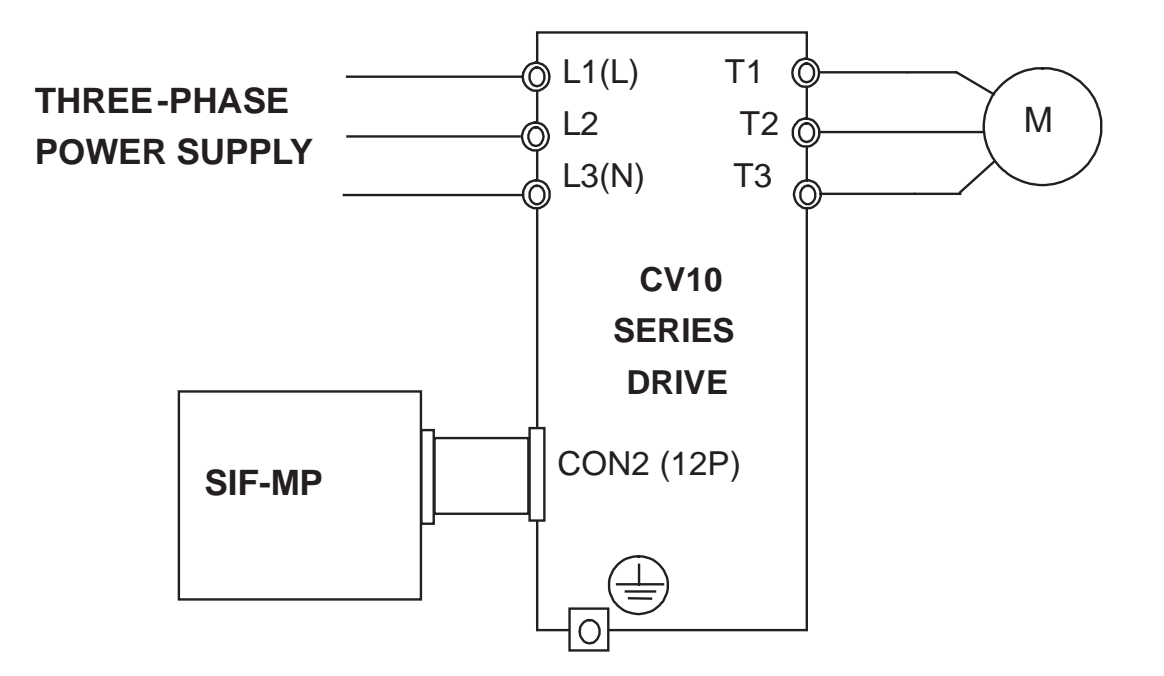

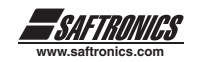

# **CHAPTER 7 APPENDIX**

#### *Appendix 1: CV10 Motor Internal Parameter List*

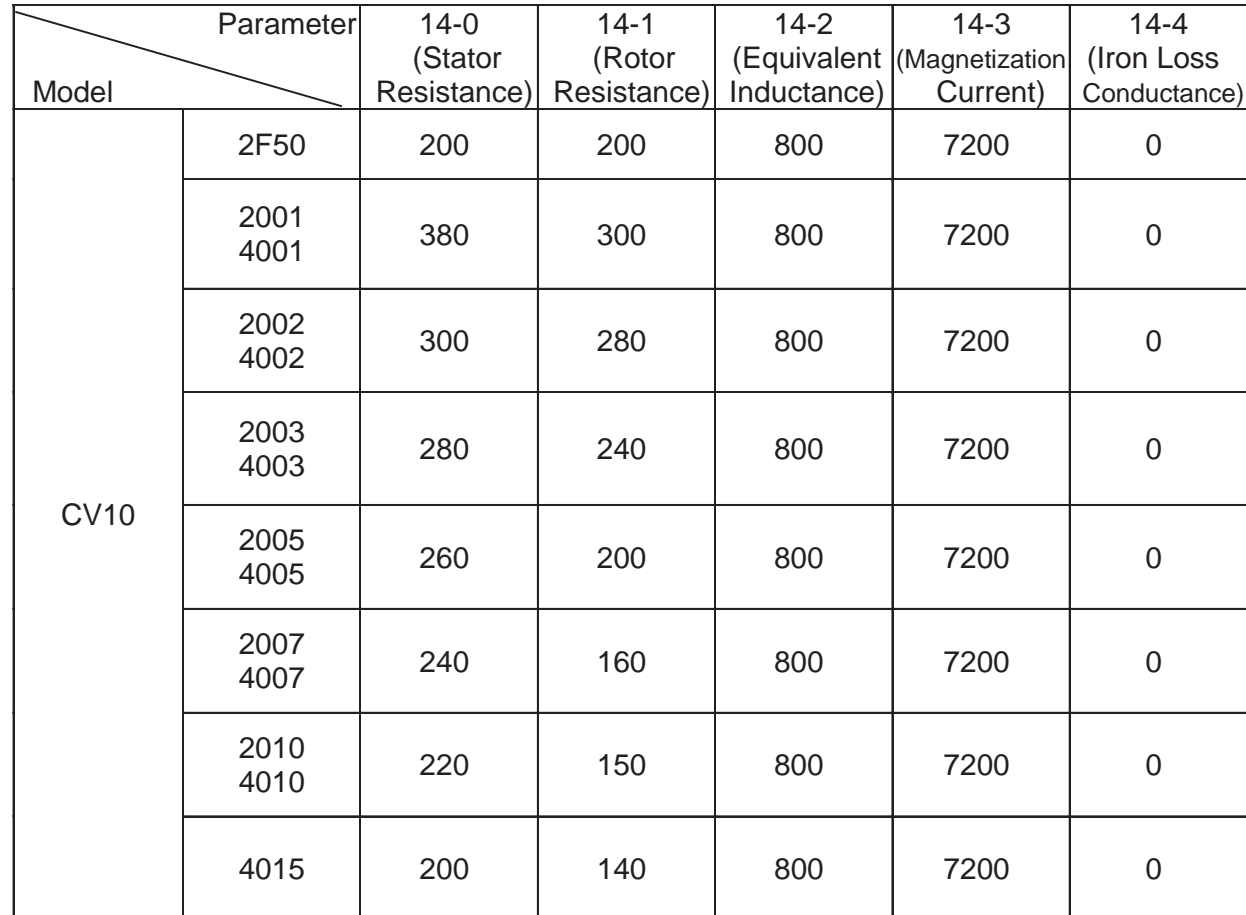

#### **Factory Setting of the Motor Internal Parameters:**

#### **\*Note:**

- **1.** The above motor internal parameters are idle under V/F Control Mode. These parameters are usable under vector control mode.
- **2.** The motor parameters (14-0~14-4) are not be modified when factory setting under vector mode. The internal parameters will be maintained at the ones after auto tuning (refer to Auto Tuning and Description on motor Internal Parameter).
- **3.** The motor parameters (14-0~14-4) will be modified to factory setting completely under whatever operation mode.

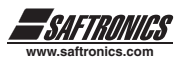

## *Appendix 2: CV10 Parameter Setting List*

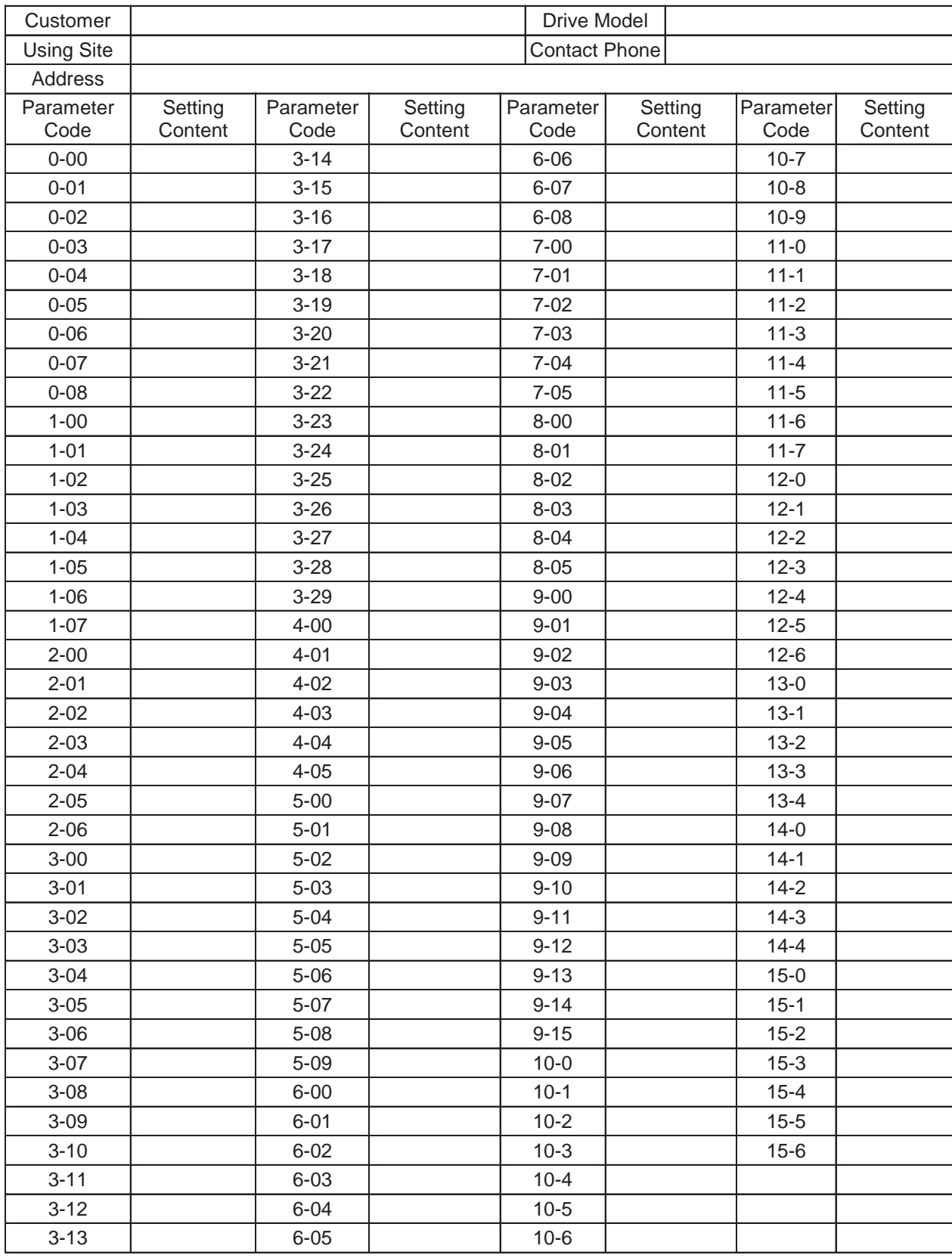

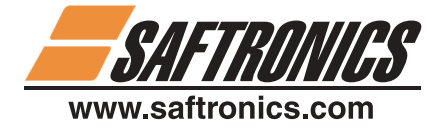

5580 Enterprise Parkway, Fort Myers, Florida 33905 • Telephone (239) 693-7200 • Fax (239) 693-2431

Saftronics, Inc. retains the right to change specifications and illustrations in the text, without prior notification. The contents of this document may not be copied without the explicit permission of Saftronics, Inc.

REV 1204 P/N 027-2176 2004 Saftronics